การออกแบบและพัฒนาส่วนต่อประสานกับผู้ใช้เพื่อปรับปรุงการใช้งานของระบบสารสนเทศพระไตรปิฏก

นายพหล สมบูรณธรรม

วิทยานิพนธ์นี้เป็นส่วนหนึ่งของการศึกษาตามหลักสูตรปริญญา วิทยาศาสตรมหาบัณฑิต ี่ สาขาวิชาวิทยาศาสตร์คอมพิวเตอร์ ภาควิชาวิศวกรรมคอมพิวเตอร์ คณะวิศวกรรมศาสตร จุฬาลงกรณมหาวิทยาลัย ปการศึกษา 2546 ISBN 974-17-4423-4 ลิขสิทธิ์ของจุฬาลงกรณ์มหาวิทยาลัย ิ์

DESIGN AND DEVELOPMENT OF A USER INTERFACE TO IMPROVE USABILITY OF TIPITAKA INFORMATION SYSTEM

Mr. Phahol Somboontham

A Thesis Submitted in Partial Fulfillment of the Requirements for the Degree of Master of Science in Computer Science Department of Computer Engineering Faculty of Engineering Chulalongkorn University Academic Year 2003 ISBN 974-17-4423-4

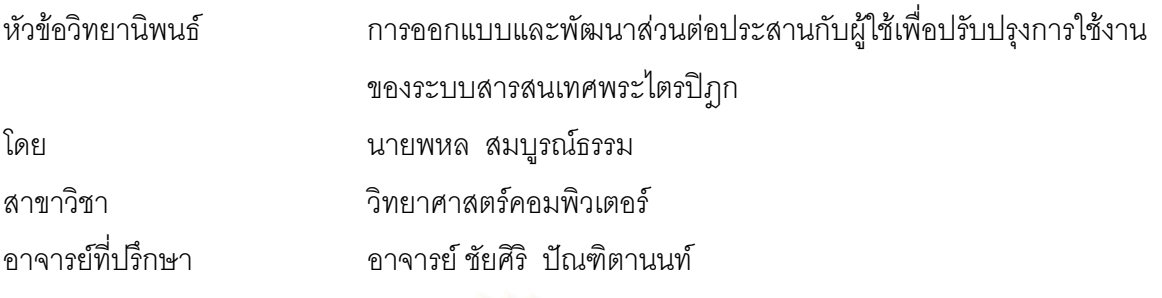

ิ คณะวิศวกรรมศาสตร์ จุฬาลงกรณ์มหาวิทยาลัย อนุมัติให้นับวิทยานิพนธ์ฉบับนี้เป็นส่วน หนึ่งของการศึกษาตามหลักสูตรปริญญามหาบัณฑิต

> ………………………………………….. คณบดีคณะวิศวกรรมศาสตร (ศาสตราจารยดร.ดิเรก ลาวัณยศิริ)

คณะกรรมการสอบวิทยานิพนธ์

…………………………………………… ประธานกรรมการ

(รองศาสตราจารย์ ดร.สาธิต วงศ์ประทีป)

…………………………………………... อาจารยท ี่ปรึกษา

(อาจารย์ ชัยศิริ ปัณฑิตานนท์)

…………………………………………… กรรมการ

(ผู้ช่วยศาสตราจารย์ ชูชีพ ฉิมวงษ์) อี

 $\ldots$ (อาจารย์ ดร.อาทิตย์ ทองทักษ์)

…………………………………………… กรรมการ

(ผู้ช่วยศาสตราจารย์ ดร.ธาราทิพย์ สุวรรณศาสตร์)

ี พหล สมบูรณ์ธรรม : การออกแบบและพัฒนาส่วนต่อประสานกับผู้ใช้เพื่อปรับ ปรุงการใช้งานของระบบสารสนเทศพระไตรปิฎก. (DESIGN AND DEVELOPMENT OF A USER INTERFACE TO IMPROVE USABILITY OF TIPITAKA INFORMATION SYSTEM) อ. ท ี่ปรึกษา : อาจารยชัยศริิปณฑิตานนท , 158 หนา, ISBN 974-17-4423-4.

เนื่องจากการพัฒนาโปรแกรมโดยมิได้ใส่ใจถึงปัญหาของการใช้งานตั้งแต่ช่วงต้น ื่ ั้ ของการพัฒนาโปรแกรม มักทำให้เกิดปัญหาที่เกี่ยวกับการใช้งานเป็นอย่างมากในภายหลัง  $\mathcal{L}^{\mathcal{L}}(\mathcal{L}^{\mathcal{L}})$  and  $\mathcal{L}^{\mathcal{L}}(\mathcal{L}^{\mathcal{L}})$  and  $\mathcal{L}^{\mathcal{L}}(\mathcal{L}^{\mathcal{L}})$ วิทยานิพนธ์ฉบับนี้จึงมีจุดมุ่งหมายเพื่อพัฒนาระบบสารสนเทศพระไตรปิฏกโดยปรับปรุงการใช้งาน ื่ ให้ดีขึ้น โดยการนำเทคนิคทางด้านวิศวกรรมการใช้งานเข้ามาประยุกต์ใช้ และให้ความสำคัญต่อ ึ้ การปรับปรุงการใช้งานตั้งแต่ช่วงต้นของการพัฒนาโปรแกรม เทคนิคที่จะนำมาประยุกต์ใช้ใน ั้ ี่ งานวิจัยนี้คือ วิธีศึกษาสำนึก การวิเคราะห์งานและผู้ใช้ ระเบียบวิธีการถามความเห็นของผู้ใช้ และ การประเมินเวลาในการทําภารกิจดวยแบบจําลองเคแอลเอ็ม

วิธีศึกษาสำนึกเป็นการประเมินโดยใช้ผู้เชี่ยวชาญทางการใช้งาน ทำการทบทวน โปรแกรมโดยทบทวน<mark>จากแนวทางที่ได้กำหนดไว้ล่วงหน้า วิธีนี้จะ</mark>ตรวจพบปัญหาหลักของการใช้ งาน ๆ ได้รวดเร็ว การวิเคราะห์งานและผู้ใช้มีจุดประสงค์เพื่อกำหนดกลุ่มผู้ใช้ที่เหมาะสม และ ื่ กำหนดงานที่จะใช้ทดสอบกับผู้ใช้ อีกทั้งใช้เป็นตัวอย่างของงานในการประเมินด้วยแบบจำลองเค แอลเอ็ม ระเบียบวิธีการถามความเห็นของผู้ใช้เป็นการทดสอบกับผู้ใช้งานจริง โดยสามารถ ตรวจสอบปัญหาที่ผู้ใช้ประสบขณะใช้งานโปรแกรม และตรวจสอบว่าผู้ใช้ได้ใช้งานโปรแกรมนั้นได้ ้อย่างมีประสิทธิภาพหรือไม่ การประเมินเวลาในการทำภารกิจด้วยแบบจำลองเคแอลเอ็มเป็นวิธีใน การคำนวณเวลาในการทำภารกิจโดยเป็นแบบจำลองของผู้ใช้ที่มีความชำนาญในการใช้งาน ี่ โปรแกรม

ผลการวิจัยพบว่าเมื่อประยุกต์เทคนิคทางด้านวิศวกรรมการใช้งานมาใช้ตั้งแต่ช่วง ต้นของการพัฒนาโปรแกรมจะทำให้โปรแกรมมีการใช้งานที่ดีขึ้น โดยได้เปรียบเทียบจากคุณสมบัติ ี่ ึ้ ของการใช้งานของระบบเดิมกับระบบที่พัฒนาใหม่พบว่าสามารถปรับปรุงการใช้งานโดยรวมได้ดี ี่ ขึ้นโดยเฉลี่ยร้อยละ 27.64 และลดเวลาในการทำภารกิจลงโดยเฉลี่ยได้ร้อยละ 88.93

ภาควิชา วิศวกรรมคอมพิวเตอร์ สาขาวิชา วิทยาศาสตร์คอมพิวเตอร์ ปการศึกษา 2546

ื่ ลายมีคที่คนิสิต ……………………………… ื่ อายมีคที่คคาจารย์ที่บริกษา

# # 437 04090 21 : MAJOR COMPUTER SCIENCE

KEY WORD: USER INTERFACE / USABILITY / INFORMATION SYSTEM / TIPITAKA

PHAHOL SOMBOONTHAM : THESIS TITLE. (DESIGN AND DEVELOPMENT OF A USER INTERFACE TO IMPROVE USABILITY OF TIPITAKA INFORMATION SYSTEM) THESIS ADVISOR : CHAISIRI PANTITANONTA, 158 pp. ISBN 974-17- 4423-4.

 The effects of not having considered usability issues at an early stage in the software lifecycle may cause the usability problems. The purpose of this thesis is to design and develop a user interface to improve usability of tipitaka information system by using usability engineering techniques. A usability study is designed in order to perform the research. Four techniques are applied in the study: heuristic evaluation, user and task analysis, thinking aloud usability testing, and keystroke level model.

 The heuristic evaluation is used to look for usability deficiencies in the tool design. This is achieved by using an evaluator to judge the tool according to a list of usability guidelines and principles. User and task analysis is used to find a right group of users and a good set of tasks for the thinking aloud usability testing technique and key stroke level model evaluation. Thinking aloud usability testing is used both to look for problems that users experience when learning and using the tool, and also to explore how well users who had been given the tool were capable of using its functionality. The keystroke level model predicts task execution time from a specified design and specific task scenario.

 The result of this research show that the new user interface has some clear advantages over the existed user interfaces. The improvement of usability score of new user interface is about 27.64% and decreasing the task execution time by 88.93%

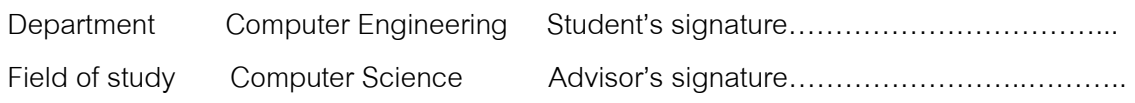

#### **กิตติกรรมประกาศ**

วิทยานิพนธ์นี้สำเร็จลงด้วยดี ด้วยความกรุณาจากอาจารย์ชัยศิริ ปัณฑิตานนท์ ี้ อาจารย์ที่ปรึกษา ที่ได้อุทิศเวลาอย่างเต็มที่ในการให้คำปรึกษา ตรวจสอบแก้ไขข้อบกพร่อง และให้ คำแนะนำที่เป็นประโยชน์ต่อการวิจัยมาโดยตลอด ผู้วิจัยขอกราบขอบพระคุณเป็นอย่างสูงใน ความกรุณามา ณ.โอกาสนี้

ขอขอบพระคุณคณะกรรมการสอบวิทยานิพนธ์ซึ่งประกอบด้วย รศ. ดร. สาธิต ้วงศ์ประทีป ผศ. ชูชีพ ฉิมวงษ์ ดร. อาทิตย์ ทองทักษ์ และ ผศ. ดร. ธาราทิพย์ สุวรรณศาสตร์ ที่ กรุณาให้คำแนะนำที่ดีในการแก้ไขข้อบกพร่อง ทำให้วิทยานิพนธ์นี้มีความสมบูรณ์ยิ่งขึ้น ขอขอบพระคุณ รศ. นพ. นุสนธิ์ กลัดเจริญ ที่ดูแลสุขภาพร่างกายให้กับผู้วิจัย ิ์ จนกระทั่งสามารถทำวิจัยได้สำเร็จลุล่วง และอาจารย์เอนก กนกอภิวัฒน์ที่สั่งสอนเทคนิคการเขียน ั่ ี่ ั่ โปรแกรมอีกทั้งยังเอื้อเฟื้อเครื่องมือที่ใช้พัฒนาโปรแกรมของงานวิจัยนี้ ั้ ื่

 ทายท สุดผูวิจัยขอขอบพระคุณ คุณยายจันทรฟอง คําฤทธ คุณพอพิทักษ ิ์ สมบูรณ์ธรรม คุณแม่วิไลวรรณ สมบูรณ์ธรรม และผู้เกี่ยวข้องทุกท่านที่ได้ให้การสนับสนุนและมี ี่ สวนรวมชวยเหลือในการทําวิทยานิพนธจนบรรลุผลสําเร็จดวยดี

# **สารบัญ**

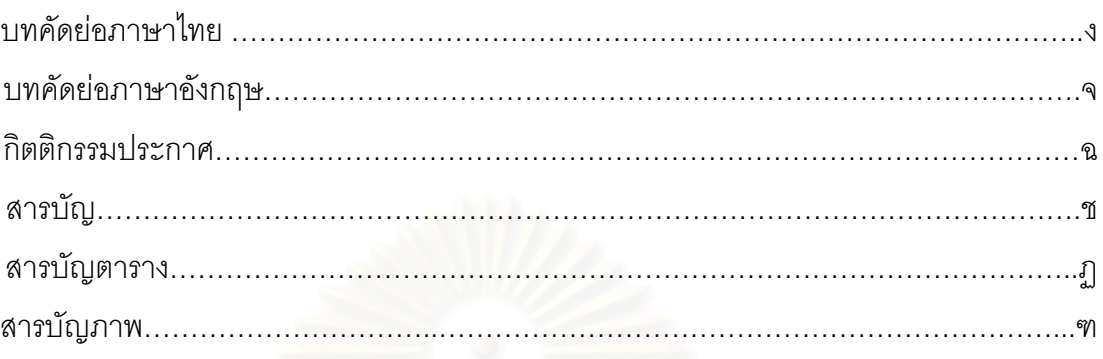

# บทท

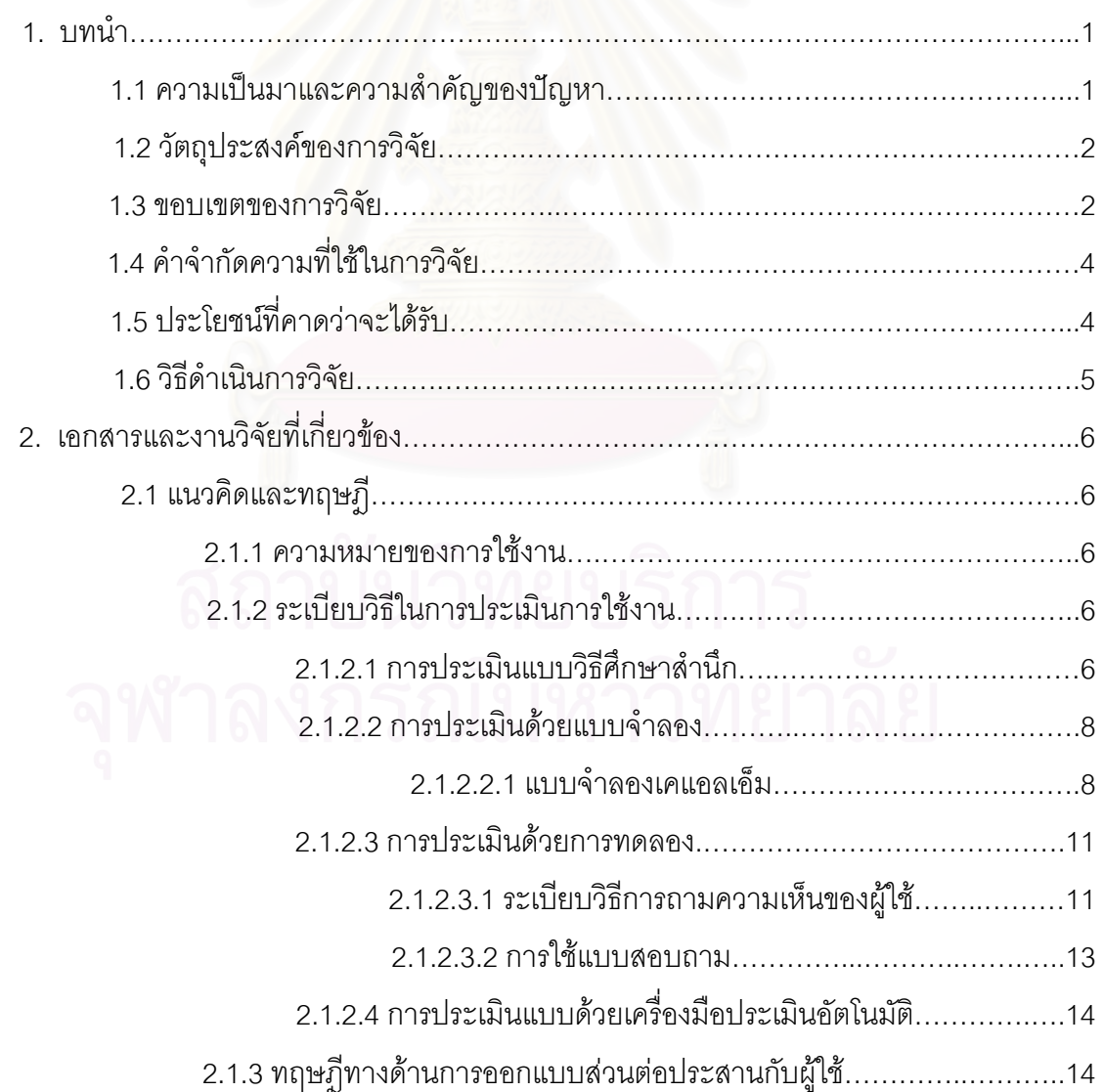

# **สารบัญ (ตอ)**

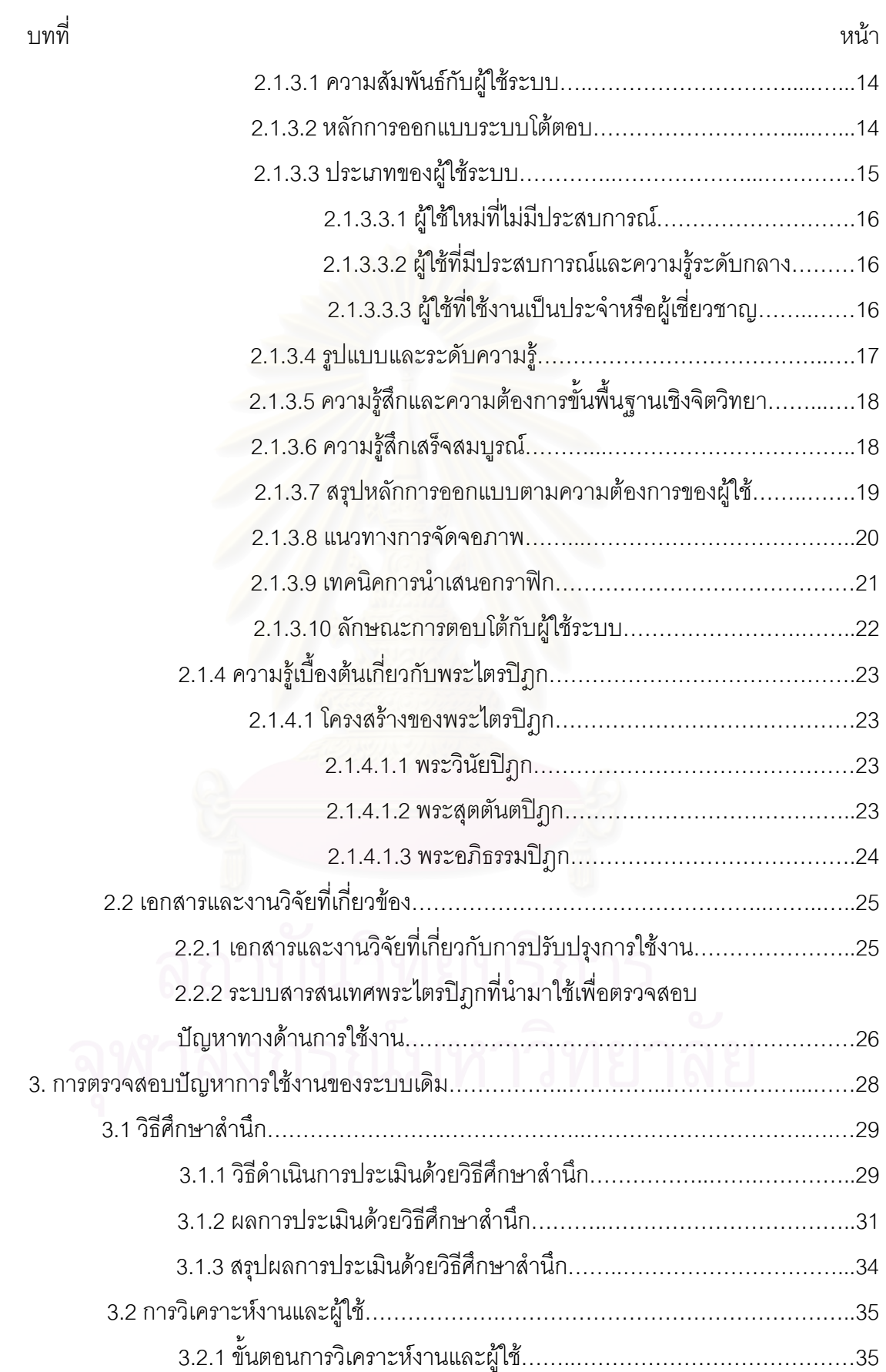

# **สารบัญ (ตอ)**

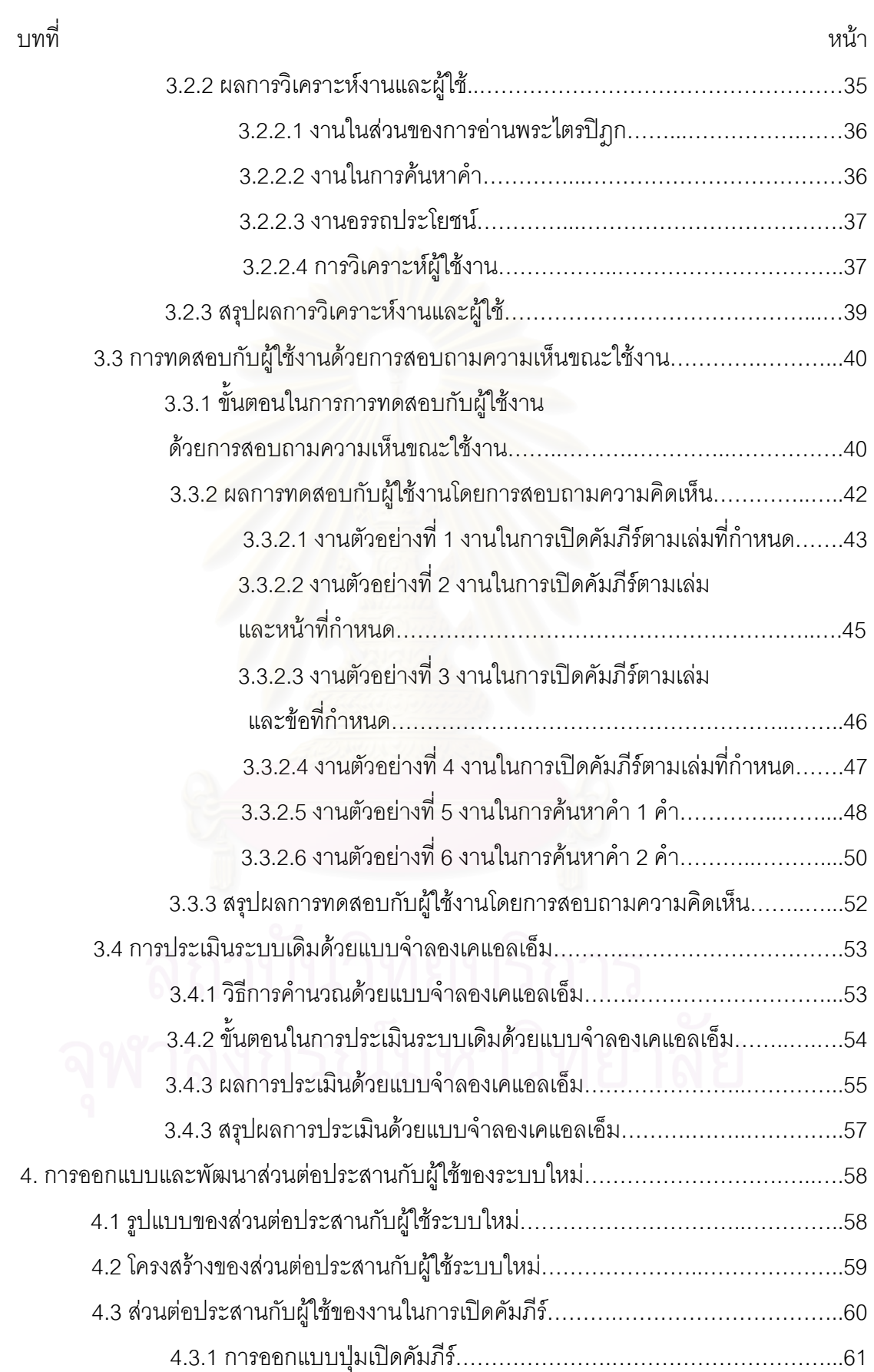

ฌ

# **สารบัญ (ตอ)**

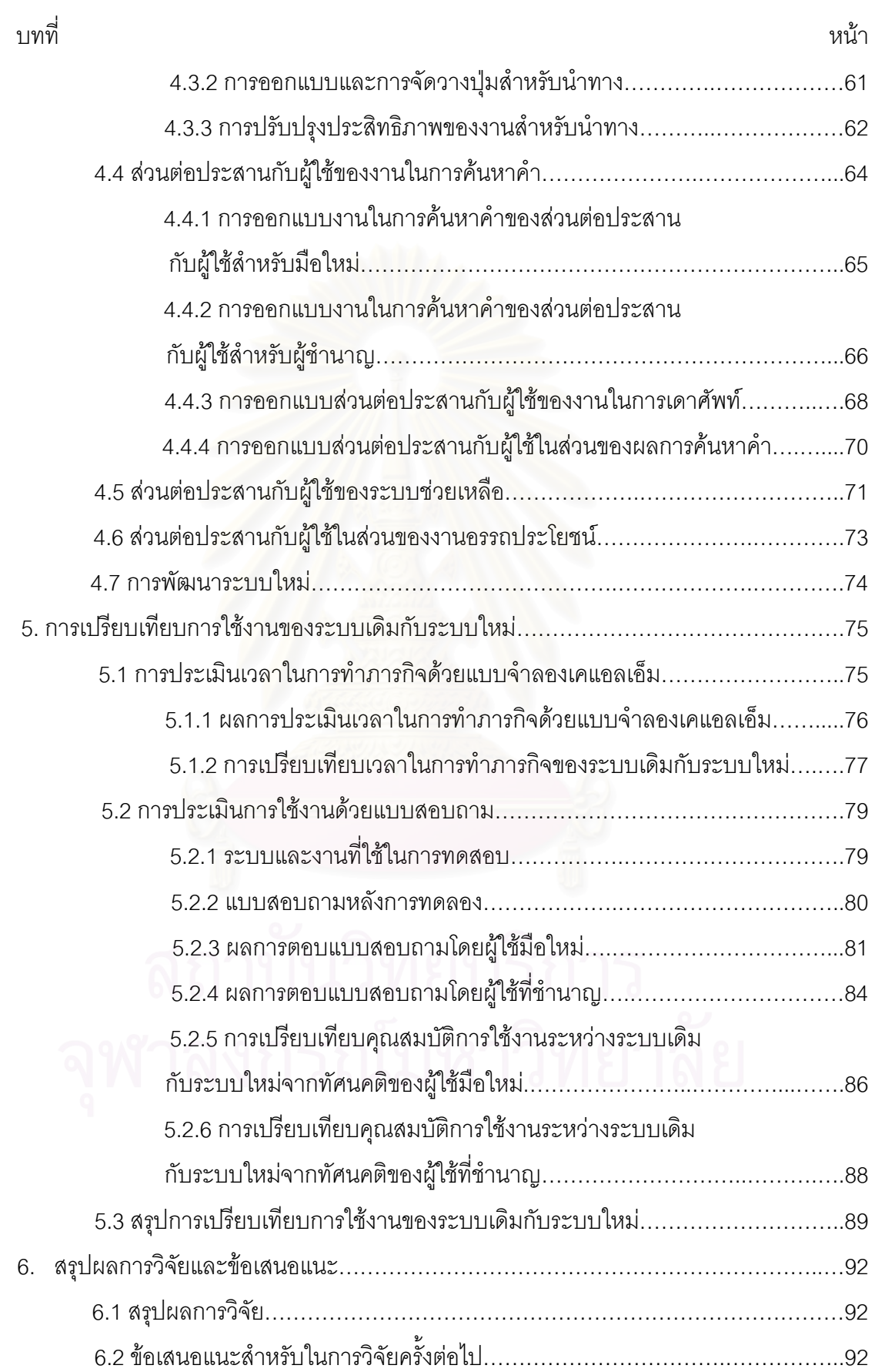

ญ

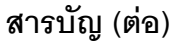

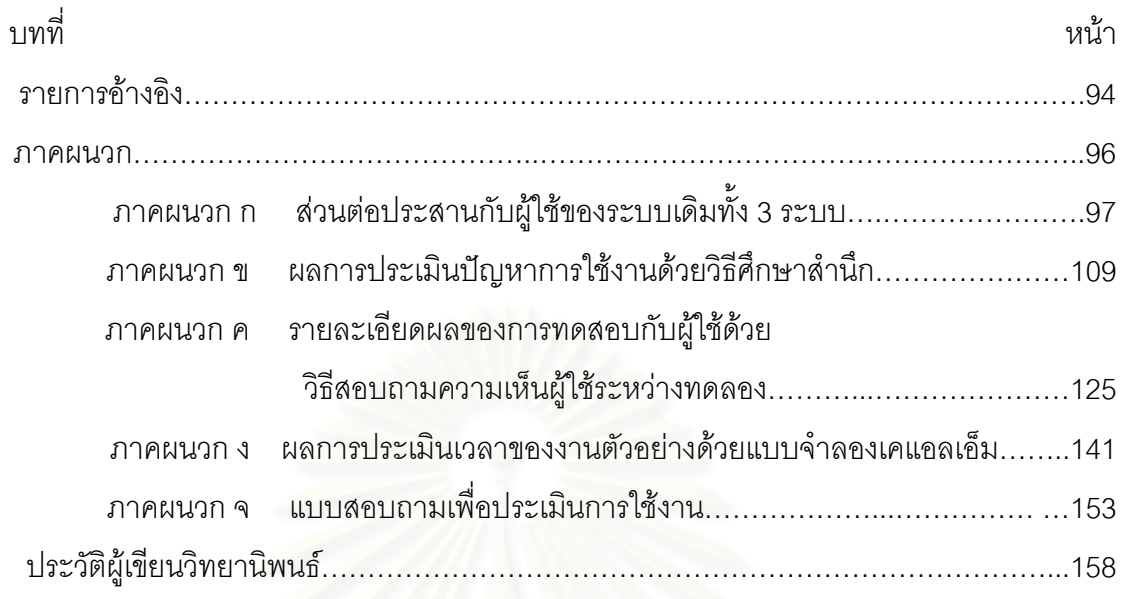

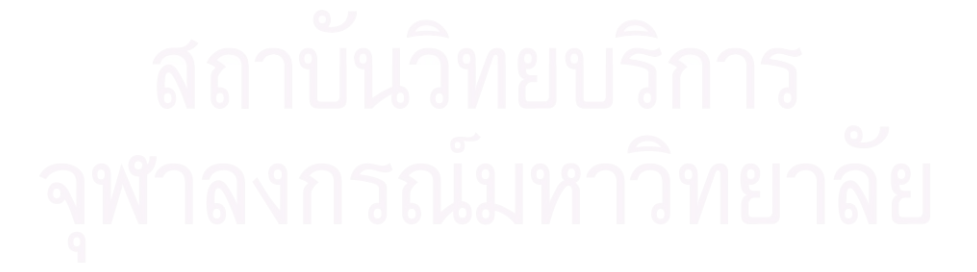

# **สารบัญตาราง**

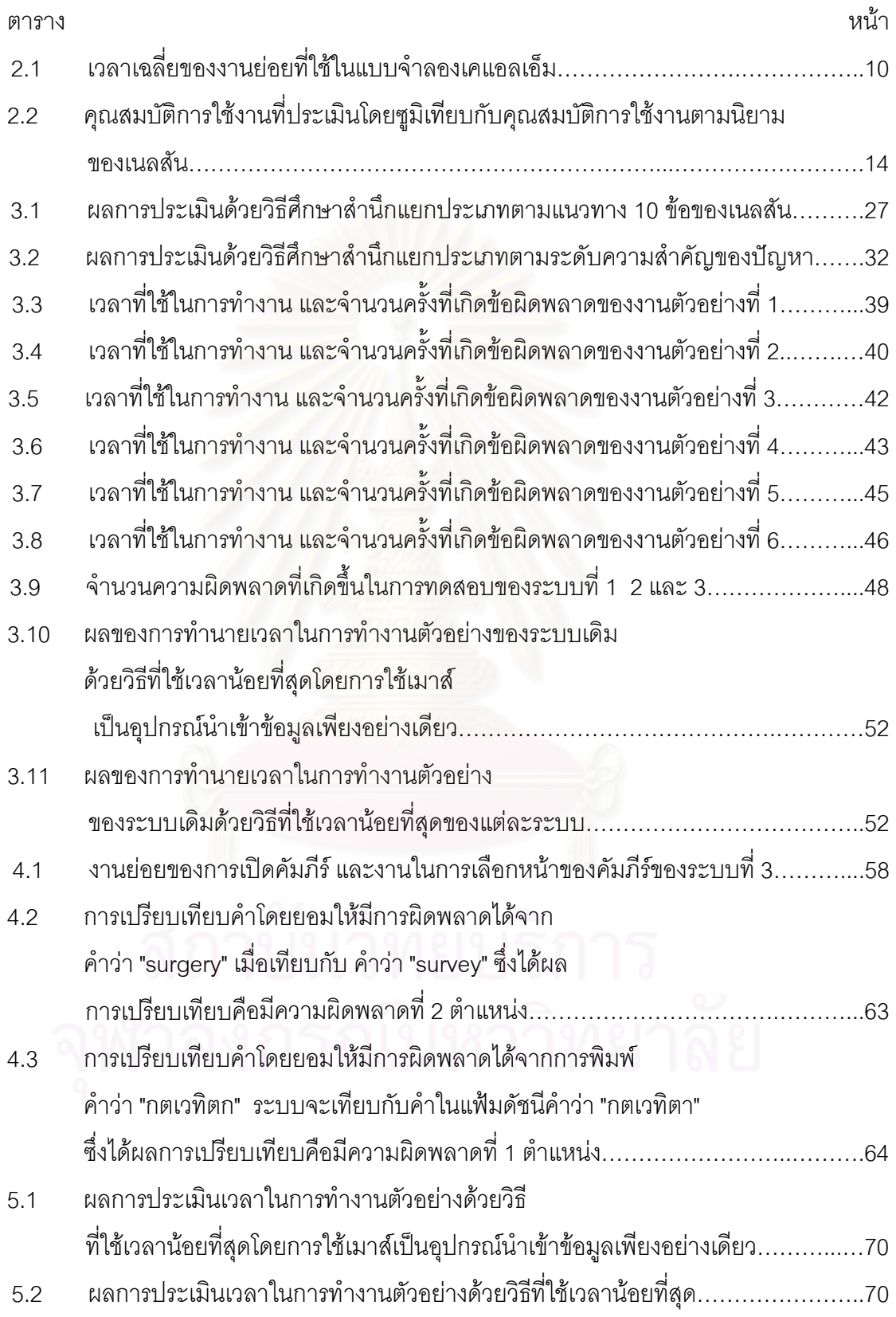

# **สารบัญตาราง (ตอ)**

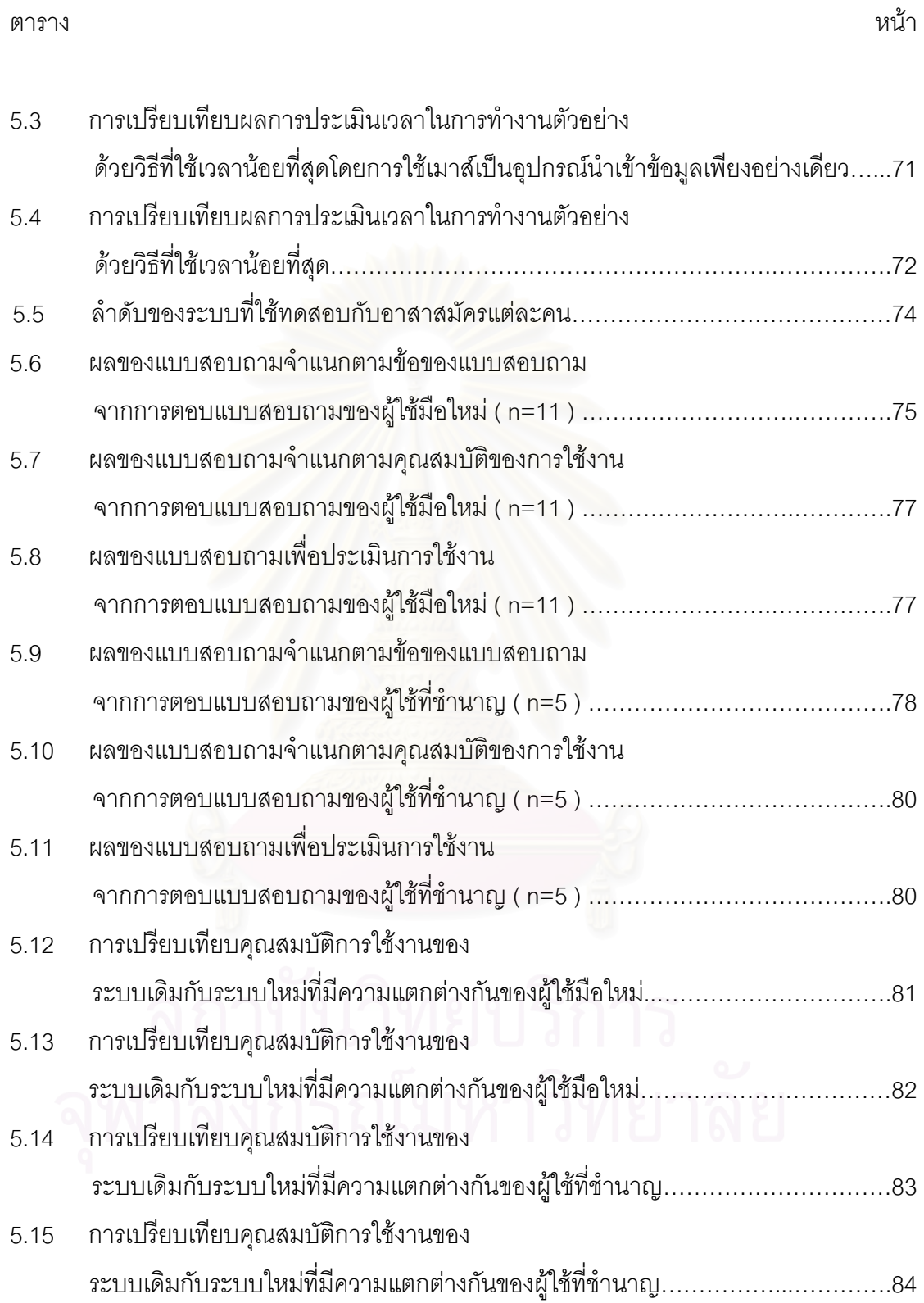

# **สารบัญภาพ**

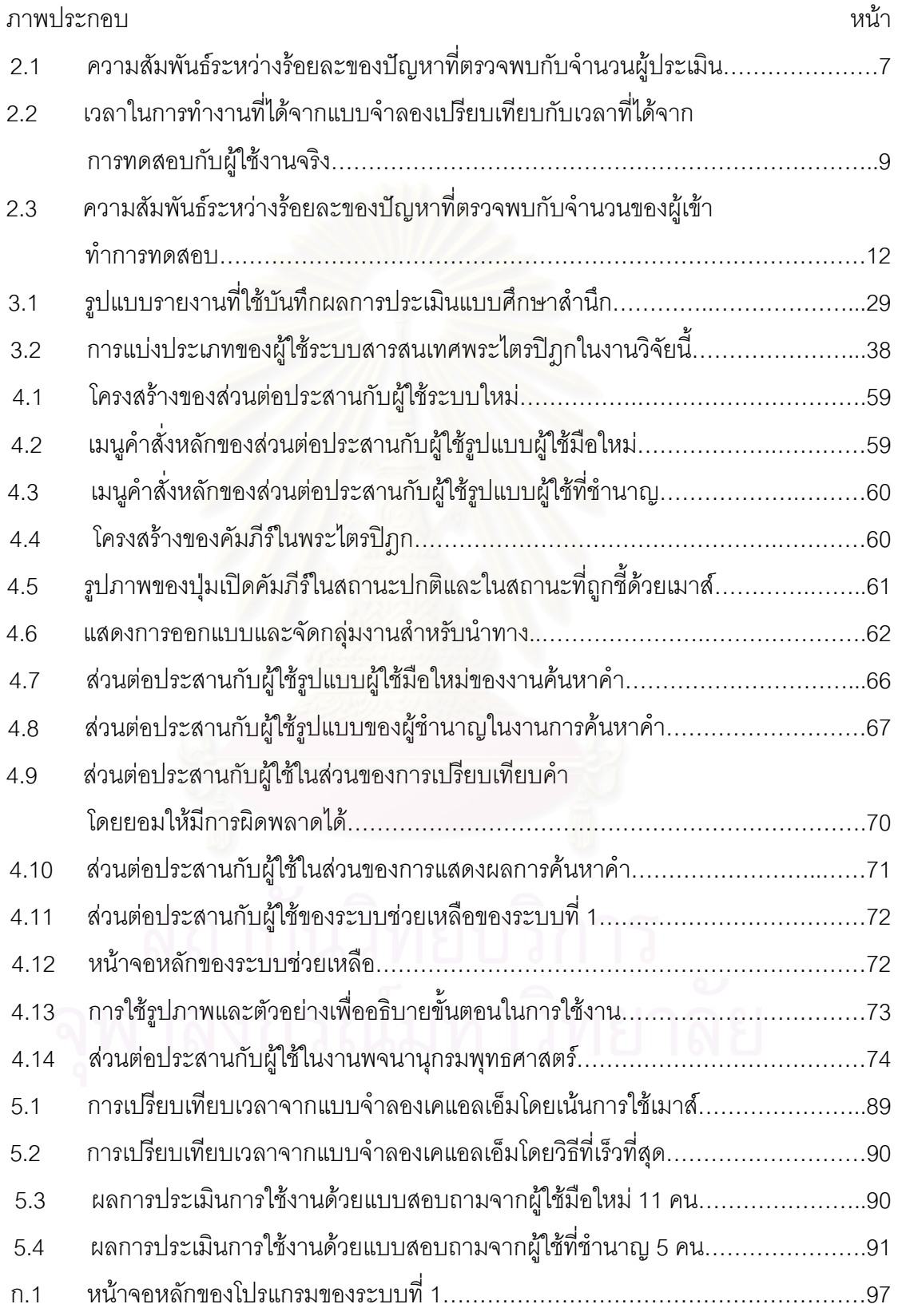

# **สารบัญภาพ (ตอ)**

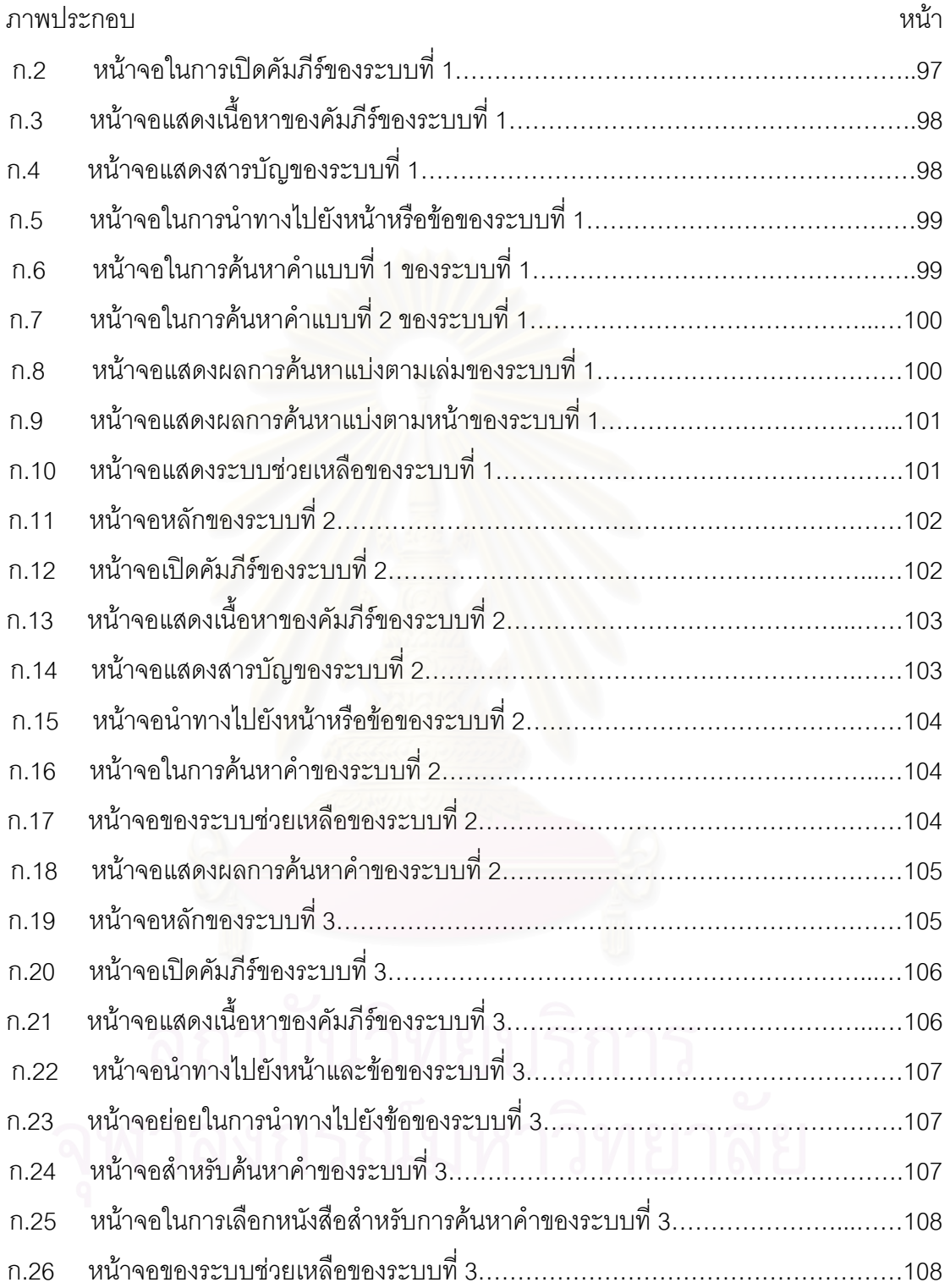

# **บทท ี่ 1 บทนํา**

#### **1.1 ความเปนมาและความส ําคัญของปญหา**

ในปจจุบันเทคโนโลยีทางดานคอมพิวเตอรและสารสนเทศไดเขามามีบทบาท อย่างมากต่อการดำรงชีวิตของคนในยุคปัจจุบันเช่น ใช้ในการเรียน การทำงาน การติดต่อสื่อสาร ื่ เพื่อความบันเทิง อความบันเทิง หรือแม้กระทั่งเพื่อการศึกษาพระไตรปิฎกซึ่งเป็นคำสอนสำคัญของ ั่ ื่ พระพุทธศาสนา

พระไตรปิฎกเป็นคำสอนของพระพุทธเจ้าที่สืบทอดต่อกันมาด้วยการท่องจำ ประกอบดวยพระคัมภีรหลัก 3 คัมภีรคือ พระวินัยปฎก พระสุตตันตปฎก และพระอภิธรรมปฎก รวมแล้วทั้งหมดมีจำนวน 45 เล่ม จำนวนหน้าประมาณ 22,000 หน้า ั้

ในปัจจุบันได้มีการพัฒนาโปรแกรมสารสนเทศพระไตรปิฎกขึ้นหลายโปรแกรม ซึ่ง ้ได้ใช้ประสิทธิภาพและเทคโนโลยีของคอมพิวเตอร์มาช่วยในการศึกษา ทำให้สามารถค้นหาข้อมูล ้ ได้ง่าย และทำให้พุทธศาสนิกชนมีโอกาสศึกษาพระไตรปิฎกได้อย่างแพร่หลายมากขึ้น

แต่เนื่องจากข้อมูลของพระไตรปิฎกมีจำนวนมหาศาล อีกทั้งบางที่การทำความเข้า ื่ ั้ ใจเนื้อหาอาจต้องอาศัยการตีความ ทำให้ต้องใช้ระยะเวลาที่นานมากในการศึกษา ด้วยวิถีชีวิตใน ปัจจุบันที่คนเรามีเวลาให้กับตัวเองน้อยลงทุกที จึงเป็นไปได้ว่าในชั่วชีวิตของคนทั่ว ๆ ไปคนหนึ่ง  $\mathcal{L}^{\mathcal{L}}(\mathcal{L}^{\mathcal{L}})$  and  $\mathcal{L}^{\mathcal{L}}(\mathcal{L}^{\mathcal{L}})$  and  $\mathcal{L}^{\mathcal{L}}(\mathcal{L}^{\mathcal{L}})$ ั่ อาจสามารถศึกษาพระไตรปิฎกได้เพียงจบเดียวหรือน้อยกว่านั้น ดังนั้นจึงเป็นการดีถ้าสามารถ ั้ ั้ ศึกษาพระไตรปิฏกในสภาพแวดล้อมที่เอื้ออำนวย สะดวกสบาย และมีประสิทธิภาพ ื้

จากการสำรวจเบื้องต้นของผู้วิจัยพบว่ายังสามารถปรับปรุงการใช้งาน (Usability) ื้ ของระบบสารสนเทศพระไตรปิฎกที่มีในปัจจุบันให้ดีขึ้นได้เช่น ลดเวลาที่ใช้ในการทำภารกิจลง ทำ ี่ ให้เรียนรู้ระบบได้ง่ายขึ้น ง่ายในการจดจำวิธีการใช้งาน ช่วยให้ผู้ใช้งานทำผิดพลาดให้น้อยลง และ ึ้ สร้างความพึงพอใจให้กับผู้ใช้งาน

ด้วยปัญหาดังกล่าวทำให้ผู้วิจัยเกิดแนวคิดในการทำวิจัย โดยนำเทคนิคทางด้าน วิศวกรรมการใช้งาน (Usability Engineering) และทฤษฎีทางด้านปฏิสัมพันธ์ระหว่างมนุษย์และ คอมพิวเตอร (Human and Computer Interaction) มาประยุกตใชในการตรวจสอบปญหา ทางด้านการใช้งานของระบบเดิม เพื่อนำปัญหาที่ได้มาเป็นแนวทางในการพัฒนาส่วนต่อประสาน ื่ กับผู้ใช้ของระบบสารสนเทศพระไตรปิฎกขึ้นใหม่ และประยุกต์ใช้เทคนิคดังกล่าวในการปรับปรุง การใช้งานของระบบใหม่

#### **1.2 วัตถุประสงคของการวิจัย**

เพื่อพัฒนาระบบสารสนเทศพระไตรปิฎกโดยปรับปรุงการใช้งานให้ดีขึ้น ื่

#### **1.3 ขอบเขตของการวิจยั**

- 1. ใช้วิธีศึกษาสำนึกในการตรวจสอบปัญหาของระบบเดิม 3 ระบบซึ่งได้แก่
	- โปรแกรมพระไตรปฎกชุดแปลเปนภาษาไทยเวอรชัน 2 (ชุดสาธิต)
	- พระไตรปฏกฉบับธรรมทาน
	- โปรแกรมเรียนพระไตรปฎก

โดยจะทำการศึกษา 2 รอบ ๆ แรกจะทำการสำรวจในภาพกว้าง รอบที่สองจะทำ ี่ การตรวจสอบเจาะลึกลงไปในแต่ละฟังก์ชัน

- 2. ออกแบบส่วนต่อประสานกับผู้ใช้ และประเมินด้วยเทคนิคแบบจำลองเคแอลเอ็ม และการ ทดสอบกับอาสาสมัครจํานวน 5 คน
- 3. พัฒนาระบบโดยมีฟังก์ชันต่อไปนี้เป็นอย่างน้อย
	- ฟังก์ชันการค้นหาคำ
	- ฟังก์ชันการค้นหาคำด้วยปฏิบัติการแบบบูลีน (Boolean Operation)ล
	- ฟงกชันในการเปดคัมภีรและสารบัญ
	- ฟังก์ชันการค้นหาความหมายศัพท์จากพจนานุกรมพุทธศาสตร์
	- ฟังก์ชันการเปรียบเทียบรูปแบบที่ยอมให้ผิดพลาดได้ (String Matching with Allowing Errors)
	- ฟงกชันที่คั่ นหนังสือ (Bookmark)
	- ฟังก์ชันการเก็บประวัติการใช้งานของผู้ใช้ (History)
	- สวนตอประสานกับผูใชจะมี 2 ระดับคือระดับผูใชใหม (novice) และระดับผูใชที่ เช ยวชาญ (Expert) ี่

และจะประเมินโดยใช้เทคนิควิธีการสอบถามความเห็นจากผู้ใช้ โดยใช้อาสาสมัคร 5 คน

- ่ 4. เปรียบเทียบระบบใหม่กับระบบเดิมดังนี้
	- $\bullet$  ใช้ แบบจำลองเคแอลเอ็มในการวัดเวลาในการทำภารกิจของงานดังต่อไปนี้
		- งานในการเปิดคัมภีร์
- งานในการเปิดคัมภีร์ตามหน้าที่กำหนด
- งานในการค้นหาคำเดี่ยว ี่
- งานในการค้นหาคำด้วยปฏิบัติการแบบบูลีน
- งานในการเข้าสู่ระบบช่วยเหลือ
- ใช้แบบสอบถาม ในการประเมินคุณสมบัติทางการใช้งานโดยใช้ผู้ตอบแบบสอบถาม 16 คน โดยจะประเมินคุณสมบัติดังน
	- ประสิทธิภาพในการใช้งาน
	- การเรียนรู้วิธีการใช้งาน
	- การควบคุมระบบ
	- ความช่วยเหลือจากระบบ
	- ความพึงพอใจของผูใชงาน
- 5. ใช้ระบบสารสนเทศพระไตรปิฎกเป็นกรณีศึกษา ซึ่งฐานข้อมูลที่นำมาใช้คือ ึ่
	- พระไตรปิภุกภาษาไทยฉบับสยามรัฐเฉพาะพระอภิธรรมปิภุก ขนาดประมาณ 10 เมกกะไบต
	- พจนานุกรมพุ<mark>ทธศา</mark>สตร์ จำนวนคำศัพท์ประมาณ 4,500 คำ ขนาดประมาณ 2 เมกกะไบต
- 6. การพัฒนาระบบค้นคืนสารสนเทศของงานวิจัยนี้ จะเลือกใช้แนวคิดจากมอดูลหรือ ้วิทยานิพนธ์ที่ได้พัฒนาไว้แล้วคือ การเก็บและการค้นคืนสารสนเทศโดยใช้แนวความคิด ของแฟ้มข้อมลผกผัน [1]
- 7. สภาพแวดล้อมของการพัฒนาระบบในงานวิจัย
	- ระบบที่พัฒนาทำงานภายใต้ระบบปฎิบัติการ Windows 95/98/NT
	- ระบบที่พัฒนาทำงานแบบทำงานบนเดสทอป
	- ใช้ Delphi 5.0 เป็นเครื่องมือในการพัฒนาระบบ ื่
- 8. คุณสมบัติของผู้ใช้ที่จะเข้าทำการทดสอบเพื่อประเมินการใช้งานคือ
	- อายุตั้งแต่ 12 ปี ขึ้นไป
	- คุ้นเคยกับส่วนต่อประสานกับผู้ใช้ของระบบปฏิบัติการไมโครซอฟท์วินโดว์ขั้นพื้นฐาน ื้ เช่นสามารถใช้โปรแกรมเบราเซอร์ขั้นพื้นฐานได้
	- ไม่มีปัญหาทางด้านกายภาพในการใช้อุปกรณ์นำเข้าและแสดงผล
	- มีความรู้เบื้องต้นเกี่ยวกับพระไตรปิฏก ื้ ี่
- 9. การสรุปผลการวิจัยจะวัดการใช้งานที่เพิ่มขึ้นจากคุณสมบัติดังต่อไปนี้ ิ่ ึ้
	- เวลาในการทําภารกิจ
	- ประสิทธิภาพในการใช้งาน
	- การเรียนรู้วิธีการใช้งาน
	- การควบคุมระบบ
	- ความช่วยเหลือจากระบบ
	- ความชคบ

#### **1.4 คําจํากัดความท ี่ใชในการวิจัย**

ระบบท ี่ 1 หมายถึง โปรแกรมพระไตรปฎกชุดแปลเปนภาษาไทยเวอรชัน 2 (ชุดสาธิต)

ระบบท ี่ 2 หมายถึง โปรแกรมพระไตรปฏกฉบับธรรมทาน

ระบบท ี่ 3 หมายถึง โปรแกรมเรียนพระไตรปฎก

ระบบท ี่ 4 หมายถึง โปรแกรมสารสนเทศพระไตรปฏกที่พัฒนาข ึ้นใหมในงานวิจัยน

ระบบเดิม หมายถึง ระบบสารสนเทศพระไตรปฎกที่มีในปจจุบันประกอบดวย ระบบท ี่ 1 ระบบท ี่ 2 และระบบท ี่ 3

ระบบใหม่ หมายถึง โปรแกรมสารสนเทศพระไตรปิฎกที่พัฒนาขึ้นใหม่ในงานวิจัยนี้

# **1.5 ประโยชนที่ คาดวาจะไดรับ**

- 1. ได้ระบบสารสนเทศพระไตรปิฏก ที่มีประสิทธิภาพในการใช้งาน ง่ายในการเรียนรู้วิธีการใช้ ี่ งาน ง่ายในการจดจำวิธีการใช้งาน ช่วยลดความผิดพลาดในการใช้งาน และสร้างความพึง พอใจแกผูใช
- 2. ได้แบบจำลองของการปรับปรุงการใช้งานของระบบสารสนเทศพระไตรปิภุก

3. สามารถนำไปประยุกต์ใช้ในการปรับปรุงการใช้งานของระบบอื่น ๆ ได้ เปนแนวทางในการพัฒนาระบบสารสนเทศพระไตรปฎกอื่น ๆ ตอไป

#### **1.6 วิธีดําเนนการว ิ ิจัย**

- 1. ศึกษา ทดสอบ และวิเคราะห์ ระบบสารสนเทศของพระไตรปิฎกที่มีในปัจจุบันโดยเน้นที่ ส่วนต่อประสานกับผู้ใช้ เพื่อหาปัญหาและแนวทางในการแก้ไข
- 2. ศึกษาทฤษฎีที่สามารถนำมาประยุกต์ใช้ในงานวิจัยนี้ได้
- 3. วิเคราะห์และออกแบบส่วนต่อประสานกับผู้ใช้สำหรับระบบสารสนเทศพระไตรปิฎก
- 4. ทดสอบส่วนต่อประสานกับผู้ใช้เพื่อแก้ไขข้อบกพร่อง ื่
- 5. พัฒนาระบบสารสนเทศพระไตรปิฎกโดยใช้ส่วนต่อประสานกับผู้ใช้ที่ออกแบบไว้
- 6. ทดสอบระบบสารสนเทศพระไตรปิฎกที่ได้เพื่อแก้ไขข้อบกพร่อง ื่
- 7. รวบรวม และวิเ<mark>ค</mark>ราะห์ข้อมูลที่ได้จากการทดสอบ
- 8. สรุปผลการวิจัยและจัดทำวิทยานิพนธ์

#### **บทท ี่ 2 แนวคิด ทฤษฎีและงานวิจัยท เก ยวของ ี่ ี่**

#### **2.1 แนวคิดและทฤษฎี**

#### **2.1.1 ความหมายของการใชงาน**

ในอดีตไมไดมีการกําหนดนยามของการใช ิ งานไวเปนมาตรฐาน ดังนนความหมาย ั้ ของการใช้งานจึงถูกนิยามโดยผู้ที่เชี่ยวชาญทางด้านนี้โดยเฉพาะเช่น เนลสัน (Neilsen) [2] นิยาม ี่ การใช้งานคอกเป็น 5 คำคือ

- มีประสิทธิภาพในการใชงานที่ดี (Efficiency)
- $\bullet$  ง่ายในการเรียนรู้วิธีการใช้งาน (Learnability)
- $\bullet$  ง่ายในการจดจำวิธีการใช้งาน (Memorability)
- ช่วยให้ผู้ใช้งานทำผิดพลาดให้น้อย (errors)
- ผู้ใช้เกิดความพึ่งพอใจ (Satisfaction)

ปัจจุบัน ISO (The International Organisation for Standardisation) ได้นิยามการใช้งาน ไวใน ISO9241 สวนท ี่ 11 (Guidance on Usability) [3] คือ

" การใช้งานคือดัชนีที่ชี้ว่าผู้ใช้งานสามารถบรรลุเป้าหมายอย่างมี ประสิทธิผล ֦֘<u>֘</u> (Effectiveness) ประสิทธิภาพ และเกิดความพึงพอใจ "

## **2.1.2 ระเบียบวิธีในการประเมินการใชงาน (Methods for Evaluate Usability)**

เนลสันได้กำหนดวิธีขั้นพื้นฐานในการประเมินการใช้งานไว้ 4 วิธี [2] คือ

**2.1.2.1 การประเมินแบบวิธศีึกษาสานํ กึ (Heuristic Evaluation)** การประเมนิ วิธีนี้เป็นการประเมินโดยใช้ผู้เชี่ยวชาญทางการใช้งาน (Usability-Expert) ทำการทบทวนโปรแกรม หรือผลิตภัณฑ์ โดยทบทวนตามแนวทาง (Guideline) ที่ได้กำหนดไว้ล่วงหน้า ซึ่งเนลสันได้กำหนด ึ่ แนวทางหลัก 10 หัวข้อเพื่อใช้ในการประเมินด้วยวิธีศึกษาสำนึก โดยสรุปมีดังนี้

- 1. การใช้กรอบโต้ตอบที่เข้าใจง่ายและเป็นธรรมชาติ (Simple and Natural Dialogue)
- 2. ใช้คำพูดในมุมมองผู้ใช้ (Speak the user's Language)
- 3. ลดภาระในกระบวนความคิดของผูใช (Minimize User Memory Load)
- 4. ความสม่ำเสมอของส่วนต่อประสานกับผู้ใช้ (Consistency) ่ํ
- 5. ปฏิกริยาตอบโต้จากระบบ (Feedback)
- 6. ทางออกที่ชัดเจน (Clearly Marked Exits)
- 7. ทางลัด (Shortcuts)
- 8. ขอความในการแสดงความผิดพลาดที่ดี (Good Error Messages)
- 9. การป้องกันความผิดพลาด (Prevent Errors)
- 10. ระบบชวยเหลือและเอกสาร (Help and Documentation)

จำนวนของผู้ประเมินจะมีผลต่อจำนวนปัญหาที่พบ [4] เนลสันพบว่าเมื่อใช้ผู้ ี่ ประเมินเพียงคนเดียวจะตรวจพบปัญหาโดยเฉลี่ยร้อยละ 35 ในขณะที่ถ้าใช้ผู้ประเมินจำนวน 5 คน จะตรวจพบปัญหาร้อยละ 75 อย่างไรก็ตามในกรณีที่ผู้ประเมินมีจำนวนจำกัด การเพิ่มจำนวนรอบ ี่ ิ่ ในการประเมินของผู้ประเมินแต่ละคน จะทำให้ตรวจพบปัญหาได้มากขึ้นดังรูปที่ 2.1 ึ้

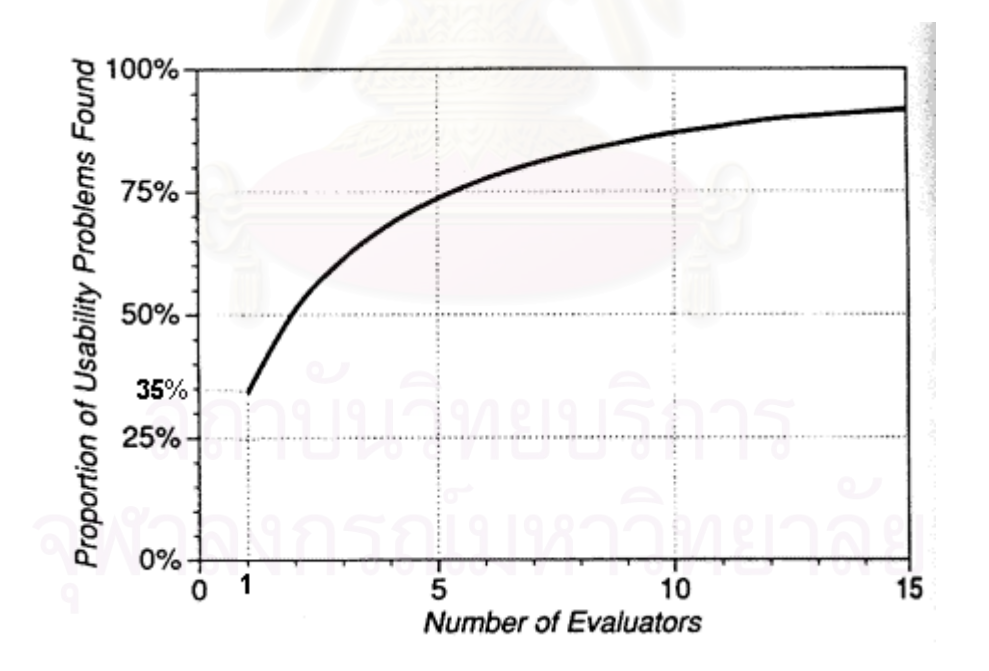

**รูปที่ 2.1 ความสัมพันธระหว างรอยละของปญหาท ตรวจพบกบจั ํานวนผูประเมิน [4] ี่**

อยางไรก็ตามในกรณีที่ผูประเมินไมใชผูเช ี่ยวชาญโดยเฉพาะก็สามารถใชวิธี ศึกษาสำนึกในการประเมินการใช้งานได้เพียงแต่ประสิทธิภาพในการตรวจสอบปัญหาจะน้อยกว่า การประเมินโดยผู้เชี่ยวชาญ ซึ่งเนลสันได้ทำการทดลองเพื่อทดสอบประสิทธิภาพในการประเมิน ี่ ึ่ ด้วยวิธีศึกษาสำนึกของผู้ประเมิน 3 ประเภท [2] ได้ผลการทดลองดังนี้

- ผู้ประเมินที่ไม่มีประสบการณ์แต่มีพื้นฐานทางคอมพิวเตอร์บ้างจะพบปัญหาร้อยละ 22
- ผูประเมินท ี่เปนผ ูเชียวชาญ (Expert) จะพบปญหารอยละ 41
- $\bullet$  ผู้ประเมินที่เป็นผู้เชียวชาญ 2 คน (Double Expert) ช่วยกันประเมินจะพบปัญหาร้อยละ 60

**ข้อดีของวิธีศึกษาสำนึก** - สามารถตรวจพบปัญหาหลัก ๆ ได้ ไม่ต้องการผู้ใช้จริงในการ ประเมิน การประเมินทำได้รวดเร็ว และเหมาะสมที่จะใช้ประเมินระบบเดิม เพื่อตรวจสอบปัญหา ทางด้านการใช้งานเพื่อท<mark>ำ</mark>การแก้ไขต่อไป ื่

**ข้อเสียของวิธีศึกษาสำนึก - เ**นื่องจากไม่ต้องใช้ผู้ใช้จริงในการประเมินจึงไม่สามารถ ตรวจสอบปัญหาที่อยู่เหนือความคาดหมายได้ และร้อยละของปัญหาทางด้านการใช้งานที่พบจะ ี่ ี่ ขึ้นอยู่กับระดับความชำนาญ และจำนวนของผู้ประเมิน ึ้

#### **2.1.2.2 การประเมินดวยแบบจําลอง (Formal Evaluation)** เปนวิธีในการ

ประเมินคุณสมบัติบางตัวของการใชงานเชน เวลาในการทําภารกิจ ความเหมาะสมของสวน ประสานกับผู้ใช้ การประเมินด้วยแบบจำลองจะเหมาะสมมากในช่วงของการออกแบบส่วนต่อ ประสานกับผู้ใช้ เพราะสามารถประเมินได้รวดเร็ว อีกทั้งยังสามารถประเมินการออกแบบที่ทำไว้ใน ั้ กระดาษไดดวย ตัวอยางแบบจําลองเชน GOMS (Goals, Operators, Methods and Selection Rules)

## **2.1.2.2.1 แบบจําลองเคแอลเอ็ม (Keystroke Level Model -KLM)**

[5] เป็นแบบจำลองฟื้นฐานของ GOMS ใช้ทำนายเวลากระทำภารกิจ (Task Execution Time) ื้ โดยเวลาเฉลี่ยในแตละงานยอยไดจากการทดลองจับเวลากับผูใชจริง

แบบจำลองนี้มีความคลาดเคลื่อน RMS (Root Mean Square) ของเวลาเฉลี่ยจากการ ֦֢ׅ֪֦֖֧֦֦֧֘֝֟֘֝֟֟֘֝֬֟֓֝֬֟֓֝֬֟֝֬<sup>֟</sup> ื่ ี่ ทดลองร้อยละ 21 ของเวลาเฉลี่ยที่คำนวณได้จากแบบจำลอง ซึ่งได้ผลการทดสอบความถูกต้อง ี่ ของแบบจําลองดังรูปที่ 2.2

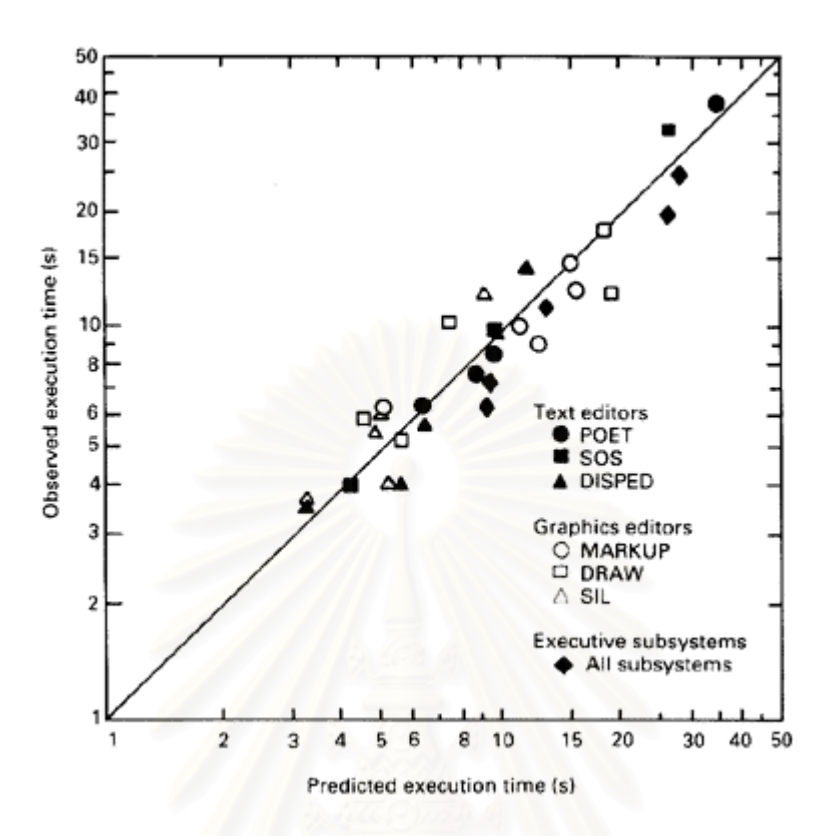

#### **รูปที่ 2.2 แสดงเวลาในการทํางานท ี่ไดจากแบบจ ําลอง เปรียบเทยบก ี ับเวลาทไดี่ จากการทดสอบก ับผูใชงานจริง [5]**

การคํานวณเวลากระทําภารกิจทําไดโดยแยกงานออกเปนสวนยอยๆ หลังจากนั้น ก็ให้ค่าเฉลี่ยของเวลาในการงานย่อยนั้น ๆ แล้วรวมเวลาทั้งหมด ก็จะได้เวลาที่คาดว่าจะต้องใช้ใน ั้ ั้ การกระทําภารกิจ มีสมการคือ

เวลาในการทำภารกิจ = เวลาที่ใช้ในส่วนต่อประสาน + เวลาในการคิด +เวลาตอบสนองของระบบ

หรือ  $T_{\text{execute}} = (T_K + T_B + T_{BB} + T_P + T_H) + T_M + T_R$ 

โดยเวลาเฉลี่ ยของงานยอยแสดงในตารางที่ 2.1 ดังน

| งานย่อย                    | ความหมายของงานย่อย                    | เวลาเฉลี่ย (วินาที) | หมายเหตุ |
|----------------------------|---------------------------------------|---------------------|----------|
| $\mathsf{T}_{\mathsf{K}}$  | การพิมพ์อักขระ 1 ตัว                  | 0.28                | $\star$  |
| $\mathsf{T}_\mathsf{B}$    | การกดหรือปล่อยปุ่มเมาส์               | 0.1                 |          |
| $T_{\rm BB}$               | การคลิกเมาส์                          | 0.2                 |          |
| $\mathsf{T}_{\mathsf{P}}$  | การเคลื่อนเมาส์ไปยังจุดหมาย           | 1.1                 | $**$     |
| $\mathsf{T}_{\mathsf{H}}$  | การเคลื่อนมือไปยังอุปกรณ์นำเข้าข้อมูล | 0.4                 |          |
| $T_{\scriptscriptstyle M}$ | การคิดตัดสินใจของผู้ใช้               | 1.2                 | $***$    |
| $\mathsf{T}_{\mathsf{R}}$  | การตอบสนองของระบบ                     |                     |          |

**ตารางท 2.1 ี่ เวลาเฉล ยของงานยอยทใชี่ ในแบบจาลองเคแอลเอ ํ ็ม [5] ี่**

\* ในกรณีของการพิมพ์ตัวอักษรที่ต้องยกแคร่ ต้องเพิ่ม T<sub>k</sub> อีก 1 ครั้งเช่น พิมพ์ "ธ" จะต้องใช้ ั้ เวลาเท่ากับ 2(T<sub>k</sub>)

\*\* ในกรณีที่ต้องการเวลาในการเคลื่อนเมาส์ที่เที่ยงตรงมากขึ้นให้ใช้ Fitt's Law [6] ดังนี้ ี่

T = k  $log_2 (D/S + 0.5)$ , k ~ 100 msec

เมื่อ T = เวลาที่ใช้ในการเคลื่อนที่ D = ระยะทางระหว่างจุดเริ่มต้นกับเป้าหมาย ิ่

S = ขนาดของเปาหมาย

\*\*\* ในกรณีที่มีการเลือกเช่น การเลือกจากเมนูไอเทม การเลือกเครื่องมือที่ต้องการใช้ ก็อาจ ื่ ใช้ Hick's Law [6] ในการประมาณเวลาที่เลือกได้ โดยมีรูปแบบสมการคือ

(1) T = k log<sub>2</sub> (n+1)  
\n(2) T = k 
$$
\Sigma
$$
 p<sub>i</sub> log<sub>2</sub> (1/p<sub>i</sub> + 1)  
\nเมื่อ T = เวลาที่ใช้ในการเลือก

- n = จำนวนทางเลือก ในกรณีที่แต่ละทางเลือกมีความน่าจะเป็นเท่า ๆ กัน
	- $\bm{{\mathsf{p}}}_\textsf{i}$  = ความน่าจะเป็นของทางเลือก i ใน n ทางเลือก ในกรณีที่แต่ละทางเลือกมี ความนาจะเปนไมเทากัน
	- $k \sim 150$  msec

#### **กฎในการการแทรกคา TM**

กฎข้อที่ 0 : เติม T<sub>м</sub> ข้างหน้า T<sub>к</sub> , T<sub>в ,</sub> T<sub>вв</sub> และ T<sub>P</sub> ทั้งหมด ั้ กฎข้อที่ 1 : ลบ T<sub>м</sub> ถ้า T<sub>м</sub> อยู่ระหว่างการกระทำที่คาดเดาได้ กฎข้อที่ 2 : ลบ T<sub>м</sub> ที่อยู่ระหว่างชุดของอักขระที่เป็นคำ ี่ กฎข้อที่ 3 : ลบ T<sub>м</sub> ที่อยู่ข้างหน้าคำสั่งจบการทำงาน ี่ ั่

#### **ขอดีของแบบจําลอง**

- สามารถคำนวณเวลาในการทำภารกิจได้อย่างรวดเร็ว มีความแม่นยำสูง เหมาะที่จะ ี่ ใช้ในการเปรียบเทียบเวลาในการทำภารกิจระหว่างส่วนต่อประสานกับผู้ใช้ที่มีการ ี่ ทํางานเหมือนกัน

#### **ขอเสียของแบบจําลอง**

**-** เปนแบบจําลองของผูใชที่มีความชํานาญ และไมมีขอผิดพลาดในการใชงาน ปฏิสัมพันธ์ที่ซับซ้อนบางอย่างอาจคำนวณเวลาเฉลี่ยในแต่ละงานย่อยได้ไม่ตรงนัก

**2.1.2.3 การประเมินดวยการทดลอง (Empirical or User Testing)** เปนการ ประเมินการใช้งานโดยการทดสอบกับผู้ใช้งานจริง หรือกลุ่มตัวอย่าง การประเมินการใช้งานที่นิยม ี่ ใชกันมากคือ คือระเบียบวิธีการถามความเห็นของผูใช (Think Aloud Protocol) และการออกแบบ สอบถาม (Questionnaire)

**2.1.2.3.1 ระเบียบวิธีการถามความเห็นของผูใช**เปนวิธีการทดสอบท ได้รับความนิยม และยอมรับกันว่ามีประสิทธิภาพในการประเมินการใช้งาน สามารถทำการทดสอบ ในห้องปฏิบัติการ สถานที่ใช้งานจริง หรือสถานที่ใดๆที่มีเครื่องมือเพียงพอ โดยจะมีผู้สังเกตการณ์ ื่ ทำหน้าที่จดบันทึกข้อมูล และซักถามผู้เข้าทำการทดสอบตามแบบแผนของการทดสอบที่ได้ ี่ ออกแบบไวแลวลวงหนา

 โดยทั่วไปแลวขั้นตอนในการทดสอบจะแบงออกเปน 4 ข นตอนคือ ั้

- 1. การเตรียมความพร้อม (Preparation) ผู้ควบคุมการทดสอบต้องเตรียม ห้องทดลอง อุปกรณ์คอมพิวเตอร์ อุปกรณ์บันทึกข้อมูล ระบบหรือต้นแบบที่จะทำการทดสอบ และ ี่ เอกสารต่างๆ ที่ต้องใช้ระหว่างทดลอง ให้เหมาะสมกับผู้เข้าทำการทดสอบก่อนที่ผู้เข้า  $\mathcal{L}^{\mathcal{L}}$ ทำการทดสอบจะมาถึง
- 2. การแนะนำ (Introduction) ผู้ควบคุมการทดสอบกล่าวต้อนรับผู้เข้าทำการทดสอบ และให้คำแนะนำเกี่ยวกับวิธี และสภาพแวดล้อมในการทดสอบ ี่
- 3. ทําการทดสอบ (The test itself) ในระหวางทดสอบผูควบคุมการทดสอบจะถาม ความเห็นในขณะนั้นของผู้เข้าทำการทดสอบ แต่จะต้องระมัดระวังในการตอบคำถาม ที่เกี่ยวกับวิธีการใช้งานระบบที่ทำการทดสอบ ี่ ี่
- 4. สรุปหลังการทดลอง (Debriefing) เมื่อการทดสอบเสร็จสมบูรณ์ ผู้เข้าทำการทดสอบ ื่ จะตอบแบบสอบถาม และให้ความเห็น หรือคำแนะนำเกี่ยวกับระบบ ี่

เนลสันได้ท<mark>ำการทดลองเพื่อหา</mark>จำนวนผู้ใช้ที่เหมาะสมในการทำการทดสอบเพื่อ ื่ ค้นหาปัญหาที่เกี่ยวข้องกับการใช้งาน [7] ซึ่งเนลสันสรุปว่าเมื่อพิจารณาถึงร้อยละของปัญหาที่พบ ี่ ึ่ ื่ ี่ รวมทั้งค่าใช้จ่ายในการทดสอบ จำนวนผู้ใช้ที่เหมาะสมที่สุดในการทดลองคือ 5 คน โดยจะ ั้ ี่ ตรวจสอบพบปัญหาได้ร้อยละ 85 ดังรูปที่ 2.3

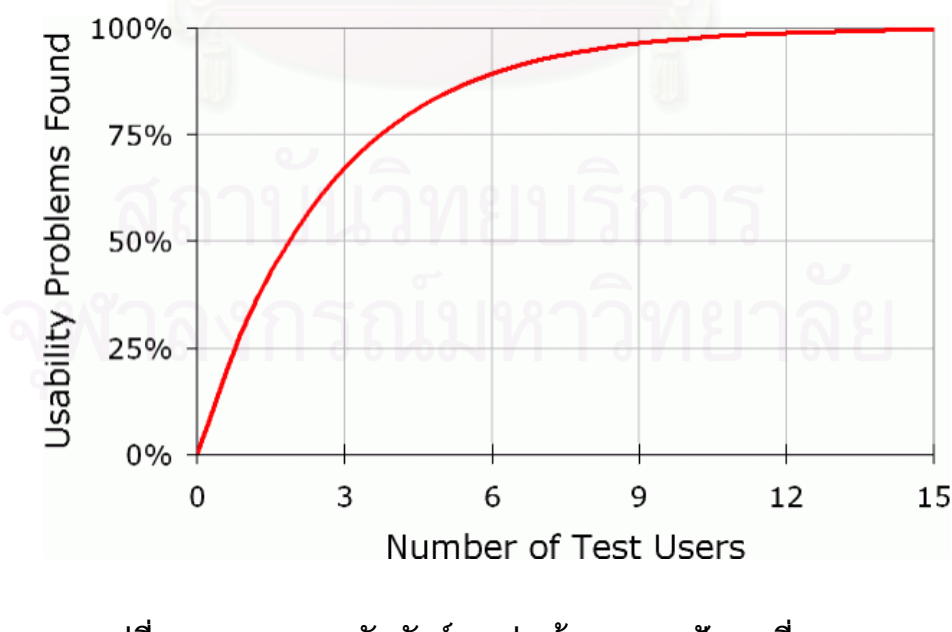

**รูปที่ 2.3 แสดงความสัมพันธระหวางร อยละของปญหาท ี่ ตรวจพบ กับจํานวนของผูเขาทําการทดสอบ [2]**

**ข้อดีของระเบียบวิธีการถามความเห็นของผู้ใช้** - สามารถตรวจพบปัญหาทางด้านการ ใช้งานได้อย่างมีประสิทธิภาพ และค่าใช้จ่ายในการทดสอบไม่สูงมาก **ขอเสียของระเบียบวิธีการถามความเห็นของผูใช** - ผูเขาทดสอบอาจจะทํางานอยาง ไมเปนธรรมชาติเพราะผูควบคุมการทดสอบจะสอบถามปญหาเปนระยะๆ

**2.1.2.3.2 การใชแบบสอบถาม (Questionnaire)** มักใชในการประเมิน คุณสมบัติเชิงคุณภาพเช่น ทัศนคติ ความพึงพอใจ เป็นต้น โดยทั่วไปแล้วมักใช้มาตรวัดแบบลิเคิร์ท (Likert Scale) ซึ่งจะมีคำตอบที่ประกอบด้วยตัวเลือกเช่น ไม่เห็นด้วย เฉย ๆ และเห็นด้วย ึ่ ในปจจุบันแบบสอบถามที่ถือวาเปนมาตราฐาน (De Facto Standard) ในการ ประเมินคุณสมบัติของการใช้งานคือ SUMI (Software Usability Measurement Inventory) [8] แบบสอบถามชนิดนี้ประกอบด้วยคำถามจำนวน 50 คำถาม ซึ่งคำตอบจะมีตัวเลือก 3 ข้อคือ เห็น ึ่ ดวย (Agree) ไมตัดสินใจ (Undecided) และไมเห็นดวย (Disagree)

SUMI สามารถประเมินคุณสมบัติต่าง ๆ ของการใช้งานที่เทียบเท่ากับคุณสมบัติ ของการใช้งานที่นิยามโดยเนลสัน [2] ดังตารางที่ 2.2 คือ

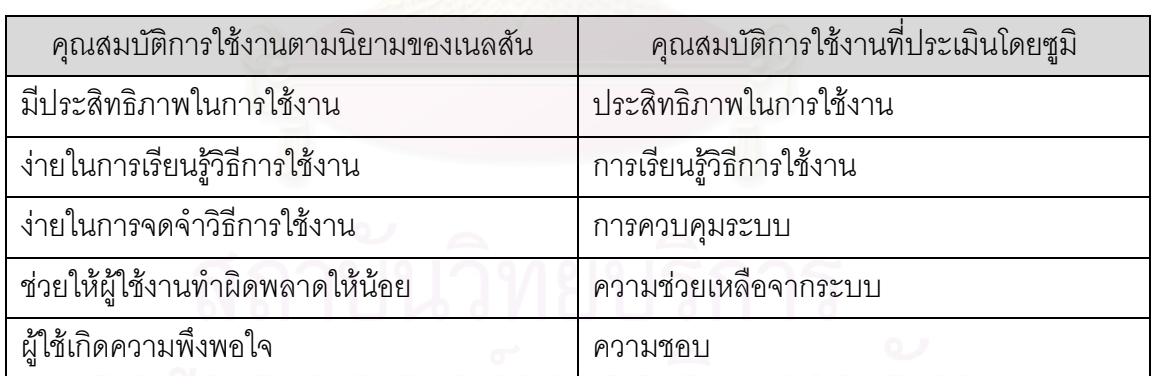

## ตารางที่ 2.2 แสดงคุณสมบัติการใช้งานที่ประเมินโดยซูมิเทียบกับ **คุณสมบัตการใช ิ งานตามนิยามของเนลสัน**

ก่อนการตอบแบบสอบถามชนิดนี้ ผู้ตอบแบบสอบถามจะต้องทดลองใช้ระบบ หรือต้นแบบ ( Prototype ) ของระบบนั้นก่อนแล้วจึงค่อยทำแบบสอบถาม ซึ่งจำนวนผู้ตอบ ั้ ึ่ แบบสอบถามขั้นต่ำเพื่อที่จะคงความถูกต้องของแบบสอบถามอยู่ที่ประมาณ 10-12 คน ั้ ่ํ ื่ ี่

**ขอดีของแบบสอบถาม** - สามารถประเมินคุณสมบัติเชิงคุณภาพไดเชน ความพึงพอใจ ของผ้ใช้ได้ และง่ายในการแปลความหมาย

**ข้อเสียของแบบสอบถาม** - ต้องมีการทดสอบนำร่อง (Pilot Test) ก่อนเพื่อป้องกัน ผู้ตอบแบบสอบถามการตีความหมายในแบบสอบถามผิด

**2.1.2.4 การประเมินแบบดวยเคร องมอประเม ื ินอัตโนมัติ (Automated Tool ื่** Evaluation) เป็นการประเมินโดยใช้เครื่องมือเช่น ซอฟต์แวร์ที่สามารถเก็บข้อมูลของอุปกรณ์นำเข้า ื่ เพื่อนำข้อมูลที่ได้มาคำนวนตัววัดทางการใช้งาน (Usability Metrics) ื่

#### **2.1.3 ทฤษฎทางด ี านการออกแบบสวนตอประสานกับผูใช [9]**

#### **2.1.3.1 ความสัมพันธกับผูใชระบบ**

การออกแบบระบบงานโดยคำนึงถึงตัวผู้ใช้ เป็นการออกแบบที่ต้องประสาน ศาสตร์สองด้านคือ ด้านจิตวิทยาและด้านคอมพิวเตอร์ศาสตร์ แนวคิดพื้นฐานของทั้งสองศาสตร์นี้ ื้ ั้ แตกต่างกัน เนื่องจากจิตวิทยา<mark>จะเน้นในเรื่องของคน ในขณะที่คอมพิวเตอร์ศาสตร์เกี่ยวข้องกับ</mark> ื่ ี่ เครื่องมือจักรกลอิเล็กทรอนิกส์ โปรแกรม ภาพพจน์ของนักจิตวิทยาคือผู้มีความเข้าใจและพยายาม ื่ ให้ความช่วยเหลือผู้คนส่วนภาพพจน์ของนักคอมพิวเตอร์คือผู้เชี่ยวชาญทางด้านคณิตศาสตร์ และ ี่ ความถูกต้องแม่นยำ การออกแบบระบบงานคอมพิวเตอร์ที่มีคุณภาพต้องการมุมมองจากทั้งสอง ี่ ั้ ฝายน ี้เปนหน งเดียวกัน ึ่

หลักการสำคัญของการสร้างความสัมพันธ์กับผู้ใช้คือ การที่ระบบยอมให้ผู้ใช้ สามารถใช้ระบบได้อย่างเต็มที่เท่าที่ระบบจะสามารถเอื้อให้ได้ ระบบงานที่ถูกพัฒนาขึ้นมาโดยไม่  $\mathcal{L}^{\mathcal{L}}(\mathcal{L}^{\mathcal{L}})$  and  $\mathcal{L}^{\mathcal{L}}(\mathcal{L}^{\mathcal{L}})$  and  $\mathcal{L}^{\mathcal{L}}(\mathcal{L}^{\mathcal{L}})$ ี่ ี่ คำนึงถึงตัวผู้ใช้ถือได้ว่าเป็นระบบงานที่ไร้ประโยชน์ โดยปกตินักออกแบบทั่วไปมักให้ความสนใจ กับผู้ใช้ระบบน้อยในระยะแรกของการออกแบบแต่จะมาคิดถึงภายหลังเมื่อระบบถูกนำไปใช้แล้ว ื่ ผู้ใช้เกิดปัญหาขึ้นมา ทำให้ผู้ออกแบบระบบหรือนักเขียนโปรแกรมต้องตามแก้ไข ซึ่งในความเป็น ึ้ จริงหากได้มีการคำนึงถึงผู้ใช้ระบบเสียตั้งแต่ในช่วงแรกย่อมทำให้ระบบงานดีขึ้นและมีข้อผิดพลาด ั้ ึ้ ที่ต้องแก้ไขในภายหลังน้อยลง

#### **2.1.3.2 หลกการออกแบบระบบโต ั ตอบ**

การออกแบบระบบคอมพิวเตอรก็เชนเดียวกับการออกแบบในทางอุตสาหกรรมท ประสบผลสำเร็จ ผู้ออกแบบต้องคำนึ่งถึงองค์ประกอบทั้งด้านการนำเสนอระบบงานของตนในเชิง ศิลปะและในด้านความสะดวกต่อการประยุกต์ใช้งาน โปรแกรมที่ออกแบบเขียนขึ้นต้องสามารถ ึ้ นำไปประยุกต์ใช้งานโดยผู้ใช้ที่แตกต่างกันทั้งด้านประสบการณ์ ทักษะ บุคลิกภาพ และ ั้ สภาพแวดล้อมในการทำงาน มีหลักการมากมายที่ผู้ออกแบบระบบต่าง ๆ ใช้เป็นแนวทางในการ ออกแบบระบบงานแม้ว่าหลักการเหล่านี้ไม่สามารถนำมาใช้กำหนดเป็นสูตรมาตรฐานได้ในทุก สถานการณ์ของการออกแบบ แต่สำหรับในระบบศูนย์บริการฯนี้ผู้วิจัยได้เลือกใช้หลักการออกแบบ ี้ ระบบโต้ตอบเป็นพื้นฐาน ในการประยุกต์ใช้งานเนื่องจากเห็นความเหมาะสม ื้ ื่

โดยหลักการออกแบบระบบโต้ตอบมีหลักการที่เหมาะสมดังนี้คือ  $\mathcal{L}^{\mathcal{L}}$ 

- รู้จักกลุ่มประชากรผู้ใช้ระบบ
- มีการตอบโต้กับผู้ใช้อย่างสม่ำเสมอและชัดเจน
- นำเสนอโดยคำนึงถึงพื้นฐานความรู้ของผู้ใช้ระบบ
- ปรับระดับคำอธิบายได้ตามความต้องการของผู้ใช้
- เปิดโอกาสให้ผู้ใช้แก้ไขข้อผิดพลาดของตนได้
- คำนึ่งถึงข้อแตกต่างของผู้ใช้แต่ละคน
- คำนึ่งถึงประสบการณ์ของผู้ใช้
- $\bullet$  มีคำตอบโต้ ( Feed back ) ในทันทีที่ได้รับคำสั่ง
- คำนึ่งถึงคุณลักษณะของผู้ใช้ระบบ
- มีความสม่ําเสมอและคงที่ในรูปแบบและการทํางาน
- หลีกเลี่ยงการกล่าวโทษผู้ใช้ เลือกใช้คำพูดที่เสริมสร้าง ี่
- มีบทเรียนชวยเหลือผูใชในกรณีที่มีปญหา
- ยอมรับวิธีการให้คำสั่งในรูปแบบต่างๆ กันจากผู้ใช้
- ผู้ใช้สามารถสังเกตได้ว่าเกิดอะไรขึ้นและสามารถควบคุมได้

# **2.1.3.3 ประเภทของผูใชระบบ**

ผู้ใช้ระบบหมายถึงผู้ที่เข้ามามีส่วนเกี่ยวข้องกับระบบงานที่ต้องใช้คอมพิวเตอร์จะ ี่ โดยทางตรงหรือทางออมก็ตาม

ผู้ใช้ระบบโดยตรง ( Direct useres ) คือผู้ที่ต้องทำงานหรือใช้ระบบด้วยตนเอง โดยเป็นผู้มีหน้าที่หรือมีส่วนเกี่ยวข้องอย่างใดอย่างหนึ่งโดยตรง ี่

ี ส่วนผู้ใช้ระบบโดยอ้อม ( Indirect users ) คือผู้ที่ไม่ได้ลงมือหรือเข้าไปมีส่วนร่วม ่ ในการดำเนินการใช้ระบบด้วยตนเองอาจให้ผู้อื่นเป็นผู้ใช้ระบบ ส่วนตนเองเป็นเพียงผู้รอผลลัพธ์ จากการใช้ระบบเท่านั้น ั้

ได้มีการจำแนกประเภทของผู้ใช้ตามประสบการณ์ ความรู้และบทบาทที่เข้ามามี  $\mathcal{L}^{\mathcal{L}}$ สวนเก ยวของกับระบบงานออกเปน 3 ระดับ ดังนี้คือ ี่

**2.1.3.3.1 ผูใชใหมที่ไมมีประสบการณ ( Novice users )** ผูใชกลุมน เป็นผู้ที่มีความรู้น้อยมากในด้านคอมพิวเตอร์ และระบบงานเป็นผู้ที่เข้ามาอย่างไร้ประสบการณ์โดย มีความวิตกกังวลเกี่ยวกับการใช้คอมพิวเตอร์หรือระบบงานความท้าทายของงานออกแบบสำหรับ ี่ ผู้ใช้กลุ่มนี้อยู่ที่ความพยายามที่จะทำให้ผู้ใช้เรียนรู้และใช้ระบบได้ การใช้นิยามคำศัพท์และคำสั่ง ี้  $\mathcal{L}^{\mathcal{L}}(\mathcal{L}^{\mathcal{L}})$  and  $\mathcal{L}^{\mathcal{L}}(\mathcal{L}^{\mathcal{L}})$  and  $\mathcal{L}^{\mathcal{L}}(\mathcal{L}^{\mathcal{L}})$ ี่ ั่ ในวงจำกัด เป็นคำสั่งที่ผู้ใช้คุ้นเคย เป็นประเด็นสำคัญที่จะทำให้ ผู้ใช้เริ่มเรียนรู้ระบบงาน ั่ ี่ ิ่

การแตกแขนงระบบงานออกอย่างซับซ้อนเป็นลักษณะที่ควรหลีกเลี่ยง ควรให้ผู้ใช้ ี่ ี่ รู้จักการดำเนินการอย่างง่าย ๆ เพื่อสร้างความมั่นใจ ลดความวิตกกังวลและได้รับแรงกระตุ้นใน ื่ ทางบวกเน องจากรูสึกวาตนประสบผลสําเร็จ การแสดงผลสนองกลับท สื่ อความหมายชัดเจนและ ื่ ี่ สร้างสรรค์มีความสำคัญใกล้เคียงกับการให้คำอธิบายโดยไม่ข่มขู่เมื่อผู้ใช้ดำเนินการผิดพลาด คู่มือ ื่ บทเรียน และการให้ความช่วยเหลือของระบบ ( Online help ) ควรมีการนำเสนออย่างเป็น ข นตอน ั้

## **2.1.3.3.2 ผูใชที่มประสบการณ ี และความรูระดับกลาง**

**(Knowledgeable Intermittent Users)** ผูใชบางคนอาจมีความรูดีในงานของตนเองหรือระบบงาน หนึ่ง แต่ก็จะมีปัญหาเมื่อต้องไปใช้ระบบงานอื่น บางคนมีความรู้ดีในงานและวิธีการใช้ ื่ คอมพิวเตอร์แต่จำคำสั่งต่าง ๆ ไม่ค่อยได้เนื่องจากไม่ค่อยได้ใช้บ่อย วิธีการออกแบบเพื่อช่วยให้ ั่ ื่ ผู้ใช้กลุ่มนี้คือ การกำหนดใช้คำสั่งอย่างเป็นระบบ มีความคงที่ไม่เปลี่ยนรูปแบบไปมา อาจใช้ ี้ ั่ ระบบตัวย่อคำสั่ง นำเสนอเป็นเมนู (Menu) ั่ ่ หรือเสนอเป็นสัญลักษณ์ (Icon) โดยใช้เมาส์ (Mouse) ควบคุมการดำเนินการเน้นการเตือนความจำ (Recognition) มากกว่าการระลึกถึง (Recall) การใช้เทคนิคการกระตุ้นเตือนบ่อยครั้งจะช่วยให้ผู้ใช้ระดับกลางทำงานได้อย่างถูกต้อง ั้ ต้องมีระบบป้องกันอันตรายอันจะเกิดจากการที่ผู้ใช้บังเอิญใช้คำสั่งผิดเพราะการสับสนหลงลืม ั่ การมีหน้าจอที่ผู้ใช้สามารถเรียกหาเมื่อต้องการความช่วยเหลือจะช่วยกระตุ้นความทรงจำของผู้ใช้ ี่ **่** กลุมน้ไดี ดี นอกจากนี้คูมือที่จัดเขียนเปนระบบจะเปนประโยชนอยางยิ่ง

# **2.1.3.3.3 ผูใชที่ใชงานเปนประจําหรือผูเชี่ยวชาญ (Ferquent users**

/Experts) ผู้ใช้กลุ่มนี้เป็นผู้ที่มีความรู้ความเข้าใจในระบบงานอย่างถ่องแท้ สิ่งที่ผู้ใช้กลุ่มนี้ต้องการ ี่ ิ่ คือความสามารถในการทำงานของตนได้อย่างรวดเร็ว กลุ่มนี้ต้องการเวลาการสนองตอบกลับ ี้ (Response time) ที่รวดเร็ว ต้องการข้อความตอบกลับที่สั้นได้ใจความและไม่ ทำให้เสียเวลา ี่ ี่

ต้องการให้คำสั่งดำเนินการต่าง ๆ เกิดขึ้นอย่างรวดเร็ว ไม่ต้องผ่านกระบวนการที่ยืดยาวในการ ั่ ึ้ ี่ ดำเนินการเรื่องใดเรื่องหนึ่ง โดยสรุปคำสั่งที่สั้น ทางลัดและการเร่งการตอบโต้เป็นสิ่งที่ผู้ใช้กลุ่มนี้ ึ่ ั่ ี่ ั้ ิ่  $\mathcal{L}^{\text{max}}_{\text{max}}$ ปรารถนา

การออกแบบระบบงานเพื่อผู้ใช้กลุ่มใดกลุ่มหนึ่งเป็นเรื่องง่าย แต่การออกแบบ ื่ ื่ ระบบเพื่อให้ผู้ใช้ต่างกลุ่มสามารถใช้งานร่วมกันไม่ใช้เรื่องง่าย แต่ก็เป็นเรื่องจำเป็นเพราะ ื่ ระบบงานส่วนใหญ่ที่ใช้ในองค์กรใดก็ตามมักเป็นระบบที่จะต้องถูกนำไปใช้โดยกลุ่มผู้ใช้ที่  $\mathcal{L}^{\mathcal{L}}(\mathcal{L}^{\mathcal{L}})$  and  $\mathcal{L}^{\mathcal{L}}(\mathcal{L}^{\mathcal{L}})$  and  $\mathcal{L}^{\mathcal{L}}(\mathcal{L}^{\mathcal{L}})$ หลากหลาย มีผู้ใช้ทุกระดับผ่านเข้ามาในระบบ และนอกจากนี้ในผู้ใช้คนเดียวกันก็ยังมีพัฒนาการ ภายในตนเองโดยเปลี่ยนตัวเองจากการเป็นผู้ใช้หน้าใหม่เมื่อเริ่มใช้ระบบไปเป็นผู้ใช้ประจำใน ื่ ภายหลัง

การออกแบบระบบเดียวเพื่อผู้ใช้ที่หลากหลายนี้จึงมักใช้วิธีการกำหนดโครงสร้าง ื่ ี่ ี้ ของระบบใหเปนลําดับขั้น (Level-structured or Layered structure) โดยที่ผูใชแตละคนสามารถ เรียนรูและปรับระบบใหตรงกับความสามารถความรูและประสบการณของตนไดตามลําดับใน ขณะที่ผู้ใช้ยังเป็นผู้ใช้ระดับต้นก็จะเลือกทำงานกับระบบได้ในระดับหนึ่ง เมื่อมีพัฒนาการขึ้นเป็น ี่ ึ่ ื่ ระดับกลางก็สามารถเลือกดำเนินการต่าง ๆ ในอีกระดับชั้นหนึ่ง ในที่สุดเมื่อเป็นผู้เชี่ยวชาญก็ ั้ ึ่ ี่ สามารถกําหนดทางลัดหรือสรางวิธีดําเนินการของตนเองได

#### **2.1.3.4 รูปแบบและระดบความร ั ู**

เมื่อข้อมูลผ่านเข้ามาในส่วนความจำ มนุษย์ไม่ได้เก็บข้อมูลนั้นไว้ในรูปของข้อมูล ื่ ดิบ (Raw information) แตมนุษยจะเก็บขอมูลดังกลาวไวในรูปแบบที่เปนเชิงนามธรรม (Information abstraction) ซึ่งเรียกกันว่าความรู้ (Knowledge) ดังนั้นการสร้างความรู้คือการ ึ่ ั้ ประมวลข้อมูล (Information processing) เป็นการผสมผสานข้อมูลใหม่ที่เข้ามาให้เข้ากับข้อมูล เดิมที่เกี่ยวข้องและมีอยู่แล้วในความทรงจำองค์ความรู้ในส่วนที่เกี่ยวข้องกับระบบงานคอมพิวเตอร์  $\mathcal{L}^{\mathcal{L}}(\mathcal{L}^{\mathcal{L}})$  and  $\mathcal{L}^{\mathcal{L}}(\mathcal{L}^{\mathcal{L}})$  and  $\mathcal{L}^{\mathcal{L}}(\mathcal{L}^{\mathcal{L}})$ ี่ ี่ มักถูกจําแนกออกเปน 2 ระดับ คือ

• ความรู้ด้านซีแมนติด (Semantic) คือความรู้ในเชิงความคิดและความเข้าใจกระบวนการ ทางคอมพิวเตอร์ เช่นความรู้ในเรื่องการกำหนดค่าข้อมูล การดำเนินการค้นหาและจัดเก็บข้อมูล แบบลิงก์ลิสต์ (Linked list) ความรู้ด้านนี้เป็นสิ่งที่ได้รับจากการเรียนรู้และประสบการณ์ ิ่

 $\bullet$  ความรู้ด้านซินแทคทิค (Syntactic) คือความรู้ในรายละเอียด เช่นวิธีการเขียนคำสั่งเพื่อ ั่ ประกาศรูปแบบและค่าของข้อมูลแบบต่าง ๆ ในภาษาโคบอล ความรู้ระดับนี้ถือว่าเป็นระดับล่าง ֦֧֦֪֦֖֝֝֝֟֟֟֟֓֝֬֟֓֝֬֝֓֝֟**֟**<br>֧֖֧֪֚֩֩֩֩֓֝֟֓֟֓֟֬֝ และจัดเก็บอยู่ในรูปแบบที่เกือบจะใกล้เคียงกับรายละเอียดของข้อมูลดิบที่ผ่านเข้ามาในความจำ

## **2.1.3.5 ความรูสึกและความตองการขนพ ั้ ื้นฐานเชงจิ ิตวิทยา**

โดยหลักการออกแบบที่คำนึงถึงตัวผู้ใช้ระบบ ผู้ใช้ระบบไม่ควรถูกบังคับให้ปรับ ตัวเองเข้ากับระบบ หากแต่ระบบจะต้องถูกสร้างขึ้นให้สอดคล้องกับลักษณะพื้นฐานและความ ื้ ต้องการของผู้ใช้ ระบบควรจะใช้สิ่งที่ผู้ใช้คุ้นเคยในสิ่งแวดล้อมการทำงานของตนเอง ตัวอย่างเช่น ระบบงานคอมพิวเตอร์ลงทะเบียนสำหรับนิสิตควรใช้แนวปฏิบัติที่ทั้งเจ้าหน้าที่และนิสิตคุ้นเคยอยู่ ี่ แล้ว

นอร์แมนและแดรปเปอร์ (Norman and Draper) [9] เสนอข้อคิดเห็นในปี ค.ศ. 1986 แสนอข้อคิดเห็นว่า การออกแบบที่ดีควรใช้กระบวนการที่มีผู้ใช้เป็นศูนย์กลาง (User-ี่ centered) ผู้ใช้ต้องการใช้ระบบงานคอมพิวเตอร์ในการแก้ปัญหาการทำงานของตนเองแต่หลาย ๆ ระบบถูกสร้างขึ้นมาโดยไม่เข้าใจความรู้สึกของผู้ใช้ ไม่คำนึงถึงตัวผู้ใช้ระบบว่ามีความต้องการ อย่างไร มีขีดจำกัดมากน้อยแค่ไหน ดังนั้นผู้ออกแบบควรให้ความสำคัญหลักการจิตวิทยาในการ ั้ สร้างสัมพันธภาพกับผู้ใช้ระบบ ทั้งนี้เพราะระบบที่ถูกสร้างขึ้นจะมีผู้ใช้เป็นผู้ตัดสิน ระบบที่ใช้ยาก ั้ ี่ ึ้ จะขัดแย้งกับภาพในใจข<mark>อ</mark>งผู้ใช้ ทำให้ผู้ใช้ไม่สามารถใช้ระบบได้อย่างถูกต้อง ไม่มีประสิทธิภาพใน การทำงาน ที่ร้ายไปกว่านั้นคื<mark>อร</mark>ะบบที่ไม่สอดประสานกับความรู้สึกและความต้องการที่แท้จริงของ ั้ ผู้ใช้จะไม่สามารถอยู่รอดได้ ระบบจะถูกเพิกเฉยและไม่ได้รับการตอบสนองจากผู้ใช้ในที่สุด

#### **2.1.3.6 ความรูสึกเสรจสมบ ็ ูรณ**

ความรู้สึกว่ากิจกรรมได้เสร็จสิ้นสมบูรณ์ลงแล้ว (Closure) เป็นผลมาจากมนุษย์ ิ้ มีข้อจำกัดในความจำระยะสั้น (Short-term memory) และต้องการลดสิ่งที่บรรจุอยู่ในความจำ ั้ ิ่ ี่ ของตน (Memory load) ความรู้สึกดังกล่าวทำให้เกิดภาวะความโล่งใจ (Sense of relief) ติดตามมาเมื่อผู้ใช้ระบบให้คำสั่งระบุการสิ้นสุดการดำเนินการ เช่น Exit, OK, Close เป็นต้น ื่ ั่ ิ้ ผู้ใช้เกิดความรู้สึกโล่งใจพอใจว่าตนได้ทำงานเสร็จสิ้นสมบูรณ์ ผู้ใช้ทั่วไปโดยเฉพาะผู้ใช้หน้าใหม่จึง ิ้ ชอบดำเนินการในเรื่องย่อยตามลำดับมากกว่าดำเนินการเรื่องใหญ่เพียงเรื่องเดียว ทั้งนี้เพราะการ ื่ ั้ ดำเนินการในเรื่องย่อยทีละเรื่องนอกจากช่วยให้ผู้ใช้สามารถตรวจสอบความก้าวหน้าของงานไป ื่ ตามลำดับได้แล้วยังช่วยให้รู้สึกสบายใจที่สามารถทำงานแต่ละส่วนสำเร็จ และในที่สุดงานใหญ่ ท งหมดก็เสร็จส ิ้นลงได ั้

ในการออกแบบเพื่อผู้ใช้ระดับต้น ผู้ออกแบบควรทำให้ผู้ใช้ระบบได้ง่าย สะดวกใจ ไม่รู้สึกว่าถูกระบบควบคุมมากเกินไป สิ่งที่ผู้ใช้ต้องการคือการให้คำอธิบายที่ชัดเจน ใช้คำพูดที่ ิ่ ี่ คุ้นเคยและทำตามได้ไม่ยากนัก การชี้แจงเหตุผลเมื่อมีการทำผิดควรจะสื่อความหมายและไม่ ื่

ข่มขู่ การเสนอคำอธิบายข้อผิดพลาด ( Error message ) พยายามหลีกเลี่ยงการใช้คำพูดที่ไม่ได้ บอกอะไรเลย แต่ควรใช้คำพูดที่ระบุความผิดพลาดที่แน่นอน การนำเสนอข้อความในทางบวก ี่ กระตุ้นให้ผู้ใช้เกิดความต้องการเรียนรู้ระบบและยังเสริมเจตนคติที่ดีต่อระบบอีกด้วย

## **2.1.3.7 สรุปหลักการออกแบบตามความตองการของผูใช**

ในการออกแบบระบบงานโดยเฉพาะอย่างยิ่งระบบงานที่ตอบโต้กับผู้ใช้ ผู้ออก ิ่ แบบระบบพึ่งยึดถือหลักการสำคัญ 8 ข้อ อันถือว่าเป็นความต้องการขั้นพื้นฐานของผู้ใช้ระบบ ั้ ื้ ดังบี้

• ดํารงความคงท ี่ (Strive for consistency) เสนอลําดับขั้นตอนอยางเปนระบบ มี ความคงที่ในรูปแบบที่นำเสนอและคงที่ในแบบแผนดำเนินการ สังเกตได้จากการสร้างเมนูหรือ หน้าจอที่สวยงาม ตำแหน่งที่รอรับคำสั่งและตัวคำสั่งไม่ควรให้มีความหลากหลายจนผู้ใช้ไม่ ี่ ั่ สามารถจัดระบบความจําได

● มีทางลัดให้เลื<mark>่อกเดิน (Enable users to use shortcuts) เมื่อผู้ใช้ทำการใช้ระบบบ่อย</mark> ื่ ครั้งขึ้นจนเคยชิน ระยะเวลาตอบโต้ที่รวดเร็ว การเสนอผลลัพธ์บนหน้าจออย่างรวดเร็วเป็นสิ่งที่ ั้ ึ้ ี่ ิ่ ผู้ใช้งานประจำและผู้เชี่ยวชาญต้องการ ี่

 $\bullet$  เสนอคำตอบอย่างมีความหมาย (Offer informative feedback) ทุกครั้งที่มีคำสั่ง ั้ ดำเนินการ ควรมีการสนองตอบและยืนยันการกระทำนั้น หากเป็นกิจกรรมที่ไม่สำคัญ การ ั้ สนองตอบอาจสั้น กะทัดรัด ถ้าเป็นกิจกรรมที่สำคัญ การเสนอคำตอบกลับควรอธิบายชัดเจนว่า ั้ ี่ เกิดผลอะไรขึ้นและ<mark>ควรทำอะไรต่อไป</mark>

 $\bullet$  ตอบโต้โดยยืนยันการสิ้นสุด (Design dialogs to yield closure) ขั้นตอนในการทำ ิ้ กิจกรรมควรจะได้มีการจัดสรรให้เป็นจุดเริ่มต้น ระหว่างกลาง จุดสิ้นสุด การให้คำอธิบายว่ากำลัง ิ่ เกิดอะไรขึ้นและสิ้นสุดลงเมื่อใด ทำให้ผู้ดำเนินการพอใจในผลการกระทำของตน และสามารถ ิ้ วางแผนดำเนินการขั้นต่อไปได้ ั้

 $\bullet$  จัดการกับข้อผิดพลาดอย่างง่าย (Offer simple error handling) เมื่อระบบตรวจสอบ ื่ ว่าผู้ใช้ให้คำสั่งผิดพลาดหรือมีความผิดปกติเกิดขึ้นในระบบ ควรจัดการแก้ไขข้อผิดพลาดนั้นอย่าง ั่ ั้ ชัดเจน การแก้ไขข้อผิดพลาดที่ดีคือ การอนุญาตให้ผู้ใช้แก้ไขเฉพาะส่วนที่ผิดโดยไม่ต้องลงมือทำ ี่ ี่ ใหม่ตั้งแต่ต้น

 $\bullet$  อนุญาตให้ดำเนินการแก้ไขกลับได้ (Permit easy reversal of actions)การสั่งดำเนิน ั่ การกิจกรรมใดควรสามารถแก้ไขกลับคือได้ (Undo) การที่ผู้ใช้ว่าตนสามารถแก้ไขสิ่งที่ตนทำนิดไป ได้ในทันที นอกจากจะทำให้ผู้ใช้ไม่รู้สึกกลัวหรือเป็นกังวลกับการใช้ระบบแล้ว ยังทำให้ผู้ใช้เกิด ้ความกล้าทดลองกิจกรรมใหม่ หาทางเลือกใหม่ที่ไม่เคยทดลองมาก่อน

 $\bullet$  สนับสนุนการควบคุมจากภายใน (Support internal locus of control)ผู้ใช้ระบบที่มี ้ ประสบการณ์การใช้งานมานาน รู้สึกต้องการเป็นผู้ควบคุมการทำงานของระบบโดยที่ระบบเป็นผล สนองตอบต่อการสั่งดำเนินการของผู้ใช้ หลักการสำคัญในที่นี้คือ ระบบต้องขออนุญาตให้ผู้ใช้เป็น ผูริเร มกิจกรรมของตน (Initiators) ไมใชเปนผูสนองตอบตอระบบ (Responders) ิ่

 $\bullet$  ลดภาระความทรงจำระยะสั้น (Reduce short-term memory load) ด้วยข้อจำกัด ของความจำระยะสั้นของมนุษย์ การนำเสนอผลลัพธ์หรือหน้าจอ จึงต้องทำให้เรียบง่ายไม่ซับซ้อน ั้ ตัวเลือกบนเมนูมีขนาดพอเหมาะไม่มากเกินไป ลดการเปิดหน้าต่างซ้อน ๆ กันมากมายลงเพราะ ทำให้ผู้ใช้เกิดความสับสน จำไม่ได้ว่ามีอะไรบ้างหรือต้องทำอะไรบ้าง ถ้าเป็นไปได้ควรมีระบบการ ให้ความช่วยเหลือเตือนความจำพร้อมอยู่เสมอ เรียกใช้ได้ทันทีเมื่อผู้ใช้ต้องการ ื่

#### **2.1.3.8 แนวทางการจัดจอภาพ**

สมิทและมอยเซอร์ (Smith & Moizer) [9] ได้สรุปหลักการจัดและนำเสนอหน้าจอ ต่อผู้ใช้ จากผลงานวิจัยที่ผ่านมาได้เสนอข้อเสนอแนะสำคัญที่ผู้ออกแบบสามารถใช้เป็นหลักในการ ออกแบบมีดังน

● ทุกครั้งที่ผู้ใช้ต้องการดูข้อมูลหรือคำอธิบายใดควรมีส่วนของหน้าจอที่แสดงสิ่งที่ ั้  $\mathcal{L}^{\mathcal{L}}$ ิ่ ต้องการเสมค

● สิ่งที่นำเสนอบนหน้าจอควรเป็นสิ่งที่ผู้ใช้เข้าใจได้ทันทีโดยไม่ต้องตีความหมายด้วยตน ิ่ ิ่

เอง

- รูปแบบและวิธีการนำเสนอควรมีความคงที่โดยตลอดระบบงานทั้งหมด
- สิ่งที่นำเสนอควรกระชับ สั้น เรียบง่าย แต่ได้ใจความ ิ่
- ใช้หลักการนำเสนออย่างมีลำดับขั้นตอนมีโครงสร้างอย่างมีตรรกะ ั้

 $\bullet$  การนำเสนอข้อความหรือตัวอักษรในลักษณะชิดซ้าย จะช่วยให้ผู้ใช้อ่านข้อความนั้นๆ ั้ ได้ง่ายกว่าแบบตรงกันข้าม

● ในการนำเสนอหลายหน้าจอที่ต่อเนื่องกัน ควรจะมีเลขกำกับหน้าชื่อเรื่อง หรือเครื่อง ื่ ื่ ื่ ื่ หมายระบุลำดับที่เด่นชัด เพื่อให้ผู้ใช้มองเห็นความสัมพันธ์ระหว่างหน้าจอ

• เปดโอกาสใหผูใชมีโอกาสควบคุม ขอมูลเขา (Input) และขอมูลออก (Output) ดวย ตนเอง

#### **2.1.3.9 เทคนิคการนาเสนอกราฟ ํ ก**

มีผลงานวิจัยหลายชิ้นของนักจิตวิทยาสาขามิติสัมพันธ์ (Perceptual ิ้

psychology) ชี้ให้เห็นถึงประโยชน์ของการใช้ภาพแทนคำพูด ระบบที่ใช้การสื่อสารกับผู้ใช้ด้วย ื่ ภาพหรือสัญลักษณ์ภาพอย่างเหมาะสม จะทำให้อัตราการทำผิดพลาดลดลงและยังทำให้ผู้ใช้ ทำงานได้รวดเร็วขึ้นแต่การโต้ตอบระหว่างผู้ใช้กับระบบโดยใช้กราฟิกเป็นสื่อจะต้องได้รับการ ึ้ ื่ ออกแบบอย่างระมัดระวัง การใช้กราฟิกจะได้ผลก็ต่อเมื่อภาพหรือสัญลักษณ์ที่นำเสนอสื่อ ื่ ี่ ื่ ความหมายเป็นตัวแทนที่ตรงตามสภาพการทำงานในโลกความเป็นจริง (Real world phenomenon) เป็นสิ่งที่ผู้ใช้คุ้นเคยและยอมรับได้ ิ่

โฟเลย์ และวอแลนซ์ (Foley & Wallance) [9] กล่าวไว้ในปี ค.ศ. 1974 สรุปสาเหตุและ ้ผลการใช้กราฟิกโดยไม่คำนึงถึงตัวผู้ใช้ว่าทำให้เกิดปัญหา 5 ด้านด้วยกันคือ

● ความเบื่อหน่าย (Boredom) เกิดจากการที่มีการนำเสนอกราฟิกในลำดับที่ไม่เหมาะ ื่ สมหรือความเร็วไม่เหมาะสม ภาพที่ใช้ขาดความคิดสร้างสรรค์และซ้ำซาก ้ํ

• ความโกรธหงุดหงิด (Panic) เกิดจากการนําเสนอกราฟกเปนระยะเวลานานเกิน ความคาดหมายของผู้ใช้ และผู้ใช้ไม่สามารถผ่านภาพเหล่านั้นไปได้ ต้องรอให้ระบบเป็นตัว ควบคุมความเร็วในการนําเสนอ

● ความอึดอัดข้องใจ (Frustration) เกิดจากการที่ผู้ใช้ไม่สามารถสื่อความหมายกับ ื่ ระบบได้ ภาพที่ระบบนำเสนอมีความขัดแย้ง เกิดจากระบบที่มีลักษณะไม่ยืดหยุ่น และไม่ให้อภัย ี่ ี่ ผู้ใช้เมื่อผู้ใช้ทำผิด ื่

• ความสับสน (Confusion) เกิดจากการที่นําเสนอกราฟกในรายละเอียดมากมายเกิน กว่าที่ผู้ใช้จะจดจำหรือแปลความหมายได้ หรืออาจเกิดจากการนำเสนอที่ขาดโครงสร้างที่ชัดเจน  $\mathcal{L}^{\mathcal{L}}(\mathcal{L}^{\mathcal{L}})$  and  $\mathcal{L}^{\mathcal{L}}(\mathcal{L}^{\mathcal{L}})$  and  $\mathcal{L}^{\mathcal{L}}(\mathcal{L}^{\mathcal{L}})$ ี่ ว่าคืออะไรมีความสัมพันธ์กันอย่างไร

 $\bullet$  ความไม่สะดวกสบาย (Discomfort) เกิดจากการจัดสภาพแวดล้อมหรือการใช้สื่อ อุปกรณ์ที่ไม่สะดวกในการใช้ตัวอย่างเช่น เมาส์ที่ควบคุมยาก

เบนเนต์ (Bennette) [9] ได้นำเสนอในปี ค.ศ. 1977 ถึงหลักการฟื้นฐานของการออกแบบ ื้ ระบบงานที่ใช้กราฟิกเป็นสื่อนำเสนอไว้ดังนี้คือ ื่

● นำเสนอส่วนที่เป็นข้อความ (Text) และส่วนที่เป็นสัญลักษณ์กราฟิก (Graphic symbol) ให้มีความชัดเจน สื่อความหมายว่าต้องการให้ผู้ใช้ทำอะไร ื่

● ออกแบบระบบที่เสนอโครงสร้างและขั้นตอนการดำเนินการอย่างชัดเจน ใช้วิธีการ ั้ สร้างกรอบของการอ้างอิง (Frame of reference) ที่ผู้ใช้สามารถเข้าใจได้อย่างง่ายคือ ผู้ใช้สามารถ ตีความหมายบอกไดวาระบบตองการคําตอบอะไรและอยางไร
● ในกรณีที่ผู้ใช้สั่งดำเนินการไม่ตรงตามขั้นตอนการทำงาน ควรจัดให้มีการนำเสนอที่ ั้ เตือนผูใช หรือเสนอสัญลักษณที่ผูใชทราบไดทันทีวาควรแกไขอยางไร

#### **2.1.3.10 ลักษณะการตอบโตกับผูใชระบบ**

ลักษณะพื้นฐานของการตอบโต้กับผู้ใช้ แบ่งได้เป็น 5 รูปแบบด้วยกัน ได้แก่

● การเลือกจากเมนู (Menu selection) รูปแบบเมนูนี้เหมาะสำหรับผู้ใช้ระดับต้นและ ระดับกลาง แต่ผู้ใช้ระดับผู้เชี่ยวชาญอาจไม่ชอบใช้ เพราะต้องการวิธีที่นำเสนอและสั่งดำเนินการ ี่ ั่ ไดอยางรวดเร็วกวาการเดินไปตามลําดับเมนู

● การใส่คำตอบตามกำหนด (Form fill-in) ลักษณะการนำเสนอแบบฟอร์มเพื่อให้ผู้ใช้ ใสคําตอบควรมีความชัดเจนใหผูใชทราบแนนอนวาระบบคาดหวังคําตอบในลักษณะใด คําตอบ อย่างใดยอมรับได้ อย่างใด<mark>ย</mark>อมรับไม่ได้ หากมีการตอบผิดพลาดจะต้องมีการตอบโต้ที่ผู้ใช้เข้าใจ ว่ามีข้อผิดพลาดอย่างไร และให้โอกาสแก้ตัวใหม่อย่างไร เทคนิคนี้เหมาะสำหรับระบบที่สร้างขึ้น<br>สำหรับผู้ใช้ระบบระดับกลางและระดับผู้เชี่ยวชาญ ี่ ึ้ ี่ สำหรับผู้ใช้ระบบระดับกลางและระดับผู้เชี่ยวชาญ

● การให้คำสั่งโดยตรง (Command language) สำหรับผู้ใช้งานระดับผู้เชี่ยวชาญ ี่ การพิมพ์ให้คำสั่งดำเนินการต่าง ๆ ได้ด้วยตนเองโดยตรง ทำให้เกิดความรู้สึกว่าตนเองสามารถ ั่ ควบคุมหรือริเริ่มทำกิจกรรมต่าง ๆ ได้ ด้วยตนเอง ผู้ใช้จะไม่รู้สึกรำคาญที่ต้องคอยดำเนินการผ่าน ิ่ ไปทีละหน้าจอตามลำดับแต่สามารถสั่งการโดยตรงด้วยตนเอง ระบบงานที่ใช้เทคนิคการโต้ตอบ ในลักษณะนี้ จะต้องมีคำอธิบายข้อผิดพลาดที่เกิดขึ้นอย่างถี่ถ้วนและครอบคลุมโอกาสที่จะเกิด ึ้ ความผิดพลาดในลักษณะต่าง ๆ ได้อย่างสมบูรณ์

• การใช้ภาษาธรรมชาติ (Natural language) ผู้ใช้ระบบจะทำการโต้ตอบกับระบบ โดยใช้ภาษาที่เป็นภาษาพูดธรรมดาทั่วไป ไม่ใช่รูปของคำสั่งทางคอมพิวเตอร์ ระบบงานที่มี ั่ ลักษณะดังกลาวยังมีอยูจํากัดและตองมีการศึกษาอีกมากและยังทํางานไดไมคลองตัวนัก

● การสั่งดำเนินการโดยตรง (Direct manipulation) ผู้ออกแบบที่มีความสามารถจะ ั่ สร้างระบบที่ทำให้ผู้ใช้มองเห็นภาพที่เป็นผลของการกระทำของตนได้โดยตรง การนำเสนอภาพที่ ี่ เป็นรูปธรรมดังกล่าวทำให้ผู้ใช้เข้าใจในกิจกรรมที่ตนกระทำอยู่อย่างชัดเจนรวดเร็ว เหมาะสำหรับ ผู้ใช้ระดับต้นและระดับกลางที่กำลังเรียนรู้และจดจำการทำงานของระบบงาน และที่สำคัญคือ ี่ ี่ ระบบควรออกแบบเพื่อให้ผู้ใช้ระดับผู้เชี่ยวชาญมีทางเลือกเดินได้รวดเร็วขึ้นด้วย ี่ ึ้

#### **2.1.4 ความรเบู ื้ องตนเก ยวกับพระไตรปฎก [10] ี่**

พระไตรปิฎกเป็นคัมภีร์หรือตำราทางพระพุทธศาสนา ซึ่งรวบรวมคำสั่งสอนของ ึ่ พระพุทธเจ้า ไว้เป็นหมวดหมู่ แบ่งออกเป็น 3 ปิฎก ด้วยกันคือ

- 1. พระวินัยปิฎก ว่าด้วยวินัยหรือศีลของ ภิกษุและภิกษุณี
- 2. พระสุตตันตปิฏก ว่าด้วยพระธรรมเทศนาโดยทั่วไป มีประวัติและท้องเรื่องประกอบ
- 3. พระอภิธรรมปิฎก ว่าด้วยธรรมะล้วน ไม่มีประวัติ และท้องเรื่องประกอบ

#### **2.1.4.1 โครงสรางของพระไตรปฎก**

#### **2.1.4.1.1 พระวินัยปฎก**

พระวินัยปฎกมีอยู 5 หมวดดวยกันคือ

1. มหาวิภังค์ ว่าด้วยข้อห้าม หรือวินัยที่เป็นหลักใหญ่ ๆ ของพระภิกษุ เป็นศีลของภิกษุ ท ี่มาในปาติโมกข

2. ภิกษุณีวิภังค์ ว่าด้วยข้อห้าม หรือวินัย ของพระภิกษุณี

3. มหาวัคค์ ว่าด้วยพุทธประวัติตอนแรก และพิธีกรรมทางพระวินัยแบ่งออกเป็น

ขันธกะ 10 หมวด

4. จุลลวัคค์ ว่าด้วยพิธีกรรมทางพระวินัย ความเป็นมาของพระภิกษุณี และประวัติการ ทำสังคายนา แบ่งคอกเป็นขันธกะ 12 หมวด

5. บริวาร ว่าด้วยข้อเบ็ดเตล็ดทางพระวินัย เป็นการย่อหัวข้อสรุปเนื้อความ วินิจฉัย ปัญหาใน 4 เรื่องข้างต้น **.** 

#### **2.1.4.1.2 พระสุตตันตปฎก**

พระสุตตันตปฎก มีอยู 5 หมวดดวยกันคือ

1. ที่ฆนิกาย ว่าด้วยพระสูตร หรือพระธรรมเทศนาขนาดยาว มี 34 สูตร

 2. มัชฌิมนิกาย วาดวยพระสูตร หรือพระธรรมเทศนาขนาดกลางไมยาวและไมส นเกินไปมี 152 สูตร ั้ 3. สังยุตตนิกาย ว่าด้วยพระสูตร หรือพระธรรมเทศนา ที่ประมวลธรรมะไว้เป็นพวก ๆ เรียกว่า สังยุต เช่น กัสสปสังยุต ว่าด้วยเรื่องของพระมหากัสสป โกศลสังยุต ว่าด้วยเรื่องในแคว้น ื่ โกศล มัคคสังยุต ว่าด้วยเรื่องมรรคคือข้อปฏิบัติ มี 7,762 สูตร ื่

4. อังคตตรนิกาย ว่าพระพระสตร หรือพระธรรมเทศนาเป็นข้อ ๆ ตามลำดับจำนวน เช่น ธรรมะหมวด 1 ธรรมะหมวด 2 ธรรมะหมวด 10 แตละขอก็มีจํานวนธรรมะ 1 2 และ 10 ตามหมวดน นมี 9,557 สูตร ั้

5. ขุททกนิกาย ว่าด้วยพระสูตร หรือพระธรรมเทศนาเบ็ดเตล็ด รวมทั้งภาษิตของพระ ั้ สาวก ประวัติต่าง ๆ และชาดก รวบรวมหัวข้อธรรมที่ไม่จัดเข้าใน 4 หมวดข้างต้น แบ่งเป็นหัวข้อ ใหญ่มี 15 เรื่อง ื่

#### **2.1.4.1.3 พระอภิธรรมปฎก**

พระอภิธรรมปิฏก แบ่งออกเป็น 7 เรื่องด้วยกันคือ ื่

- 1. ธัมมสังคณ ี วาดวยธรรมะ รวมเปนหมวดเปนกลุม
- 2. วิภังค์ ว่าด้วยธรรมะแยกเป็นข้อ ๆ
- 3. ธาตุกถา วาดวยธรรมะจัดระเบียบความสําคัญโดยถือธาตุเปนหลัก
- 4. ปุคคลบัญญัติ ว่าด้วยบัญญัติ 6 ชนิด และแสดงรายละเอียดเฉพาะบัญญัติอัน เกี่ยวกับบุคคล

5. กถาวัตถุ ว่าด้วยคำถามคำตอบในหลักธรรม จำนวนหนึ่งประมาณ 219 หัวข้อ เพื่อถือเป็นหลักในการตัดสินพระธรรม ื่

6. ยมก ว่าด้วยธรรมะที่รวมเป็นคู่ ๆ

7. ปัฏฐาน ว่าด้วยปัจจัย คือสิ่งที่เกื้อกูลสนับสนุน 24 อย่าง ิ่ ี่ ื้

#### **2.2 เอกสารและงานวิจยทั ี่ เก ยวของ ี่**

ในหัวข้<sub>ั</sub>อนี้จะเป็นการกล่าวถึงเอกสารและงานวิจัยที่เกี่ยวข้องกับวิทยานิพนธ์<sub></sub>ฉบับ  $\mathcal{L}^{\mathcal{L}}(\mathcal{L}^{\mathcal{L}})$  and  $\mathcal{L}^{\mathcal{L}}(\mathcal{L}^{\mathcal{L}})$  and  $\mathcal{L}^{\mathcal{L}}(\mathcal{L}^{\mathcal{L}})$ ี่ น ี้โดยจะแบงออกเปน 2 เร องคือ ื่

- 1. เอกสารและงานวิจัยที่เกี่ยวกับการปรับปรุงการใช้งาน ี่
- 2. ระบบสารสนเทศพระไตรปิฎกที่นำมาใช้เพื่อตรวจสอบปัญหาทางด้านการใช้งาน

#### 2.2.1 เอกสารและงานวิจัยที่เกี่ยวกับการปรับปรุงการใช้งาน **ี่ ี่**

จาคอบ เนลสัน (Jacob Nielsen) ได้ทำการศึกษาวิจัยเรื่อง "USABILITY ื่ ENGINEERING AT A DISCOUNT" [11] ซึ่งได้กล่าวถึงวิธีการออกแบบส่วนต่อประสานกับผู้ใช้ที่ ใช้เวลาสั้นและเสียค่าใช้จ่ายน้อย โดยเขาเรียกวิธีการออกแบบนี้ว่าวิศวกรรมการใช้งานต้นทุนต่ำ ั้ ี้ ่ํ (Discount Usability Engineering) โดยวิธีนี้จะประกอบดวยเทคนิคตางๆ 4 เทคนิคคือ

- 1. การสังเกตผู้ใช้และงาน (User and Task Observation) เป็นการสังเกตผู้ใช้และงานที่ มีความสำคัญต่<mark>อระบบที่กำ</mark>ลังจะออกแบบ ซึ่งอาจทำได้ง่าย ๆ โดยการไปสังเกตการ ึ่ ทำงานของผู้ใช้ยังสถานที่จริง ี่
- 2. การจำลองเหตุการณ์ของส่วนต่อประสานกับผู้ใช้ (Scenarios) เป็นการสร้างต้นแบบ ชนิดหนึ่งเพื่อใช้ในการทดสอบ เพียงแต่ต้นแบบดังกล่าวจะไม่ซับซ้อนมากนัก โดยจะมี ึ่ ข้อดีคือสามารถสร้างและเปลี่ยนแปลงได้อย่างรวดเร็ว จึงสามารถสร้างต้นแบบ ดังกล่าวเพื่อใช้ในการทดสอบกับผู้ใช้งานได้เร็วกว่า และสามารถทำการทดสอบได้มาก ครั้งกว่า ั้
- 3. การทดสอบโดยสอบถามความเห็นของผู้ใช้แบบพื้นฐาน (Simplified Thinking Aloud) ื้ เปนการทําการทดสอบโดยไมใชหองปฎิบัติการ อาจทําโดยการนําผูใชมาทดสอบโดย การกำหนดงานให้ลองทำ และในระหว่างนั้นก็สอบถามความเห็นของผู้ใช้ โดยจำนวน ั้ ผู้ใช้ที่เหมาะสมอยู่ระหว่าง 3 - 5 คน
- 4. การประเมินด้วยวิธีศึกษาสำนึก เป็นการประเมินโดยการตรวจสอบส่วนต่อประสานกับ ผู้ใช้ โดยตรวจสอบตามแนวทางที่ได้กำหนดไว้ล่วงหน้า ซึ่งเนลสันได้กำหนดแนวทาง ึ่ หลักไว้ 10 หัวข้อ ดังปรากฏในข้อ 2.1.2.1

เนลสันกล่าวว่าวิธีนี้เป็นวิธีที่เสียค่าใช้จ่ายต่ำ แต่ได้ผลของงานที่คุ้มค่าที่สุด อีกทั้ง ยังใชเวลาในการออกแบบสวนตอประสานกับผูใชที่ไมนานจนเกินไป

เดวิด คีแรส (David Kieras) ได้ทำการศึกษาวิจัยเรื่อง "USING THE ื่ KEYSTROKE-LEVEL MODEL TO ESTIMATE EXCUTION TIMES" [5] เป็นงานวิจัยที่ได้ ปรับปรุงแบบจำลองเคแอลเอ็มให้ดีขึ้นโดยนำเอาเวลาในการคิดของมนุษย์เข้ามาคำนวณด้วย แบบจำลองนี้มีจุดประสงค์เพื่อใช้ทำนายเวลากระทำภารกิจของงานใด ๆ ในส่วนต่อประสานกับ ֦֘<u>֚</u> ผูใช

การคํานวณเวลากระทําภารกิจทําไดโดยแยกงานออกเปนสวนยอยๆ หลังจากนั้น ก็แทนค่าเฉลี่ยของเวลาในการงานย่อยนั้น ๆ แล้วรวมเวลาทั้งหมด ก็จะได้เวลาที่คาดว่าจะต้องใช้ ั้ ั้ ี่ ในการกระทําภารกิจ

การประเมินดวยแบบจําลองเคแอลเอ็มจะเหมาะสมมากในชวงของการออกแบบ ส่วนต่อประสานกับผู้ใช้เพราะสามารถประเมินได้รวดเร็วอีกทั้งยังสามารถประเมินการออกแบบ ั้ สวนตอประสานกับผูใชที่ทําไวในกระดาษไดดวย

ในงานวิจัยนี้ผู้วิจัยจะนำแนวคิดจากงานวิจัยทั้ง 2 งานดังกล่าวมาผสมผสานและ ี้ ั้ ประยุกต์ใช้เพื่อปรับปรุงการใช้งานระบบสารสนเทศพระไตรปิฎก โดยการตรวจสอบปัญหาทางการ ใช้งานของระบบเดิมทั้ง 3 ระบบที่จะได้กล่าวถึงในหัวข้อต่อไป และหาแนวทางการแก้ไขปัญหา ั้ เหล่านี้เพื่อออกแบบและพัฒนาระบบสารสนเทศใหม่ที่สามารถใช้งานได้ดีขึ้น ื่

**2.2.2 ระบบสารสนเทศพระไตรปฎกที่นํามาใชเพ ื่อตรวจสอบปญหาทางดานการใช งาน**

ในปัจจุบันมีโปรแกรมสารสนเทศพระไตรปิฎกอยู่หลายโปรแกรม ซึ่งผู้วิจัยได้ทำ ึ่ การสํารวจพบวามีดังตอไปนี้

1. โปรแกรมพระไตรปฎกชุดแปลเปนภาษาไทยเวอรชัน 2 (ชุดสาธิต) [12] เปนโปรแกรม สารสนเทศพระไตรปฎกท มีขอมูลประกอบดวยพระไตรปฎกฉบับภาษาไทย พระไตรปฎกฉบับ ี่ ภาษาบาลี (อักษรไทย) และอรรถกถาฉบับบาลี(อักษรไทย) พัฒนาโดยสำนักคอมพิวเตอร์ มหาวิทยาลัยมหิดล โปรแกรมในชุดสาธิตจะมีข้อมูลของพระไตรปิฎกเพียงบางส่วนเท่านั้นคือ ั้

พระไตรปฎกชุดแปลเปนภาษาไทย เลมท ี่ 22 พระไตรปฎกชุดภาษาบาลีอักษรไทย เลมท ี่ 22 และอรรถกถาชุดภาษาบาลีเลมท ี่ 16

- 2. พระไตรปิฏกฉบับธรรมทาน [13] เป็นโปรแกรมสารสนเทศพระไตรปิฎกที่มีข้อมูลประกอบด้วย ี่ พระไตรปฎกฉบับภาษาไทย อรรถกถาภาษาไทย วิสุทธิมรรค มิลินทปญหา และสารานุกรม พระไตรปิฎก ปัจจุบันเป็นรุ่นที่ 1 พัฒนาขึ้นโดย ดร.วรภัทร์ ภู่เจริญ และคณะ มีจุดประสงค์เพื่อ ื่ เผยแพรแกบุคคลท ั่วไปเปนธรรมทาน
- 3. โปรแกรมเรียนพระไตรปิฎก [14] เป็นโปรแกรมสารสนเทศพระไตรปิฎกที่มีข้อมูลประกอบด้วย ี่ พระไตรปฎกฉบับภาษาไทยและภาษาบาลี(อักษรไทย) รวมถึงอรรถกถาภาษาไทย และอรรถ กถาภาษาบาลี(อักษรไทย) ปัจจุบันเป็นรุ่นที่1 พัฒนาขึ้นเพื่อเผยแพร่แก่บุคคลทั่วไปเป็นธรรม ึ้ ื่ ทาน

ในงานวิจัยนี้ผูวิจัยจะใชโปรแกรมสารสนเทศพระไตรปฎกทั้ง 3 ขางตนเปนสวน หนึ่งของงานวิจัยโดยจะทำการตรวจสอบปัญหาทาง<mark>การใช้งาน</mark>ของโปรแกรมดังกล่าว และเสนอ ึ่ แนวทางการแก้ไขปัญหาเ<mark>หล่านั้นเพื่อนำข้อมูลที่ได้ไปออกแบ</mark>บและพัฒนาระบบสารสนเทศขึ้นใหม่ ั้ ื่

# **บทท ี่ 3 การตรวจสอบปญหาการใชงานของระบบเดิม**

ในบทนี้จะแสดงขั้นตอนและผลการตรวจสอบปัญหาการใช้งานของระบบเดิม เพื่อ ื่ นำปัญหาและแนวทางแก้ไขที่ได้มาปรับปรุงเพื่อพัฒนาส่วนต่อประสานกับผู้ใช้ของระบบ ื่ สารสนเทศพระไตรปิฏกขึ้นใหม่ ผู้วิจัยได้ตรวจสอบปัญหาจากภาพกว้างไปจนถึงรายละเอียด ปลีกยอยโดยจะใชวิธีการประเมินดังนี้คือ

- วิธีศึกษาสำนึก เป็นวิธีการตรวจสอบปัญหาทางการใช้งานของโปรแกรม โดยผู้วิจัยได้ ทำการประเมินตามแนวทาง 10 ข้อของเนลสันที่ได้กล่าวไว้ในบทที่ 2 การตรวจสอบ ด้วยวิธีนี้จะเห็นปัญหาหลัก ๆ ทางการใช้งานได้อย่างรวดเร็ว
- การวิเคราะห์งานและผู้ใช้ เป็นขั้นตอนในการวิเคราะห์งานที่มีความสำคัญต่อระบบ ี่ สารสนเทศพระไตรปฎกวาควรจะประกอบดวยงานชนิดใดบาง และเปนการวิเคราะห วากลุมผูใชระบบสารสนเทศควรเปนกลุมผใชู ประเภทใด
- การทดสอบกับผูใชงานโดยการสอบถามความคิดเห็น เปนการทดสอบกับอาสาสมัคร โดยให้ทดลองทำงานที่กำหนด และมีการสอบถามความคิดเห็นในขณะที่อาสาสมัคร ี่ ทดลองใช้โปรแกรม โดยมีจุดประสงค์เพื่อตรวจสอบปัญหาทางการใช้งานที่อาจเกิดขึ้น<br>ขณะใช้งานจริง ี่ ึ้
- การประเมินดวยแบบจําลองเคแอลเอ็ม เปนการทํานายเวลาในการทํางานของผูใชท เชี่ยวชาญ โดยคำนวณได้จากการแบ่งงานออกเป็นส่วนย่อย ๆ และแทนค่าเวลาใน ี่ ส่วนของงานย่อยนั้นด้วยเวลาเฉลี่ย แล้วรวมเวลาทั้งหมดเป็นเวลาในการทำงานนั้น ๆ ในงานวิจัยนี้จะแบบจำลองเคแอลเอ็มเพื่อเปรียบเทียบเวลาในการทำงานของระบบ ี้ เดิมและระบบใหม

#### **3.1 วิธศีึกษาสํานกี**

วิธีดำเนินการเพื่อประเมินการใช้งานได้วิธีนี้เหมาะสมสำหรับการสำรวจเปื้องต้น ื้ เพราะจะตรวจพบปัญหาหลัก ๆ ของโปรแกรมได้อย่างรวดเร็ว อีกทั้งยังไม่ต้องการผู้ใช้งานจริงใน ั้ การประเมิน โดยตรวจสอบปญหาทางการใชงานดวยวิธีใชผูประเมินทําการตรวจสอบโปรแกรม ตามแนวทางที่ได้กำหนดไว้ล่วงหน้าแล้ว

### **3.1.1 วิธีดาเนํ ินการประเมินดวยวิธีศึกษาสํานึก**

ในงานวิจัยนี้ผู้วิจัยจะทำหน้าที่เป็นผู้ประเมินเพียงคนเดียว และเนื่องจากประสิทธิ ภาพของการประเมินชนิดนี้ขึ้นอยู่กับความชำนาญและจำนวนผู้ทำการประเมิน ดังนั้นผู้วิจัยจะทำ ี้ ั้ การประเมินระบบเดิม 3 ระบบคือ คือโปรแกรมพระไตรปฎกชุดแปลเปนภาษาไทยเวอรชัน 2 (ชุด สาธิต) พระไตรปฎกฉบับธรรมทาน และโปรแกรมเรียนพระไตรปฎกโดยจะทําการประเมิน 2 รอบ เพื่อตรวจสอบ และค้นหาปัญหาด้านการใช้งานในระบบเดิม ื่

โดยในร<sub>อ</sub>บแรกจะทำการประเมินในภาพกว้างเพื่อทำความคุ้นเคยกับระบบและ **่** ตรวจสอบปัญหาในภาพรว<mark>ม ส่วนในรอบที่ 2 จะทำการประเมินเจาะลึกลงไปในแต่ละฟังก์ชัน ซึ่งจะ</mark> ึ่ จดบันทึกรายละเอียดตาง ๆของปญหาและแนวทางแกไขลงในรายงานที่มีรูปแบบดังรูปที่ 3.1

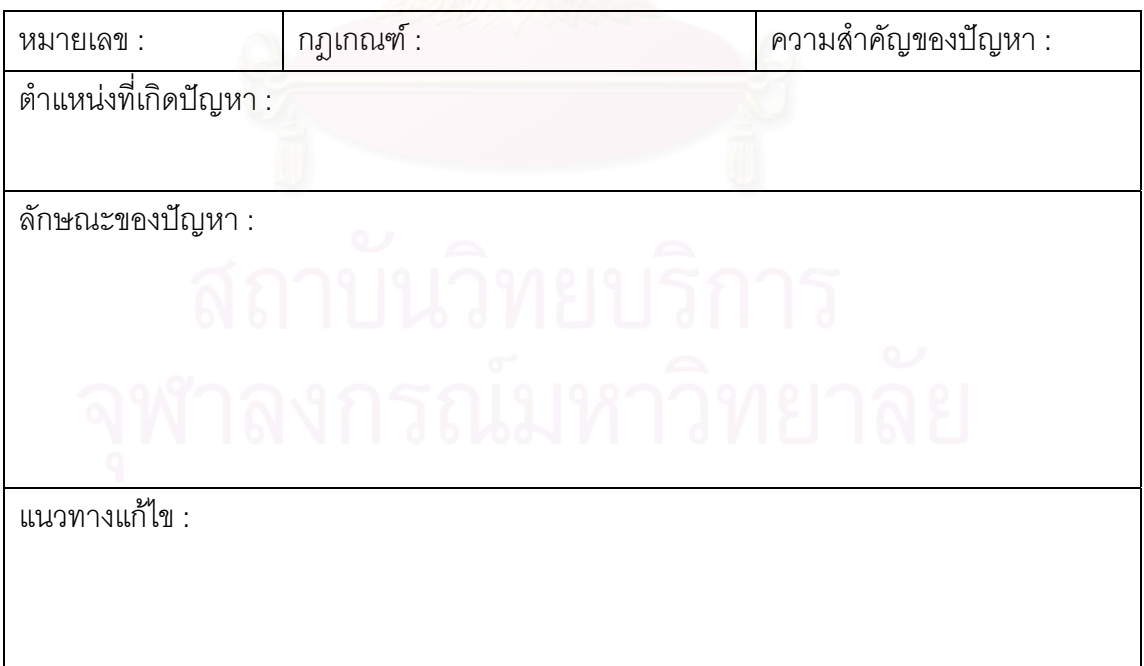

**รูปที่ 3.1 รูปแบบรายงานที่ใชบันทกผลการประเม ึ นแบบศ ิ ึกษาสํานกึ**

โดยในแต่ละช่องข้อมลมีความหมายดังนี้

#### **หมายเลข** : แสดงรหัสหมายเลขของปญหา

**กฏเกณฑ์** : ใช้ตัวเลข 1 ถึง 10 เพื่อแสดงว่าปัญหาที่พบเกี่ยวข้องกับแนวทางใด โดย ื่

- 1 คือ สวนปฏิสัมพันธกับผูใชควรเขาใจไดงายและเปนธรรมชาติ
- 2 คือ ใช้คำพูดจากมุมมองผู้ใช้
- 3 คือ ลดภาระในกระบวนความคิดของผูใช
- 4 คือ ความสม่ำเสมอของส่วนต่อประสานกับผู้ใช้
- 5 คือการแสดงสถานะของระบบที่ดี
- 6 คือ ทางออกที่ชัดเจน
- 7 คือ ทางลัดที่เพี<mark>ยงพ</mark>อ
- 8 คือขอความในการแสดงความผิดพลาดที่ดี
- 9 คือการปองกันความผิดพลาด
- 10 คือระบบชวยเหลือและเอกสาร

**ความสำคัญของปัญหา** : ใช้ตัวเลข 1 ถึง 3 เพื่อแสดงระดับความรุนแรงของปัญหาที่พบโดย **่** 

- 1 คือ เป็นปัญหาเล็กน้อยไม่ส่งผลกระทบกับโปรแกรมมากนัก
- 2 คือ เป็นปัญหาปานกลางส่งผลกระทบกับโปรแกรมควรได้รับการแก้ไข
- 3 คือ เป็นปัญหาสำคัญส่งผลกระทบกับโปรแกรมมากต้องได้รับการแก้ไขโดยทันที

**ตำแหน่งที่เกิดปัญหา** : ตำแหน่งที่พบปัญหาในโปรแกรม **ี่ ลักษณะของปัญหา** : คำอธิบายลักษณะของปัญหาโดยละเอียด **แนวทางแก้ไข** : แนวทางการแก้ไขปัญหาที่พบ (ถ้าเป็นไปได้)

 หลังจากเสร็จส ิ้นการประเมินปญหาทางการใชงานของระบบเดิมดวยวิธีศึกษา สํานึกเสร็จส นท ิ้ ั้ ง 2 รอบแลว ผูวิจัยจะทําการเขียนรายงานสรุปผลของการประเมิน และแยก ประเภทของปัญหาตามแนวทาง 10 ข้อ ของเนลสัน

#### **3.1.2 ผลการประเมินดวยวิธศีกษาส ึ ํานกึ**

ในการทดลองผู้วิจัยทำหน้าที่เป็นผู้ประเมินระบบเดิมทั้ง 3 ระบบคือ โปรแกรมพระ ไตรปฎกชุดแปลเปนภาษาไทยเวอรชัน 2 (ชุดสาธิต) พระไตรปฏกฉบับธรรมทาน และโปรแกรม เรียนพระไตรปฎก ซ งลักษณะของสวนตอประสานของระบบเดิมท ึ่ ั้ ง 3 ระบบจะแนบอยูใน ภาคผนวก ก. โดยผู้วิจัยได้ทำการประเมิน 2 รอบได้ผลการทดลองเป็นไปตามตารางที่ 3.1 และ 3.2 รายละเอียดของการประเมินด้วยวิธีศึกษาสำนึกจะอยู่ในภาคผนวก ข.

จากผลการทดลองจะเห็นว่าปัญหาที่ตรวจพบมากที่สุดคือ ปัญหาที่เกี่ยวกับการ ี่ ี่ ี่ ใช้กรอบโต้ตอบที่เข้าใจง่ายและเป็นธรรมชาติ ซึ่งเป็นปัญหาที่เกี่ยวกับจำนวนปุ่มหรือข้อมูลต่าง ๆ ี่ ี่ ที่ปรากฏบนหน้าจอมีความจำเป็นแค่ไหน มีเยอะเกินไปหรือไม่ มีการจัดกลุ่มและเรียงลำดับที่ เหมาะสมหรือไม รวมไปถึงการใชสีและขนาดของตัวอักษร

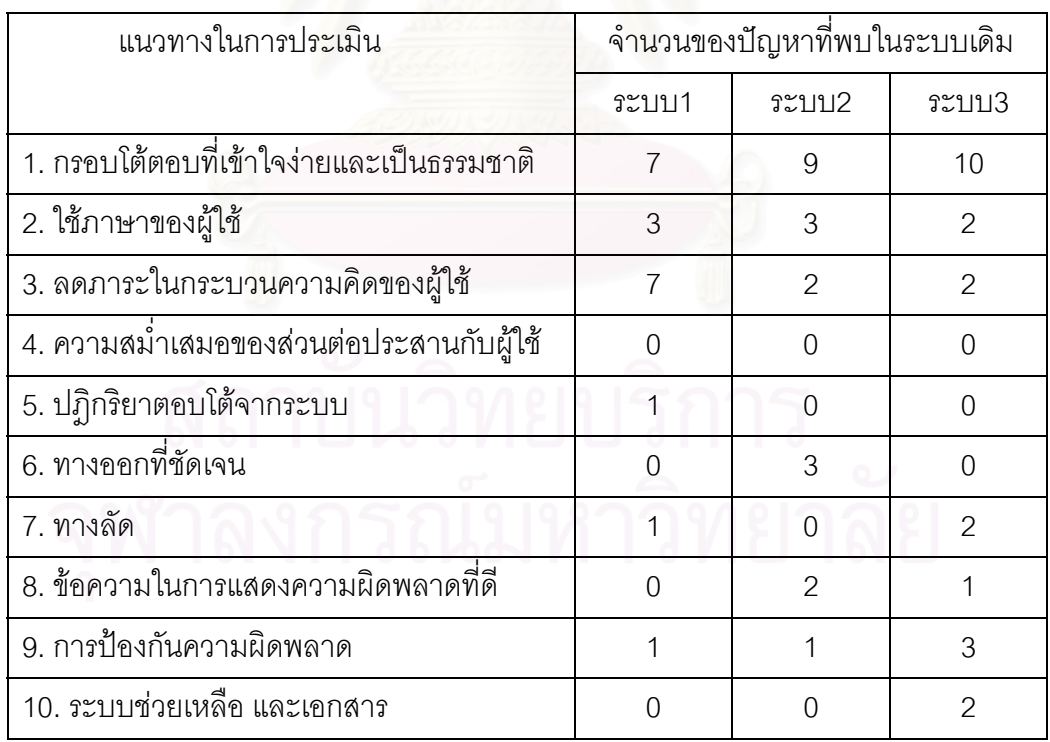

### **ตารางท 3.1 ี่ แสดงผลการประเมินดวยวิธศีึกษาสานํ กึ แยกประเภทตามแนวทาง 10 ขอของเนลสนั**

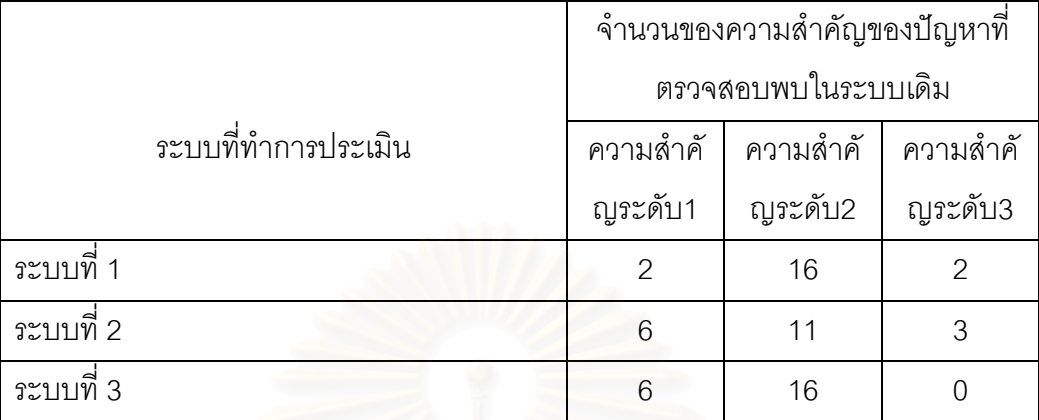

### **ตารางท 3.2 ี่ แสดงผลการประเมินดวยวิธศีึกษาสานํ กึ แยกประเภทตามระดับความสาคํ ัญของปญหา**

จากก<mark>ารตรวจสอบระบบเดิมทั้ง 3 ระบบพบว่าปัญหาที่เกี่ยวกับกรอบโต้ตอบที่เข้า</mark> ี่ ี่ ใจง่ายและเป็นธรรมชาติ เป็นปัญหาที่พบมากที่สุดของทั้ง 3 ระบบคือประมาณร้อยละ 35 ของ ี่ ี่ ั้ ระบบแรก ร้อยละ 45 ของ<mark>ระบบที่ 2 และคิดเป็นร้อยละ 45 ของระบบที่</mark> 3

และในกรณีของระดับความสำคัญของปัญหาพบว่าเป็นปัญหาที่มีความสำคัญใน ี่ ระดับ 2 เป็นส่วนใหญ่ ซึ่งก็เป็นปัญห<mark>า</mark>ในระดับปานกลางซึ่งควรได้รับการแก้ไขแต่ก็ไม่ใช่ปัญหาที่ ึ่ ร้ายแรงมากนัก ซึ่งปัญหาหลัก ๆ ของระบบเดิมมีลักษณะดังนี้

#### ● ปัญหาทางด้านจำนวนปุ่มหรือข้อมูลที่มากเกินความจำเป็น **ี่**

ลักษณะปัญหาที่พบคือการใช้ปุ่มอย่างฟุ่มเฟือยเกินความจำเป็น งานบางอย่างที่ ี่ ไม่ได้ทำบ่อยนักเช่นการเปลี่ยนชนิดและขนาดของตัวอักษร การเปลี่ยนสีพื้นของหน้าจออ่านคัมภีร์ ื้ หรือในกรณีที่งานในปุ่มนั้นยังไม่สามารถใช้งานได้แต่โปรแกรมเมอร์ได้สร้างปุ่มล่วงหน้าเพื่อใช้ใน ั้ อนาคต เช่นปุ่มแสดงสารบัญของระบบที่ 3 ซึ่งยังไม่สามารถใช้งานได้ หรือปุ่มมิลินทปัญหาของ ึ่ ระบบที่ 2 ซึ่งก็ยังไม่เปิดให้ใช้งานเช่นเดียวกัน ปัญหากรณีเช่นนี้เห็นได้ชัดว่าเป็นการออกแบบจาก ึ่ มุมมองของโปรแกรมเมอร์ ซึ่งเป็นการมองในมุมของนักคอมพิวเตอร์ที่ต้องการใส่ฟังก์ชันการ ทํางานเขาไปใหมากที่สุด หรืออาจเผื่อไวสําหรับในอนาคต

แต่ปัญหาที่อาจเกิดตามมาคือการที่เพิ่มปุ่มขึ้นมา 1 ปุ่ม นั่นหมายถึงมีทางเลือกให้ ี่ ึ้ ั่ ผู้ใช้งานต้องเลือกมากขึ้นอีก 1 อย่าง ในกรณีของผู้ใช้ที่เป็นผู้ชำนาญ ปัญหาเหล่านี้จะทำให้ ึ้ ี้ ประสิทธิภาพการทำงานลดลงซึ่งอาจทำให้ผลของงานโดยรวมลดลง และในกรณีของผู้ใช้มือใหม่ ึ่ สิ่งที่เพิ่มเข้ามาโดยไม่จำเป็นจะเพิ่มโอกาสที่ผู้ใช้จะทำงานผิดพลาดเพิ่มขึ้นได้ ิ่  $\mathcal{L}^{\text{max}}_{\text{max}}$ ิ่

ในส่วนของจัดกลุ่มและการเรียงลำดับของปุ่มต่าง ๆ ก็มีความสำคัญเช่นกัน เนื่อง ื่ จากหน่วยความจำระยะสั้นของผู้ใช้มีค่อนข้างจำกัดโดยเฉพาะผู้ใช้มือใหม่อาจจะเกิดความงุนงง ั้ สับสนเมื่อพบกับส่วนต่อประสานกับผู้ใช้ที่เพิ่งใช้เป็นครั้งแรก ดังนั้นการจัดกลุ่มและการเรียงลำดับ ื่ ั้ ั้ ของปุ่มที่ดีจะช่วยลดภาระในการจำ และจะเพิ่มประสิทธิภาพในการทำงานของผู้ใช้เพราะการจัด กลุ่มจะทำให้ผู้ใช้มองปุ่มที่กระจัดกระจายเป็นกลุ่มเป็นพวก และการเรียงลำดับที่ดีจะช่วยในด้าน ี่ ֦֧֧֦֧֦֧֦֧֦֧֝֟֟֓֝֟֟֟֟֓֕֬֓֝֬֟֓<sup>֟</sup>֓֝ การสำรวจหรือค้นหาปุ่มคำสั่งที่ต้องการ โดยเฉพาะการออกแบบปุ่มโดยเรียงลำดับความสำคัญ ั่ ี่ จากซ้ายไปขวาและจากบนลงล่างจะเหมาะมากกับผู้ใช้ที่ถนัดการอ่านและเขียนจากซ้ายไปขวา

#### • ปัญหาในส่วนของการใช้ภาษาของผ<u>้</u>ใช้

การตั้งชื่อปุ่มควรตั้งชื่อจากมุมมองของผู้ใช้และไม่ควรตั้งชื่อปุ่มที่ซ้ำซ้อนกันเช่นใน ั้ ั้ ื่ ั้ ระบบที่ 3 มีปุ่มชื่อ "แสดงหนังสือ" อยู่บนหน้าจอหลักด้านบน และอยู่ที่เมนูด้านขวาของหน้าจอ ื่ เลือกคัมภีร์ แต่การทำงานต่างกันคือ ในเมนูด้านบนเมื่อคลิกปุ่มนี้จะเป็นการแสดงรายการคัมภีร์ที่ ื่ ผู้ใช้เปิดอ่านในขณะนั้น ในขณะที่เมนูทางด้านขวาจะเป็นการเปิดคัมภีร์ที่เลือกขึ้นมา ในกรณีนี้ ึ้ นอกจากทำให้ผู้ใช้สับสนแล้วยังสื่อความหมายไม่ชัดเจนดัวยเพราะคำว่า "แสดงหนังสือ" เป็น คำพูดจากด้านของโปรแกรมคือเมื่อกดปุ่มนี้โปรแกรมจะแสดงหนังสือออกมา ซึ่งถ้าเปลี่ยนจาก ึ่ "แสดงหนังสือ" เป็น "เปิดหนังสือ" ซึ่งเป็นคำพูดจากมุมมองของผู้ใช้น่าจะทำให้ผู้ใช้สามารถพอจะ คาดเดาไดวาปุมดังกลาวทําอะไรและยังงายตอการจดจํา

นอกจากนี้อีกปัญหาที่พบคือการไม่ใช้ภาษาไทยในการตั้งชื่อปุ่ม รวมถึงการใช้ ี่ ภาษาไทยสลับกับภาษาอังกฤษ เช่นการตั้งชื่อปุ่มและเมนูต่าง ๆ ของระบบที่ ั้ ี่ ปัญหาตรงนี้ ชี้ให้เห็นได้อย่างเจนว่าในการออกแบบปุ่มผู้พัฒนาไม่ได้มองผู้ใช้เป็นศูนย์กลางในการออกแบบ ซึ่ ึ่ ชี้ให้เห็นได้อย่างเจนว่าในการออกแบบปุ่มผู้พัฒนาไม่ได้มองผู้ใช้เป็นศูนย์กลางในการออกแบบ ซึ่ง<br>ก็อาจเป็นความจำเป็นของผู้พัฒนาที่อาจหาคำที่เหมาะสมไม่ได้ หรืออาจมองว่าผู้ใช้โดยทั่วไป ี่ น่าจะเข้าใจได้เอง แต่ในกรณีของระบบสารสนเทศพระไตรปิฎกซึ่งน่าจะเน้นที่กลุ่มผู้ใช้ซึ่งถนัดใน ึ่ ี่ ึ่ การใช้ภาษาไทยจึงน่าจะใช้ภาษาท้องถิ่นคือภาษาไทยในการตั้งชื่อปุ่ม น่าจะทำให้ผู้ใช้ทำความ ิ่ เขาใจไดเร็วกวาและจดจําการทํางานของปุมไดดีกวาภาษาอังกฤษ

ปัญหาที่สำคัญมากในหัวข้อนี้คือการค้นหาแบบบูลีน ซึ่งอาจเกิดเป็นปัญหาสำคัญ ึ่ ในการใช้งาน คือในกรณีของระบบที่ 1 จะอนุญาตให้ผู้ใช้เลือกตัวเลือก AND OR NOT ในการ ค้นหาคำได้ แต่ในกรณีนี้อาจเกิดปัญหาได้ถ้าผู้ใช้ไม่มีพื้นฐานทางด้านคณิตศาสตร์หรือความรู้ ี้ ื้ ทางด้านคอมพิวเตอร์มาบ้าง เพราะ AND หรือ "และ" ในทางคอมพิวเตอร์หมายถึง ต้องมีทั้ง 2 คำ ั้ แต่ในความหมายของผู้ใช้ทั่วไป คำว่า "และ" อาจถูกตีความหมายว่าทั้ง 2 คำ การแก้ปัญหาในเรื่อง ื่ นี้อาจใช้แนวทางของระบบที่ 3 ก็ได้คือการเปลี่ยนจากตัวเลือก AND เป็นคำว่า "ทั้ง 2 คำ" และใช้ ั้ คำว่า "คำใดคำหนึ่ง" แทนเครื่องหมาย OR ื่

### • **ปญหาทางดานการเพ ิ่มภาระในการคดให ิ ผูใชโดยไมจําเปน**

เนื่องจากข้อดีอย่างหนึ่งของคอมพิวเตอร์คือการเก็บข้อมูลได้มาก ประมวลผลได้ ื่ เร็วและเที่ยงตรงมากกว่าผู้ใช้ ดังนั้นถ้ามีส่วนใดที่คอมพิวเตอร์จะช่วยในส่วนนี้ได้ก็จะจะเป็นผลดี ี่ ั้ ต่อผู้ใช้ในหลาย ๆ ด้านเช่นลดความสับสน เพิ่มประสิทธิภาพในการทำงาน ลดภาระในการจำ และ ลดโอกาสที่จะเกิดข้อผิดพลาดได้

้ปัญหาทางด้านนี้ที่ตรวจพบในระบบเดิมเช่น งานบางอย่างควรให้ผู้ใช้สามารถ เลือกได้ดีกว่าให้ผู้ใช้ต้องพยายามนึกเองเช่นในระบบที่ 2 การเลือกหน้า การเลือกข้อ ระบบควรมี ตัวเลือกให้ผู้ใช้เลือกโดยไม่ต้องกรอกเอง หรือในกรณีของระบบที่ 2 และ 3 ในส่วนของการค้นหาคำ ระบบควรเลือกคัมภีร์ที่จะใช้ค้นหาเป็นค่าตั้งต้นเลยเช่นการตั้งให้หาทุกเล่มเป็นค่าตั้งต้น ั้ ั้

### **3.1.3 สรุปผลการประเมนดิ วยวิธศีึกษาสานํ ึก**

จากผลการทดลองขางตนพบวาวิธีศึกษาสํานึกแมจะเปนวิธีที่ดูคอนขางงายในการ ใช้ประเมินปัญหาทางด้านการใช้งานของส่วนต่อประสานกับผู้ใช้ได้ แต่ในความเป็นจริงแล้วการ ประเมินด้วยวิธีนี้มีความลำบากพอสมควร โดยเฉพาะกับผู้ประเมินที่ไม่มีประสบการณ์ในการ ี้ ประเมินด้วยวิธีนี้มาก่อนเช่นผู้วิจัย พบว่าถึงแม้การตรวจพบปัญหาทำได้ไม่ยากนักแต่การจัด ประเภทของปัญหาทำได้ลำบากพอสมควร ประสิทธิภาพของการประเมินจะขึ้นอยู่กับทักษะ ึ้ ทางด้านส่วนต่อประสานกับผู้ใช้ และความรู้ทางด้านงานของระบบซึ่งในกรณีนี้คือความรู้ทางด้าน ี้ พระไตรปิฏก แต่อย่างไรก็ตามวิธีนี้ก็สามารถแยกแยะปัญหาที่เด่นชัดออกมาได้ และเหมาะสมที่จะ ֦֦֦֦֦֧֦֦֧֦֧֦֧֦֧֦֧֦֧֦֧֦֧֦֧֦֧֦֧֦֧֦֧֦֧֦֧֧֧֦֧֘֝֝֝֝֟֟֟֟֟֘֝֟֟֘֝֬֟֟֘֝֬֟֓֝֬֟֓֝֬֝֬֝֬֝֞<br>֧֪֧֧֧֧֧֧֧֧֧֧֧֝֜֜֜֜<br>֧֪֝ ี่ เป็นวิธีแรก ๆ ในการตรวจสอบปัญหาทางการใช้งานเช่นการตรวจสอบกับระบบที่มีการทำงาน ี่ คล้าย ๆ กับระบบที่ต้องการพัฒนา เพื่อนำข้อดีและข้อเสียมาแก้ไขปรับปรุงเพื่อพัฒนาระบบใหม่ให้ ื่ ื่ ดียิ่ งขึ้น

#### **3.2 การวิเคราะหงานและผูใช**

การวิเคราะห์งานและผู้ใช้นี้มีวัตถุประสงค์เพื่อ รวบรวมข้อมูลเพื่อวิเคราะห์หางาน ֦֪֦֖֧֦֪֦֧֧ׅ֧֧֧֦֧֧֦֧֦֧֧֧֧֧֧֧֧֧֧֧֧֘֝֟֟֓֝֟֟֟֓֝֬֝֟֓֝֬֝֝֬֟֓֝֬֝֬֝֟֟֓֝֬֟֩֓֝֬֝֬֝֬֝֬֝֬֝֬֝֬֝<br>֧֪֪֪֪֪֪֪֪֪֪֪֪֪֝ ื่ ื่ ที่มีความสำคัญในระบบสารสนเทศพระไตรปิฎก กำหนดชนิดของงานที่จะใช้ทดสอบกับผู้ใช้งาน ี่ และกำหนดกลุ่มผู้ใช้เพื่อนำมาเป็นอาสาสมัครในการทดสอบ ื่

### **3.2.1 ขั้นตอนการวิเคราะหงานและผูใช**

ผู้วิจัยได้ทำการรวบรวมข้อมูลเพื่อวิเคราะห์หางานที่มีความสำคัญในระบบ สารสนเทศพระไตรปฎกโดยพิจารณาถึงความจําเปนของงานชนิดตาง ๆ และงานในสวนท จะชวย ี่ เสริมประสิทธิภาพของการใช้งานพระไตรปิฎก ซึ่งจะนำชนิดของงานต่าง ๆ ที่ได้มาใช้ในการ ึ่ ทดสอบกับผู้ใช้งานจริง และใช้เป็นงานในการประเมินเวลาในการทำงานนั้น ๆ ด้วยแบบจำลองเค ั้ แอลเอ็ม

ในส่วนของการวิเคราะห์ผู้ใช้เนื่องจากคุณสมบัติของการใช้งานขึ้นอยู่กับประเภท ื่ ึ้ ของผู้ใช้ด้วยเช่น คุณสมบัติด้านการเรียนรู้การใช้งานจะมีผลกับผู้ใช้งานที่เป็นมือใหม่มาก ส่วน คุณสมบัติเช่นประสิทธิภาพของการใช้งานจะมีผลมากกับผู้ใช้ที่เป็นผู้ชำนาญ

#### **3.2.2 ผลการวิเคราะหงานและผ ูใช**

ผู้วิจัยได้วิเคราะห์ลักษณะของงานที่มีความจำเป็นในระบบสารสนเทศ พระไตรปิฎกโดยรวบรวมข้อมูลจากระบบเดิมโดยผู้วิจัยเอง และจากบุคคลทั่วไปโดยผู้วิจัยได้ เผยแพรโปรแกรมอานคําศัพทจากพจนานุกรมพุทธศาสตร [14] ซ ึ่งในโปรแกรมนี้ แนบ แบบสอบถามสั้น ๆ โดยได้ถามว่าผู้ใช้ต้องการอะไรจากระบบสารสนเทศพระไตรปิภุก

ได้มีผู้ตอบแบบสอบถามกลับมาจำนวน 37 คนโดยตอบกลับผ่านทางอีเมล์ ซึ่ง ึ่ ผู้วิจัยได้รวบรวมข้อมูลดังกล่าว และทำการวิเคราะห์ข้อมูลพบว่าลักษณะงานต่าง ๆ ที่มีความ จําเปน และมีสวนสําคัญในการเสริมประสิทธิภาพการทํางานของระบบสารสนเทศพระไตรปฎก แบงไดเปน 3 กลุมใหญๆ คือ

#### **3.2.2.1 งานในสวนของการอานพระไตรปฎก**

งานนี้นับเปนงานหลักของระบบสารสนเทศพระไตรปฎกทุกระบบที่มีในปจจุบัน จากโครงสร้างของพระไตรปิฎกที่แบ่งออกเป็น 3 คัมภีร์หลัก ๆ คือ พระวินัยปิฎก พระสุตตันตปิฎก  $\mathcal{L}^{\mathcal{L}}(\mathcal{L}^{\mathcal{L}})$  and  $\mathcal{L}^{\mathcal{L}}(\mathcal{L}^{\mathcal{L}})$  and  $\mathcal{L}^{\mathcal{L}}(\mathcal{L}^{\mathcal{L}})$ และพระอภิธรรมปิฎก โดยในแต่ละเล่มสามารถแบ่งย่อย ๆ ออกเป็นเรื่องต่าง ๆ และในส่วนที่ย่อย ื่ ี่ ที่สุดคือแบ่งเป็นข้อ ๆ แต่จากโครงสร้างของหนังสือพระไตรปิฎกที่สามารถแบ่งออกเป็นหน้า ดังนั้ ี่ ี่ ั้ นระบบสารสนเทศพระไตรปฎกในปจจุบันจึงรองรับการจัดแบงหนาดวยโดยยึดตามหนาของหนังสือ เป็นหลัก

ดังนั้นจะเห็นว่างานหลัก ๆ ที่จำเป็นในระบบสารสนเทศพระไตรปิฎกของหัวข้อนี้ ั้ คือความสามารถในการเลือกอ่านคัมภีร์ตามเล่ม ตามสารบัญ ตามหน้า และตามข้อ ซึ่งผู้วิจัยจะใช้ ึ่ เป็นงานตัวอย่างที่ใช้ในการทดสอบดังนี้

- การเปิดอ่านพระไตรปิภูกโดยกำหนดลำดับเล่ม
- การเปิดอ่านพระไตรปิฎกโดยกำหนดลำดับเล่ม และหน้า
- การเปิดอ่านพระไตรปิฦกโดยกำหนดลำดับเล่ม และลำดับข้อ

#### **3.2.2.2 งานในการคนหาคํา**

การนำเอาของคอมพิวเตอร์มาช่วยในการศึกษาพระไตรปิฎกนับว่ามีข้อดีหลาย ๆ อย่าง ข้อดีข้อหนึ่งที่เห็นได้ชัดคือการใช้ประสิทธิภาพในการประมวลผลที่เร็วกว่ามนุษย์มาก ดังนั้ ึ่ ั้ อย่าง ข้อดีข้อหนึ่งที่เห็นได้ชัดคือการใช้ประสิทธิภาพในการประมวลผลที่เร็วกว่ามนุษย์มาก ดังนั้น<br>จากเดิมการค้นหาข้อมูลในพระไตรปิฎกซึ่งประกอบด้วยข้อมูลมหาศาลอาจทำได้อย่างยากลำบาก แตในระบบสารสนเทศสามารถคนหาไดอยางรวดเร็ว

ระบบสารสนเทศพระไตรปฎกในปจจุบันเชนโปรแกรมบุทเซอรนับวาเปนระบบที่มี ประสิทธิภาพสูงในการค้นหาคำทั้งในด้านของเวลาและตัวเลือกต่าง ๆ ให้ใช้ แต่ในกรณีทั่ว ๆ ไป ั่ การค้นหาคำมักจะต้องการหาเพียงครั้งละ 1 – 2 คำเท่านั้น น้อยครั้งมากที่จะหาคำหลาย ๆ คำ ั้ ั้ ั้ ี่ พร้อม ๆ กันโดยการใช้ตัวเลือกบูลีนเช่น AND OR NOT เป็นจำนวนมาก ดังนั้นงานที่สำคัญ ั้ ี่ ี สำหรับการค้นหาคำก็ควรจะสามารถหาคำได้คย่างน้อย 2 คำพร้อมกัน มีตัวเลือกในการหาที่ จำเป็นเช่น "ทั้ง 2 คำ" หรือ "คำใดคำหนึ่ง" ผู้วิจัยจึงวิเคราะห์ว่างานที่ควรจะนำมาเป็นงานตัวอย่าง ี่ ในหัวขอนี้คือ

- การค้นหาคำ 1 คำ
- การคนหา 2 คําโดยการใชการคนหาแบบบูลีน

#### **3.2.2.3 งานอรรถประโยชน**

นอกจากงานหลักทั้ง 2 งานที่ได้กล่าวไว้ข้างต้นแล้ว งานอรรถประโยชน์ต่าง ๆ ก็มี ความสําคัญตอระบบสารสนเทศพระไตรปฎกเชนกันยกตัวอยางเชน ระบบชวยเหลือ ระบบแปล คำศัพท์ ระบบช่วยจำต่าง ๆ ซึ่งในระบบปัจจุบัน งานทางด้านอรรถประโยชน์จะขึ้นอยู่กับว่า ึ้ ผูพัฒนาเล็งเห็นความสําคัญและจะผนวกรวมเขาไปกับระบบสารสนเทศพระไตรปฎกหรือไม

งานอรรถประโยชน์จะมีผลโดยตรงต่อคุณสมบัติการใช้งานหลาย ๆ ตัวเช่น การ ช่วยเตือนความจำ การช่วยเหลือแนะนำการใช้งาน การช่วยเหลือในการแก้ไขข้อผิดพลาด แต่ เนื่องจากในระบบปัจจุบันบางระบบยังไม่มีงานในส่วนนี้จึงไม่สามารถกำหนดตัวอย่างของงานเพื่อ ֧֝֟֟֓֝**֓** ื่ ใช้ทดสอบเปรียบเทียบได้อย่างเหมาะสมเพราะบางงานอาจมีในระบบหนึ่งแต่อีกระบบไม่มีเป็นต้น

#### **3.2.2.4 การวเคราะห ิ ผูใชงาน**

ในปจจุบันมีผูใหความสนใจตอการศึกษาความรูทางดานพระพุทธศาสนาเปน จำนวนมากโดยไม่แบ่ง เพศ อายุ หรือการศึกษา ดังนั้นจะเห็นได้ว่ากลุ่มผู้ใช้ระบบสารสนเทศพระ ั้ ไตรปฏกมีความหลากหลายมาก การจะสรางระบบสารสนเทศใหคนทุกกลุมเกิดความพึงพอใจจึง เป็นไปได้ยาก แต่เมื่อพิจารณาจากลักษณะของกลุ่มผู้ที่มีความสนใจจะใช้ระบบสารสนเทศ ี่ พระไตรปิฎกอย่างกว้าง ๆ พบว่าจะประกอบด้วย 2 กลุ่มใหญ่ ๆ คือกลุ่มผู้ใช้มือใหม่และกลุ่มผู้ใช้ที่ ชํานาญ

ในงานวิจัยนี้ผู้วิจัยได้เน้นไปที่กลุ่มผู้ใช้ที่เป็นมือใหม่ซึ่งเป็นผู้ใช้กลุ่มใหญ่ที่สุดของ ระบบ และกลุ่มผู้ใช้ที่เป็นผู้ชำนาญซึ่งเป็นกลุ่มผู้ใช้ที่มีแนวโน้มจะใช้ระบบอย่างต่อเนื่องเป็น เวลานาน ๆ โดยในกลุ่มผู้ใช้มือใหม่จะเน้นที่การปรับปรุงให้ระบบใช้งานได้ง่ายขึ้น เกิดความ ผิดพลาดน้อยลง และในกลุ่มของผู้ใช้ที่ชำนาญจะเน้นในส่วนของการทำงานที่รวดเร็วมี ี่ ประสิทธิภาพ

 ในรูปที่ 3.2 แสดงการแบงประเภทของผูใชระบบสารสนเทศพระไตรปฎกใน ึงานวิจัยนี้ โดยแบ่งกลุ่มผู้ใช้ออกเป็น 4 กลุ่มคือ

> • กลุ่มที่ 1 เป็นผู้ใช้ที่ไม่เคยใช้ระบบสารสนเทศพระไตรปิฎกใด ๆ มาก่อน และมี ความร้ด้านพระไตรปิภกน้อย

- ึกลุ่มที่ 2 เป็นผู้ใช้ที่ใช้ระบบสารสนเทศพระไตรปิฎกจนชำนาญ และมีความรู้ ด้านพระไตรปิภุกน้อย
- กลุ่มที่ 3 เป็นผู้ใช้ที่ไม่เคยใช้ระบบสารสนเทศพระไตรปิฎกใด ๆ มาก่อน และมี ความรูดานพระไตรปฎกในระดับดีถึงดีมาก
- กลุ่มที่ 4 เป็นผู้ใช้ที่ใช้ระบบสารสนเทศพระไตรปิฎกจนชำนาญ และมีความรู้ ด้านพระไตรปิฎกในระดับดีถึงดีมาก

จากรูปที่ 3.2 กลุ่มผู้ใช้ที่ผู้วิจัยจะนำมาใช้ทดสอบในงานวิจัยคือ กลุ่มผู้ใช้กลุ่มที่ 3 ซึ่งจะเป็นกลุ่มผู้ใช้มือใหม่ และกลุ่มผู้ใช้กลุ่มที่ 4 ซึ่งจะเป็นกลุ่มผู้ใช้ที่ชำนาญ โดยอาสาสมัครที่ใช้ ในการวิจัยมีคุณสมบัติดังนี้

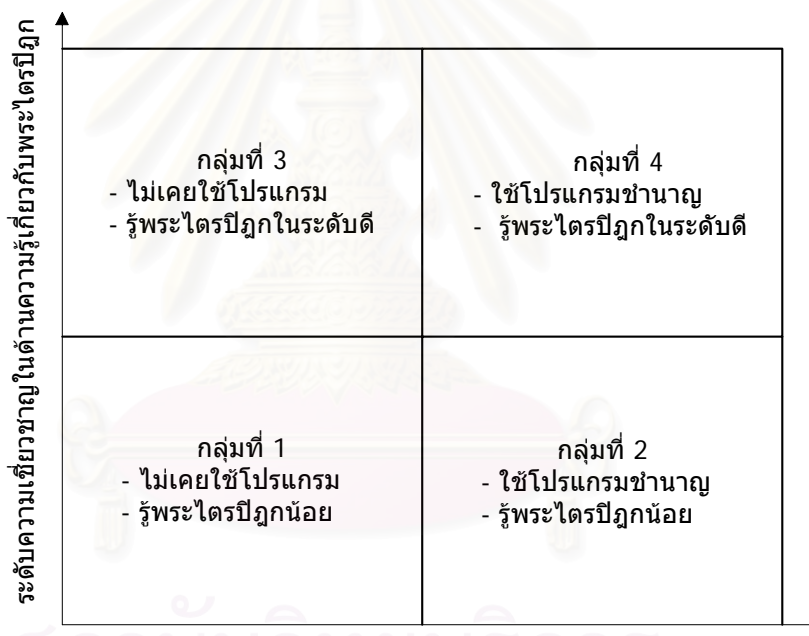

ความชํานาญในการใชระบบสารสนเทศพระไตรปฎก

# **รูปที่ 3.2 การแบงประเภทของผูใชระบบสารสนเทศพระไตรปฎกในงานวิจยนั ี้**

• อาสาสมัครชุดแรกจะทดสอบในฐานะผู้ใช้มือใหม่ จะทำการทดสอบด้วยวิธี สอบถามความเห็นจากผู้ใช้โดยใช้ระบบเดิมทั้ง 3 ระบบในการทดสอบ โดยจะใช้อาสาสมัคร 5 คน ที่ไม่เคยใช้งานระบบสารสนเทศพระไตรปิฎกใด ๆ มาก่อน มีทักษะในการใช้ส่วนต่อประสานกับผู้ใช้ ของระบบปฏิบัติการวินโดว์ในระดับดี และมีความรู้ทางด้านพระไตรปิฎกในระดับดีเช่นเดียวกัน

ในช่วงเวลาที่ทำการทดสอบนี้ อาสาสมัครทั้ง 5 คนเป็นนิสิตระดับปริญญาตรีของ ี่ ั้ จุฬาลงกรณ์มหาวิทยาลัย ชั้นปีที่ 2 ถึง 4 มีทักษะการใช้คอมพิวเตอร์พอสมควร และผ่านการเรียน วิชาพระพุทธศาสนามาแล้วทุกคน

● อาสาสมัครชุดที่สอง ใช้ในการเปรียบเทียบระบบเดิมกับระบบใหม่ โดยได้ใช้ ี่ ้อาสาสมัคร 11 คนทำการทดสอบในสถานะมือใหม่ และใช้อาสาสมัครอีก 5 คนทำการทดสอบใน สถานะผูเช ยวชาญ ี่

 อาสาสมัคร 11 คนแรกจะทําการทดสอบในฐานะผูใชมือใหมโดยแตละคนมี คุณสมบัติคือ ไม่เคยใช้งานระบบสารสนเทศพระไตรปิฎกใด ๆ มาก่อน มีทักษะในการใช้ส่วนต่อ ประสานกับผู้ใช้ของระบบปฏิบัติการวินโดว์ในระดับดี และมีความรู้ทางด้านพระไตรปิฎกในระดับดี พอสมควร

ส่วนอาส<mark>า</mark>สมัคร 5 คนที่เหลือจะเป็นอาสาสมัครกลุ่มเดียวกันกับอาสาสมัคร 5 คน ี่ ่ ในชุดแรกแต่ได้ผ่านการฝึกฝนการใช้ระบบเดิมทั้ง 3 ระบบ รวมถึงระบบใหม่มาเป็นอย่างดี ทำให้ใน การทดสอบเปรียบเทียบครั้งนี้ อาสาสมัครทั้ง 5 คนนี้จะเข้าทดสอบในฐานะของผู้ใช้ที่มีความ ั้ ั้ ี้ ี่ ชํานาญ

#### **3.2.3 สรุปผลการวเคราะห ิ งานและผูใช**

จากผลการทดลองในการวิเคราะห์งานและผู้ใช้ ผู้วิจัยพบว่าขั้นตอนนี้เป็นขั้นตอน ั้ ั้ ที่มีความสำคัญมากขั้นตอนหนึ่งในงานวิจัยนี้เพราะจำเป็นต้องกำหนดกลุ่มผู้ใช้และงานตัวอย่างให้ ั้ ี้ มีความเหมาะสมกับระบบสารสนเทศพระไตรปิฎกให้มากที่สุด ในกรณีของการกำหนดกลุ่มผู้ใช้ถ้า ี่ ไม่สามารถกำหนดกลุ่มผู้ใช้ที่เหมาะสมได้จะทำให้การทดสอบขั้นต่อไปคือ การทดสอบด้วยการ ั้ สอบถามความเห็นจากผู้ใช้อาจไม่ได้ผลดีเท่าที่ควร และในกรณีของการกำหนดงานตัวอย่าง ี่ จำเป็นต้องกำหนดจำนวนงานที่จะนำมาทดสอบให้มีความพอดีไม่มากหรือน้อยจนเกินไป เพราะถ้า ี่ จำนวนงานตัวอย่างมากจนเกินไปจะมีผลกระทบต่อเวลาในการทดลองทำให้ต้องใช้เวลาในการ ทดลองต่อคนเป็นเวลานานมาก แต่ถ้าน้อยจนเกินไปก็อาจทำให้งานตัวอย่างไม่ครอบคลุมงานที่มี ี่ ความสําคัญที่จําเปนตองไดรับการทดสอบก็เปนได

#### **3.3 การทดสอบกับผูใชงานดวยการสอบถามความเห็นขณะใชงาน**

จุดประสงค์หลักของการทดสอบวิธีนี้คือการตรวจสอบปัญหาต่าง ๆ ทางการใช้ ี้ งานที่ผู้ใช้งานพบขณะใช้งานโปรแกรมนั้น ๆ และเป็นการตรวจสอบว่าผู้ใช้เรียนรู้ และใช้งาน โปรแกรมอย่างไร และในระหว่างการใช้งานผู้ใช้มีความรู้สึกในขณะนั้นอย่างไร

# **3.3.1 ข ั้นตอนในการการทดสอบกับผูใชงานดวยการสอบถามความเห็นขณะใช งาน**

ผู้วิจัยได้ใช้อาสาสมัครจำนวน 5 คนในการทดสอบและใช้ตัวอย่างงานที่ได้จากขั้น ตอนการวิเคราะห์งานแล<mark>ะผู้ใช้ในการทดสอบนี้ ทำการทดสอบ</mark>ในห้องที่มีความเป็นส่วนตัวและมี ี่ การบันทึกผลของการท<mark>ดลองด้วยการจดบันทึกและการบันทึกด้วยวิดีทัศน์ โดยมี</mark>ลำดับขั้นตอนของ ั้ การทดสอบแบ่งออกเป็น 3 ช่วงคือ

1. ช่วงเตรียมพร้อมสำหรับการทดสอบ

- ผู้วิจัยทำการเตรียมความพร้อมของคอมพิวเตอร์ โปรแกรมที่จะใช้ในการ ทดสอบ ปรับตั้งกล้องวิดีทัศน์ และเตรียมเอกสารที่ต้องใช้ในการทดลอง ั้
- เมื่ออาสาสมัครมาถึงผู้วิจัยได้บอกจุดประสงค์ของการทดลองที่ต้องการ ื่ ตรวจสอบปัญหาการใช้งานของระบบสารสนเทศในปัจจุบัน โดยเน้นว่า ต้องการตรวจสอบโปรแกรมว่ามีปัญหาตรงไหน ไม่ได้มีจุดประสงค์เพื่อ ื่ ตรวจสอบความสามารถการใชโปรแกรมของผูใชงาน
- ผู้วิจัยบรรยายลำดับขั้นตอนของการทดลองให้อาสาสมัครรับทราบ รวมถึงขอ ้อนุญาตในการใช้อุปกรณ์บันทึกข้อมูล และแนะนำภาพรวมของระบบ สารสนเทศพระไตรปิฎกที่ใช้ทดสอบ รวมทั้งความรู้เบื้องต้นของพระไตรปิฎก ั้ ื้ แกอาสาสมัคร
- ผูวิจัยขอใหอาสาสมัครสรางความคุนเคยกับอุปกรณนําเขาและแสดงผลของ คอมพิวเตอร์ที่จะใช้ในการทดสอบด้วยการพิมพ์ข้อความสั้น ๆ เป็นภาษาไทย ั้ และอังกฤษ และให้เล่นเกมส์ที่เน้นการใช้เมาส์เป็นเวลาประมาณ 5 นาที
- ก่อนจะเริ่มทดสอบผู้วิจัยได้ตกลงกับอาสาสมัครว่าระหว่างการทดลอง เมื่อ ิ่ ื่ เกิดปญหาใด ๆ อาสาสมัครควรทําการแกไขดวยตัวเอง ผูวิจัยจะไมให คําแนะนําใด ๆ นอกจากอาสาสมัครไมสามารถแกไขปญหาไดและอาจทําให

ไม่สามารถดำเนินการทดลองต่อไปได้ ในระหว่างทดลองผู้วิจัยจะถาม ความรูสึกของอาสาสมัครขณะน น และขอใหอาสาสมัครแสดงความรูสึกโดย ั้ การพูดออกมา

- 2. ชวงทาการทดสอบ ํ
	- เนื่องจากในการทดลองนี้เป็นการทดสอบระบบเดิม 3 ระบบ ดังนั้น อาสาสมัครอาจจะมีการพัฒนาทักษะในการใชระบบสารสนเทศพระไตรปฎก ระหว่างการทดลองได้ ดังนั้นเพื่อลดความลำเอียงในการทดลองจึงต้องมีการ สลับลำดับโปรแกรมที่จะใช้ทดสอบดังนี้

 อาสาสมัครคนท ี่ 1 ทดสอบ ระบบ1 -> ระบบ2 -> ระบบ3 อาสาสมัครคนท ี่ 2 ทดสอบ ระบบ2 -> ระบบ3 -> ระบบ1 อาสาสมัครคนท ี่ 3 ทดสอบ ระบบ3 -> ระบบ1 -> ระบบ2 อาสาสมัครคนท ี่ 4 ทดสอบ ระบบ1 -> ระบบ2 -> ระบบ3 อาสาสมัครคนท ี่ 1 ทดสอบ ระบบ3-> ระบบ1 -> ระบบ2

- ผู้วิจัยจะสอบถามความคิดเห็นของอาสาสมัครเป็นระยะตามสมควร โดยเ<mark>ฉพาะ</mark>ในจุดที่น่าจะเป็นปัญหาทางการใช้งาน
- ผู้วิจัยจะทำหน้าที่จดบันทึกรายละเอียดต่าง ๆ ในการทดสอบโดยจะ ี่ ระมัดระวังไมใหเปนการรบกวนการทํางานของอาสาสมัคร
- จะมีการบันทึกวิดีทัศน์เพื่อช่วยเก็บข้อมูลและจะนำมาวิเคราะห์ในภายหลัง ื่
- ผูวิจัยจะไมใหคําแนะนําใด ๆถาไมจําเปน
- อาสาสมัครจะทำงานที่กำหนดทีละ 1 งาน เมื่อทำงานนั้น ๆ เสร็จสิ้นจึงจะเริ่ม<br>ทำงานต่อไปได้ ี่ ื่ ั้ ิ้ ิ่

3. ชวงหลังการทดสอบ

• ผวูิจัยจะทําการสัมภาษณอาสาสมัครถึงความคิดเห็นที่มีตอระบบที่ทําการทดสอบ รวมถึงขอดีขอเสียของแตละระบบในทัศนคติของอาสาสมัคร

#### **3.3.2 ผลการทดสอบกับผูใชงานโดยการสอบถามความคิดเห็น**

หลังจากที่ได้กำหนดกลุ่มผู้ใช้และงานตัวอย่างสำหรับทดสอบมาแล้ว ผู้วิจัยได้ทำ การทดลองโดยใช้ขั้นตอนตามที่กล่าวไว้ในบทที่ 3 ระหว่างการทดลองผู้วิจัยได้ขอให้อาสาสมัคร ั้ ี่ แสดงความรู้สึกในขณะนั้นออกมาให้มากที่สุด โดยเฉพาะเวลาที่เกิดปัญหาในการใช้งานโปรแกรม ี่ ระหว่างการทดลองจะมีการบันทึกวิดีทัศน์เพื่อช่วยเก็บข้อมูลและจะนำมาวิเคราะห์เวลาที่ใช้ในการ ื่ ทำงานตัวอย่างโดยใช้นาฬิกาจับเวลาการทำงานตัวอย่างของอาสาสมัครที่บันทึกในวิดีทัศน์ และ ี่ จดบันทึกจำนวนความผิดพลาดที่เกิดขึ้น

ก่อนการทดลองผู้วิจัยได้อธิบายขั้นตอน<mark>กา</mark>รทอลองและข้อกำหนดต่าง ๆ เช่น ั้ ้อาสาสมัครควรแสดงความรู้สึกออกมาให้มากที่สุด และผู้วิจัยจะไม่ให้คำแนะนำใด ๆ ถ้าไม่จำเป็น ในระหว่างการทดลองอาสาสมัครจะทำงานที่กำหนดทีละ 1 งาน เมื่อทำงานนั้น ๆ เสร็จสิ้นจึงจะเริ่ม ื่ ิ้ ิ่ทํางานตอไปไดหลังจากทํางานตัวอยางทุกขอเสร็จแลว ผูวิจัยจะทําการสัมภาษณอาสาสมัครถึง ความคิดเห็นที่มีต่อระบบที่ทำการทดสอบรวมถึงข้อดีข้อเสียของแต่ละระบบในทัศนคติของ อาสาสมัคร โดยผลการทดสอบอยางละเอียดอยูในภาคผนวก ค.

เนื่องจากผู้วิจัยไม่เคยมีประสบการณ์ในการทดลองลักษณะนี้มาก่อน ดังนั้นเพื่อ ื่ ี้ ั้ ื่ หลีกเลี่ยงปัญหาที่อาจเกิดขึ้นในขณะทำการทดลองให้มากที่สุด จึงต้องมีการทำการทดสอบนำร่อง ี่ ี่ โดยมีขั้นตอนและใช้งานตัวอย่างแบบเดียวกันกับการทดลองจริงทุกประการ เพียงแต่จะใช้ อาสาสมัครเพียง 1 คนเทานั้น

นลจากการทดสอบนำร่องพบว่าในงานตัวอย่างที่จะนำมาทดสอบจำเป็นต้องมี ี่ การเปลี่ยนแปลงบ้างเล็กน้อยเช่น ในระบบที่ 1 ที่จะนำมาใช้นั้นเป็นโปรแกรมสาธิตซึ่งถึงแม้จะมี ี่ ึ่ สวนตอประสานกับผูใชเหมือนโปรแกรมเต็มทุกประการแตจะสามารถเปดพระไตรปฎกไดเพียงเลม เดียวคือในเล่มที่ 22 และสามารถเปิดได้เพียง 5 หน้าเท่านั้น ดังนั้นงานตัวอย่างที่จะทดสอบใน ั้ ั้ ระบบที่ 1 จึงต้องมีการปรับเปลี่ยนเพื่อให้สามารถดำเนินการทดลองได้ ปัญหาอีกข้อที่พบคือเมื่อ ี่ ื่ เกิดปัญหาอาสาสมัครมักไม่ยอมแสดงความรู้สึกออกมา ดังนั้นในการทดลองจริงจึงต้องเป็นหน้าที่ ของผู้วิจัยที่ต้องคอยสังเกตและถามความรู้สึกของอาสาสมัคร โดยไม่เป็นการรบกวนการทำงาน ของอาสาสมัครมากเกินไป

ในการทดสอบจริงผู้วิจัยได้ใช้อาสาสมัคร 5 คนซึ่งมีทักษะทางคอมพิวเตอร์ และมี ึ่ ความรู้ทางด้านพระไตรปิฎกในขั้นดี แต่ยังไม่เคยใช้ระบบสารสนเทศในปัจจุบันมาก่อน โดยใช้เวลา ในการทดลองคนละประมาณ 40 นาทีโดยกําหนดงานตัวอยางสําหรับทดสอบระบบละ 6 งานคือ

- 1. งานในการเปิดคัมภีร์ตามเล่มที่กำหนดแบบที่ 1
- 2. งานในการเปดคัมภีรตามเลม และหนาที่กําหนด
- 3. งานในการเปิดคัมภีร์ตามเล่ม และข้อที่กำหนด
- 4. งานในการเปดคัมภีรตามเลมที่กําหนดแบบท ี่ 2
- 5. งานในการคนหาคํา 1 คํา
- 6. งานในการคนหาคํา 2 คําแบบบูลีน

การทดสอบทําในหองที่คอนขางเปนสวนตัวโดยระหวางทําการทดลองจะมีเพียง อาสาสมัคร ผู้วิจัย และอาสาสมัครอีกคนซึ่งจะทำหน้าที่เป็นผู้ช่วยวิจัยเท่านั้น หลังจากการทดลอง ึ่ ั้ สิ้นสุดลงผู้วิจัยได้ทำการรวบรวมข้อมูลจากการจดบันทึกและข้อมูลที่บันทึกไว้ด้วยกล้องวิดีทัศน์ ิ้ ี่ โดยผลการทดลองส่วนใหญ่จะเป็นปัญหาทางด้าน การเรียนรู้การใช้งาน ความพึงพอใจของ ผู้ใช้งาน ข้อผิดพลาดที่เกิดขึ้น และข้อเสนอแนะหรือสิ่งที่ผู้ใช้ต้องการให้มี ซึ่งสามารถตรวจพบ ึ้ ิ่ ึ่ ้ ปัญหาทางด้านการใช้งานด้วยวิธีทำการทดลองนี้ดังนี้

## **3.3.2.1 งานตัวอยางท 1 ี่ งานในการเปดคัมภีรตามเลมทก ี่ ําหนด**

การทดสอบงานในการเปดคัมภีรตามเลมที่กําหนด ( เปดพระไตรปฎกเลมท ี่ 22 สำหรับทดสอบกับระบบที่ 1 หรือ เปิดพระไตรปิฎกเล่มที่ 12 สำหรับทดสอบกับระบบที่ 2 และ 3 ) พบว่าเวลาที่ใช้ในการทำงาน และจำนวนครั้งที่เกิดข้อผิดพลาดแสดงได้ดังตารางที่ 3.3  $\mathcal{L}^{\mathcal{L}}(\mathcal{L}^{\mathcal{L}})$  and  $\mathcal{L}^{\mathcal{L}}(\mathcal{L}^{\mathcal{L}})$  and  $\mathcal{L}^{\mathcal{L}}(\mathcal{L}^{\mathcal{L}})$ 

● ในระบบที่ 1 อาสาสมัครคนที่ 2, 3 และ 5 ใช้ปุ่ม "ค้นหาศัพท์" ในการเปิด คัมภีร์ที่ต้องกำหนดแต่ไม่สามารถเปิดคัมภีร์ได้เพราะเลือกปุ่มผิด ซึ่งเมื่อพิจารณาแล้วน่าจะเป็น เพราะปุ่มค้นหาศัพท์มีความโดดเด่นมากกว่าปุ่มเปิดคัมภีร์ ถึงแม้ว่าแต่ละปุ่มจะมีคำแนะนำไว้ให้ เมื่อถูกชี้ด้วยเมาส์ แต่อาสาสมัครทั้ง 3 คนใช้สายตากวาดมองปุ่มและลองผิดลองถูกทันทีจึงอาจ ื่ เป็นสาเหตุของความผิดพลาดดังกล่าว

จึงควรแก้ไขด้วยการใช้ปุ่มที่มีทั้งรูปและคำพูดรวมอยู่ในปุ่มเดียว ซึ่งอาจต้องขยาย ึ่ ปุ่มให้มีขนาดใหญ่ขึ้น ซึ่งสอดคล้องกับระบบสารสนเทศพระไตรปิฎกที่มีงานสำคัญ ๆ ที่ควรจะ ี่ นำมาทำทูลบาร์ไม่มากนัก การขยายขนาดของปุ่มเพื่อเพิ่มข้อมูลของปุ่มจึงสามารถทำได้ และ ื่ ิ่ ้น่าจะทำให้ผ้ใช้เดาการทำงานของป่มได้ดีขึ้น

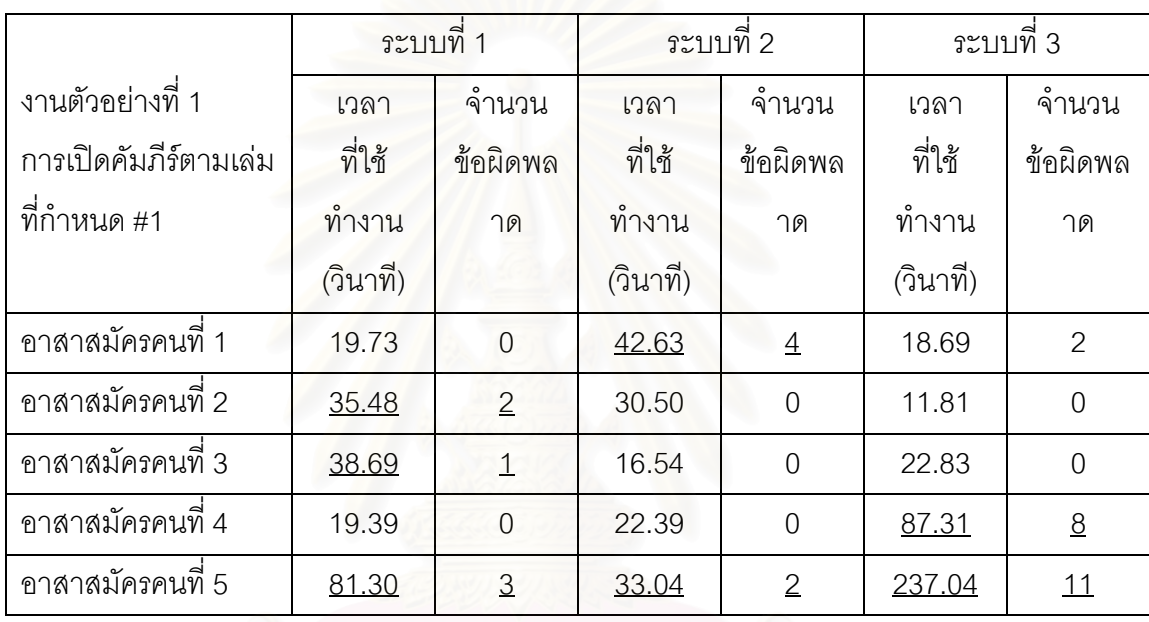

#### **ตารางท 3.3 ี่ แสดงเวลาทใชี่ ในการทางาน ํ และจํานวนครั้ง ท เกิดขอผิดพลาดของงานตัวอยางท ี่ 1 ี่**

● ในระบบที่ 2 อาสาสมัครคนที่ 1 และ 5 ใช้ปุ่ม "ค้นหา" ในการเปิดคัมภีร์ที่ กำหนดแทนที่จะใช้ปุ่ม "คัมภีร์" สาเหตุที่เลือกปุ่มค้นหาอาจเพราะอาสาสมัครตีความว่าสามารถ ค้นหาคัมภีร์ที่กำหนดได้จากปุ่มดังกล่าว สาเหตุอาจเป็นเพราะผู้พัฒนาไม่ต้องการให้ชื่อปุ่มยาว  $\mathcal{L}^{\mathcal{L}}(\mathcal{L}^{\mathcal{L}})$  and  $\mathcal{L}^{\mathcal{L}}(\mathcal{L}^{\mathcal{L}})$  and  $\mathcal{L}^{\mathcal{L}}(\mathcal{L}^{\mathcal{L}})$ จนเกินไป ทางแก้ปัญหาอาจทำได้โดยตั้งชื่อปุ่มโดยมองจากมุมของผู้ใช้มากขึ้นเช่น ปุ่ม "ค้นหา" อาจเปลี่ยนเปน "คนหาคํา" และ ปุม "คัมภีร" อาจเปลี่ยนเปน "อานคัมภีร"

● ในระบบที่ 3 อาสาสมัครที่ 4 และ 5 ใช้เวลานานมากในการทำงาน และเกิด ความผิดพลาดในการทำงานมาก สาเหตุมาจากการที่มีปุ่มชื่อเดียวกันซ้ำกันคือปุ่ม "แสดงหนังสือ" ี่ ื่ ้ํ ซึ่งมีทั้งเมนูด้านบน และที่เมนูด้านขวาของหน้าจอเปิดคัมภีร์ โดยปุ่มด้านบนจะแสดงคัมภีร์ที่ผู้ใช้ ึ่ ั้  $\mathcal{L}^{\mathcal{L}}$ เปิดทั้งหมดในขณะนั้น แต่ปุ่มด้านขวาจะเป็นการเปิดคัมภีร์ที่ผู้ใช้ทำแถบสี (High Light) ไว้ ซึ่ ึ่ เปิดทั้งหมดในขณะนั้น แต่ปุ่มด้านขวาจะเป็นการเปิดคัมภีร์ที่ผู้ใช้ทำแถบสี (High Light) ไว้ ซึ่ง<br>อาสาสมัครตีความว่าเมื่อกดปุ่มนี้แล้วโปรแกรมจะแสดงหนังสือออกมาให้เลือก แต่ผู้พัฒนาคง หมายความวาใหแสดงหนังสือที่ผูใชทําแถบสีไว

แนวทางการแก้ไขจึงควรเปลี่ยนชื่อปุ่มให้มีความชัดเจนและไม่กำกวมเช่นนี้ และ ไม่ควรตั้งชื่อปุ่มที่ทำงานคนละอย่างให้มีชื่อเดียวกัน ั้

#### **3.3.2.2 งานตัวอยางท ี่ 2 งานในการเปดคัมภีรตามเลมและหนาที่กําหนด**

การทดสอบงานในการเปดคัมภีรตามเลม และหนาที่กําหนด ( เปดพระไตรปฎก เล่มที่ 22 หน้า 2 สำหรับทดสอบกับระบบที่ 1 หรือ เปิดพระไตรปิฎกเล่มที่ 7 หน้า 11 สำหรับ ทดสอบกับระบบที่ 2 และ 3 ) พบว่าเวลาที่ใช้ในการทำงาน และจำนวนครั้งที่เกิดข้อผิดพลาดแสดง ั้ ไดดังตารางท ี่ 3.4

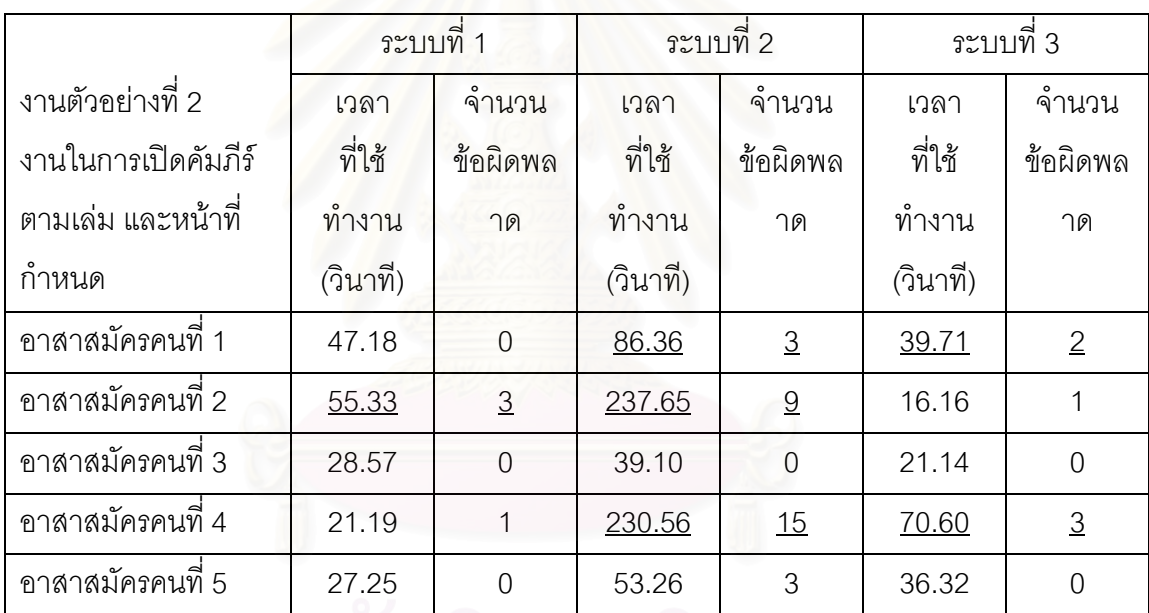

#### **ตารางท 3.4 ี่ แสดงเวลาทใชี่ ในการทางาน ํ และจํานวนครั้ง ท เกิดขอผิดพลาดของงานตัวอยางท ี่ 2 ี่**

● ในระบบที่ 1 อาสาสมัครคนที่ 2 ใช้เวลาค่อนข้างมากในการค้นหาปุ่มโดยการ ลองผิดลองถูกคลิกปุ่มทูลบาร์จากซ้ายไปขวา ซึ่งอาจเป็นเพราะอาสาสมัครคนที่ 2 อาจไม่คุ้นเคย กับสัญลักษณ์ของปุ่มค้นหาศัพท์ซึ่งเป็นรูปกล้องส่องทางไกล ดังนั้นการแก้ไขปัญหาอาจทำเหมือน ั้ ในงานตัวอย่างที่ 1 คือการเพิ่มคำอธิบายเข้าไปที่ปุ่มทูลบาร์ด้วย ิ่

● ในระบบที่ 2 พบว่าอาสาสมัครที่ 1, 2 และ 4 ใช้เวลาทำงานนานผิดปกติและ เกิดความผิดพลาดในการทำงานเป็นจำนวนมาก สาเหตุเพราะไม่สามารถหาปุ่มที่จะนำไปยังหน้าที่ ี่ กำหนดได้ เพราะไม่คิดว่าสามารถคลิกที่แถบแสดงเลขหน้าในคัมภีร์ได้ จึงพยายามใช้แถบเลื่อนใน

การหาหนาที่กําหนด แตในที่สุดอาสาสมัครก็สามารถคลิกและเลือกหนาได

จึงควรแก้ไขโดยการแยกความแตกต่างระหว่างแถบแสดงสถานะกับปุ่มที่จะนำ ี่ ทางไปยังหน้าต่าง ๆ ให้ชัดเจน และควรมีตัวเลือกให้ผู้ใช้โดยไม่ต้องกรอกเลขเอง

● ในระบบที่ 3 อาสาสมัครคนที่ 1 และ 4 ใช้วิธีการเลื่อนแถบเลื่อนเพื่อไปยัง ื่ ื่ หน้าที่ต้องการ แต่ในระบบที่ 3 โปรแกรมจะแสดงข้อมูลของพระไตรปิฎกทีละ 1 หน้าดังนั้ ั้ หน้าที่ต้องการ แต่ในระบบที่ 3 โปรแกรมจะแสดงข้อมูลของพระไตรปิฎกทีละ 1 หน้าดังนั้น<br>อาสาสมัครจึงไม่สามารถเลื่อนแถบเลื่อนเพื่อค้นหาตลอดคัมภีร์ได้ ซึ่งเกิดจากอาสาสมัครทั้งสองคน ื่ ื่ ื่ ึ่ ั้ เรียนรู้วิธีการหาหน้าที่กำหนดจากการทดสอบกับระบบก่อนหน้านี้ ซึ่งปัญหาที่เกิดเป็นเพราะ ผู้พัฒนาโปรแกรมอาจต้องการตัดเอกสารเป็นส่วน ๆ เพื่อเพิ่มความเร็วในการประมวลผลก็เป็นได้ ื่ ิ่

#### **3.3.2.3 งานตัวอยางท ี่ 3 งานในการเปดคัมภีรตามเลม และขอที่กําหนด**

การทดสอบงานในการเปิดคัมภีร์ตามเล่ม และข้อที่กำหนด ( เปิดพระไตรปิฏกเล่ม ี่ ที่ 22 ข้อ 3 สำหรับทดส<mark>อบกับระบบที่ 1 หรือ เปิดพระไตรปิ</mark>ฏกเล่มที่ 19 ข้อ 6 สำหรับทดสอบกับ ระบบที่ 2 และ 3 )พบว่าเวลาที่ใช้ในการทำงาน และจำน<mark>วนครั้งที่เกิดข้อ</mark>ผิดพลาดแสดงได้ดังตาราง ั้ ท ี่ 3.5

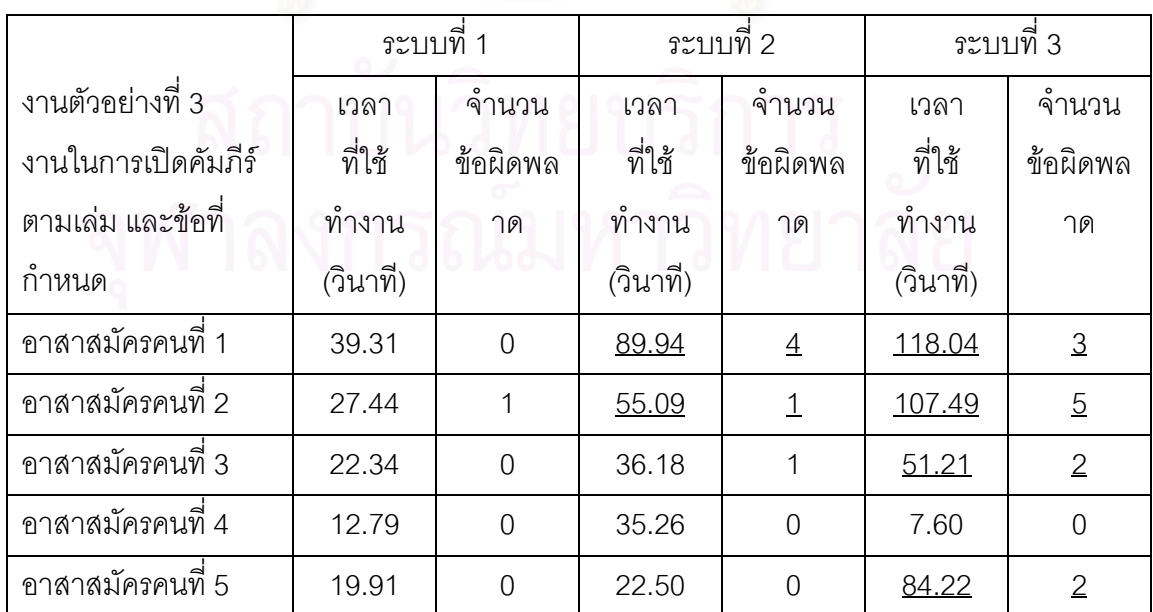

#### **ตารางท 3.5 ี่ แสดงเวลาทใชี่ ในการทางาน ํ และจํานวนครั้ง ท เกิดขอผิดพลาดของงานตัวอยางท ี่ 3 ี่**

● ในระบบที่ 2 อาสาสมัครคนที่ 1 และ 2 ใช้เวลาในการทำงานนานกว่าปกติ เพราะอาสาสมัครใช้แถบเลื่อนในการค้นหาข้อที่ต้องการ ทั้งที่ระบบที่ 2 มีทางลัดให้ไปยังหน้าที่ ี่ ั้ ี่ ต้องการได้โดยคลิกที่เลขข้อในแถบแสดงสถานะด้านล่างและกรอกเลขข้อที่ต้องการ แต่เนื่องจาก ื่ ปุ่มดังกล่าวไม่มีความแตกต่างที่ชัดเจนพอ อาสาสมัครจึงเดาได้ยากว่าสามารถใช้ปุ่มดังกล่าวเป็น ี่ ทางลัดไปยังข้อที่ต้องการได้ อีกทั้งตำแหน่งของปุ่มยังตั้งอยู่ด้านล่างของจอภาพ ซึ่งพฤติกรรมของ ี่ ั้ ั้ ึ่ ผูใชมักจะกวาดหาจากบนลงลางจากซายมาขวา

● ระบบที่ 3 อาสาสมัครคนที่ 1, 2 และ 5 พบปัญหาในการทำงานที่กำหนดที่ แตกต่างกันคือ อาสาสมัครคนที่ 1 เคยชินกับการใช้แถบเลื่อนในการไปยังตำแหน่งต่าง ๆ ใน เอกสาร แต่ไม่สามารถใช้กับระบบที่ 3 ได้เพราะระบบการนำเสนอเอกสารของระบบนี้แตกต่างจาก ระบบอื่น จึงต้องลองใช้ปุ่มอื่นเพื่อทำงานที่กำหนด เช่นเดียวกันกับอาสาสมัครคนที่ 5 ที่ไม่สามารถ ื่ **่** ֦֘<u>֘</u> หาปุ่มที่จะนำทางไปยังข้อที่กำหนดได้ เนื่องจากลักษณะของปุ่มนำทางไปยังข้อใด ๆ มีลักษณะที่ ี่ ี่ ื่ แตกต่างกับปุ่มนำทางที่จะไปยังหน้าต่าง ๆ อย่างสิ้นเชิง อาสาสมัครจึงไม่สามารถเดาได้เลยว่าปุ่ม ิ้ ดังกล่าวทำหน้าที่คล้าย ๆ กับปุ่มที่อาสาสมัครได้เรียนรู้การใช้งานมาก่อนหน้านี้แล้ว ี่ ี่ ี้

ดังนั้นจึงควรแก้ไขให้งานที่มีความคล้ายคลึงกันมีขั้นตอนการทำงานที่เหมือนกัน ั้ ֦֧<u>֘</u> ั้ และมีลักษณะของปุ่มที่เหมือนกัน เพื่อที่ผู้ใช้จะสามารถเดาได้ง่ายขึ้น และจดจำวิธีการใช้งานได้ดี ื่ ึ้ ้<br>ขึ้น

#### **3.2.4 งานตัวอยางท ี่ 4 งานในการเปดคัมภีรตามเลมท ี่กําหนด**

การทดสอบงานในการเปิดคัมภีร์ตามเล่มที่กำหนด (เปิดพระสุตตันตปิฎกเล่มที่ ี่ 14 สำหรับทดสอบกับระบบที่ 1 หรือ พระอภิธรรมปิฎกเล่มที่ 3 สำหรับทดสอบกับระบบที่ 2 และ 3) พบว่าเวลาที่ใช้ในการทำงาน และจำนวนครั้งที่เกิดข้อผิดพลาดแสดงได้ดังตารางที่ 3.6 ั้

• จากผลการทดลองพบวาจะเกิดปญหาเฉพาะกับระบบท ี่ 2 เทาน ั้นโดยอาสา สมัครทุกคนจะพบปัญหาเหมือนกันหมด คือในระบบที่ 2 มีคำอธิบายที่ค่อนข้างกำกวมและมีการ แบ่งพระไตรปิฏกบางเล่มออกเป็นเล่มย่อย ๆ เช่นคำอธิบายว่า "เล่มที่ ๔๔/๓ พระอภิธรรม" สร้าง ความสับสนต่ออาสาสมัครว่าเลข ๓ ที่ปรากฏหมายความว่าอะไร ซึ่งแตกต่างจากระบบที่ 1 และ 3 ึ่ ที่มีคำอธิบายที่ชัดเจนมากกว่า โดยเฉพาะในระบบที่ 3 ที่อาสาสมัครทุกคนทำงานได้สำเร็จโดยใช้ ี่ ี่ ี่ เวลาไมมากและไมเกิดความผิดพลาดใด ๆเลย

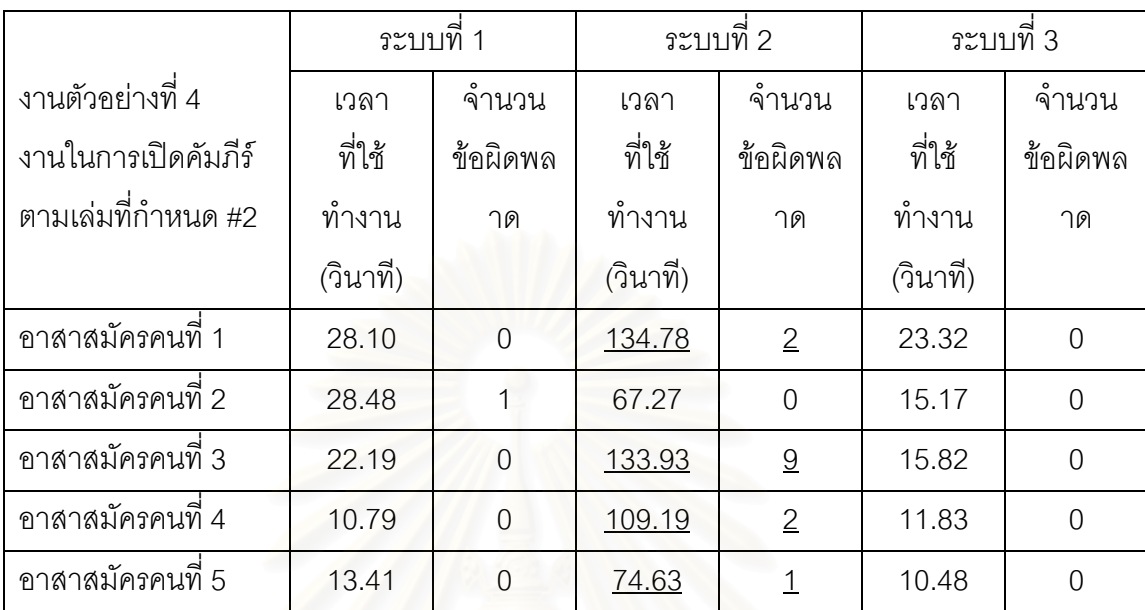

#### **ตารางท 3.6 ี่ แสดงเวลาทใชี่ ในการทางาน ํ และจํานวนครั้ง ท เกิดขอผิดพลาดของงานตัวอยางท ี่ 4 ี่**

### **3.2.5 งานตัวอยางท ี่ 5 งานในการคนหาคํา 1 คํา**

การทดสอบงานในการค้นหาคำ 1 คำ (ค้นหาคำว่า "จรณะ") พบว่าเวลาที่ใช้ใน การทำงาน และจำนวนครั้งที่เกิดข้อผิดพลาดแสดงได้ดังตารางที่ 3.7 ั้ ี่

• ในระบบที่ 1 อาสาสมัครเกือบทุกคนสามารถทำงานที่กำหนดได้อย่างถูกต้อง และรวดเร็ว ยกเว้นอาสาสมัครคนที่ 4 ที่ใช้เวลานานกว่าปกติหลายเท่า และเกิดความผิดพลาด จำนวนมาก สืบเนื่องมาจากอาสาสมัครคนที่ 4 มีทักษะทางคอมพิวเตอร์น้อยที่สุดในจำนวน ี่ อาสาสมัครทั้ง 5 คน และไม่เคยใช้ปุ่มค้นหาที่มีสัญลักษณ์เป็นรูปกล้องส่องทางไกลมาก่อน ั้ อาสาสมัครคนนี้ใช้วิธีการกวาดสายตาในการค้นหาปุ่มที่ต้องการแทนการเลื่อนเมาส์ไปชี้ที่ปุ่มต่าง ี่ ื่ ๆ ดังนั้นระบบช่วยเหลือของระบบที่ 1 จึงไม่สามารถช่วยเหลือในกรณีนี้ได้เลย การออกแบบปุ่มจึง ั้ ควรมีคำอธิบายสั้น ๆ กำกับไว้ด้วยเพื่อให้ผู้ใช้ที่มีพฤติกรรมคล้าย ๆ กันเดาการทำงานของปุ่มได้ ั้ ี่ งายขึ้น

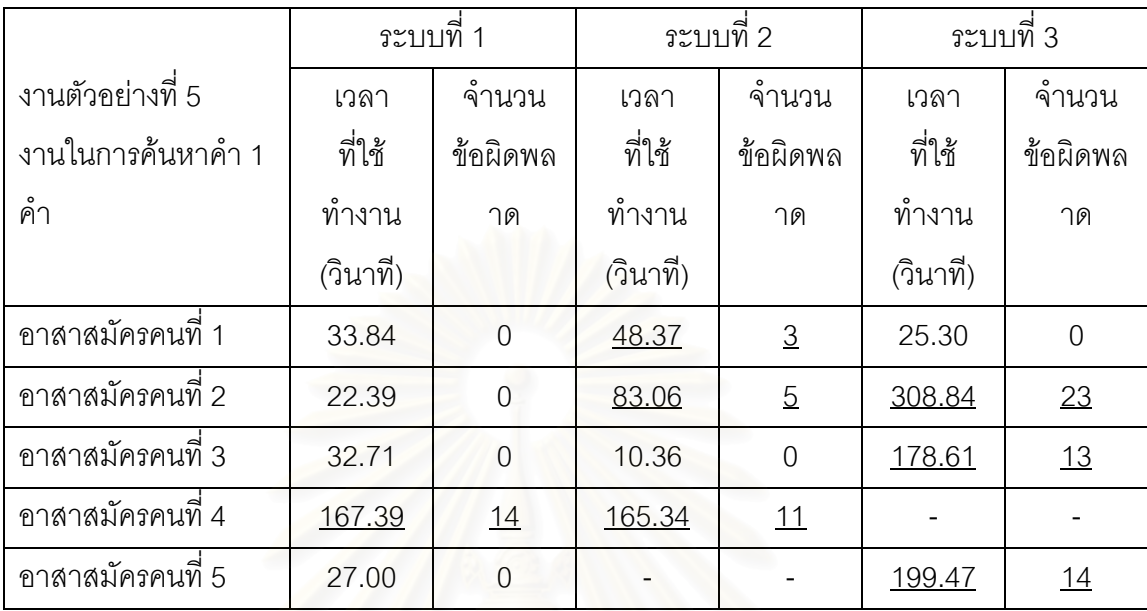

#### **ตารางท 3.7 ี่ แสดงเวลาทใชี่ ในการทางาน ํ และจํานวนครั้ง ท เกิดขอผิดพลาดของงานตัวอยางท ี่ 5 ี่**

เนื่องจากเกิดเหตุขัดข้องจากอุปกรณ์บันทึกภาพจึงทำให้ไม่สามารถบันทึกเวลาใน ื่ การทำงานตัวอย่าง และจำนวนข้อผิดพลาดของบางงานในการทดสอบต่อไปนี้

- อาสาสมัครคนท ี่ 4 ในระบบที่ 3
- อาสาสมัครคนท 5 ในระบบที่ 2

● ในระบบที่ 2 อาสาสมัครที่ 1, 2 และ 4 พบปัญหาที่เหมือนกันคือในการค้นหา  $\mathcal{L}^{\mathcal{L}}(\mathcal{L}^{\mathcal{L}})$  and  $\mathcal{L}^{\mathcal{L}}(\mathcal{L}^{\mathcal{L}})$  and  $\mathcal{L}^{\mathcal{L}}(\mathcal{L}^{\mathcal{L}})$ คำ ระบบที่ 2 จะตั้งค่าตั้งต้นในการค้นหาคำให้เองโดยตั้งไว้ให้ค้นหาจากคัมภีร์เล่มที่ผู้ใช้เปิดไว้เล่ม ั้ ั้  $\mathcal{L}^{\text{max}}_{\text{max}}$ ล่าสด

● ในระบบที่ 3 อาสาสมัครที่ 2, 3 และ 5 พยายามกวาดหาปุ่มสำหรับค้นหาคำ แต่ต้องลองผิดลองถูกอยู่พอสมควรจึงจะหาปุ่มดังกล่าวพบ เนื่องจากสัญลักษณ์รูปภาพของปุ่ม ื่ "ค้นหาคำ" ใช้รูปของแว่นขยายซึ่งแตกต่างจากระบบอื่น ๆ นอกจากนี้เมื่อนำเมาส์ไปชี้ที่ปุ่มดังกล่าว ึ่ ื่ ก็ไม่ปรากฏคำแนะนำว่าปุ่มดังกล่าวใช้ทำอะไรแต่อย่างใด และเมื่ออาสาสมัครสามารถหาปุ่มนี้จน ื่ ֧֦֧ׅׅ֦֧֦֧֦֧֦֧֦֧֦֧֦֧֦֧֦֧֦֧֦֦֧֦֧֦֧֦֧֦֧֦֧֦֧֦֧֧֦֧֧֦֧֝֟֟֓֝֟֟֟֟֟֟֟֟֟֟֓֡֜֟֟֟֘֟֟֟֟֟֬֟֟֩֕֟֓֟֬ พบก็ได้เริ่มทำงานค้นหาคำแต่ก็เกิดข้อผิดพลาดขึ้นมากมาย เนื่องจากระบบไม่ได้กำหนดคัมภีร์ที่จะ ิ่ ึ้ ี่ ใช้หาเป็นค่าตั้งต้นไว้ ผู้ใช้ต้องเลือกหนังสือก่อนที่จะทำการค้นหา ซึ่งการจัดวางปุ่มนั้นมีแนวโน้มว่า ั้ ี่ ึ่ ั้ ผู้ใช้อาจจะกดปุ่ม "ค้นหา" ก่อนที่จะกดปุ่ม "เลือกหนังสือ" เพราะปุ่มค้นหาอยู่ด้านบนติดกับช่องที่ ให้กรอกคำที่ต้องการค้นหา อีกทั้งได้มีการตั้งค่าโฟกัสไว้ที่ปุ่มค้นหาเป็นค่าตั้งต้นอีกด้วย ปัญหาอีก ี่ ั้ ั้ ข้อที่พบในกรณ๊นี้คือการไม่ตั้งค่าให้การกอรกค่าเป็นตัวอักษรไทยตั้งแต่ต้น ทำให้อาสาสมัครทุกคน ֦֧<u>֘</u><br>֧֖֖֖֖֖֖֪֖֧֚֚֚֚֚֚֚֚֚֚֚֚֚֚֚֚֚֚֚֝֝֘֝֝֘֝ ั้ จะเกิดข้อผิดพลาดเหมือน ๆ กันคือ พิมพ์ไปแล้วแต่ต้องกลับมาลบและต้องไปกดปุ่มเปลี่ยนภาษา ก่อนจึงจะเริ่มการค้นหาครั้งต่อไปได้ ิ่ ั้

ปัญหานี้ชี้ให้เห็นว่าเป็นปัญหาที่เกิดจากการไม่คำนึงถึงผู้ใช้เป็นศูนย์กลางอย่าง ี้ ชัดเจน เพราะขั้นตอนการทำงานนอกจากจะมากเกินความจำเป็นแล้ว ยังมีขั้นตอนที่แตกต่างจาก ั้ ั้ การค้นหาคำในระบบทั่ว ๆ ไป อีกทั้งยังเป็นการสร้างภาระในการใช้ความคิดต่อผู้ใช้โดยไม่จำเป็น ั้ ดังนั้นการปรับปรุงอาจทำได้โดยการมองมาในมุมของผู้ใช้และออกแบบให้ขั้นตอนการทำงาน ั้ สอดคล้องกับวิธีการคิดของผู้ใช้ให้ได้มากที่สุด ควรลดภาระในการใช้ความคิดและลดขั้นตอนการ ี่ ั้ ทำงานให้มากที่สุดเช่น การตั้งค่าตั้งต้นในการเลือกคัมภีร์ที่จะค้นหาไว้ให้เลย หรือการเลือก ั้ ั้ ี่ ภาษาไทยเป็นค่าตั้งต้นไว้เลย <mark>เป็น</mark>ต้น ั้

#### **3.2.6 งานตัวอยางท ี่ 6 งานในการคนหาคํา 2 คํา**

การทด<mark>สอบง</mark>านในการค้นหาคำ 2 คำ ( ค้นหาหน้าที่มีคำว่า "กำลัง" และ "หิริ" ที่อยู่ ี่ ในข้อเดียวกัน ) พบว่าเวลาที่ใช้ในการทำงาน และจำนวนครั้งที่เกิดข้อผิดพลาดแสดงได้ดังตารางที่ ั้ 3.8

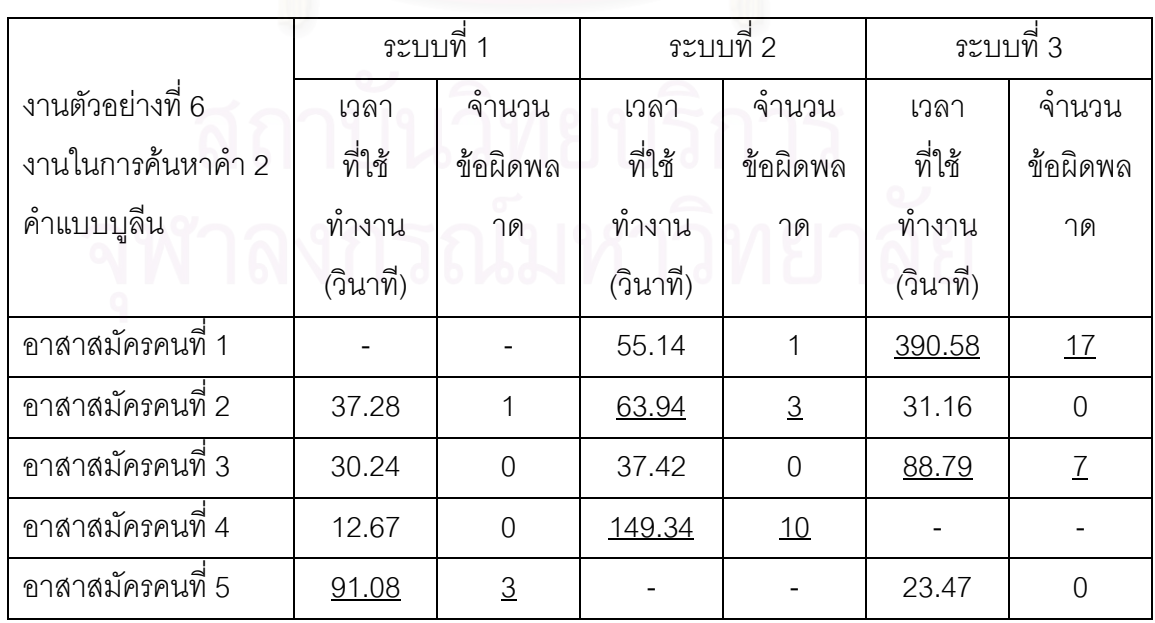

#### **ตารางท 3.8 ี่ แสดงเวลาทใชี่ ในการทางาน ํ และจํานวนครั้ง ที่เกิดข้อผิดพลาดของงานตัวอย่างที่** 6 **ี่**

เนื่องจากเกิดเหตุขัดข้องจากอุปกรณ์บันทึกภาพจึงทำให้ไม่สามารถบันทึกเวลาใน ื่ ้การทำงานตัวอย่าง และจำนวนข้อผิดพลาดของบางงานในการทดสอบต่อไปนี้

- อาสาสมัครคนท ี่ 1 ในระบบที่ 1
- อาสาสมัครคนท ี่ 4 ในระบบที่ 3
- อาสาสมัครคนท 5 ในระบบที่ 2

• ในระบบที่ 1 อาสาสมัครส่วนใหญ่สามารถทำงานได้ถูกต้องและใช้เวลาไม่ มากจนเกินไป แต่สำหรับอาสาสมัครคนที่ 5 ใช้เวลามากกว่าคนอื่น ๆ ถึง 3 เท่า เหตุเนื่องมากจาก ื่ ื่ อาสาสมัครคนนี้พยายามใช้<mark>ก</mark>ารกรอกคำ 2 คำที่กำหนดลงไปในช่องเดียวกันโดยมีสัญลักษณ์พิเศษ คั่นตรงกลางเช่น "กำลัง\_หิริ" "กำลัง or หิริ" อาจเป็นเพราะอาสาสมัครเรียนรู้การหาคำด้วยวิธีนี้ ั่ จากระบบอื่นมาก่อนแล้ว ื่

● ในระบบที่ 2 จากการทดลองพบว่าอาสาสมัครคนที่ 2 มีปัญหาเกี่ยวกับตัว เลือกในงานการค้นหาคำของระบบนี้คือตัวเลือก "โดยอยู่ในข้อและหน้าเดียวกัน" ซึ่ ึ่ งตัวเลือก ดังกล่าวถูกออกแบบมาให้มีผลก็ต่อเมื่อทำการค้นหาตั้งแต่ 2 คำขึ้นไปเท่านั้น ซึ่งผู้วิจัยวิเคราะห์ว่า ื่ ั้ ั้ ึ่ จุดประสงค์ในการออกแบบตัวเลือกนี้คือ เมื่อมีการเลือกตัวเลือกนี้จะให้เป็นการหาแบบ "AND" ֦֧<u>֚</u> ื่ หรือต้องพบคำที่ต้องการทั้งหมดในหน้าหรือข้อเดียวกัน และในกรณีที่ไม่ได้เลือกตัวเลือกนี้ก็จะใช้ ี้ ให้เป็นการหาแบบ "OR" หรือ แสดงหน้าหรือข้อที่มีคำที่ค้นหาคำใดคำหนึ่งก็ได้ ึ่

แต่จากการทดลองใช้จริงแล้วพบว่าระบบที่ 2 ไม่สนับสนุนการค้นหาแบบ "OR" เลยไม่ว่าจะเลือกหรือไม่เลือกตัวเลือกดังกล่าว ดังนั้นตัวเลือกดังกล่าวจึงเป็นขั้นตอนที่ไม่จำเป็นเลย ั้ ั้ เพราะนอกจากจะทำให้ผู้ใช้สับสนโดยไม่จำเป็นแล้ว ยังเป็นการเพิ่มโอกาสให้เกิดความผิดพลาดใน การทำงานอีกด้วย ดังนั้นจึงควรตัดตัวเลือกดังกล่าวออกและกำหนดค่าตั้งต้นไว้ให้ผู้ใช้เลย ั้ ั้

ปัญหาอีกข้อที่พบในระบบนี้คือการเลือกค่าตั้งต้นในการค้นหาคัมภีร์ไว้ให้ผู้ใช้ ซึ่ง ั้ ึ่ ก็เป็นสิ่งที่น่าจะเหมาะสมสำหรับผู้ใช้ที่มีประสบการณ์ในการใช้มาพอควรแล้ว แต่ในกรณีของผู้ใช้ ิ่ ี่ ี่ มือใหม่วิธีการเลือกดังกล่าวอาจไม่เหมาะสมเท่าที่ควร เพราะระบบที่ 2 จะตั้งค่าตั้งต้นของคัมภีร์ที่ ี่ ั้ ั้ จะค้นหาเป็นคัมภีร์เล่มล่าสุดที่ผู้ใช้เปิดอ่าน ซึ่งในบางกรณีคำที่ผู้ใช้ต้องการหาอาจไม่ได้อยู่ใน คัมภีร์เล่มนั้นก้ได้ ดังนั้นค่าตั้งต้นที่เหมาะสมจึงควรตั้งไว้ที่ค้นหาจากทุกเล่มเป็นอันดับแรกก่อน ั้ ั้ ั้  $\mathcal{L}^{\mathcal{L}}(\mathcal{L}^{\mathcal{L}})$  and  $\mathcal{L}^{\mathcal{L}}(\mathcal{L}^{\mathcal{L}})$  and  $\mathcal{L}^{\mathcal{L}}(\mathcal{L}^{\mathcal{L}})$ ถึงแม้อาจเสียเวลาค้นหาเพิ่มเติมบ้างเล็กน้อยแต่ก็ไม่มากนักเพราะประสิทธิภาพของคอมพิวเตอร์ ิ่

สูงอยู่แล้ว และถ้าค้นหาคำที่ต้องการจากทุกเล่มแล้วไม่พบ ก็จะไม่พบคำดังกล่าวในเล่มที่ผู้ใช้อ่าน ี่ เปนเลมลาสุดเหมือนกันแนนอน

● ในระบบที่ 3 อาสาสมัครคนที่ 1 ใช้เวลาในการทำงานนี้นานมากถึง 390.58 ี้ วินาที และเกิดความผิดพลาด 17 ครั้ง ทั้ง ๆ ที่น่าจะเรียนรู้วิธีการค้นหาคำจากงานทดสอบในข้อ ั้ ั้ ี่ ก่อนหน้านี้มาแล้ว โดยปัญหาที่เกิดก็เป็นปัญหาเดิม ๆ คือการไม่เปลี่ยนภาษา การไม่เลือกหนังสือ ี้  $\mathcal{L}^{\text{max}}_{\text{max}}$ ให้เอง รวมถึงการพยายามกรอกคำที่ต้องการค้นหา 2 คำลงในช่องเดียวกัน ซึ่งในอาสาสมัครคนที่ ี่ 3 ก็ประสบปญหาเชนน เหมือนกัน ี้

#### **3.3.3 สรุปผลการทดสอบกับผูใชงานโดยการสอบถามความคิดเห็น**

จากผลการทดลองทั้งหมดพบว่าวิธีนี้ให้ข้อมูลที่เป็นประโยชน์มากโดยเฉพาะเมื่อ ั้ ใช้อาสาสมัครที่เป็นมือใหม่มาทำการทดลอง เพราะวิธีการคิดของอาสาสมัครแต่ละคนย่อมไม่ เหมือนกันทำให้สามารถตรวจสอบปัญหาได้หลากหลาย โดยเฉพาะปัญหาที่พบมากที่สุดคือปัญหา ี่ ทางด้าน การเรียนรู้การใช้ง<mark>า</mark>น การแก้ไขข้อผิดพลาด และจากการสัมภาษณ์อาสาสมัครทั้ง 5 คน ั้ หลังการทดลองพบว่า อาสาสมัคร 4 ใน 5 คนเลือกระบบที่ 2 เป็นระบบที่พึงพอใจมากที่สุด ี่ ถึงแม้ว่าผลจากการทดลองที่แสดงในตารางที่ 3.9 จะเห็นได้ว่าจำนวนความผิดพลาดที่เกิดขึ้ ึ้ ถึงแม้ว่าผลจากการทดลองที่แสดงในตารางที่ 3.9 จะเห็นได้ว่าจำนวนความผิดพลาดที่เกิดขึ้น<br>โดยรวมของระบบที่ 2 จะมากกว่าของระบบที่ 1 ประมาณ 3 เท่า แต่เนื่องจากความเรียบง่ายของ ื่ ส่วนต่อประสานกับผู้ใช้ ของระบบที่ 2 ซึ่งมีความซับซ้อนไม่มากเมื่อเทียบกับระบบที่ 1 จึงทำให้ ึ่ ื่ อาสาสมัครท ี่เปนมือใหมพึงพอใจระบบที่ 2 มากกวาระบบท ี่ 1

หลังจากสิ้นสุดการทดสอบผู้วิจัยได้รวบรวมปัญหาที่บันทึกระหว่างการทดสอบ ิ้ และข้อมูลที่ได้จากกล้องวิดีทัศน์ ซึ่งในขั้นตอนนี้ใช้เวลาประมาณ 3-4 เท่าของเวลาที่ใช้ในการ ทดลอง

|          | ระบบที่ 1 | ระบบที่ 2 | ระบบที่ 3 |  |
|----------|-----------|-----------|-----------|--|
| งานที่ 1 | 6         | 6         | 21        |  |
| งานที่ 2 | 4         | 30        | 6         |  |
| งานที่ 3 | 1         | 6         | 12        |  |
| งานที่ 4 |           | 14        | ∩         |  |
| งานที่ 5 | 14        | 19        | 50        |  |
| งานที่ 6 | 4         | 14        | 24        |  |
| วาม      | 30        | 89        | 113       |  |

**ตารางท 3.9 ี่ แสดงจํานวนความผิดพลาดท เกิดขนในการทดสอบของระบบท ึ้ ี่ 1, 2 และ 3 ี่**

### **3.4 การประเมินระบบเดมดิ วยแบบจาลองเคแอลเอ ํ ็ม**

จุดประสงค์หลักของการประเมินวิธีนี้คือการทำนายเวลาในการทำภารกิจหรืองาน ี้ ใด ๆ ของส่วนต่อประสานกับผู้ใช้ เพื่อนำผลการประเมินเวลาในการทำภารกิจไปวิเคราะห์ ประสิทธิภาพในการทำงานนั้น ๆ ในเชิงของเวลา เพื่อพิจารณาว่างานย่อยใดมีความสำคัญมาก ั้ ื่ น้อยเพียงใด และควรเพิ่มหรือลดงานย่อยอย่างไรเพื่อที่จะให้การทำงานนั้นมีประสิทธิภาพมาก ิ่ ั้ ที่สุด

ในการประเมินนี้จะใช้งานตัวอย่างที่ได้จากขั้นตอนของการวิเคราะห์งานและผู้ใช้ ั้ มาเป็นตัวอย่างงานในการประเมิน โดยมีขั้นตอนและวิธีการในการประเมินตามที่กล่าวไว้ในบทที่ 2 ี่

 หลังการประเมินผูวิจัยจะรายงานผลการประเมินในรูปของลักษณะของงาน ตัวอย่าง ลำดับของงานย่อย และเวลาในการทำภารกิจของงานตัวอย่างนั้น ๆ อีกทั้งแสดงปัญหาที่ ั้ พบและแนวทางแกไขดวย (ถามี)

#### **3.4.1 วิธีการคํานวณดวยแบบจําลองเคแอลเอ็ม**

การคํานวณเวลากระทําภารกิจทําไดโดยแยกงานออกเปนสวนยอยๆ หลังจากนั้น ก็ให้ค่าเฉลี่ยของเวลาในการงานย่อยนั้น ๆ แล้วรวมเวลาทั้งหมด ก็จะได้เวลาที่คาดว่าจะต้องใช้ใน ั้ ั้ การกระทําภารกิจ มีสมการคือ

เวลาในการทำภารกิจ = เวลาที่ใช้ในส่วนต่อประสาน + เวลาในการคิด +เวลาตอบสนองของระบบ

หรือ  $T_{\text{exective}} = (T_K + T_B + T_{\text{BB}} + T_P + T_H) + T_M + T_R$ 

ขั้นต<sub>ิ</sub>อนในการคำนวณมีดังนี้

- 1. แยกงานที่ต้องการทำนายออกเป็นงานย่อย ๆ
- 2. แทนคางานยอยดวยตัวแปรตามตารางที่ 3.10
- 3. ใช้กฎข้อที่ 0 : เติม T<sub>м</sub> ข้างหน้า T<sub>к</sub> , T<sub>B ,</sub> T<sub>BB</sub> และ T<sub>P</sub> ทั้งหมด ั้
- 4. ใช้กฎข้อที่ 1 : ลบ T<sub>м</sub> ถ้า T<sub>м</sub> อยู่ระหว่างการกระทำที่คาดเดาได้
- 5. ใช้กฎข้อที่ 2 : ลบ T<sub>м</sub> ที่อยู่ระหว่างชุดของอักขระที่เป็นคำ (ถ้ามีการพิมพ์) ี่
- 6. กฎข้อที่ 3 : ลบ T<sub>м</sub> ที่อยู่ข้างหน้าคำสั่งจ<sub>ั</sub>บการทำงาน (เช่นพิมพ์แล้วกด Enter) ี่ ั่
- 7. แทนค่าตัวแปรทั้งหมดด้วยเวลาเฉลี่ยตามตารางที่ 3.9 ี่
- 8. คำนวณเวลารวมในการทำภารกิจด้วยการรวมเวลาของงานย่อยทั้งหมด

# **3.4.2 ขั้นตอนในการประเมินระบบเดิมดวยแบบจําลองเคแอลเอ็ม**

ในการทํานายเวลาในการทําภารกิจของงานตัวอยาง 5 งานซงจะใช ึ่ สมการในการ ทำนายเวลาคือ  $\sf{T}_{\rm{execute}} = (\sf{T}_{\sf{K}} + \sf{T}_{\sf{B}} + \sf{T}_{\sf{BB}} + \sf{T}_{\sf{P}} + \sf{T}_{\sf{H}}) + \sf{T}_{\sf{M}} + \sf{T}_{\sf{R}}$  ซึ่งโดยจะใช้วิธีในการ คำนวณตามที่กำหนดไว้ในบทที่ 2 ซึ่งค่าเฉลี่ยเวลาสำหรับแต่ละตัวแปรเป็นไปตามตารางที่ 2.1 ึ่ ี่ โดยมีข้อกำหนดในการคำนวณงานตัวอย่างด้วยแบบจำลองเคแอลเอ็มดังนี้

• เนื่องจากแบบจำลองเคแอลเอ็มไม่สามารถทำนายปฏิสัมพันธ์บางอย่างได้เช่น การกดเมาส์ค้างที่แถบเลื่อนและใช้ในการเลื่อนขึ้นลงเพื่อดูข้อมูล ดังนั้นงานที่ต้องใช้คอมโบบ็อกใน ึ้ ื่ ั้ ี่ การทำงานจะกำหนดให้ใช้ได้เฉพาะการคลิกปุ่มลูกศรล่างหรือลูกศรบนที่แถบเลื่อนเพื่อใช้ในการ ื่ คนหาขอมูลที่ตองการเทานั้น

● ในการคำนวณจะใช้แบบจำลองพื้นฐานที่สุดของเคแอลเอ็มคือการไม่คิดค่า เวลาตอบสนองของระบบหรือ  $\mathsf{T}_{\scriptscriptstyle{\mathsf{R}}}$ 

โดยจะทำการประเมินเวลาจากงานตัวอย่างจะแบ่งงานในการประเมินออกเป็น 2 กลุ่มงานคือในกลุ่มแรกจะเป็นกลุ่มงานที่เน้นการใช้เมาส์เป็นหลัก และอีกกลุ่มงานจะใช้อุปกรณ์  $\mathcal{L}^{\text{max}}_{\text{max}}$ นำเข้าอะไรก็ได้ในการทำงานแต่เน้นที่เวลารวมของงานต้องน้อยที่สุด โดยงานตัวอย่างที่จะนำมา ประเมินมีดงนั ี้

- งานการเปิดคัมภีร์เล่มที่กำหนด (เล่มที่34 โดยเริ่มจากหน้าจอแรกที่พร้อม ี่ ทำงานหลังเปิดโปรแกรม)
- งานเปิดคัมภีร์ที่หน้าที่กำหนด (หน้าที่ 10 โดยเริ่มจากได้เปิดคัมภีร์แล้ว)
- งานในการค้นหาคำความยาว 5 ตัวอักษร จากคัมภีร์ทั้งหมด (เริ่มจากเมนู ิ่ หลัก)
- งานในการค้นหาคำความยาว 5 ตัวอักษร จำนวน 2 คำที่อยู่ในข้อเดียวกัน ี่ ด้วยวิธีค้นหาแบบบูลีนจากคัมภีร์ทั้งหมด (เริ่มจากเมนูหลักและเป็นคำที่ทำ ิ่ ดัชนีไว้ โดยใช้การค้นหาแบบ AND)
- งานในการเข้าถึงระบบช่วยเหลือ (Help System) โดยค้นหาคำแนะนำที่ เกี่ยวกับการค<mark>้นห</mark>าคำ ี่

สาเหตุที่งานตัวอย่างที่นำมาประเมินมีจำนวน 5 งาน ซึ่งต่างจากงานตัวอย่างที่ใช้ ึ่ ทดสอบในการทดสอบด้วยวิธีสอบถามความเห็นของผู้ใช้สืบเนื่องมาจากในงานตัวอย่างที่ 1 และ งานตัวอย่างที่ 4 คืองานในการเปิดคัมภีร์ตามเล่มที่กำหนดแบบที่ 1 และแบบที่ 2 ตามลำดับ เมื่อ ื่ นำมาประเมินด้วยแบบจำลองเคแอลเอ็มแล้วจะให้เวลาในการทำภารกิจที่เท่ากันเพราะมีขั้นตอน  $\mathcal{L}^{\text{max}}_{\text{max}}$ ั้ ในการทํางานเหมือนกัน ผูวิจัยจึงตัดงานตัวอยางดังกลาวออกไป 1 งาน

นอกจากนี้งานตัวอย่างในการนำทางไปยังหน้าที่กำหนด และงานตัวอย่างในการ ี้ ี่ นำทางไปยังข้อที่กำหนดส่วนใหญ่ก็มีขั้นตอนการทำงานที่เหมือนกัน ผู้วิจัยจึงตัดงานตัวอย่างใน ั้ การนำทางไปยังข้อที่กำหนดออกและเพิ่มงานตัวอย่างในการเข้าสู่ระบบช่วยเหลือเข้ามาแทน ิ่

## **3.4.3 ผลการประเมินดวยแบบจําลองเคแอลเอ็ม**

ผู้วิจัยได้ทำการประเมินงานตัวอย่างทั้ง 5 งานด้วยแบบจำลองเคแอลเอ็มได้ผล ั้ ของการประเมินซึ่งรายละเอียดแสดงไว้ในภาคผนวก ง. โดยผลโดยสรุปของผลของการทำนายเวลา ึ่ ในการทำงานตัวอย่างของระบบเดิมด้วยวิธีที่ใช้เวลาน้อยที่สุดโดยการใช้เมาส์เป็นอุปกรณ์นำเข้า ี่

ข้อมูลเพียงอย่างเดียว (ยกเว้นกรณีพิมพ์ตัวอักษร และในกรณีที่ไม่สามารถใช้เมาส์ได้) แสดงใน ตารางที่ 3.10 และผลของการทำนายเวลาในการทำงานตัวอย่างของระบบเดิมด้วยวิธีที่ใช้เวลา น้อยที่สุดของแต่ละระบบแสดงในตารางที่ 3.11

นลของการแจกแจงงานย่อยและการประเมินเวลาในการทำงานตัวอย่างของระบบ เดิมท ง 3 ระบบ ผูวิจัยจะนําไปใชในการพัฒนาปรับปรุงสวนตอประสานผูใชของระบบใหมโดยตัด ั้ งานย่อยที่ไม่จำเป็นออกรวมถึงพยายามลดเวลาในการทำงานลง และใช้ในการเปรียบเทียบเวลา ดังกลาวกับเวลาในการทํางานตัวอยางของระบบใหม

## **ตารางท 3.10 ี่ แสดงผลของการทานายเวลาในการท ํ ํางานตวอย ั างของระบบเด ิมดวยวธิีที่ ใชเวลานอยที่สุดโดยการใชเมาสเปนอุปกรณนาเข ํ าขอมลเพ ู ยงอย ี างเดียว (ยกเวนกรณ พีิมพตัวอักษร และในกรณีที่ไมสามารถใช เมาสได)**

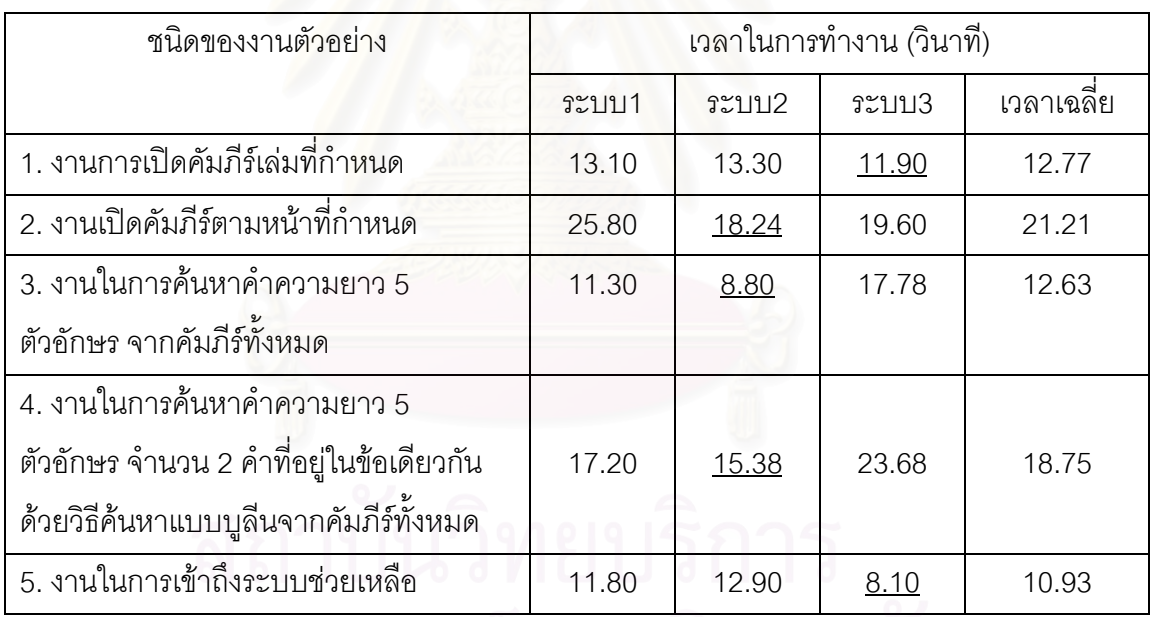

| ชนิดของงานตัวอย่าง                      | เวลาในการทำงาน (วินาที) |       |              |            |
|-----------------------------------------|-------------------------|-------|--------------|------------|
|                                         | ระบบ1                   | ระบบ2 | ระบบ3        | เวลาเฉลี่ย |
| 1. งานการเปิดคัมภีร์เล่มที่กำหนด        | 13.10                   | 13.30 | 11.90        | 12.77      |
| ่ 2. งานเปิดคัมภีร์ตามหน้าที่กำหนด      | 25.80                   | 18.24 | <u>17.50</u> | 20.51      |
| 3. งานในการค้นหาคำความยาว 5             | 5.32                    | 4.76  | 17.78        | 9.29       |
| ตัวอักษร จากคัมภีร์ทั้งหมด              |                         |       |              |            |
| 4. งานในการค้นหาคำความยาว 5             |                         |       |              |            |
| ตัวอักษร จำนวน 2 คำที่อยู่ในข้อเดียวกัน | 18.22                   | 13.96 | 23.68        | 18.62      |
| ด้วยวิธีค้นหาแบบบูลีนจากคัมภีร์ทั้งหมด  |                         |       |              |            |
| 5. งานในการเข้าถึงระบบช่วยเหลือ         | 11.80                   | 12.90 | 8.10         | 5.40       |

**ตารางท 3.11 ี่ แสดงผลของการทานายเวลาในการท ํ ํางานตวอย ั าง** ของระบบเดิมด้วยวิธีที่ใช้เวลาน้อยที่สุดของแต่ละระบบ **ี่**

### **3.4.4 สรุปผลการประเมินดวยแบบจําลองเคแอลเอ็ม**

จากผลการประเมินเวลาในการทําภารกิจของงานตัวอยางดวยแบบจําลองเคแอล เอ็มพบว่าแบบจำลองนี้จะชี้ให้เห็นถึงประสิทธิภาพในการทำงานที่กำหนดได้อย่างชัดเจน เพราะผล ี้ ที่ได้จากการประเมินจะบอกถึงเวลาที่น้อยที่สุดในการทำงานตัวอย่างชนิดเดียวกันของระบบเดิมทั้ง ั้ 3 ระบบ อีกทั้งยังชี้ให้เห็นถึงขั้นตอนงานย่อยต่าง ๆ ที่ใช้ในการทำงานนั้น ๆ ให้เสร็จสมบูรณ์ ั้ ั้

ซึ่งข้อมูลในส่วนของเวลาที่น้อยที่สุด และขั้นตอนย่อยต่าง ๆ ในการทำงานจะมี ึ่ ี่ ี่ ั้ ประโยชน์มากในการออกแบบส่วนต่อประสานกับผู้ใช้ของระบบใหม่ เพราะผู้วิจัยจะนำข้อมูล เหล่านี้ไปวิเคราะห์เพื่อลดเวลาในการทำภารกิจลงให้มากที่สุด และตัดขั้นตอนย่อยในการทำงานที่ ี่ ั้ ไม่จำเป็นออกให้มากที่สุดด้วยเช่นกัน
# **บทท ี่ 4 การออกแบบและพัฒนาสวนตอประสานกับผูใชของระบบใหม**

ในบทนี้จะกล่าวถึงขั้นตอน การออกแบบและพัฒนา ส่วนต่อประสานกับผู้ใช้ของ ั้ ระบบสารสนเทศพระไตรปฎกระบบใหม โดยการนําขอมูลจากการตรวจสอบและประเมินการใช งานของระบบเดิมที่ได้จากบทที่ 3 มาเป็นแนวทางในการออกแบบและพัฒนาระบบใหม่ โดยเน้น ผู้ใช้เป็นศูนย์กลาง และปรับปรุงคุณสมบัติการใช้งานโดยรวมให้ดีขึ้น

### **4.1 รูปแบบของสวนตอประสานกับผูใชระบบใหม**

จากขั้นตอนการวิเคราะห์งานและผู้ใช้ซึ่งได้วิเคราะห์หากลุ่มผู้ใช้ที่เป็นเป้าหมาย ั้ ของระบบสารสนเทศพระไตรปิฎกที่เน้น กลุ่มผู้ใช้มือใหม่ และกลุ่มผู้ใช้ที่ชำนาญ แต่เนื่องจากความ ี่ ื่ ต้องการทางการใช้งานของทั้งสองกลุ่มค่อนข้างแตกต่างกันคือ กลุ่มมือใหม่ต้องการส่วนต่อ ั้ ประสานกับผู้ใช้ที่ เรียนรู้ได้ง่าย ต้องการเฉพาะงานพื้นฐานที่จำเป็นจริง ๆ เท่านั้น ต้องการให้ระบบ ื้ ี่ ั้ ตั้งค่าตั้งต้นต่าง ๆ ที่จำเป็นไว้ให้เลย รวมถึงต้องการระบบช่วยเหลือที่เข้าถึงได้ง่าย และมีการ ั้ ั้ ี่ นำเสนอที่ดีเข้าใจได้เร็ว ในขณะที่กลุ่มผู้ใช้ที่ชำนาญจะมีความต้องการ การทำงานที่รวดเร็ว มี ี่ ประสิทธิภาพสูง สามารถปรับค่าต่าง ๆ ตามความต้องการของผู้ใช้ได้ อีกทั้งยังต้องการงาน ั้ อรรถประโยชน์ต่าง ๆ เพื่อช่วยเสริมการทำงานให้ดียิ่งขึ้น ื่

ดังนั้นเพื่อสร้างส่วนต่อประสานกับผู้ใช้ที่เหมาะสมกับผู้ใช้ทั้งสองกลุ่มดังกล่าว ั้ ื่ ั้ ผู้วิจัยจึงได้ออกแบบให้ส่วนต่อประสานกับผู้ใช้ของระบบใหม่มี 2 รูปแบบคือ ส่วนต่อประสานกับ ผู้ใช้ที่เหมาะกับผู้ใช้มือใหม่ และส่วนต่อประสานกับผู้ใช้ที่เหมาะสมกับผู้ใช้ที่ชำนาญ โดยผู้ใช้ ี่ สามารถสลับไปมาระหว่างส่วนต่อประสานกับผู้ใช้แบบมือใหม่ และส่วนต่อประสานกับผู้ใช้แบบผู้ ช้านาณได้ดังนี้

● เมื่ออยู่ในส่วนต่อประสานกับผู้ใช้แบบมือใหม่ ผู้ใช้จะสามารถไปยังส่วนต่อ ื่ ประสานกับผู้ใช้แบบผู้ชำนาญได้โดยการกดที่ปุ่ม "ไปยังหน้าจอขั้นสูง" ั้

● เมื่ออยู่ในส่วนต่อประสานกับผู้ใช้แบบผู้ชำนาญ ผู้ใช้จะสามารถไปยังส่วนต่อ ื่ ประสานกับผู้ใช้แบบมือใหม่ได้โดยการกดที่ปุ่ม "ไปยังหน้าจอพื้นฐาน" ื้

ส่วนต่อประสานกับผู้ใช้ที่เหมาะกับผู้ใช้มือใหม่จะประกอบด้วยงานเท่าที่จำเป็นคือ งานการเปิดคัมภีร์ งานการค้นหาคำแบบพื้นฐาน และระบบช่วยเหลือ ในขณะที่ส่วนต่อประสานกับ ื้ ผู้ใช้ที่เหมาะสมกับผู้ใช้ที่ชำนาญจะประกอบด้วย งานในการเปิดคัมภีร์ งานในการค้นหาคำแบบ ี่ พื้นฐาน งานในการค้นหาคำแบบบูลีน ระบบช่วยเหลือ พจนานุกรมพุทธศาสตร์ ที่คั่นหนังสือ งาน ื้  $\mathcal{L}^{\mathcal{L}}(\mathcal{L}^{\mathcal{L}})$  and  $\mathcal{L}^{\mathcal{L}}(\mathcal{L}^{\mathcal{L}})$  and  $\mathcal{L}^{\mathcal{L}}(\mathcal{L}^{\mathcal{L}})$ ั่ การบันทึกข้อมูลและประวัติการใช้งาน เป็นต้น โดยส่วนต่อประสานกับผู้ใช้ทั้งสองรูปแบบจะมี ั้ โครงสร้างของส่วนต่อประสานกับผู้ใช้ที่เหมือนกัน ต่างกันเพียงส่วนต่อประสานกับผู้ใช้ของผู้ ชํานาญจะมีฟงกชันการทํางานตาง ๆใหเลือกใชไดมากขึ้น

### **4.2 โครงสรางของส วนต อประสานกับผูใชระบบใหม**

ึ จากการที่จำนวนงานหลัก ๆ ที่จำเป็นต่อระบบสารสนเทศพระไตรปิฎกมีอยู่ไม่มาก ้นัก การออกแบบโครงสร้างของส่วนต่อประสานกับผู้ใช้ระบบใหม่ให้มีลักษณะเป็นแนวกว้างดังรูปที่ 4.1 เพื่อที่ผู้ใช้สามารถไปยังคำสั่งต่าง ๆ ได้อย่างรวดเร็ว อีกทั้งคำสั่งต่าง ๆ จะปรากฏอยู่บนหน้าจอ ื่ ั่ ั่ ตลอดเวลาซึ่งจะช่วยหใผู้ใช้ไม่รูสึกว่ากำลังหลงทาง หรือรู้สึกว่าถูกขังอยู่ในโปรแกรม ึ่

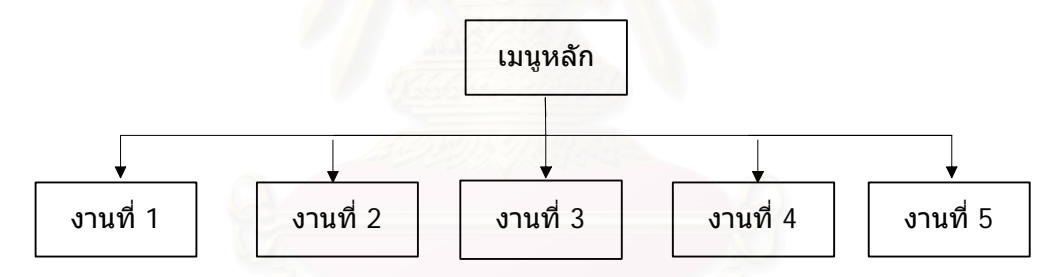

## **รูปที่ 4.1 แสดงโครงสรางของส วนต อประสานกับผูใชระบบใหม**

แต่ในกรณีของผู้ใช้มือใหม่ที่มักมีปัญหากับส่วนต่อประสานผู้ใช้ที่ไม่คุ้นเคย ผู้วิจัย ี่ จึงได้ตัดงานที่ไม่จำเป็นออกจากส่วนต่อประสานผู้ใช้ของผู้ใช้มือใหม่ คงเหลือแต่งานในการเปิด คัมภีร์ งานในการค้นหาคำ และระบบช่วยเหลือเท่านั้นดังแสดงในรูปที่ 4.2 และ 4.3 ั้

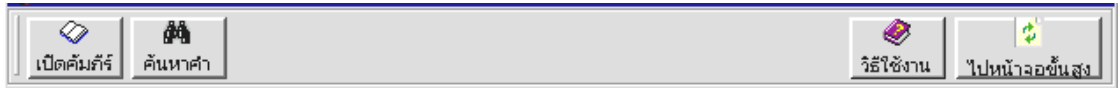

# **รูปที่ 4.2 แสดงเมนูคําสงหล ั่ ักของสวนต อประสานกับผูใชรูปแบบผูใชมือใหม**

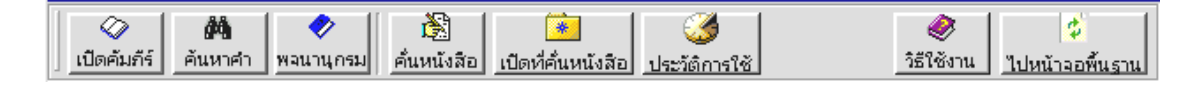

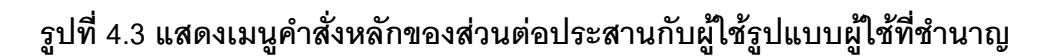

### **4.3 สวนตอประสานกับผูใชของงานในการเปดคัมภรี**

จากโครงสร้างของคัมภีร์ในพระไตรปิฎกซึ่งมีโครงสร้างซึ่งใน 1 คัมภีร์จะ ึ่ ประกอบด้วยเรื่อง หน้า และข้อ ตามลำดับ ดังแสดงในรูปที่ 4.4 ื่

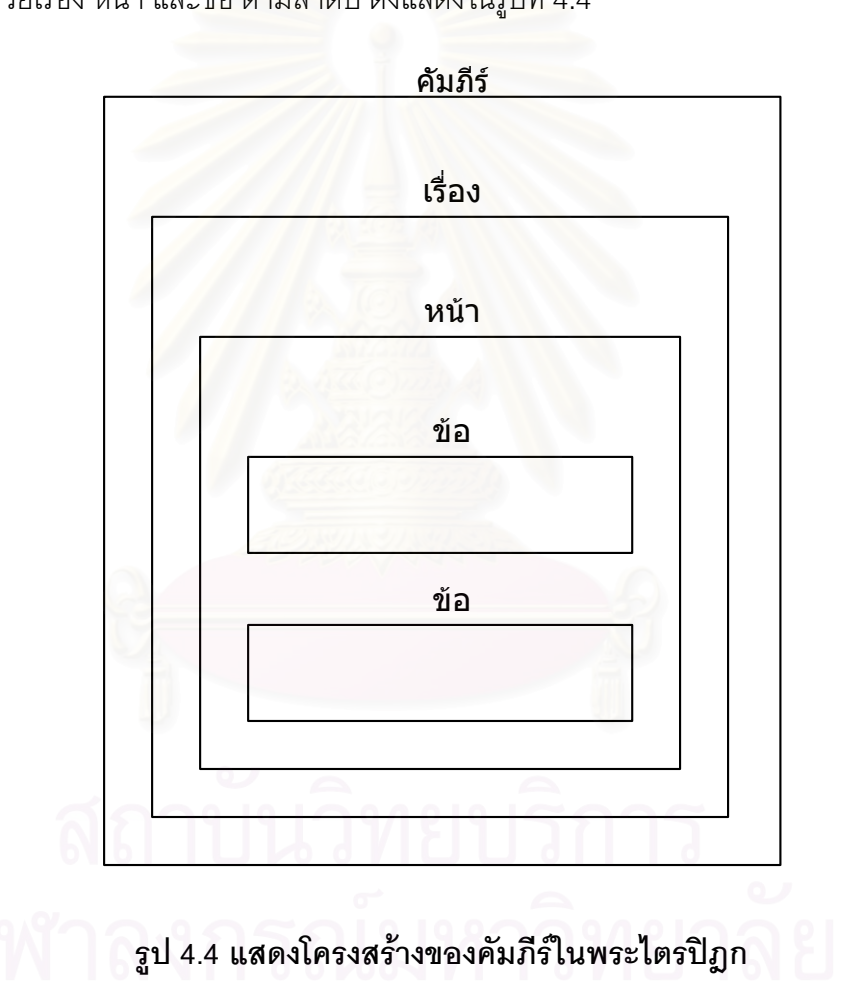

จากโครงสร้างข้างต้นจะเห็นว่าส่วนประกอบที่ใหญ่ที่สุดคือคัมภีร์ รองลงมาคือ เรื่อง หน้า และส่วนประกอบที่เล็กที่สุดคือข้อ ดังนั้นในงานการเปิดคัมภีร์นี้มีหัวใจสำคัญคือต้อง ื่ ֦֦֧֦֧֦֦֖֦֦֧֦֦֧֦֧֦֧֦֧֦֧֦֧֦֧֦֧֦֧֦֧֦֧֦֧֦֧֦֧֦֧֦֧֘֝֝֝֝֟֟֟֟֟֓֝֬֟֓֝֬֝֬֘֟֓֡֝֬<br>֧֪֧֝<u>֚</u> สามารถนำทางให้ผู้ใช้ไปยังส่วนประกอบต่าง ๆ ที่กล่าวมาแล้วได้อย่างรวดเร็วและง่ายดาย ี่

ในบทที่ 3 ผู้วิจัยได้ทำการตรวจสอบระบบเดิมพบปัญหาที่เกี่ยวกับงานในการเปิด  $\mathcal{L}^{\mathcal{L}}(\mathcal{L}^{\mathcal{L}})$  and  $\mathcal{L}^{\mathcal{L}}(\mathcal{L}^{\mathcal{L}})$  and  $\mathcal{L}^{\mathcal{L}}(\mathcal{L}^{\mathcal{L}})$ ี่ คัมภีรที่สําคัญ ๆ ดังนี้คือ

- ปุ่มสำหรับเปิดคัมภีร์ไม่สื่อความหมายที่ชัดเจนจนยากต่อการคาดเดา
- ผู้ใช้หาปุ่มสำหรับนำทางไม่เจอ หรือต้องใช้เวลานานในการค้นหา
- งานในการนำทางมีขั้นตอนที่แตกต่างกันสร้างความสับสนแก่ผู้ใช้
- งานในการนำทางมีขั้นตอนย่อยมากเกินไปทำให้เสียเวลาในการทำงาน จากปัญหาที่กล่าวไว้ข้างต้นผู้วิจัยจึงออกแบบส่วนต่อประสานกับผู้ใช้ที่ลด ี่ ปญหาดังกลาวใหมากที่สุด โดยมีแนวคิดดังน

### **4.3.1 การออกแบบปุมเปดค ัมภีร**

ปุมเปิดคัมภีร์ต้องสามารถสื่อให้ผู้ใช้เข้าใจได้ชัดเจนว่าเมื่อกดปุ่มนี้แล้วจะทำงานที่ เกี่ยวกับการเปิดคัมภีร์ ดังนั้นลักษณะของปุ่มควรมีขนาดใหญ่พอสมควร อยู่ทางด้านซ้ายบนสุด ี่ ั้ ของจอภาพเพื่อเพิ่มโอกาสที่ผู้ใช้จะค้นพบปุ่มนี้เป็นอันดับแรก เพราะจากการทดลองพบว่าผู้ใช้มัก ื่ สำรวจปุ่มต่าง ๆ จากบนลงล่าง และจากซ้ายไปขวา อีกทั้งในรูปภาพของปุ่มควรมีคำพูดสั้น ๆ ั้ กำกับเพื่อช่วยให้ผู้ใช้คาดเดาได้ง่ายยิ่งขึ้น ผู้วิจัยจึงได้ออกแบบปุ่มมีลักษณะดังรูปที่ 4.5 ื่ ิ่

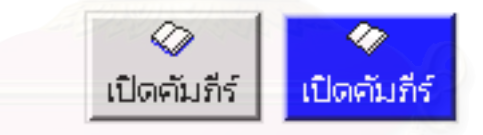

**รปทู ี่ 4.5 แสดงรูปภาพของปุมเปดคัมภีรในสถานะปกติ และในสถานะที่ถูกชี้ดวยเมาส**

## **4.3.2 การออกแบบและการจัดวางปุมสําหรบนั ําทาง**

การจัดเรียงของคำสั่งนำทาง คำสั่งที่ใช้นำทางจะประกอบด้วย คำสั่งในการเลือก ั่ ั่ คัมภีร์ คำสั่งในการไปยังเรื่องที่ต้องการผ่านทางสารบัญ คำสั่งในการไปยังหน้าที่ต้องการ และ ื่  $\mathcal{L}^{\text{max}}_{\text{max}}$ คำสั่งในการไปยังข้อที่ต้องการ เนื่องจากคำสั่งเหล่านี้มีผลของการทำงานที่เหมือนกันคือการนำไป ื่ ั่ ี้  $\mathcal{L}^{\mathcal{L}}(\mathcal{L}^{\mathcal{L}})$  and  $\mathcal{L}^{\mathcal{L}}(\mathcal{L}^{\mathcal{L}})$  and  $\mathcal{L}^{\mathcal{L}}(\mathcal{L}^{\mathcal{L}})$ ยังจุดต่าง ๆ ของเอกสารดังนั้นขั้นตอนการทำงานของปุ่มเหล่านี้จึงควรเหมือนกัน เพื่อที่ว่าเมื่อผู้ใช้ ั้ ั้ ֧֧֝֟֟֓֝֟֟֓֝֬֝֟֓֝֬֝֬֝֓**֓** ื่ ี่ ื่ เรียนรู้วิธีการสั่งงานของคำสั่งใด ๆ แล้วจะสามารถเดาได้ว่าคำสั่งอื่น ๆ ในกลุ่มนี้ก็น่าจะมีการ ั่ ั่ ื่ ี้ ทำงานที่คล้ายกัน ซึ่งจากการทดลองในบทที่ 3 สามารถชี้ได้ว่าผู้ใช้มีแนวโน้มที่จะใช้รูปแบบการ สั่งงานที่ประสบความสำเร็จในงานก่อนหน้านี้กับงานที่มีลักษณะคล้าย ๆ กัน ั่

ในส่วนของการจัดเรียงปุ่มในการนำทาง จะจัดเรียงให้อยู่ด้านบนของจอภาพ โดย เรียงให้งานที่ใหญ่กว่ามีแนวโน้มที่จะอยู่ทางด้านบนหรือด้านซ้าย ในขณะที่งานที่เล็กว่าจะอยู่ทาง ี่ ี่ ด้านล่างหรือด้านขวา และแต่ละงานในกลุ่มนี้ต้องสามารถเชื่อมโยงกันได้อย่างต่อเนื่อง เช่นการใช้ ื่ ปุ่มแทปในการเคลื่อนไปยังงานนำทางต่าง ๆ ให้เป็นวงจรหมุนวนได้ ซึ่งผู้วิจัยได้ออกแบบและจัด ึ่ กลุมงานสาหร ํ บนั ําทางไวดังรูปที่ 4 . 6

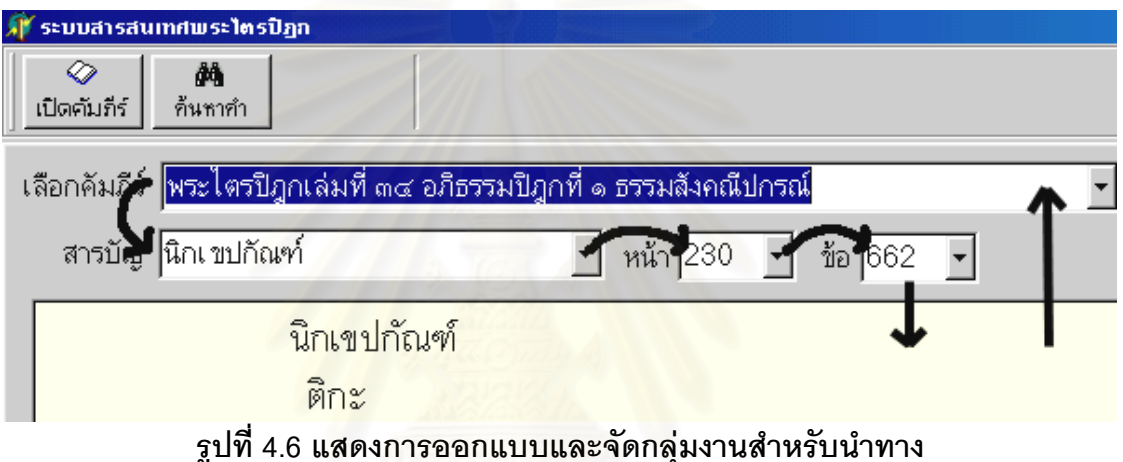

ี จากรูปที่ 4.6 ผู้วิจัยได้ออกแบบให้กลุ่มของงานในการนำทางคือ งานเปิดคัมภีร์ งานสารบัญ งานเลือกหน้า งานเลือกข้อ ให้อยู่ใกล้กัน เพื่อผู้ใช้จะได้มองว่างานทั้ง 4 งานนี้อยู่ใน ื่ ั้ ี้ กลุ่มเดียวกัน และน่าจะมีการทำงานที่คล้าย ๆ กัน โดยเมื่อผู้ใช้เลือกเปิดคัมภีร์ที่ต้องการแล้วและ ี่ ต้องการไปยังตำแหน่งใด ๆ ของเอกสาร ก็สามารถค้นหาปุ่มสั่งงานที่ต้องการได้จากการสำรวจจาก ั่  $\mathcal{L}^{\mathcal{L}}(\mathcal{L}^{\mathcal{L}})$  and  $\mathcal{L}^{\mathcal{L}}(\mathcal{L}^{\mathcal{L}})$  and  $\mathcal{L}^{\mathcal{L}}(\mathcal{L}^{\mathcal{L}})$ ซ้ายมาขวา และเมื่อเจอคำสั่งที่ต้องการก็สามารถเลือกได้โดยไม่ต้องเสียเวลาในการกรอกข้อมูลเอง ื่ ั่

**4.3.3 การปรบปร ั ุงประสิทธิภาพของงานสําหรับนําทาง**

จากหัวข้อที่ 1.1, 1.2, 2.1 และ 2.2 ของภาคผนวก ค. ที่เกี่ยวกับการประมินเวลา  $\mathcal{L}^{\text{max}}_{\text{max}}$ ี่ ในการทําภารกิจของงานเปดคัมภีรและการไปยังหนาที่กําหนดดวยแบบจําลองเคแอลเอ็ม ขอมูลใน ส่วนนี้ทำให้ทราบว่าขั้นตอนของงานย่อยประกอบด้วยอะไรบ้าง ควรเพิ่มหรือตัดทอนงานย่อย ั้ เหล่านี้เพื่อลดเวลาในการทำงานลงหรือไม่ โดยผู้วิจัยจะวิเคราะห์จากงานที่มีประสิทธิภาพดีที่สุด ี่ ี่

ของระบบเดิมคือ ในกรณีเน้นการใช้เมาส์จะนำงานย่อยของระบบที่ 3 ซึ่งเป็นระบบที่ใช้เวลาทำงาน น้อยที่สุดมาเป็นต้นแบบ ดังแสดงงานย่อยได้ดังตารางที่ 4.1 ดังนี้

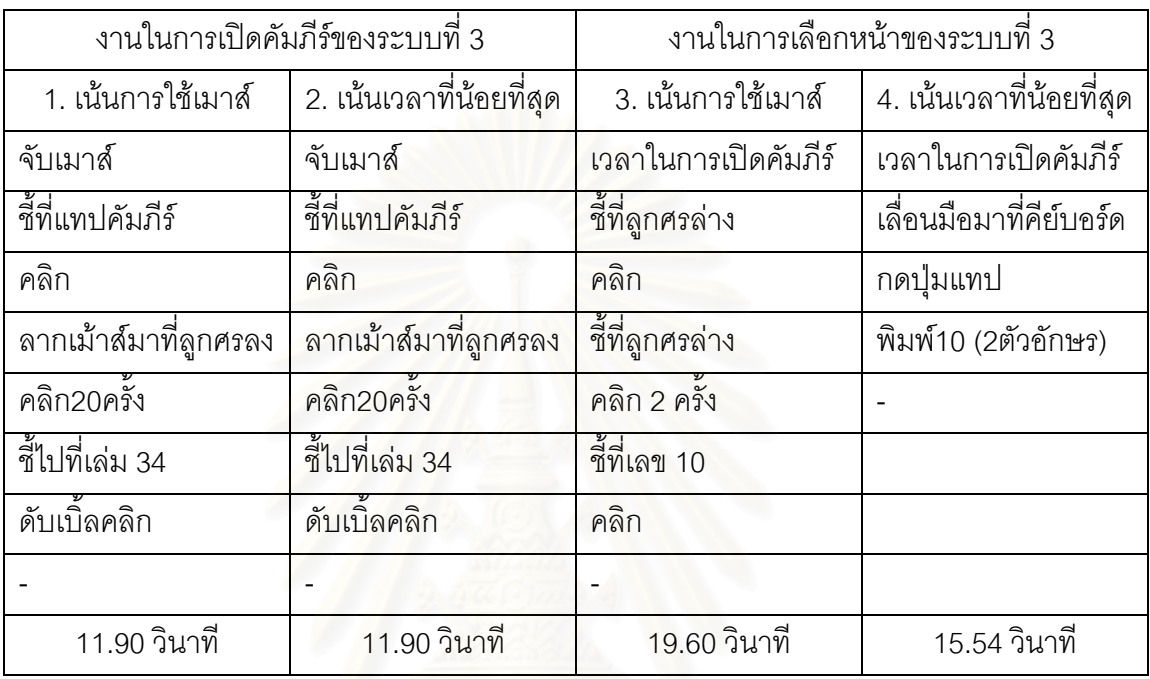

#### **ตาราง 4.1 งานยอยของการเปดคัมภีรและงานในการเลือกหนาของค ัมภีรของระบบท ี่ 3**

จากตารางที่ 4.1 สามารถวิเคราะห์ขั้นตอนย่อยในการทำงานได้ดังนี้

1. งานในการเปิดคัมภีร์ของระบบเดิมที่เน้นการใช้เมาส์ ผู้วิจัยได้วิเคราะห์แล้วว่า ี่ ไม่สามารถตัดทอนงานย่อยใด ๆ ได้เลยดังนั้นส่วนต่อประสานกับผู้ใช้ของระบบใหม่จึงใช้ขั้นตอน ั้ ดังกล่าวของระบบที่ 3 ในการทำงานเช่นกันโดยมีเวลารวมจากแบบจำลองเคแอลเอ็มคือ 12.90 วินาที ซึ่งใช้เวลามากกว่าเวลาที่ดีที่สุดของระบบเดิมร้อยละ 4.85

2. งานในการเปิดคัมภีร์ของระบบเดิมเน้นเวลาที่น้อยที่สุด ผู้วิจัยได้วิเคราะห์แล้ว ้ว่าจากลักษณะการระบุเล่มของพระไตรปิภุก 45 เล่ม สามารถใช้หมายเลขเล่มเป็นทางลัดในการ เปิดคัมภีร์ได้เช่น "พระไตรปิฏกเล่มที่ ๓๙ อภิธรรมปิฏกที่ ๖ ยมกปกรณ์ ภาค ๒" สามารถแทนได้ ด้วยเลข 39 ในการเปิดคัมภีร์ได้ ซึ่งผู้วิจัยได้ออกแบบงานย่อยดังนี้ ึ่

เลื่อนมือมาที่แป้นพิมพ์ -> พิมพ์เลข "34" (2ตัวอักษร) -> กดปุ่มจบการทำงาน ื่

 ข ั้ ันตอนดังกล่าวใช้เวลาในการทำงานคือ 3.64 วินาที ซึ่งใช้เวลาน้อยกว่าเวลาที่ดี ที่สุดของระบบเดิมร้อยละ 226.92

3. งานในการเลือกหน้าของระบบเดิมที่เน้นการใช้เมาส์ ผู้วิจัยได้วิเคราะห์แล้วว่า  $\mathcal{L}^{\mathcal{L}}(\mathcal{L}^{\mathcal{L}})$  and  $\mathcal{L}^{\mathcal{L}}(\mathcal{L}^{\mathcal{L}})$  and  $\mathcal{L}^{\mathcal{L}}(\mathcal{L}^{\mathcal{L}})$ ไม่สามารถตัดทอนงานย่อยใด ๆ ได้เลยดังนั้นส่วนต่อประสานกับผู้ใช้ของระบบใหม่จึงใช้ขั้นตอน ั้ ดังกล่าวของระบบที่ 3 ในการทำงานเช่นกัน โดยมีเวลารวมจากแบบจำลองเคแอลเอ็มคือ 20.60 วินาที ซึ่งใช้เวลามากกว่าเวลาที่ดีที่สุดของระบบเดิมร้อยละ 4.85

4. งานในการเลือกหน้าของระบบเดิมที่เน้นเวลาที่น้อยที่สุด ผู้วิจัยได้วิเคราะห์ ี่ แล้วว่าไม่สามารถตัดทอนงานย่อยใด ๆ ได้เลยดังนั้นส่วนต่อประสานกับผู้ใช้ของระบบใหม่จึงใช้ ขั้นตอนดังกล่าวของระบบที่ 3 ในการทำงานเช่นกัน โดยมีเวลารวมจากแบบจำลองเคแอลเอ็มคือ ั้ 8.36 วินาที ซึ่งใช้เวลาน้อยกว่าเวลาที่ดีที่สุดของระบบเดิมร้อยละ 85.88

 สําหรับงานในสวนของการเปดสารบัญ และงานในการเลือกขอก็มีขั้นตอนในการ ทำงานเช่นเดียวกันกับข้อที่ 1 ถึง 4 ข้างต้น

#### **4.4 สวนตอประสานกับผูใชของงานในการคนหาคํา**

จากขั้นตอนของการวิเคราะห์งานได้ผลว่างานที่มีความสำคัญอันดับ 2 ของระบบ ั้ ี่ สารสนเทศพระไตรปิฎกก็คืองานในการค้นหาคำ เช่นการหาคำ 1 คำ หรือ การค้นหาคำ 2 คำ แบบบูลีนได้ ซึ่งจากการประเมินการใช้งานของงานในส่วนนี้ได้ผลดังนี้คือ

● ในกรณีของการหาคำ 1 คำ ปัญหาที่เกิดเป็นปัญหาเกี่ยวกับการค้นหาว่าปุ่ม ี่ ใดคือปุ่มสำหรับค้นหาคำ การที่โปรแกรมไม่กำหนดค่าตั้งต้นในการเลือกคัมภีร์ที่ต้องการค้นหา ั้ รวมถึงการตั้งค่าการพิมพ์เป็นอักษรไทยให้เป็นค่าตั้งต้น ั้ ั้

● ในกรณีของการหาคำ 2 คำแบบบูลีน ผู้วิจัยพบว่าเกิดปัญหาขึ้นจำนวนมาก ึ้ ในการทำงานชนิดนี้ดังนี้ ผู้ใช้ไม่รู้ว่าต้องกรอกข้อมูลลงในช่องใดในกรณีที่มีช่องให้กรอก 2 ช่อง ี้ ี่ การตั้งชื่อตัวเลือกในการค้นหาคำที่มีความกำกวมและฟุ่มเฟือย ความสับสนด้านตรรกะใน ั้ ื่ ี่ ความหมายของ "AND" และ "OR" ในมุมมองของผู้ใช้เมื่อเทียบกับในมุมมองของนักคอมพิวเตอร์ ื่

การสร้างปุ่มค้นหาแบบบูลีนที่มีความซ้ำซ้อน การที่โปรแกรมไม่กำหนดค่าตั้งต้นในการเลือกคัมภีร์ ี่ ้ํ ั้ ที่ต้องการค้นหา รวมถึงการตั้งค่าการพิมพ์เป็นอักษรไทยให้เป็นค่าตั้งต้น ั้ ั้

จากที่ได้กล่าวไว้ในตอนต้นของบทนี้ที่ว่าผู้วิจัยจะใช้รูปแบบของส่วนต่อประสาน ี้ กับผู้ใช้ของระบบใหม่ 2 รูปแบบคือ รูปแบบสำหรับมือใหม่ และรูปแบบสำหรับผู้ชำนาญ ดังนั้นงาน ั้ ที่สามารถทำได้ในแต่ละรูปแบบก็อาจแตกต่างกันไปตามประเภทของกลุ่มผู้ใช้ดังนี้ ี่

• ส่วนต่อประสานกับผู้ใช้สำหรับมือใหม่ จะสามารถหาคำ 1 คำ และ 2คำ แบบบูลีนได้โดยใช้ส่วนต่อประสานกับผู้ใช้ที่เหมือนกัน ซึ่งส่วนต่อประสานกับผู้ใช้ดังกล่าวจะเน้นที่ ึ่ งานในการหาคำ 1 คำ แต่ก็รองรับงานในการค้นหาคำ 2คำแบบบูลีนด้วย โดยค่าตั้งต้นต่าง ๆ ที่ ั้ จำเป็นระบบจะกำหนดให้เอง เพื่อลดความซับซ้อนของส่วนต่อประสานกับผู้ใช้ลงให้มากที่สุด **่** 

• ส่วนต่อประสานกับผู้ใช้สำหรับผู้ชำนาญ จะสามารถหาคำ 1 คำ และ 2คำ แบบบูลีนได้โดยใช้ส่วนต่อประสานกับผู้ใช้ที่เหมือนกันเพียงแต่จะมีตัวเลือกและมีงาน อรรถประโยชนเขามาเสริมการทํางานใหเลือกใชเชน การกําหนดคา "AND" หรือ "OR" การเลือก ค้นหาคำที่อยู่ในหน้าหรือข้อเดียวกัน งานในการช่วยเดาคำศัพท์ที่คล้ายหรือใกล้เคียงกับคำที่ ี่  $\mathcal{L}^{\mathcal{L}}(\mathcal{L}^{\mathcal{L}})$  and  $\mathcal{L}^{\mathcal{L}}(\mathcal{L}^{\mathcal{L}})$  and  $\mathcal{L}^{\mathcal{L}}(\mathcal{L}^{\mathcal{L}})$ ต้องการค้นหา

#### **4.4.1 การออกแบบงานในการคนหาคําของสวนต อประสานกับผูใชสําหรับมอใหม ื**

เนื่องจากธรรมชาติของผู้ใช้มือใหม่คือยังไม่เคยใช้และเรียนรู้ส่วนต่อประสานกับ ื่ ผู้ใช้มาก่อนดังนั้นจึงใช้เวลาในการทำงานค่อนข้างมาก และมีโอกาสที่จะเกิดข้อผิดพลาดในการ ั้ ทำงานค่อนข้างสูง วิธีที่จะช่วยลดเวลาในการทำงานและข้อผิดพลาดดังกล่าวคือการออกแบบส่วน ต่อประสานที่เหมาะสมกับผู้ใช้กลุ่มนี้คือการลดจำนวนข้อมูลที่มีอยู่บนหน้าจอลงให้มากที่สุดเช่น การตัดงานที่ไม่จำเป็นออกไป ลดปุ่มที่ไม่จำเป็นออกไป กำหนดค่าตั้งต้นที่จำเป็นไว้ให้เลย ั้

ผู้วิจัยได้ออกแบบส่วนต่อประสานกับผู้ใช้ในส่วนของงานค้นหาคำของผู้ใช้มือใหม่ ดังแสดงในรูปที่ 4.7 ดังน

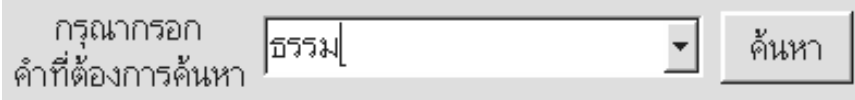

### **รูปที่ 4.7 สวนตอประสานกับผูใชรูปแบบผูใชมือใหมของงานคนหาคํา**

จากสวนตอประสานกับผูใชดังกลาวจะเห็นวามีความซับซอนนอยมาก โดยจะมี คำอธิบายอย่างชัดเจนให้ผู้ใช้กรอกคำที่ต้องการลงไป และได้ตั้งค่าตั้งต้นสำหรับการค้นหาไว้ให้เลย ั้ เช่น การตั้งให้ใช้ตัวอักษรไทยตั้งแต่แรก การตั้งให้ค้นหาจากคัมภีร์ทุกเล่มตั้งแต่แรก การใช้ปุ่ม ั้ "Enter" ทำงานแทนปุ่ม "ค้นหา" ได้เป็นต้น

นอกจากนี้สวนตอประสานกับผูใชดังกลาวยังรองรับการคนหาแบบบูลีนอีกดวย ถึงแม้ว่าผู้ใช้มือใหม่โดยทั่วไปแทบจะไม่ได้ใช้การค้นหาแบบบูลีนเลย ซึ่งจากการทดลองในบทที่ 3 พบวาผูใชมือใหมบางคนมีทักษะในการหาคําแบบบูลีนอยูแลว โดยมีรูปแบบคือการกรอกคํา 2 คํา ลงในช่องเดียวกันและใช้อักษรพิเศษคั่นกลางเช่นในการหาคำว่า "กำลัง" และ "หิริ" ผู้ใช้มักจะพิมพ์ ั่ ดังนี้ "กำลัง หิริ" "กำลัง,หิริ" "กำลัง/หิริ" เป็นต้น

ดังนั้นงานในส่วนนี้ของระบบใหม่จะรองรับรูปแบบของการกรอกข้อมูลลักษณะนี้ ด้วยโดยอนุญาตให้ใช้ "ช่องว่าง" *"/*" "," "AND" "OR" เป็นเครื่องหมายพิเศษคั่นกลางได้ โดยค่า ื่ ตั้งต้นของมือใหม่นั้นระบบจะกำหนดให้เป็นการหาแบบ "AND" (ต้องพบทั้งสองคำ) ในข้อเดียวกัน ั้ ั้ ั้ และเปนการคนหาจากคัมภีรทุกเลม

**4.4.2 การออกแบบงานในการคนหาคําของสวนต อประสานกับผูใชสําหรับผู ชํานาญ**

สวนตอประสานกับผูใชสําหรับผูชํานาญจะมีความแตกตางจากผูใชมือใหมคือมี ตัวเลือกต่าง ๆ ให้เลือกใช้ในการค้นหาคำเช่น การเลือกรูปแบบในการค้นหาแบบบูลีน การเลือก คัมภีร์ในการค้นหา การเลือกให้ค้นหาคำโดยอย่ในหน้าหรือข้อเดียวกัน และมีงานอรรถประโยชน์ คืองานในการเดาศัพทมาชวยเสริมประสิทธิภาพและลดภาระในการคิดของผูใชในการคนหาคําอีก ้ด้วย โดยผู้วิจัยได้ออกแบบส่วนต่อประสานกับผู้ใช้รูปแบบของผู้ชำนาญดังแสดงได้ในรูปที่ 4.8 ดังนี้

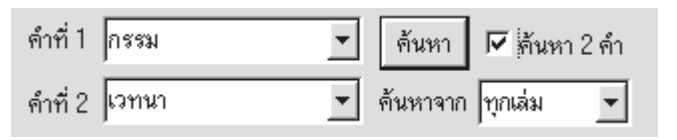

#### **รูปที่ 4.8 สวนตอประสานกับผูใชรูปแบบของผูชานาญในงานการค ํ นหาคํา**

จากรูปท 4.8 ี่ เปนสวนตอประสานกับผูใชในรูปแบบของผูชํานาญในการณีที่ผูใช ทำเครื่องหมายหน้าตัวเลือก "ค้นหา <mark>2คำ" แต่ถ้าไม่ได้เลือกตัวเลือกนี้ส่วนต่อประสานกับผู้ใช้ใ</mark>นการ ื่ ้ค้นหาคำก็จะคล้ายกับส่วนต่อประสานกับผู้ใช้ในรูปแบบของผู้ใช้มือใหม่ที่ได้แสดงในรูปที่ 4.7

เนื่องจากการค้นหาคำ 2 คำแบบบูลีนมักมีปัญหาในการตีความ "AND" "OR" ื่ จากมุมมองที่แตกต่างกันของผู้ใช้และนักคอมพิวเตอร์ ผู้วิจัยจึงพยายามลดความผิดพลาดที่อาจ  $\mathcal{L}^{\mathcal{L}}(\mathcal{L}^{\mathcal{L}})$  and  $\mathcal{L}^{\mathcal{L}}(\mathcal{L}^{\mathcal{L}})$  and  $\mathcal{L}^{\mathcal{L}}(\mathcal{L}^{\mathcal{L}})$ ี่ เกิดขึ้นได้จากการสับสนดังกล่าวโดยเปลี่ยนการแสดงผลเมื่อมีการค้นหาคำแบบบูลีนเสียใหม่โดย ื่ ใช้วิธีแบ่งจอภาพในการแสดง โดยหน้าจอด้านซ้ายที่จะแสดงผลการค้นหาแยกตามเล่มนั้นให้ ี่ แสดงผลการค้นหาแบบ "OR" คือแสดงเล่มที่มีคำที่ต้องก<mark>าร</mark>ค้นหาคำใดก็ได้ปรากฏอยู่ และใน ֦֧<u>֘</u> ี่ หน้าจอด้านขวาซึ่งเป็นกา<mark>รแสดงผลการค้นหาแยกตามหน้าและข้อนั้นให้แสดงผลการค้นหาแบบ</mark> "AND" เนื่องจากด้วยโครงสร้างของพระไตรปิฎก จะเป็นไปไม่ได้ที่จะแสดงผลการค้นหาจาก ื่ ี่ เงื่อนไข "แสดงผลการค้นหาคำใดคำหนึ่งที่อยู่ในหน้าหรือข้อเดียวกัน" ดังนั้นวิธีนี้จึงเป็นทางเลือก ึ่ ี่ ั้ ֧֝֟֟֓֝֟֟֟֓֝֬֝֟֓֝֬֝֟֟֓֝֬֝**֟** หนึ่งที่ใช้แก้ปัญหาความสำสนในการตีความ "AND" "OR" จากมุมมองที่แตกต่างกันของผู้ใช้และนัก ึ่  $\mathcal{L}^{\text{max}}_{\text{max}}$ คอมพิวเตอร

การจัดกลุมและวางตําแหนงของแตละตัวเลือกก็จะใชแนวทางเดิมคือการวางงาน หลักไว้ทางซ้ายและงานรองไว้ทางขวาตามลำดับ และตัวเลือกที่ต้องเลือกตัวใดตัวหนึ่งก็จะถูกจัด ี่ ึ่ กลุมใหเห็นอยางชัดเจนเชน ตัวเลือกในการเลือกรูปแบบในการคนหา และตัวเลือกในการเลือก ข้อแม้ในการค้นหา และตัวเลือกทั้งหมดจะถูกนำเสนอในหน้าจอเดียวกันเพื่อที่จะลดงานในส่วน ั้ ื่ ของการนําทางลงใหมากที่สุด

#### **4.4.3 การออกแบบสวนตอประสานกับผูใชของงานในการเดาศัพท**

จากลักษณะของคำต่าง ๆ ที่ปรากฏในพระไตรปิฏกมักพบว่ามีคำบางคำที่อาจไม่ ค่อยได้ใช้บ่อยนักในชีวิตประจำวันเช่นคำว่า "ปฏิจจสมุปบาท" ซึ่งอาจทำให้ผู้ใช้งานใช้เวลานาน ึ่ กว่าปกติในการพิมพ์คำนี้ หรืออาจทำให้ผู้ใช้งานสะกดผิดได้ ผู้วิจัยจึงได้เสนองานอรรถประโยชน์ เพื่อช่วยลดภาระในการคิด และลดโอกาสที่จะเกิดความผิดพลาดลงโดยออกแบบงานในการเดา ื่ ศัพท์ของคำที่ผู้ใช้ต้องการค้นหาดังนี้

จากการที่ระบบสารสนเทศพระไตรปิฎกได้มีการจัดทำดัชนีคำเพื่อเพิ่มความเร็วใน ื่ การค้นหาคำ ผู้วิจัยจึงได้ใช้คำที่อยู่ในแฟ้มดัชนีคำเหล่านี้เพื่<mark>อ</mark>มาเทียบกับคำที่ผู้ใช้ต้องการค้นหาว่า ี่ ี้ ื่ ้ คล้ายหรือใกล้เคียงกันหรือไม่โดยแบ่งเป็น 2 กรณีคือ

● การเดาคำต่อท้าย เช่นเมื่อผู้ใช้พิมพ์คำว่า "กตัญญ" งานในการเดาศัพท์จะทำ การค้นหาในแฟ้มดัชนีคำว่ามีคำใดบ้างที่มีคำว่า "กตัญญ" นำหน้าและจะแสดงคำต่าง ๆ ออกมา เพื่อช่วยให้ผู้ใช้ได้มีโอกาสเลือก เช่นในกรณีผู้ใช้พิมพ์คำว่า "กตัญญ" งานเดาศัพท์จะแสดงคำว่า ื่ ึกตัญญุตา กตัญญู กตัญญูกตเวทิตา และ กตัญญูกตเวที

อย่างไรก็ตามประสิทธิภาพในการเดาศัพท์กรณีนี้จะขึ้นอยู่กับว่าในแฟ้มดัชนีคำ ึ้ บรรจุคําไวไดมากเทาใด

 $\bullet$  การเปรียบเทียบคำโดยยอมให้มีการผิดพลาดได้ (String Matching Allowing Errors) [15] คือการเปรียบเทียบ 2 คำโดยพิจารณาว่าคำทั้ง 2 คำผิดพลาดจากกันกี่ตัวอักษรเช่น

 คําวา "กรรม" จะผิดพลาดจากคําวา "ธรรม" อยู 1 ตัวอักษร หรือ คำว่า "กรรม" จะผิดพลาดจากคำว่า "บรรพ" อยู่ 2 ตัวอักษร เป็นต้น

ึ ผู้วิจัยจะนำเอาเทคนิคนี้มาประยุกต์ใช้กับคำที่เก็บไว้ในแฟ้มดัชนีเพื่อช่วยในการ ื่ เดาศัพท์ที่ผู้ใช้ต้องการค้นหาโดยมีลำดับขั้นตอนของวิธีนี้ดังนี้

 $C[0,j] = 0$  เมื่อ  $C[0..m,0..n]$  คือ เมตริก mxn  $CI[1,0] = I$  P1..i คือคำสำหรับเทียบ  $C[1, j] = if (Pi = Tj) then C[1-1, j-1]$  T1.. $j \nmid \vec{A}$  อ คำหลัก Else 1+min(C[I-1,j],C[I,j-1],C[I-1,j-1])

จากลำดับขั้นตอนของการเปรียบเทียบคำโดยยอมให้มีการผิดพลาดได้ด้านบน สามารถแสดงวิธีการเปรียบเทียบได้ดังตารางที่ 4.2 และ 4.3 เมื่อพบความผิดพลาดที่ 2 และ 1 ื่ ตําแหนงตามลําดับ

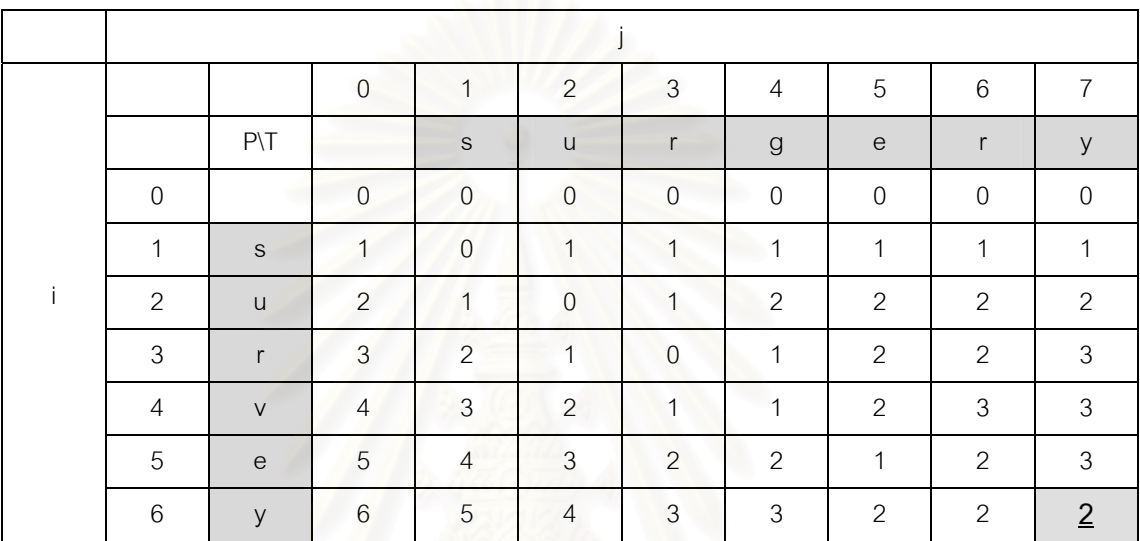

### **ตารางท 4.2 ี่ การเปรยบเท ี ียบคําโดยยอมใหมีการผดพลาดได ิ จากค ําวา "surgery" เมื่อ เทียบกับ คําวา "survey" ซึ่งไดผลการเปรียบเทยบค ี ือมีความผิดพลาดท 2 ี่ ตําแหนง**

**ตารางท 4.3 ี่ การเปรยบเท ี ียบคําโดยยอมใหมีการผดพลาดได ิ จากการพ ิมพ คําวา "กตเวทิตก" ระบบจะเทียบกับคําในแฟมดชนั ีคําวา "กตเวทิตา" ซึ่งไดผลการเปรียบเทยบค ี ือมีความผิดพลาดท 1 ี่ ตําแหนง**

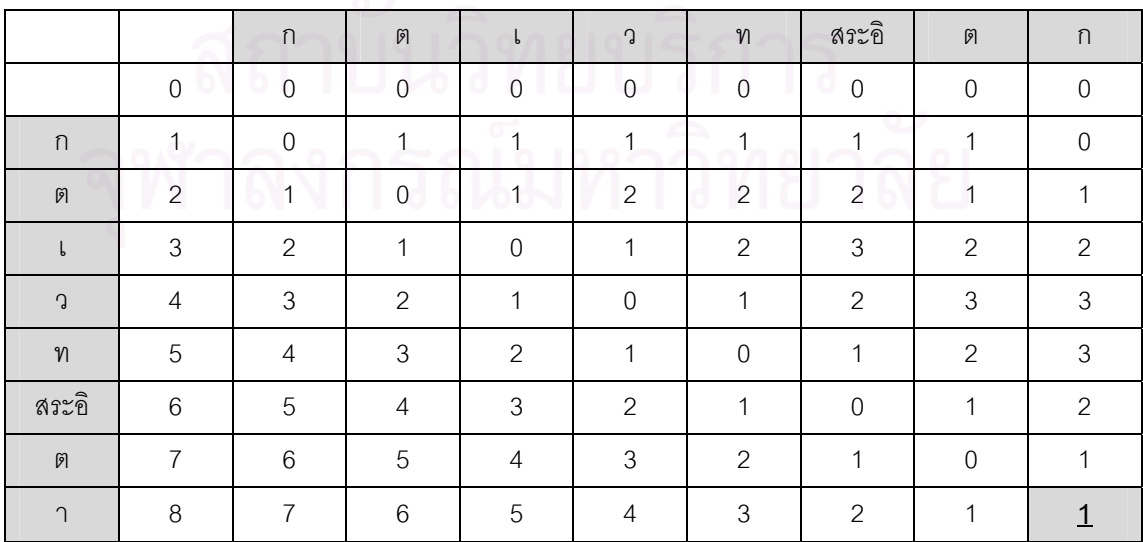

จากความสามารถในการเปรียบเทียบคำด้วยวิธีดังกล่าว ผู้วิจัยจึงนำวิธีนี้มา ประยุกต์เพื่อใช้ประโยชน์ในการเดาศัพท์ โดยเมื่อผู้ใช้พิมพ์คำเพื่อที่จะค้นหา งานในการเดาศัพท์จะ ื่ ี่ ทำการเปรียบเทียบคำดังกล่าวกับคำที่เก็บในแฟ้มดัชนีคำดังเช่นตัวอย่างในรูปที่ 4.9 เป็นการเดา  $\mathcal{L}^{\mathcal{L}}(\mathcal{L}^{\mathcal{L}})$  and  $\mathcal{L}^{\mathcal{L}}(\mathcal{L}^{\mathcal{L}})$  and  $\mathcal{L}^{\mathcal{L}}(\mathcal{L}^{\mathcal{L}})$ ศัพท์เมื่อผู้ใช้พิมพ์คำว่า "กตัญญ" ื่

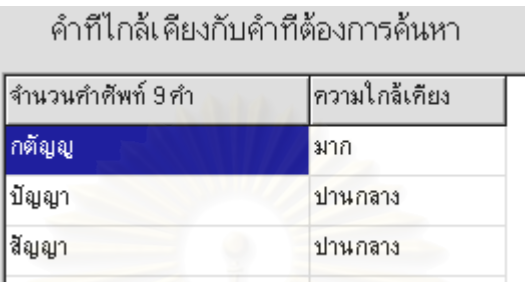

### **รูปที่ 4.9 สวนตอประสานกับผูใชในสวนของการเปรียบเทยบค ี ํา โดยยอมใหมการผ ี ิดพลาดได**

โดยผู้วิจัยจะกำหนดดัชนีความผิดพลาดไว้ที่ 1 2 และ 3 ซึ่งจะแสดงความหมาย ึ่ ให้ผู้ใช้รับทราบดังนี้

- ดัชนีความผิดพลาด 1 แสดงผลการเปรียบเทียบว่าใกล้เคียงมาก
- ดัชนีความผิดพลาด 2 แสดงผลเปรียบเทียบว่าใกล้เคียงปานกลาง
- ้ดัชนีความผิดพลาด 3 แสดงผลเปรียบเทียบว่าใกล้เคียงน้อย

### **4.4.4 การออกแบบสวนต อประสานก บผั ูใชในสวนของผลการค นหาค ํา**

ิจากการทดสอบส่วนต่อประสานกับผู้ใช้ในส่วนของการนำเสนอผลการค้นหาคำ ของระบบเดิม ผู้วิจัยพบว่าผู้ใช้มีภาระในการคิดและต้องจำมากเกินไป เพราะในระบบเดิมการ นำเสนอผลของการค้นหาที่สร้างความสับสนให้กับผู้ใช้ มีระบบนำทางในการค้นหาผลของการ ค้นหาคำที่ไม่เหมาะสม ดังนั้นผู้วิจัยจึงนำปัญหาเหล่านี้มาแก้ไขโดยออกแบบให้การแสดงผลการ ค้นหาให้อยู่ในหน้าจอเดียวเพื่อสะดวกในการค้นหาของผู้ใช้ และส่วนต่อประสานกับผู้ใช้ของการ ้นำเสนอผลการค้นหาคำต้องไม่เป็นการให้ข้อมูลกับผู้ใช้มากจนเกินไปด้วย ดังแสดงในรูปที่ 4.10

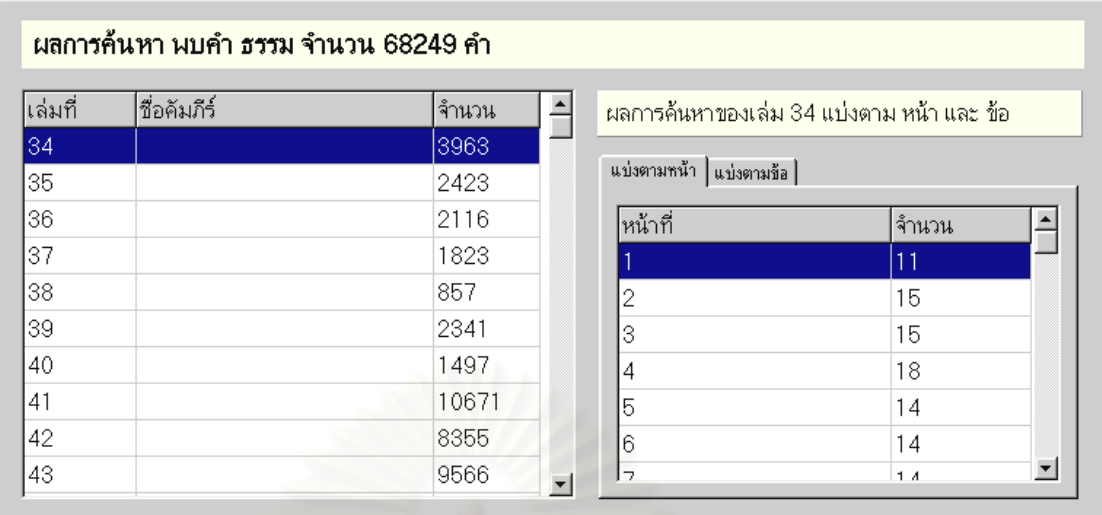

#### **รูปที่ 4.10 สวนตอประสานกับผูใชในสวนของการแสดงผลการคนหาคํา**

 จากสวนตอประสานกับผูใชในรูปที่ 4.10 จะเปนการนําเสนอผลของการคนหาคํา ว่า "ธรรม" ซึ่งตารางในจอภาพด้านซ้ายจะมีขนาดใหญ่กว่าเพื่อสื่อว่าเป็นผลของการค้นหาที่มี ื่ ื่ ี่ ความสำคัญมากกว่านั่นคือผลของการค้นหาแยกตามเล่มที่พบ นอกจากนี้การที่ตารางด้านซ้ายมี ั่ ี่ ี้ ขนาดใหญ่กว่ายังดึงดูดความสนใจของผู้ใช้ได้มากกกว่าด้วย

ในส่วนของ<mark>จ</mark>อภาพด้านขวาจะปรากฏตารางขนาดเล็ก 2 ตารางซ้อนกันอยู่เพื่อสื่อ ื่ ื่ ถึงการแยกประเภทของผลการค้นหาคำว่าในแต่ละเล่มของคัมภีร์ทางด้านซ้ายว่ามีรายละเคียด ปลีกย่อยของผลการค้นหาอะไรบ้าง ซึ่งตารางทางด้านขวาจะแสดงผลการค้นหาแบ่งออกเป็นหน้า ึ่ และข้อที่พบ ี่

#### **4.5 สวนตอประสานกับผูใชของระบบชวยเหล ือ**

้ระบบช่วยเหลือเป็นระบบที่มีความสำคัญ ถึงแม้ว่าผู้ใช้มักมีพฤติกรรมในการลอง ผิดลองถูกก่อนเป็นอันดับแรก ในการทดสอบกับอาสาสมัครในบทที่ 3 พบว่าบ่อยครั้งที่ผู้ใช้ไม่ ั้ ประสบความสําเร็จจากการลองผิดลองถูก ผูใชมักจะเขาสูระบบชวยเหลือเสมอ แตจากการ ตรวจสอบระบบเดิมพบว่าเมื่อผู้ใช้เข้าสู่ระบบช่วยเหลือ ผู้ใช้มักจะพบกับส่วนต่อประสานกับผู้ใช้ที่ ื่ ไม่คุ้นเคย ทำให้เกิดความสับสนและไม่สามารถหาข้อมูลที่ต้องการได้ จากการทดลองผู้วิจัย สังเกตเห็นว่าทุกครั้งที่ผู้ใช้เข้าสู่ระบบช่วยเหลือของระบบเดิม ผู้ใช้จะแสดงความมื่นงงและออกจาก ั้ ระบบช่วยเหลือในทันทีและใช้การลองผิดลองถูกในการทำงานที่กำหนดแทนการพยายามใช้ ี่ ประโยชน์จากระบบช่วยเหลือ เนื่องจากภาษาที่ใช้ในระบบช่วยเหลือเป็นภาษาไทยปนกับ

ภาษาอังกฤษทำให้ผู้ใช้ที่ไม่เคยชินกับส่วนต่อประสานนี้รู้สึกประหม่าและไม่กล้าที่จะทดลองใช้ ดัง แสดงไดดังรูปที่ 4.11

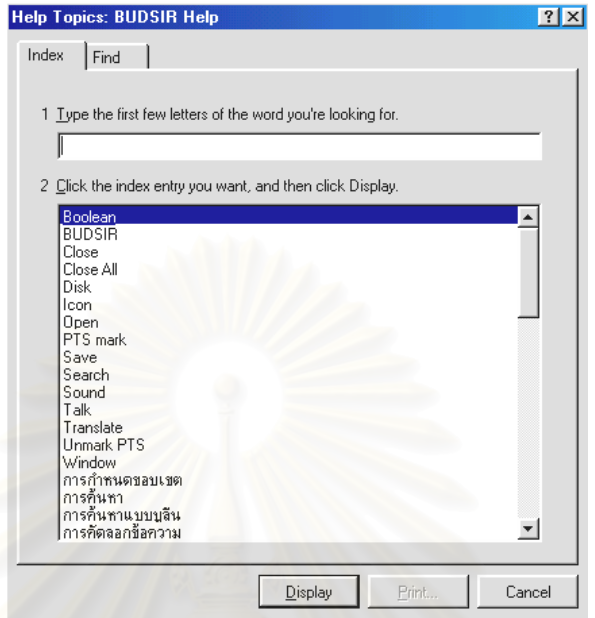

**รูปที่ 4.11 สวนตอประสานกับผูใชของระบบชวยเหลือของระบบท ี่ 1** 

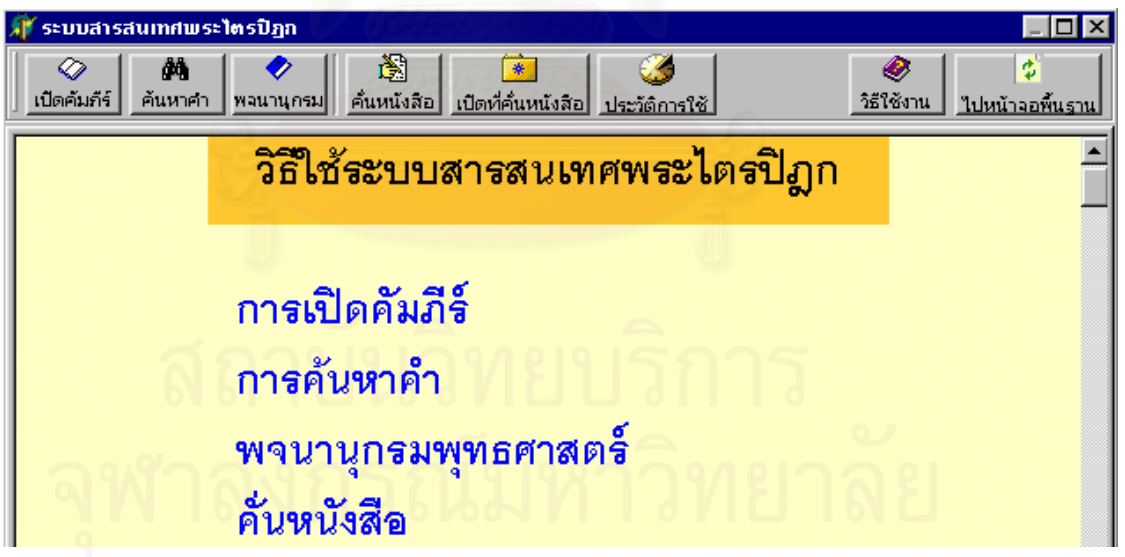

**รูปที่ 4.12 หนาจอหลกของระบบช ั วยเหลือ**

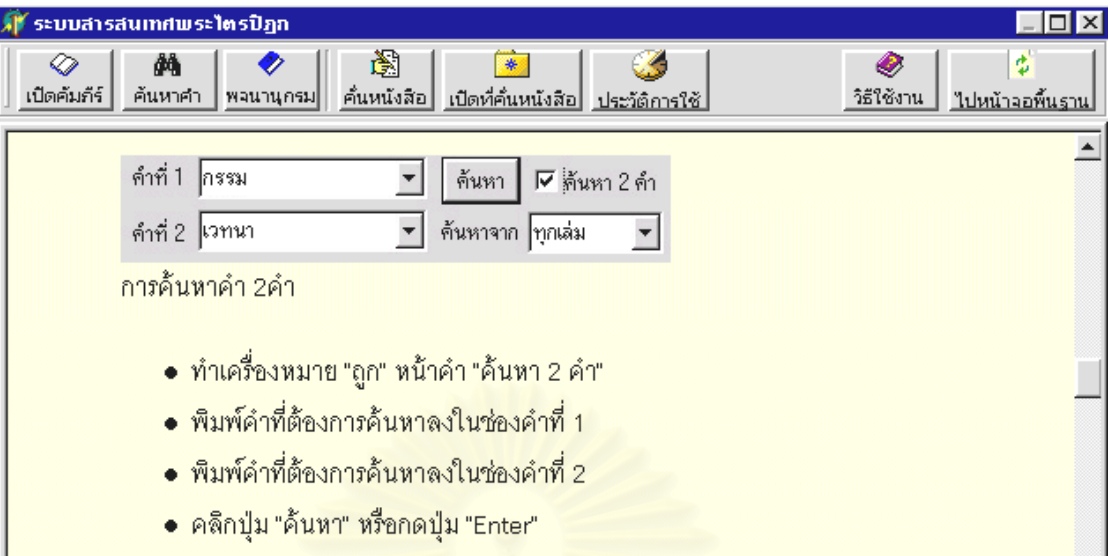

### **รูปที่ 4.13 การใชรูปภาพและตัวอยางเพ ื่ ออธิบายขนตอนในการใช ั้ งาน**

จากปัญหาดังกล่าวผู้วิจัยจึงเลือกใช้รูปแบบการนำเสนอระบบช่วยเหลือที่ผู้ใช้ส่วน ใหญ่มีความคุ้นเคยนั่นคือการนำเสนอเอกสารแบบไฮเปอร์เท็ก (Hyper Text) โดยการจัดเอกสารใน ั่ รูปแบบของเอกสารเอชที่เอ็มแอล (HTML) ซึ่งเป็นรูปแบบในการใช้งานเว็บเบราเซอร์ทั่ว ๆ ไป โดย ั่ ออกแบบให้มีตัวอักษรขน<mark>าดใหญ่ สามารถเชื่อ</mark>มโยงไปยังหัวข้อที่ต้องการได้อย่างสะดวก มีการใช้ รูปภาพและแสดงตัวอย่างเพื่อทำให้ผู้ใช้เข้าใจได้ง่ายขึ้น ดังแสดงในรูปที่ 4.12 และ 4.13 ื่

#### **4.6 สวนตอประสานกับผูใชในสวนของงานอรรถประโยชน**

งานในส่วนนี้เป็นงานที่ใช้เสริมประสิทธิภาพของระบบสารสนเทศ ทำหน้าที่ช่วย ี่ ลดภาระในการคิดและความจำแก่ผู้ใช้ รวมถึงงานที่ช่วยปรับแต่งค่าต่าง ๆ ของระบบให้มีความ ี่ เหมาะสมตามความต้องการของผู้ใช้อีกด้วย งานในส่วนนี้ได้แก่

• งานพจนานุกรมพุทธศาสตร์ เป็นงานในการแปลคำศัพท์โดยใช้ฐานข้อมูลจาก พจนานุกรมพุทธศาสน์ ฉบับประมวลศัพท์ ของ พระธรรมปิภุก (ป.อ. ปยุตฺโต) บรรจุคำศัพท์ ประมาณ 4500 คํา โดยมีฟงกชันในการเดาศัพทเชนเดียวกันกับงานในสวนของการคนหาคําดัง แสดงในรูปที่ 4.14 ซึ่งในช่วงต้นของงานวิจัยผู้วิจัยได้เผยแพร่โปรแกรมพจนานุกรมพุทธศาสตร์นี้ ออกสู่สาธารณะโดยมีจุดประสงค์เพื่อต้องการสอบถามความต้องการที่ผู้ใช้ต้องการจากระบบ ื่ สารสนเทศพระไตรปฎก

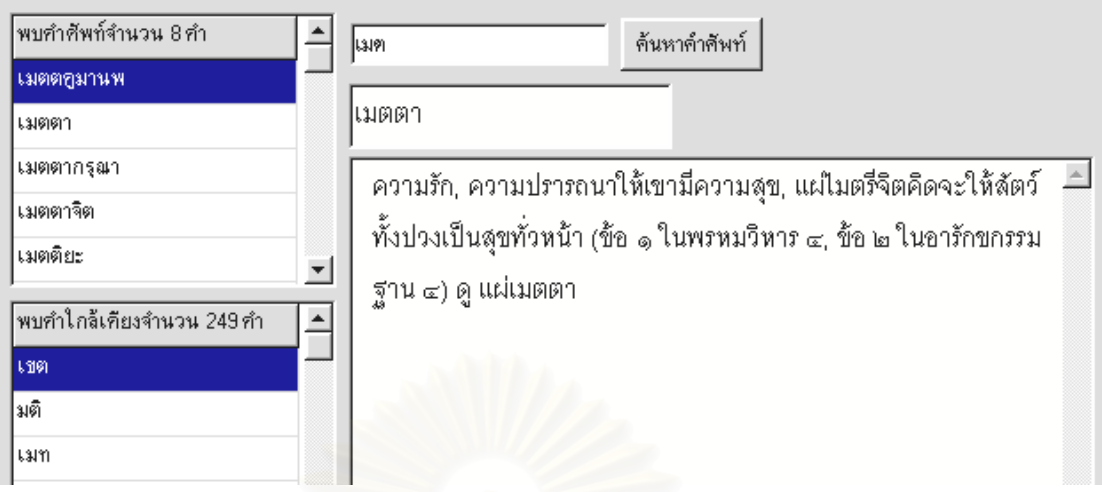

**รูปที่ 4.14 สวนตอประสานกับผูใชในงานพจนานุกรมพุทธศาสตร**

• งานในส่วนของการบันทึกข้อมูลการใช้ของผู้ใช้เช่น การบันทึกความชื่นชอบ การแสดงความชื่นชอบ การบันทึกประวัติการใชงาน และการปรับแตงคาตางๆของโปรแกรม

#### **4.7 การพัฒนาระบบใหม**

หลังจากออกแบบสวนตอประสานกับผูใชของระบบใหมเสร็จแลว ผูวิจัยไดพัฒนา ระบบสารสนเทศใหม่โดยมีข้อมูลที่ใช้ในระบบใหม่ และสภาพแวดล้อมในการพัฒนาระบบใหม่ดังนี้

- ข้อมูลที่ใช้ประกอบด้วยเนื้อหาพระอภิธรรม 12 เล่ม ขนาด 8.45 เมกกะไบต์ ื้
- ใช้คำดัชนี 1180 คำ ขนาดแฟ้มข้อมูลของคำดัชนี 8.87 เมกกะไบต์
- การคนคืนเปนแบบแฟมขอมูลผกผัน
- จํานวนคําศัพทในพจนานุกรม 4359 คํา
- พัฒนาโดย Delphi 5.0
- ทํางานบนระบบปฏิบัติการ window 95/98/NT

# **บทท ี่ 5 การเปรียบเทียบการใชงานของระบบเดิมกับระบบใหม**

่ ในบทนี้จะเป็นการทดสอบเพื่อเปรียบการใช้งานของระบบเดิมและระบบใหม่ โดย ใชวิธีทดสอบเปรียบเทียบ 2 วิธีดังน

- การประเมินเวลาในการทำภารกิจด้วยแบบจำลองเคแอลเอ็ม เป็นการประเมิน เวลาในการทำภารกิจขคงงานตัวคย่าง
- การใชแบบสอบถามประเมินการใชงานหลังจากทํางานตัวอยางที่กําหนด

สาเหตุที่ในการเปรียบเทียบระหวางระบบเดิมกับระบบใหมใชวิธีทดสอบเปรียบ เทียบ 2 วิธี ซึ่งต่างจากการทดสอบในบทที่ 3 ซึ่งใช้วิธีในการทดสอบ 4 วิธี เนื่องจากวิธีการประเมิน ึ่ ื่ ด้วยวิธีศึกษาสำนึก และวิธีการทดสอบกับผู้ใช้ด้วยการถามความเห็นเป็นวิธีประเมินที่มีจุดประสงค์ ี่ หลักคือการตรวจสอบปัญหา ดังนั้นผู้วิจัยจึงไม่ใช้ 2 วิธีดังกล่าวเพื่อจุดประสงค์ในการเปรียบเทียบ ั้ ื่ ส่วนวิธีการวิเคราะห์งานและผู้ใช้นั้นไม่สามารถใช้เพื่อจุดประสงค์ในการเปรียบเทียบได้เลย ื่

### **5.1 การประเมินเวลาในการทําภารกิจดวยแบบจาลองเคแอลเอ ํ ็ม**

การทดสอบเปรียบเทียบมีขั้นตอนการทดสอบเหมือนการทดสอบในบทที่ 3 โดยทำ การทดสอบเปรียบเทียบระบบเดิม 3 ระบบ และระบบใหม่รวมเป็น 4 ระบบ โดยใช้งานตัวอย่าง 5 งานในการประเมินโดยมีข้อแม้ในการใช้อุปกรณ์นำเข้าข้อมูลที่ต่างกันดังนี้

่ ในส่วนแรกเป็นการประเมินเวลาในการทำงานตัวอย่างด้วยวิธีที่ใช้เวลาน้อยที่สุด ์ โดยการใช้เมาส์เป็นอุปกรณ์นำเข้าข้อมูลเพียงอย่างเดียว (ยกเว้นกรณีพิมพ์ตัวอักษร และในกรณีที่ ไม่สามารถใช้เมาส์ได้)

- 1. งานการเปดค ัมภีรเลมที่กําหนด
- 2. งานเปิดคัมภีร์ที่หน้าที่กำหนด ี่
- 3. งานในการค้นหาคำความยาว 5 ตัวอักษร จากคัมภีร์ทั้งหมด
- 4. งานในการค้นหาคำความยาว 5 ตัวอักษร จำนวน 2 คำที่อยู่ในข้อเดียวกัน ี่
- 5. งานในการเข้าถึงระบบช่วยเหลือ โดยค้นหาคำแนะนำที่เกี่ยวกับการค้นหาคำ ี่

ในส่วนที่สองเป็นการประเมินเวลาในการทำงานตัวอย่างด้วยวิธีที่ใช้เวลาน้อยที่สุด ของแต่ละระบบ โดยใช้งานตัวอย่างเหมือนกับข้อ 1 ถึง 5

# **5.1.1 ผลการประเมินเวลาในการทําภารกิจดวยแบบจําลองเคแอลเอ็ม**

ผลการประเมินเวลางานตัวอย่างด้วยแบบจำลองเคแอลเอ็มเป็นไปดังตารางที่ 5.1 และ 5.2

## **ตารางท 5.1 ี่ ผลการประเมินเวลาในการทํางานตัวอยางดวยวธิทีี่ใชเวลานอยที่สุดโดยการ ใชเมาสเปนอุปกรณนาเข ํ าขอมลเพ ู ยงอย ี างเดียว**

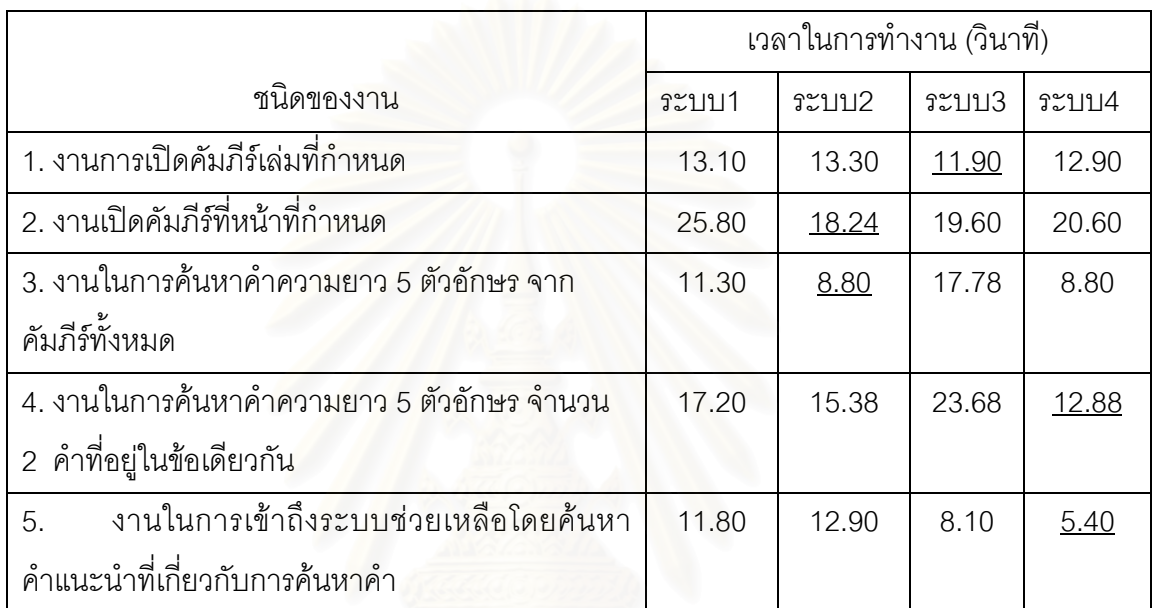

# **ตารางท 5.2 ี่ ผลการประเมินเวลาในการทํางานตัวอยางดวยวธิทีี่ใชเวลานอยที่สุด**

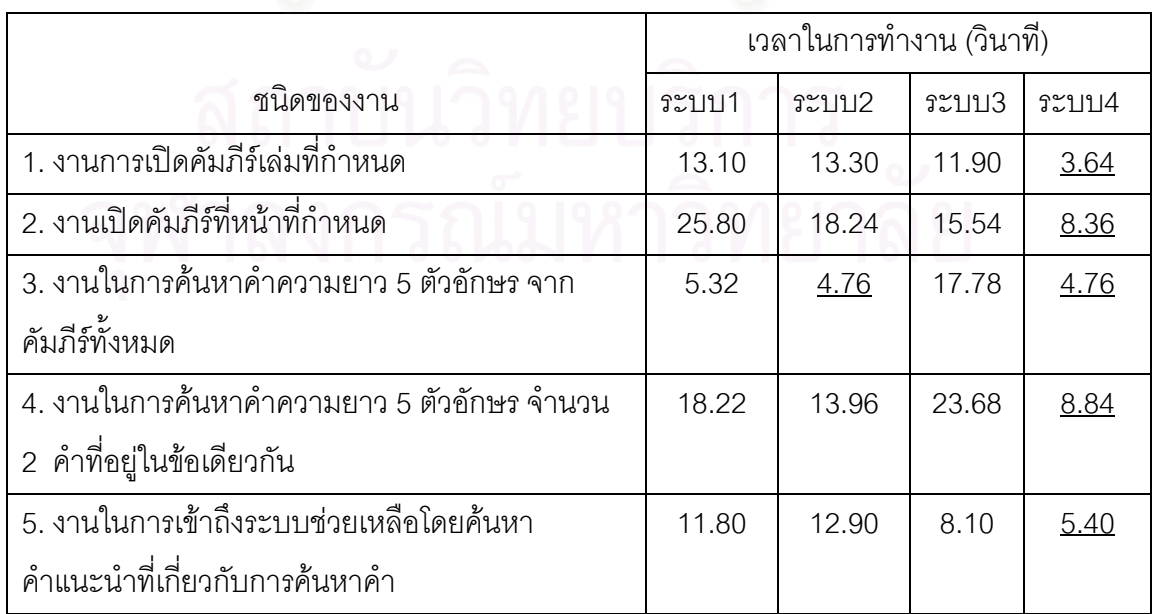

### **5.1.2 การเปรียบเทียบเวลาในการทําภารกจของระบบเด ิ ิมกับระบบใหม**

้ ผลของการเปรียบเทียบเวลาในการทำภารกิจของระบบเดิมกับระบบใหม่แสดงดัง ตารางท ี่ 5.3 และ 5.4

### **ตารางท 5.3 ี่ แสดงการเปรียบเทียบผลการประเมินเวลาในการทางานต ํ วอย ั าง ดวยวธิีที่ใชเวลานอยทส ี่ ดโดยการใช ุ เมาสเปนอ ุปกรณนาเข ํ าขอม ูลเพียงอยางเด ียว**

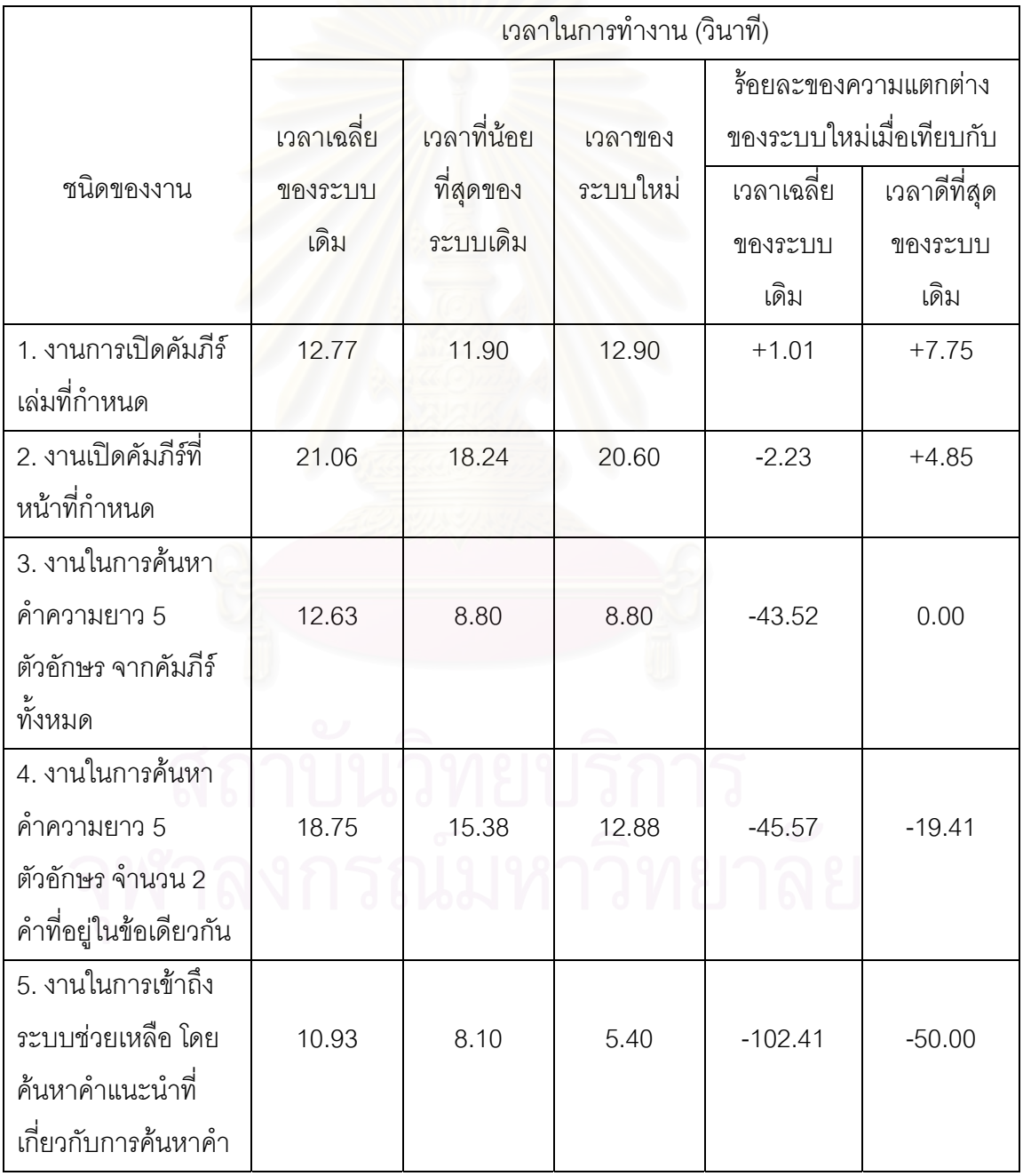

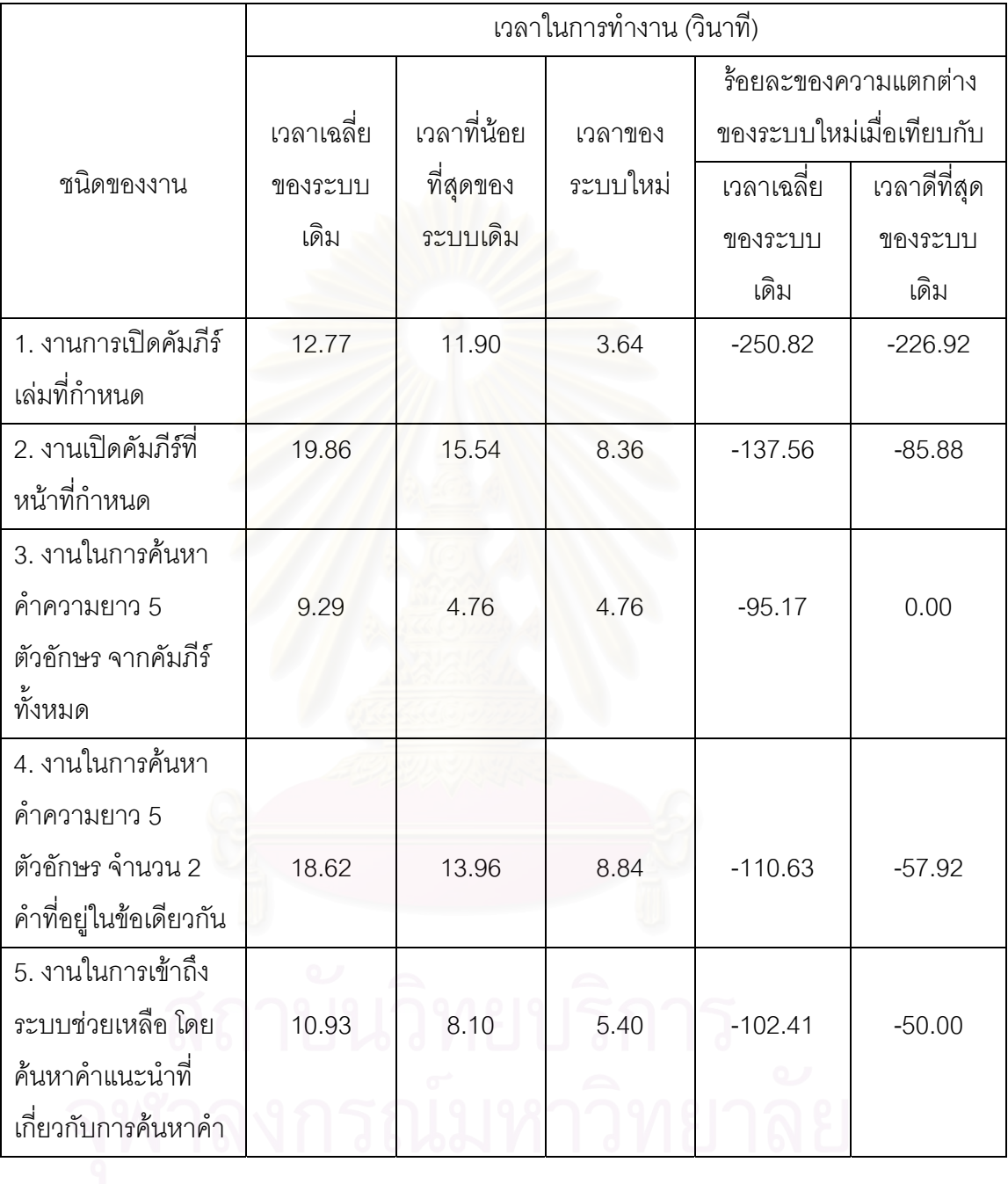

### **ตารางท 5.4 ี่ แสดงการเปรียบเทียบผลการประเมินเวลาในการทางานต ํ วอย ั าง ดวยวธิีที่ใชเวลานอยทส ี่ดุ**

#### **5.2 การประเมินการใชงานดวยแบบสอบถาม**

เป็นการทดสอบโดยใช้อาสาสมัคร 16 คนประกอบด้วยอาสาสมัครที่เป็นผู้ใช้ มือใหม่ 11 คน และอาสาสมัครที่เป็นผู้ใช้ที่ชำนาญ 5 คน ทดลองทำงานตัวอย่าง 5 งานที่ ี่ กำหนดให้โดยใช้ทั้งระบบเดิมและระบบใหม่รวมทั้งสิ้น 4 ระบบ หลังการทดสอบอาสาสมัครทุกคน ั้ ั้ ิ้ จะถูกขอให้ตอบแบบสอบถาม (แนบอยู่ในภาคผนวก จ.) เพื่อประเมินการใช้งานของทั้ง 4 ระบบ

#### **5.2.1 ระบบและงานท ี่ใชในการทดสอบ**

ในการทดสอบจะใช้ทั้งระบบ 4 ระบบในการทดสอบดังนี้

- ระบบที่ 1 คือ โปรแกรมพระไตรปิฎกชุดแปลเป็นภาษาไทยเวอร์ชัน 2 (ชุดสาธิต)
- ระบบท ี่ 2 คือ พระไตรปฎกฉบับธรรมทาน
- ระบบท ี่ 3 คือโปรแกรมเรียนพระไตรปฎก
- ระบบท ี่ 4 คือระบบสารสนเทศพระไตรปฎกระบบใหม

โดยใช้งานตัวอย่าง 5 งานดังนี้ในการทดสอบ

- งานการเปิดคัมภี่ร์เล่มที่กำหนด
	- เล่มที่ 22 สำหรับระบบที่ 1
	- เลมท ี่ 34 สําหรับระบบท ี่ 2, 3 และ 4
- งานเปิดคัมภีร์ที่หน้าที่กำหนด
	- เล่มที่ 22 หน้า 4 สำหรับระบบที่ 1
	- $\bullet$  เล่มที่ 34 หน้า 10 สำหรับระบบที่ 2, 3 และ 4
- $\bullet$   $\,$  งานในการค้นหาคำความยาว 5 ตัวอักษร จากคัมภีร์ทั้งหมด
	- หาคําวา "ปญญา"
- งานในการค้นหาคำความยาว 5 ตัวอักษร จำนวน 2 คำที่อยู่ในข้อเดียวกัน ี่
	- หาคําวา "ปญญา" และ "กําลัง"
- งานในการเข้าถึงระบบช่วยเหลือ โดยค้นหาคำแนะนำที่เกี่ยวกับการค้นหาคำ ี่ ี่

โดยอาสาสมัครที่ 1 ถึง 11 จะทดสอบระบบดังนี้ตามตารางที่ 5.5 ตามลำดับ เพื่อลด ี้ ื่ ความได้เปรียบเสียเปรียบจากการที่อาสาสมัครมีการพัฒนาทักษะในการเรียนรู้การใช้ระบบจาก ี่ ระบบที่ได้ทดสอบก่อน

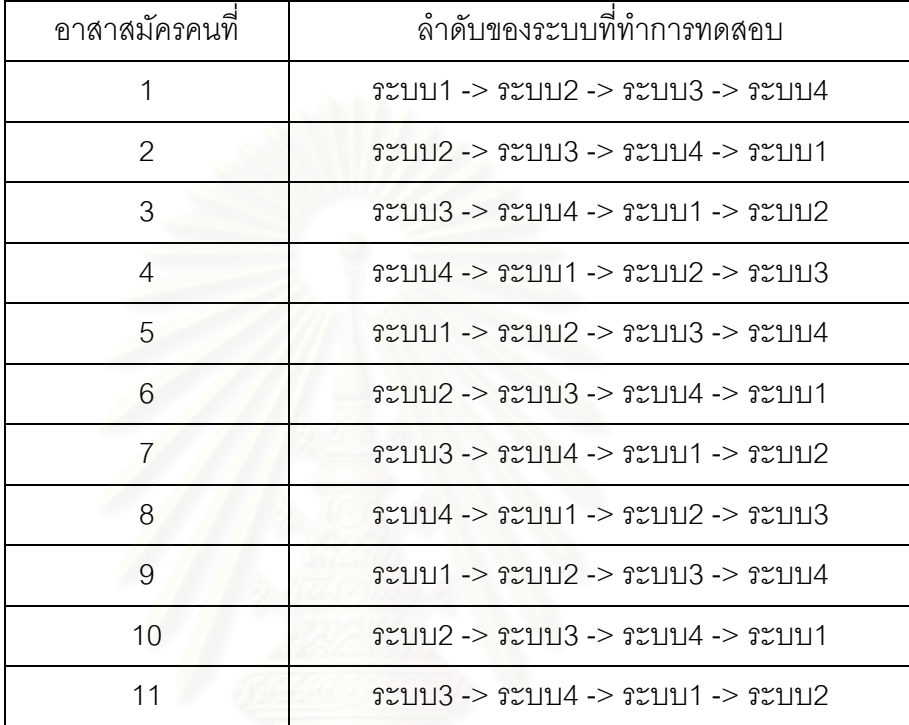

#### **ตารางท 5.5 ี่ ลําดับของระบบท ี่ใชทดสอบกับอาสาสมัครแตละคน**

แตในสวนของอาสาสมัครคนท ี่ 12-16 จะทําการทดสอบโดยเรียงจากระบบท ี่ 1 ถึง ระบบที่ 4 เนื่องจากได้เรียนรู้และมีประสบการณ์ในการใช้ระบบทั้ง 4 มาอย่างต่อเนื่อง ื่

### **5.2.2 แบบสอบถามหลังการทดลอง**

 หลังการทดสอบอาสาสมัครทุกคนจะตอบแบบสอบถามเพ อวัดการใชงานของ ื่ ระบบทั้ง 4 โดยแบบสอบถามประกอบด้วยคำถามทั้งหมด 25 ข้อ ดังที่แนบในภาคผนวก จ. ซึ่งมี ั้ ึ่ จุดประสงค์เพื่อประเมินคุณสมบัติการใช้งานดังต่อไปนี้

- ข้อ 1 ถึง 5 เป็นการประเมิน ความง่ายในการเรียนรู้วิธีการใช้งานระบบ
- ข้ค 6 ถึง 10 เป็นการประเมิน ประสิทธิภาพในการใช้งาน
- ขัด 11 ถึง 15 เป็นการประเมิน ความง่ายในการจดจำวิธีการใช้งาน
- ข้ค 16 ถึง 20 เป็นการประเมิน ความช่วยเหลือจากระบบ
- ขอ 21 ถึง 25 เปนการประเมิน ความพึงพอใจของผูใช

โดยผู้วิจัยได้ใช้แบบสอบถามในลักษณะเดียวกับ SUMI คือการกำหนดมาตราวัดเป็น มาตราลิเคิร์ท (Likert Scale) และกำหนดระดับในการวัดทัศนคติเป็น 5 ระดับ คือ 1 ถึง 5 หลังจาก เสร็จสิ้นการทดสอบ ิ้ ผู้วิจัยได้ทำการรวบรวมและวิเคราะห์ข้อมูลต่อไป

### **5.2.3 ผลการตอบแบบสอบถามโดยผูใชมือใหม**

ี่ ผลของแบบสอบถามแสดงในตารางที่ 5.6 5.7 และ 5.8 ตามลำดับ

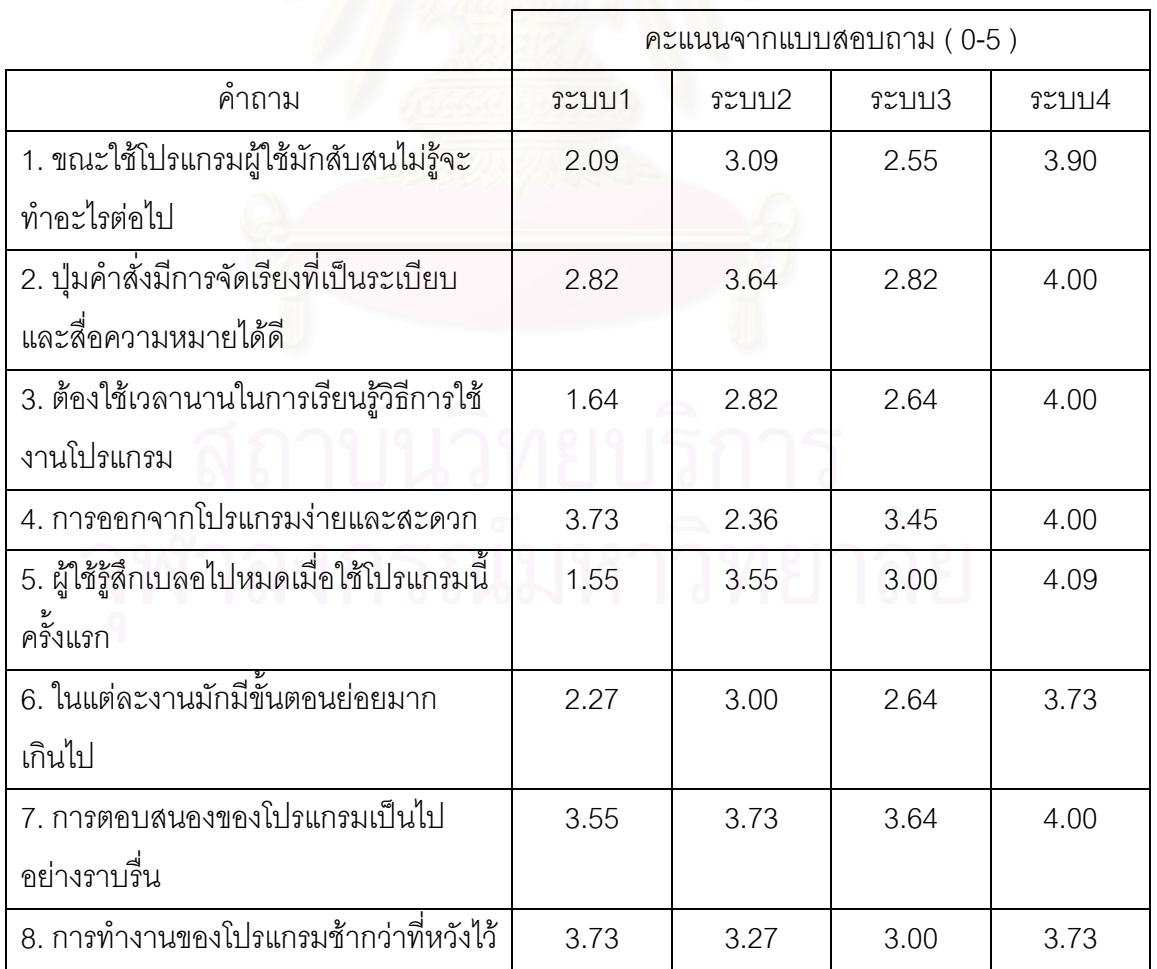

### **ตารางท 5.6 ี่ ผลของแบบสอบถามจาแนกตามข ํ อของแบบสอบถาม จากการตอบแบบสอบถามของผูใชมือใหม ( n=11 )**

| 9. โปรแกรมทำงานได้ตรงกับใจที่ผู้ใช้       | 2.09 | 3.73 | 3.09 | 4.45 |
|-------------------------------------------|------|------|------|------|
| ต้องการ                                   |      |      |      |      |
| 10. ผู้ใช้รู้สึกไม่คุ้นเคยกับลำดับขั้นตอน | 1.90 | 2.73 | 2.27 | 3.90 |
| การทำงานของโปรแกรม                        |      |      |      |      |
| 11. ผู้ใช้ลืมไปแล้วว่าโปรแกรมนี้ทำงาน     | 2.64 | 3.64 | 3.27 | 3.73 |
| อะไรได้บ้าง                               |      |      |      |      |
| 12. ผู้ใช้รู้สึกว่าต้องใช้สมองอย่างมากใน  | 2.00 | 3.09 | 2.82 | 4.27 |
| การใช้งานโปรแกรมนี้                       |      |      |      |      |
| 13. ผู้ใช้ยังจำได้ว่าปุ่มต่าง ๆ ใช้ทำงาน  | 1.91 | 3.91 | 3.18 | 4.18 |
| อะไร                                      |      |      |      |      |
| 14. สัญลักษณ์และไอคอนของคำสั่งต่าง        | 2.09 | 3.73 | 2.91 | 4.18 |
| ๆ ดูคุ้นตามาก                             |      |      |      |      |
| 15. ปุ่มหรือรูปภาพต่าง ๆของโปรแกรมไม่     | 2.09 | 3.36 | 2.81 | 3.90 |
| ค่อยสื่อความหมายเลย                       |      |      |      |      |
| 16. ผู้ใช้ต้องพึ่งระบบช่วยเหลือหลายครั้ง  | 2.36 | 3.36 | 2.73 | 4.18 |
| ขณะใช้โปรแกรมนี้                          |      |      |      |      |
| 17. ผู้ใช้รู้สึกต้องการความช่วยเหลือ      | 1.64 | 2.91 | 2.18 | 3.82 |
| ตลอดเวลาที่ใช้โปรแกรมนี้                  |      |      |      |      |
| 18. มีข้อมูลไม่เพียงพอบนหน้าจอเมื่อผู้ใช้ | 2.55 | 2.73 | 2.73 | 3.90 |
| ต้องการ                                   |      |      |      |      |
| 19. ระบบช่วยเหลือของโปรแกรมเข้าถึงได้     | 3.73 | 2.64 | 2.54 | 4.18 |
| ง่าย                                      |      |      |      |      |
| ี<br>20. เนื้อหาและการนำเสนอของเอกสาร     | 3.36 | 2.73 | 3.73 | 4.27 |
| ช่วยเหลืออ่านเข้าใจได้ง่าย                |      |      |      |      |
| 21. ผู้ใช้พอใจเมื่อใช้โปรแกรมนี้ทำงาน     | 2.45 | 3.73 | 3.09 | 4.55 |
| 22. ผู้ใช้ไม่อยากใช้โปรแกรมนี้บ่อย ๆ      | 2.00 | 3.00 | 2.73 | 4.00 |
| 23. หน้าจอของโปรแกรมสวยงามน่า             | 3.55 | 4.45 | 2.64 | 3.00 |
| ประทับใจ                                  |      |      |      |      |

**ตารางท 5.6 ี่ ผลของแบบสอบถามจาแนกตามข ํ อของแบบสอบถาม จากการตอบแบบสอบถามของผูใชมือใหม ( n=11 ) (ตอ)** 

### **ตารางท 5.6 ี่ ผลของแบบสอบถามจาแนกตามข ํ อของแบบสอบถาม จากการตอบแบบสอบถามของผูใชมือใหม ( n=11 ) (ตอ)**

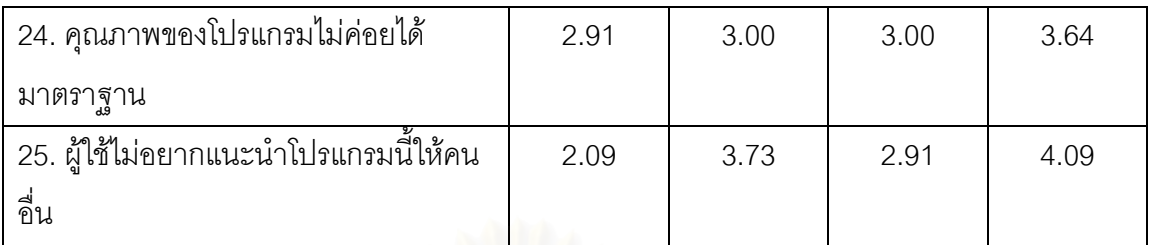

#### ตารางที่ 5.7 ผลของแบบสอบถามจำแนกตามคุณสมบัติของการใช้งาน **จากการตอบแบบสอบถามของผูใชมือใหม ( n=11 )**

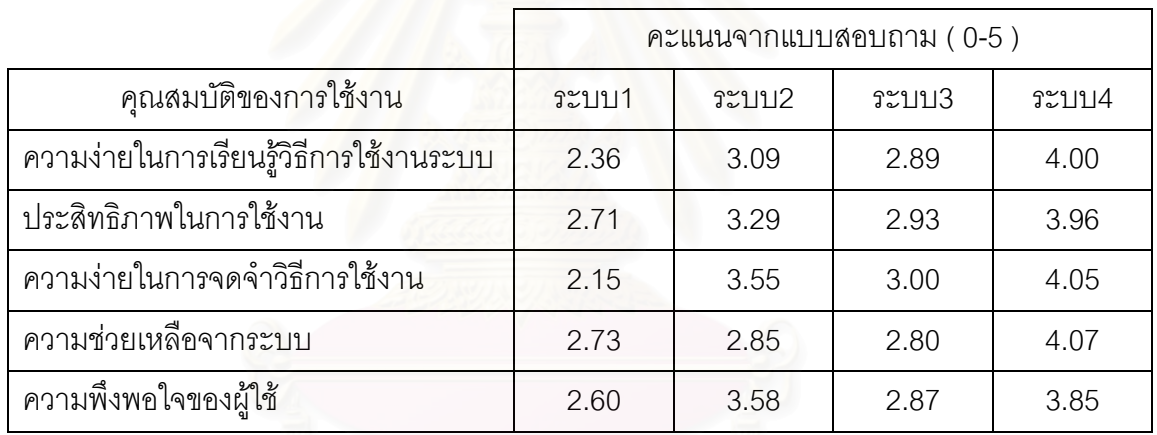

### **ตารางท 5.8 ี่ ผลของแบบสอบถามเพอประเม ื่ ินการใชงาน จากการตอบแบบสอบถามของผูใชมือใหม ( n=11 )**

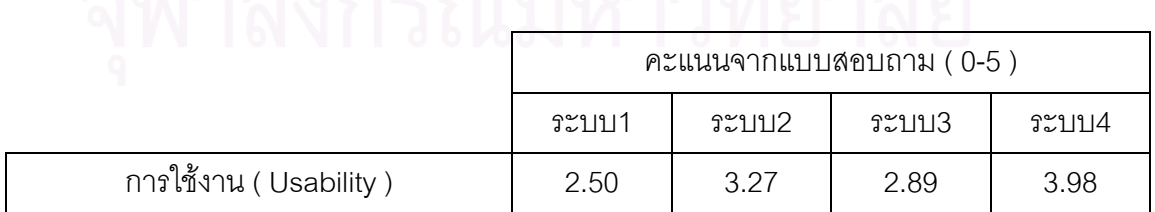

# **5.2.4 ผลการตอบแบบสอบถามโดยผูใชที่ชํานาญ**

ผลของแบบสอบถามแสดงในตารางที่ 5.9 5.10 และ 5.11 ตามลำดับ

### **ตารางท 5.9 ี่ ผลของแบบสอบถามจาแนกตามข ํ อของแบบสอบถาม จากการตอบแบบสอบถามของผูใชที่ชานาญ ํ ( n=5 )**

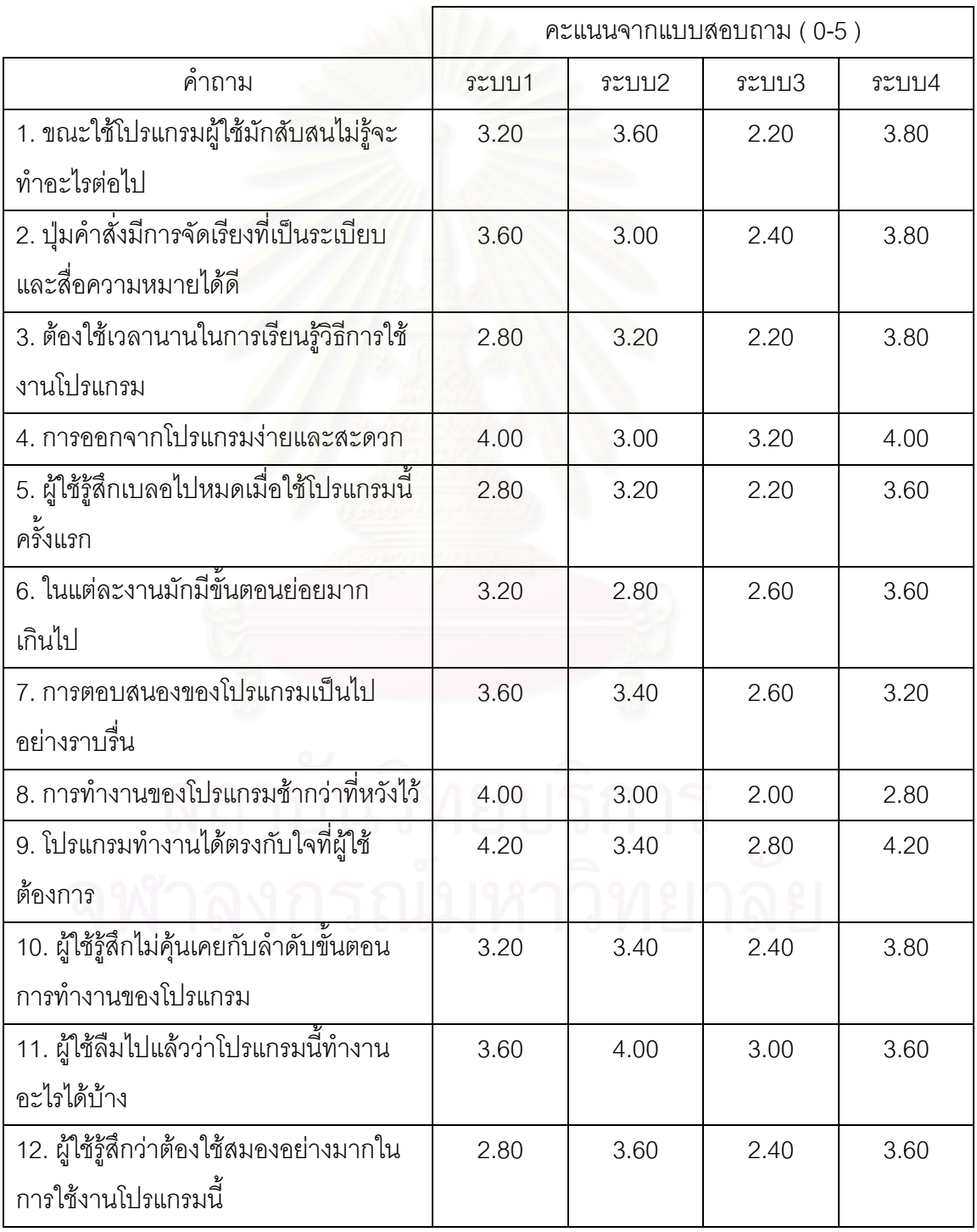

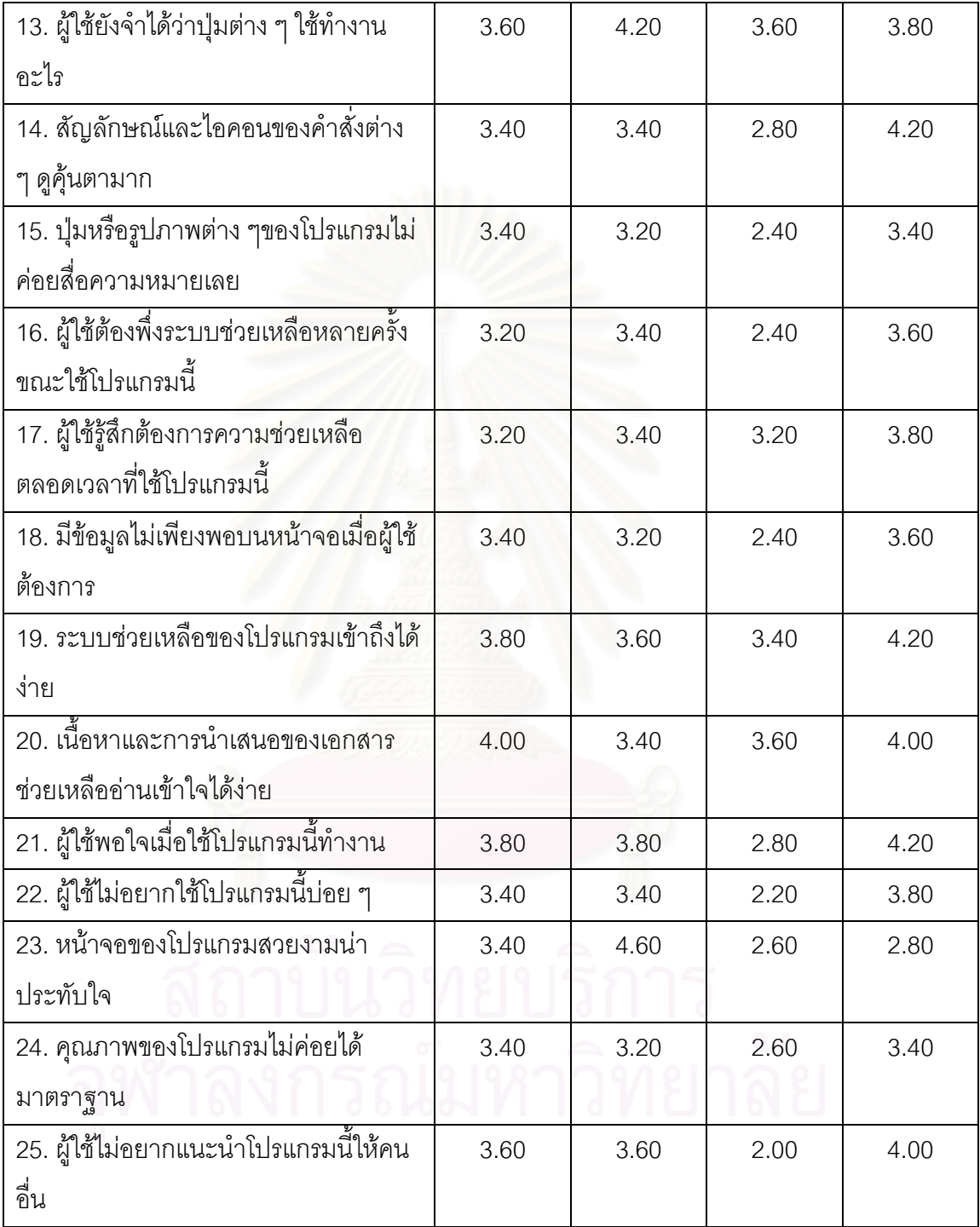

### **ตารางท 5.9 ี่ ผลของแบบสอบถามจาแนกตามข ํ อของแบบสอบถาม จากการตอบแบบสอบถามของผูใชที่ชานาญ ํ ( n=5 ) (ตอ)**

|                                        | $P$ ะแนนจากแบบสอบถาม $(0-5)$ |       |       |       |
|----------------------------------------|------------------------------|-------|-------|-------|
| คณสมบัติของการใช้งาน                   | ระบบ1                        | ระบบ2 | ระบบ3 | ระบบ4 |
| ความง่ายในการเรียนรู้วิธีการใช้งานระบบ | 3.28                         | 3.20  | 2.44  | 3.80  |
| ประสิทธิภาพในการใช้งาน                 | 3.64                         | 3.32  | 2.48  | 3.52  |
| ความง่ายในการจดจำวิธีการใช้งาน         | 3.36                         | 3.68  | 2.84  | 3.72  |
| ความช่วยเหลือจากระบบ                   | 3.52                         | 3.40  | 3.00  | 3.84  |
| ความพึ่งพอใจของผู้ใช้                  | 3.52                         | 3.52  | 2.36  | 3.64  |

**ตารางท 5.10 ี่ ผลของแบบสอบถามจาแนกตามค ํ ณสมบ ุ ัตของการใช ิ งาน จากการตอบแบบสอบถามของผูใชที่ชานาญ ํ ( n=5 )**

ตารางที่ 5.11 ผลของแบบสอบถามเพื่<mark>อประเมินการใช้งาน</mark> **จากการตอบแบบสอบถามของผูใชที่ชานาญ ํ ( n=5 )**

|                         | $R$ ะแนนจากแบบสอบถาม $(0-5)$ |       |       |       |
|-------------------------|------------------------------|-------|-------|-------|
|                         | ระบบ1                        | ระบบ2 | ระบบ3 | ระบบ4 |
| การใช้งาน ( Usability ) | 3.46                         | 3.44  | 2.62  | 3.70  |

**5.2.5 การเปรียบเทียบคุณสมบัตการใช ิ งานระหวางระบบเด ิมกับระบบใหมจาก ทัศนคติของผูใชมือใหม**

ผลการเปรียบเทียบแสดงในตารางที่ 5.12 และ 5.13

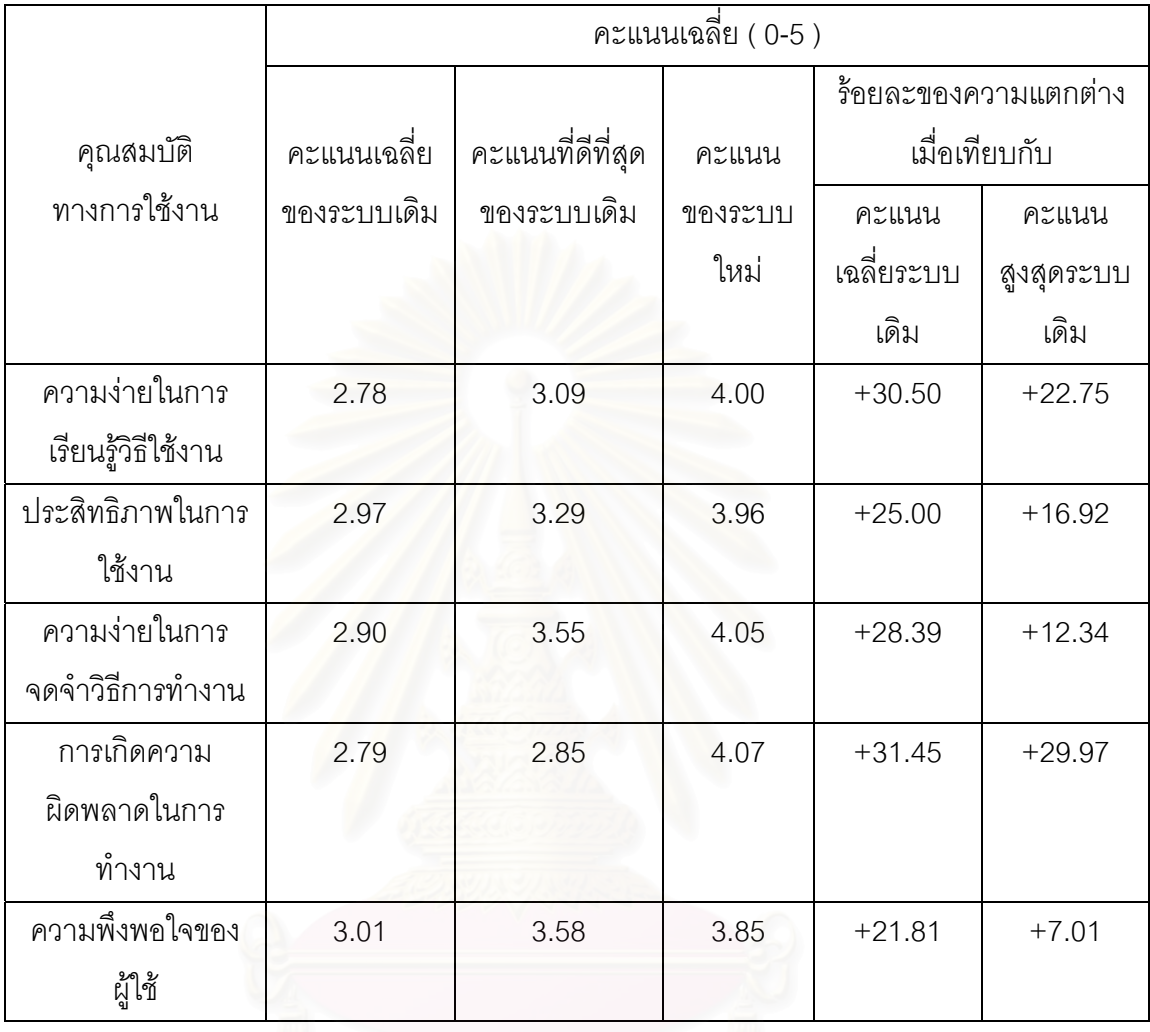

# **ตารางท 5.12 ี่ แสดงการเปรียบเทยบค ี ุณสมบัตการใช ิ งานของ ระบบเดิมกับระบบใหมทม ี่ ีความแตกตางกันของผูใชมือใหม**

## **ตารางท 5.13 ี่ แสดงการเปรียบเทยบค ี ุณสมบัตการใช ิ งานของ ระบบเดิมกับระบบใหมทม ี่ ีความแตกตางกันของผูใชมือใหม**

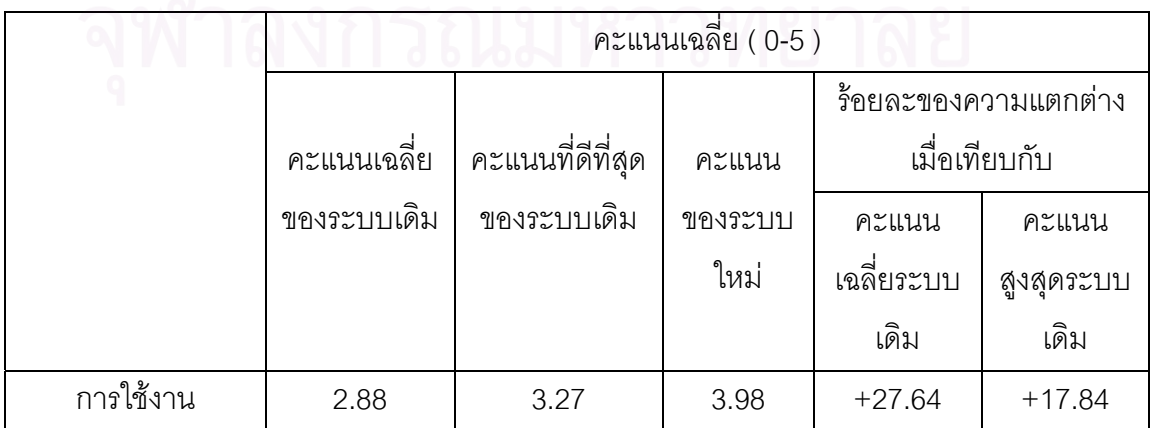

## **5.2.6 การเปรียบเทียบคุณสมบัตการใช ิ งานระหวางระบบเด ิมกับระบบใหมจาก ทัศนคติของผูใชที่ชํานาญ**

ผลการเปรียบเทียบแสดงในตารางที่ 5.14 และ 5.15

# **ตารางท 5.14 ี่ แสดงการเปรียบเทยบค ี ุณสมบัตการใช ิ งานของ ระบบเดิมกับระบบใหมทม ี่ ีความแตกตางกันของผูใชที่ชํานาญ**

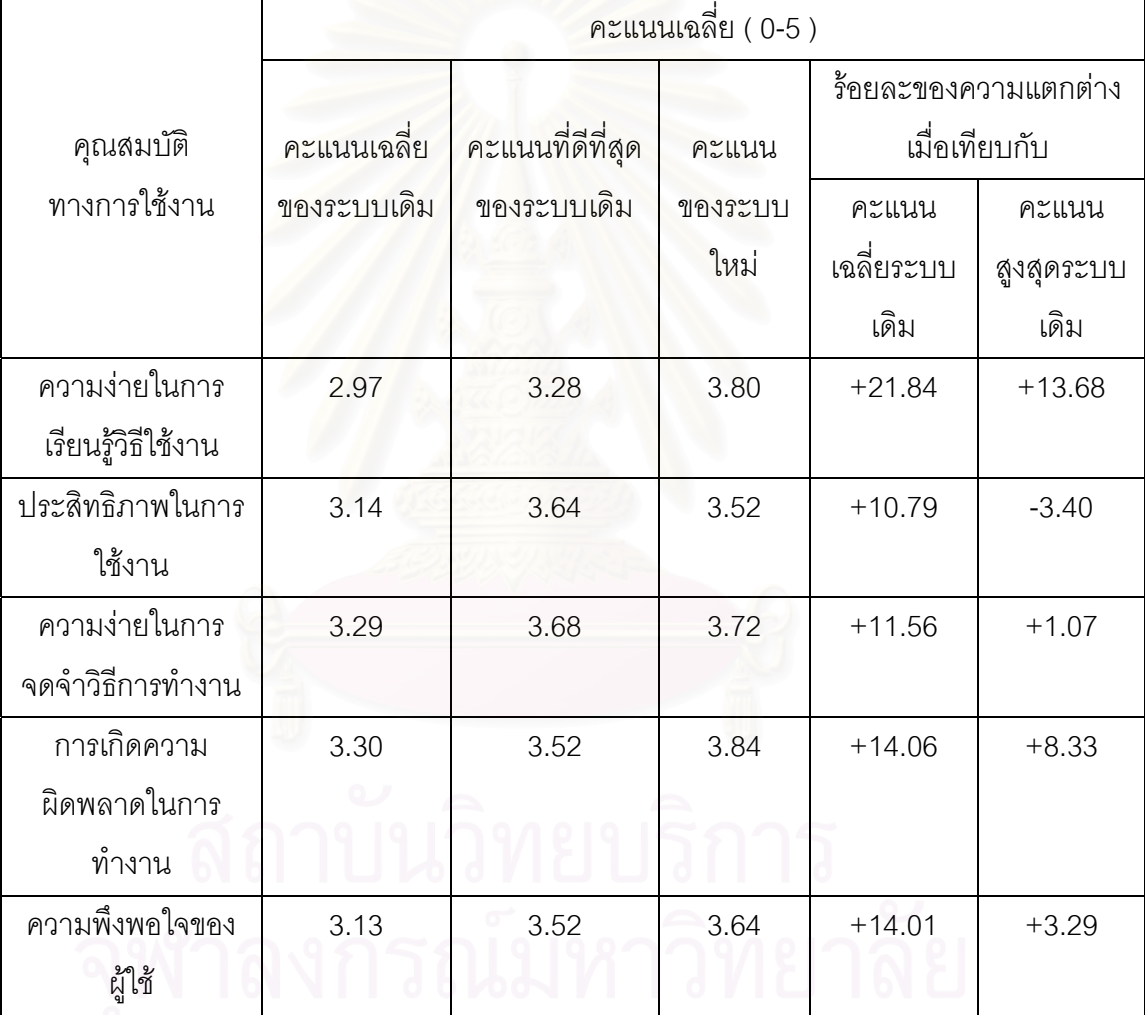

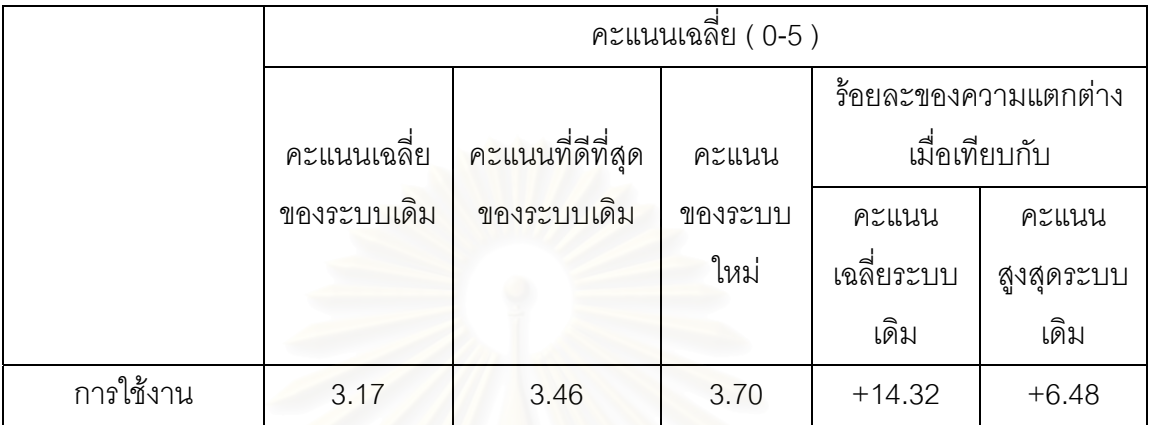

### **ตารางท 5.15 ี่ แสดงการเปรียบเทยบค ี ุณสมบัตการใช ิ งานของ ระบบเดิมกับระบบใหมทม ี่ ีความแตกตางกันของผูใชที่ชํานาญ**

### **5.3 สรุปการเปรียบเทยบการใช ี งานของระบบเด ิมกับระบบใหม**

จากผลการเปรียบเทียบระบบเดิมทั้ง 3 ระบบ กับระบบใหมสามารถแสดงใหเห็น

ความแตกตางของคุณสมบัติตาง ๆโดยสรปดุ ังแสดงโดยรูปที่ 5.1 5.2 5.3 และ 5.4 ดังน

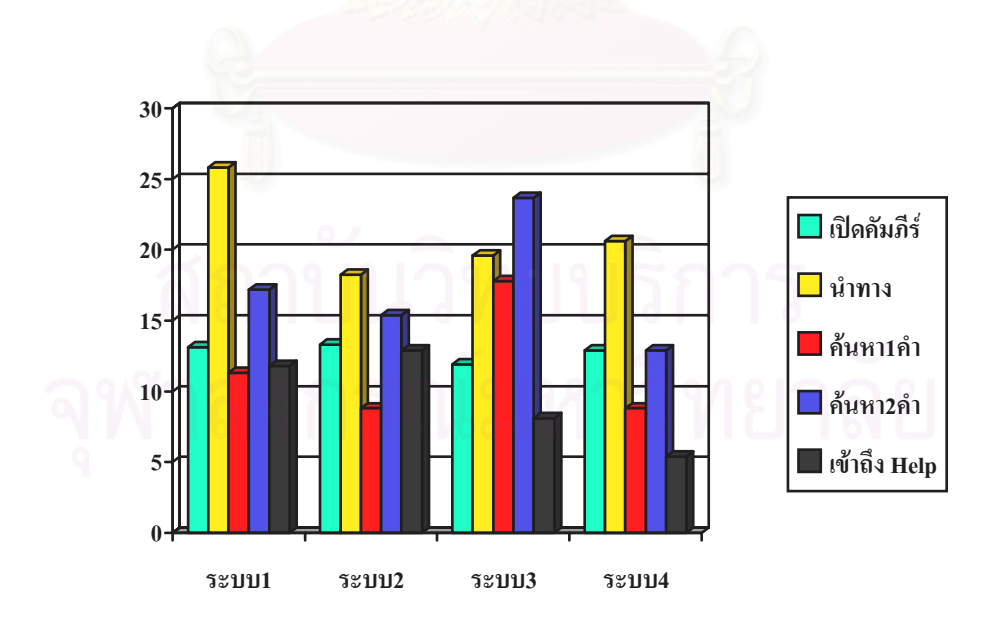

**รูปที่ 5.1 การเปรียบเทียบเวลาจากแบบจําลองเคแอลเอ็มโดยเนนการใชเมาส**

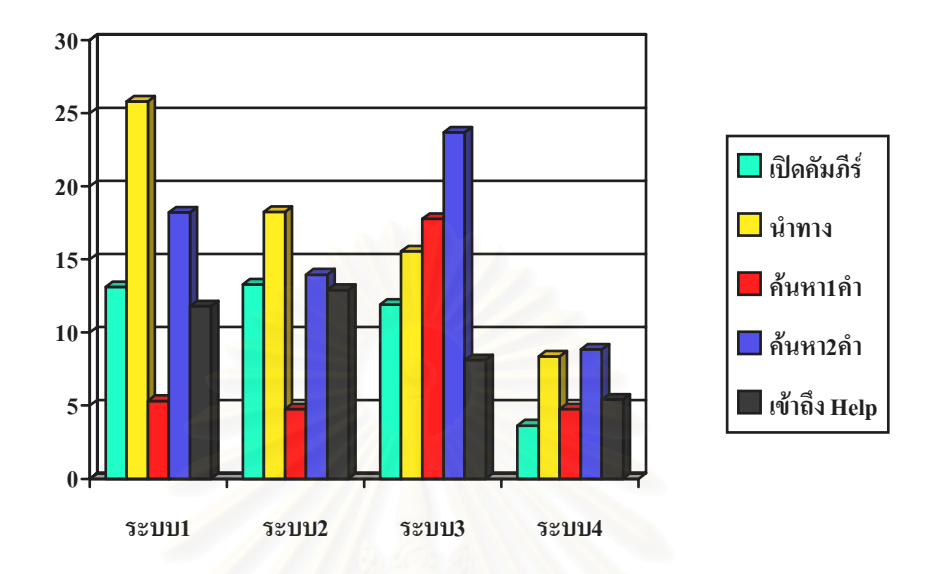

**รูปที่ 5.2 การเปรียบเทยบเวลาจากแบบจ ี ําลองเคแอลเอ็มโดยวธิีที่ เรวท็ ี่สุด**

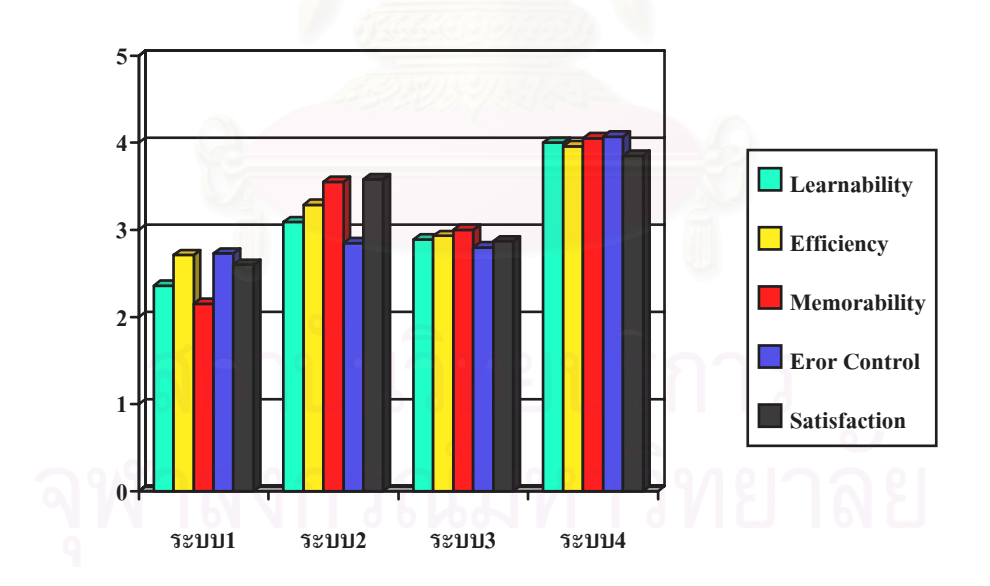

**รูปที่ 5.3 ผลการประเมินการใชงานด วยแบบสอบถามจากผ ูใชมือใหม 11 คน**

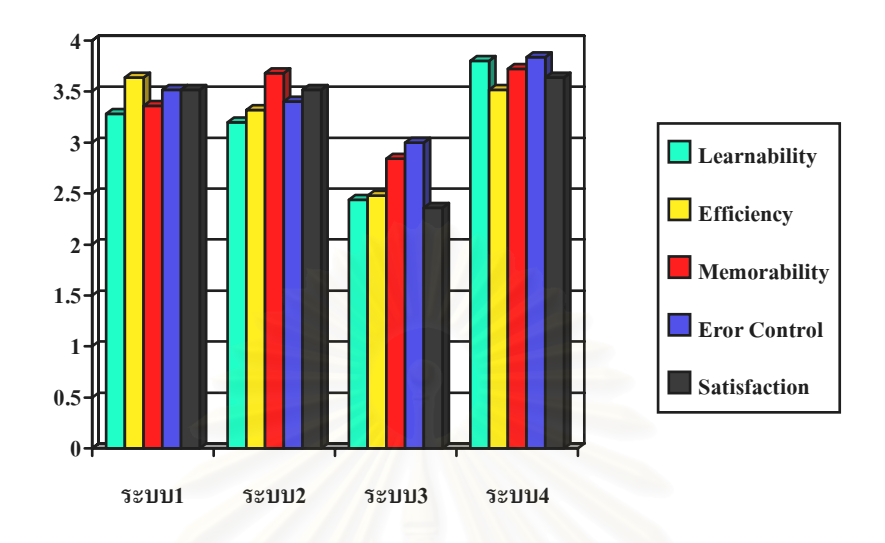

**รูปที่ 5.4 ผลการประเมินการใชงานด วยแบบสอบถามจากผ ูใชที่ชํานาญ 5 คน**

จากรูปที่ 5.1 จะเห็นว่าเวลารวมในการทำงานตัวอย่างของระบบใหม่โดยเฉลี่ย แล้วลดลง ถึงแม้ว่าในบางงา<mark>น</mark>ตัวอย่างของระบบใหม่จะมีเวลาในการทำงานที่ใช้เวลามากกว่าเวลา ที่นอยที่สุดของระบบเดิมก็ตาม

จากรูปที่ 5.2 จะเห็นได้ว่าเวลารวมในการทำงานตัวอย่างของระบบใหม่ลดลงจาก เวลารวมในการทำง<mark>านตัวอย่างของระบบเดิมอย่างชัดเจน ซึ่งแสดงให้เห็นว่าในกรณีที่ผู้ใช้ที่ชำนาญ</mark> <u>ในการใช้ระบบใหม่แล้วจนสามารถใช้ทางลัดในการทำงานต่าง ๆ</u> ได้แล้ว จะสามารถทำงานโดยใช้ เวลาที่นอยกวาระบบเด ิมมาก

้ จากรูปที่ 5.3 และ 5.4 จะเห็นได้ว่าเมื่อประเมินด้วยแบบสอบถามหลังการทดลอง พบว่าคุณสมบัติต่าง ๆ ของการใช้งานของระบบใหม่ดีขึ้นกว่าคุณสมบัติต่าง ๆ ของการใช้งานของ ึ้ ระบบเดิมทั้งในกรณีของผู้ใช้ที่เป็นมือใหม่ และผู้ใช้ที่เป็นผู้เชี่ยวชาญ ี่

# **บทท ี่ 6 สรุปผลการวิจัยและขอเสนอแนะ**

#### **6.1 สรุปผลการวิจยั**

จากผลการทดลองจะเห็นได้ว่าคะแนนการใช้งานของระบบใหม่เมื่อเทียบกับ ื่ ค่าเฉลี่ยของระบบเดิม ในกรณีของผู้ใช้มือใหม่ดีขึ้นร้อยละ 27.64 ในขณะที่เมื่อเทียบกับค่าสูงสุด ี่ ึ้ ื่ ของระบบเดิมดีขึ้นร้อยละ 17.84 โดยคำนวณจากผลการทดลองในตารางที่ 5.8 และในกรณีของผู้ใช้ที่ชำนาญดีขึ้นร้อยละ 14.32 ในขณะที่เมื่อเทียบกับค่าสูงสุด ื่ ของระบบเดิมดีขึ้นร้อยละ 6.48 โดยคำนวณ<mark>จากผลการทดลองในตารางที่</mark> 5.11

ในส่วนของเวลาในการทำภารกิจจะเห็นว่าเวลาในการทำภารกิจงานของระบบ ใหม่เมื่อเทียบกับค่าเฉลี่ยของระบบเดิมใช้เวลาโดยเฉลี่ยน้อยลงร้อยละ 88.93 ในขณะที่เมื่อเทียบ ื่ ี่ ื่ กับเวลาที่ต่ำที่สุดของระบบเดิมใช้เวลาโดยเฉลี่ยน้อยลงร้อยละ 47.66 โดยคำนวณจากผลการ ่ํ ทดลองในตารางที่ 5.3 และ 5.4

นั่นแสดงให้เห็นว่าการให้ความสำคัญต่อก<mark>า</mark>รใช้งานตั้งแต่ช่วงต้นของการออกแบบ ั้ และพัฒนาโปรแกรมจะทำให้โปรแกรมมีการใช้งานที่ดีขึ้น และจะเสียค่าใช้จ่ายและเวลาในการ ี่ ึ้ แก้ไขปัญหาในภายหลังน้อยลง

การออกแบบส่วนต่อประสานที่ดีจึงต้องคำนึงถึงผู้ใช้เป็นหลัก โดยต้องพิจารณาว่า ผู้ใช้ต้องการให้โปรแกรมทำอะไรได้บ้าง ควรลดภาระในการคิดของผู้ใช้ลง และโปรแกรมควรช่วย ผู้ใช้แก้ปัญหาให้มากที่สุด การใช้เทคนิคทางด้านวิศวกรรมการใช้งานมาประยุกต์ใช้ให้เหมาะสมใน แตละข นตอนของการพัฒนาโปรแกรมจะทําใหมองเห็นปญหาหลักๆ ไดรวดเร็ว จะทําใหโปรแกรม ั้ นั้นมีการใช้งานที่ดีขึ้น และทำให้ผู้ใช้เกิดความพึงพอใจในโปรแกรม ั้

## 6.2 ข้อเสนอแนะสำหรับในการวิจัยครั้งต่อไป

เนื่องจากฐานข้อมูลพระไตรปิฎกที่ใช้เป็นกรณีศึกษามีปริมาณของข้อมูลมาก ใน ื่ ึ งานวิจัยนี้จึงขอจำกัดการใช้ข้อมูลดังนี้

• ฐานข้อมูลพระไตรปิฎกภาษาไทยฉบับสยามรัฐเฉพาะพระอภิธรรมปิฎก ขนาด ประมาณ 10 เมกะไบต

• พจนานุกรมพุทธศาสตร์ จำนวนคำศัพท์ประมาณ 4,500 คำ ขนาดประมาณ 2 เมกกะไบต

ในขั้นตอนการตรวจสอบปญหาทางการใชงานเชน วิธีศึกษาสํานึก ผูประเมินควร จะมีมากกว่า 1 คนและควรเป็นผู้ที่มีความชำนาญทั้งในด้านส่วนต่อประสานกับผู้ใช้ และในงาน ี่ ่ ของโปรแกรมนั้น ในกรณีของงานวิจัยนี้ผู้ประเมินจึงควรเป็นผู้ที่มีความรู้ทางด้านคอมพิวเตอร์และมี ความรูทางดานพระไตรปฎกอยางดีดวย

การทดสอบกับผูใชงานจริงควรมีการทําทดสอบนํารองเสมอเพราะจะลดปญหาท ้อาจต้องเจอในระหว่างการทดลองจริงลงได้มาก และจะทำให้ไม่รบกวนสภาพการทำงานของ อาสาสมัครที่ทําการทดลองมากนัก

การใช้แบบจำลองเคแอลเอ็มในการทำนายเวลาในการทำภารกิจจะเป็นแบบ จำลองที่เหมาะสมกับผู้ใช้ที่มีความชำนาญเท่านั้น ซึ่งแบบจำลองนี้จะเน้นในด้านประสิทธิภาพ ี่ ั้ ึ่ ี้ ดังนั้นจึงควรใช้แบบจำลองนี้ประเมินผู้ใช้ที่เป็นผู้ชำนาญเท่านั้น ไม่ควรประเมินผู้ใช้ที่เป็นมือใหม่ ั้ อีกทั้งแบบจำลองยังไม่สามารถทำนายเวลาในการภารกิจของปฏิสัมพันธ์บางชนิดได้ ั้
#### **รายการอางอิง**

- 1. พรทิพย์ บัวสาม. <u>การเก็บและการค้นคืนสารสนเทศโดยใช้ แนวความคิดของแฟ้มข้อม</u>ูลผกผัน วิทยานิพนธ์ปริญญามหาบัณฑิต ภาควิชาวิศวกรรมคอมพิวเตอร์ (วิทยาศาสตร์ คอมพิวเตอร) บัณฑิตวิทยาลัยจุฬาลงกรณมหาวิทยาลัย, 2534.
- 2. Nielsen, J. Usability engineering. Boston : AP Professional. 1993
- 3. ISO DIS 9541-11 Ergonomic requirements for office work with visual display terminals (VDTs) Part 11: Guidance on Usability.
- 4. Nielsen, J. Finding usability problems through heuristic evaluation. Proc. ACM CHI'92 Conf. (Monterey, CA, 3-7 May), 373-380,1992.
- 5. Kieras, E. D. Using the keystroke-level model to estimate execution times University of Michigan, 1993.
- 6. Brinck, T., and others. Usability first [Online]. Available from : http://www.usabilityfirst.com/index.html [2003,December 20]
- 7. Nielsen, J. Why you need to test with 5 users [Online]. Available from : http://www.useit.com/alertbox/20000319.html [2003,December 20]
- 8. Porteous, M., Kirakowski, J., and Corbett, M. SUMI questionaire homepage [Online]. Available from : http://www.ucc.ie/hfrg/questionnaires/sumi [2003, October 1]
- 9. Sheiderman, B. Designing the user interface : Strategies for effective human-computer interaction. Massachusetts : Addison-Wesley, 1987.
- 10. เสนาะ ผดุงฉัตร. <u>ความรู้เบื้องต้นเกี่ยวกับพระไตรปิฎก</u>. กรุงเทพมหานคร : มหาจุฬาลงกรณราช ื้ วิทยาลัย, 2532.
- 11. Nielsen, J. Usability engineering at a discount. In Salvendy, G., and Smith, M. J. (Eds.), Designing and Using Human-Computer Interfaces and Knowledge Based System. pp. 394-401. Amsterdam : Elsevier Science Publishers, 1994.
- 11. สำนักคอมพิวเตอร์ มหาวิทยาลัยมหิดล โปรแกรมพระไตรปิฎกชุดแปลเป็นภาษาไทย เวอรชัน 2 ชุดสาธิต [Computer software]. Available from : http://www.mahidol.ac.th/budsir/ [2003,December 20]
- 12. วรภัทร์ ภู่เจริญ พระไตรปิภุกฉบับธรรมทาน [Computer software]. Available from : http://www.99thai.com/dharma.html [2003,December 20]

13. โปรแกรมเรียนพระไตรปิภุก [Computer software]. Available from :

http://www.learntripitaka.com/ [2003,December 20]

- 14. พหล สมบูรณ์ธรรม <u>โปรแกรมอ่านคำศัพท์จากพจนานุกรมพุทธศาสตร์</u> [Computer software]. Available from : http://www.thaiware.com/software/edu/ED00281.htm [2003,December 20]
- 15. Baeza-Yates, R., and Ribeiro-Neto, B. Modern Information Retrieval. New York : ACM Press, 1998.

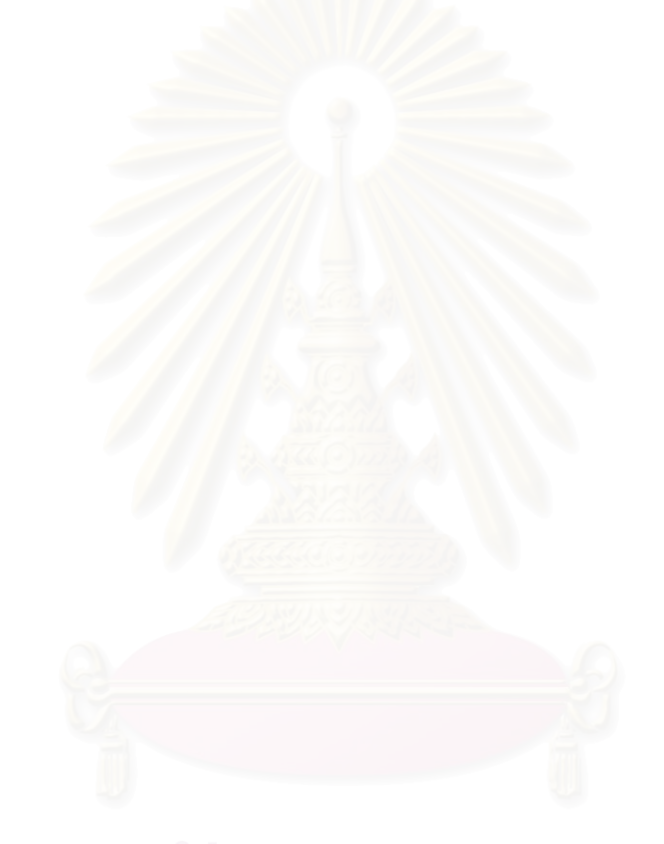

**ภาคผนวก** 

#### **ภาคผนวก ก.**

# **สวนตอประสานกับผูใชของระบบเดิมทั้ง 3 ระบบ**

## **1. ระบบท ี่ 1 (โปรแกรมพระไตรปฎกชดแปลเป ุ นภาษาไทยเวอรชัน 2 ชุดสาธิต)**

**1.1 หนาจอหลักของโปรแกรม**

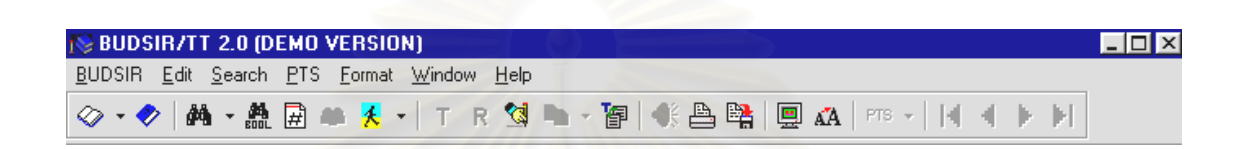

## **รูปที่ ก.1 หนาจอหลกของโปรแกรมของระบบท ั ี่ 1**

## **1.2 หนาจอในการเปดคัมภีร**

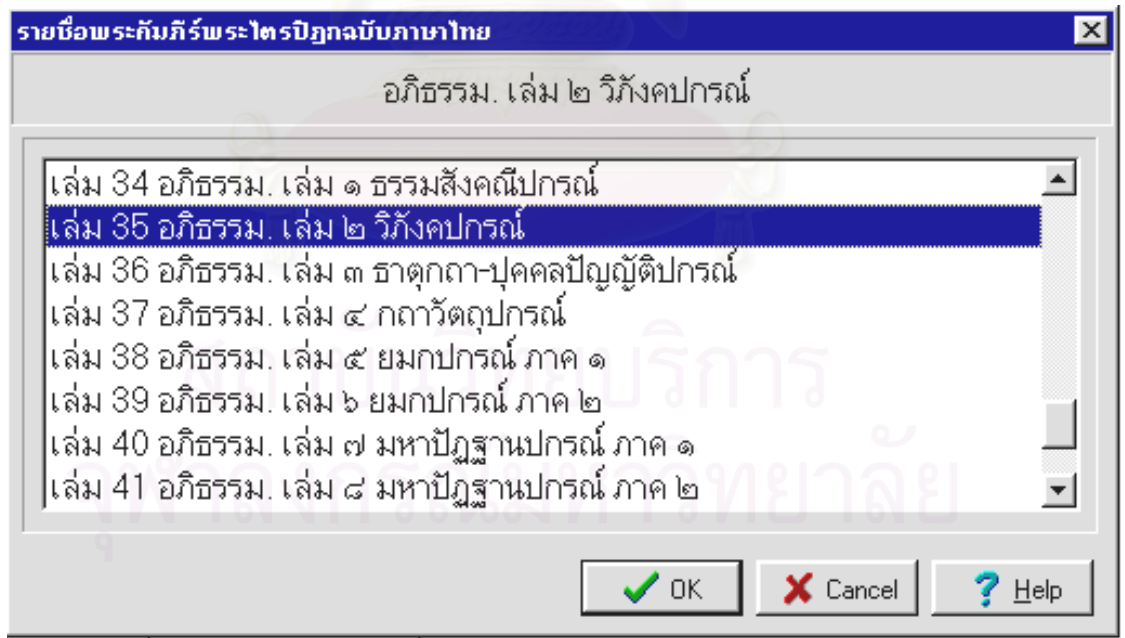

**รูปที่ ก.2 หนาจอในการเปดคัมภีรของระบบท ี่ 1** 

#### **1.3 หนาจอแสดงเน อหาของคัมภีร ื้**

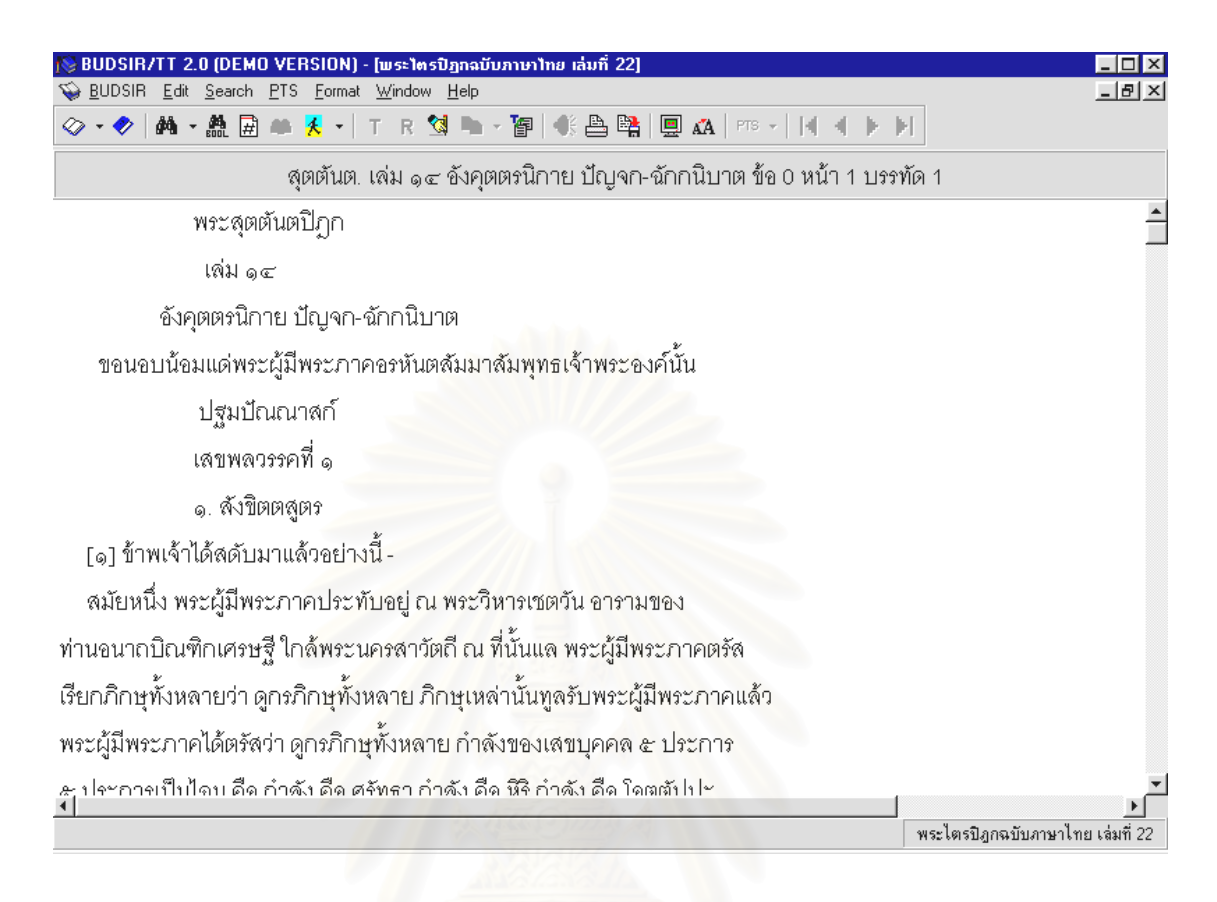

## **รูปที่ ก.3 หนาจอแสดงเนอหาของค ื้ ัมภีรของระบบท ี่ 1**

### **1.4 หนาจอแสดงสารบัญ**

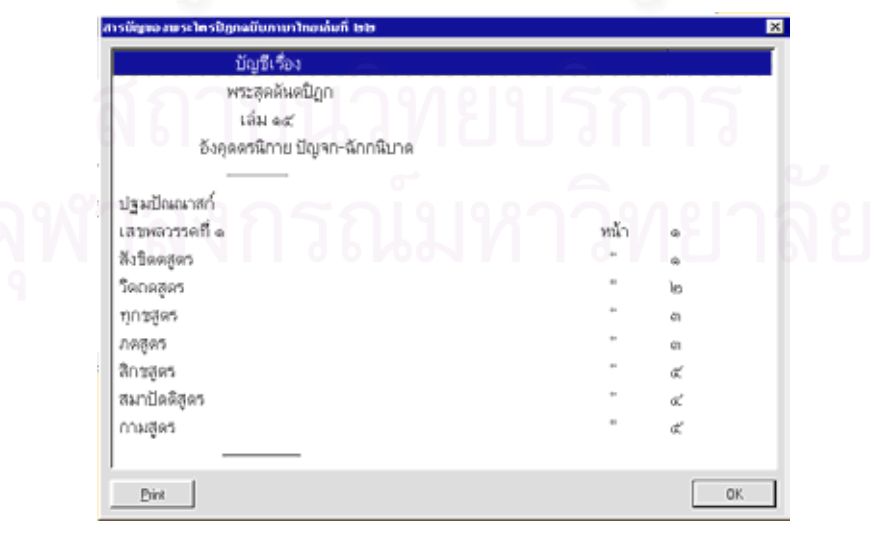

**รูปที่ ก.4 หนาจอแสดงสารบัญของระบบท ี่ 1** 

## **1.5 หนาจอในการนําทางไปยงหน ั าหรือขอ**

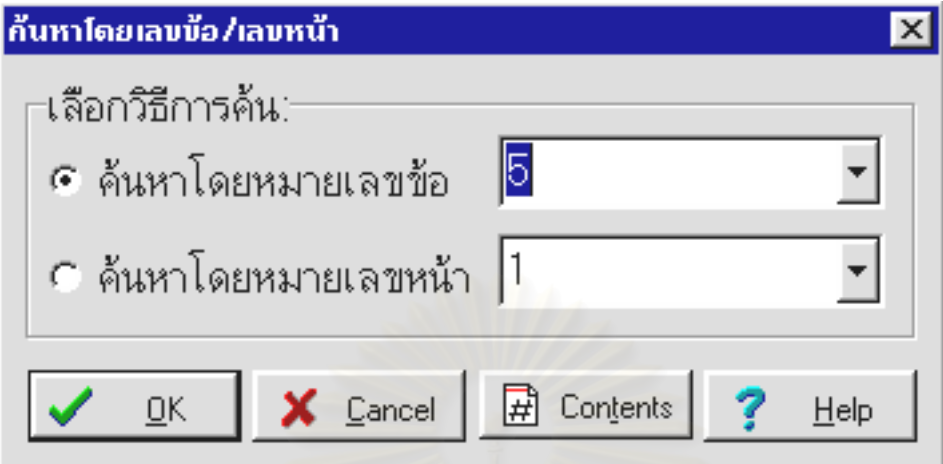

**รูปที่ ก.5 หนาจอในการนาทางไปย ํ ังหนาหรือขอของระบบท ี่ 1** 

**1.6 หนาจอในการคนหาคําแบบท ี่ 1** 

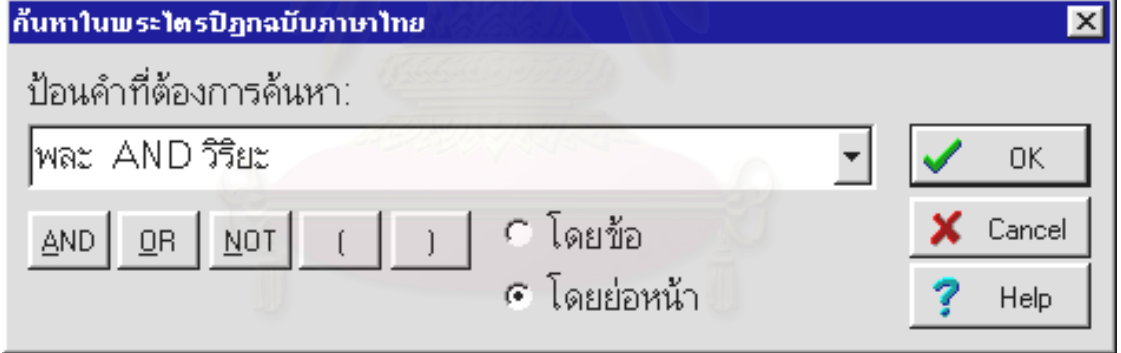

**รูปที่ ก.6 หนาจอในการคนหาค ําแบบท ี่ 1 ของระบบท ี่ 1** 

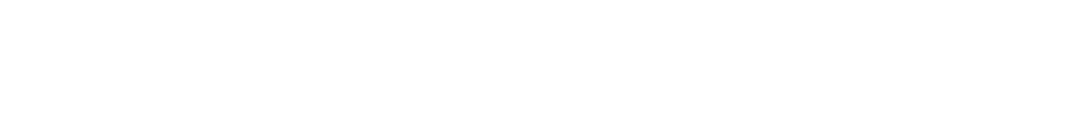

## **1.7 หนาจอในการคนหาคําแบบท ี่ 2**

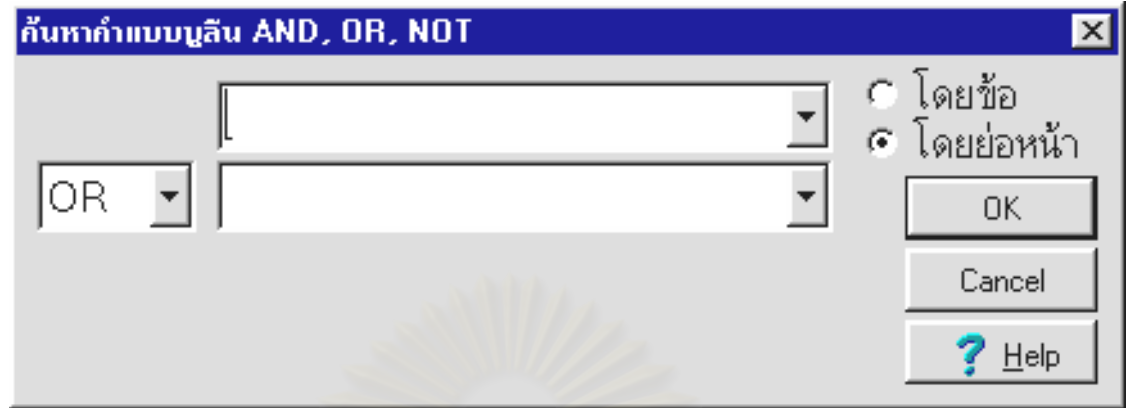

**รูปที่ ก.7 หนาจอในการคนหาค ําแบบท ี่ 2 ของระบบท ี่ 1** 

# **1.8 หนาจอแสดงผลการคนหาแบงตามเลม**

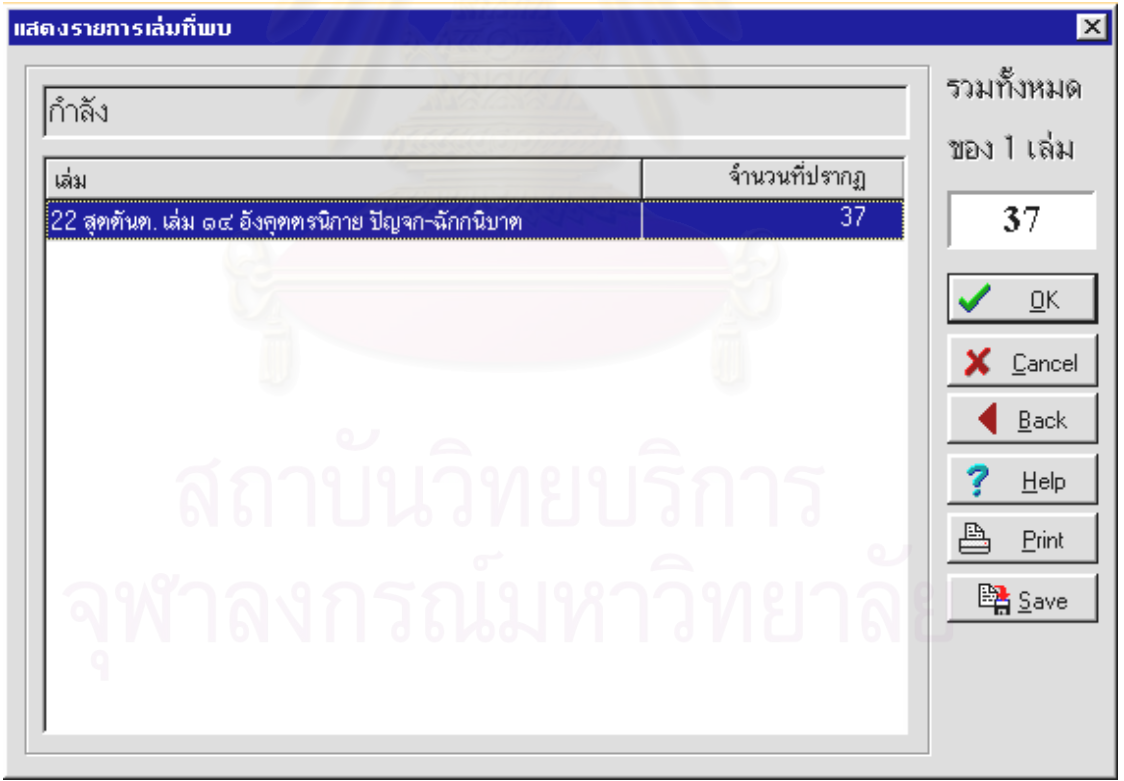

## **รูปที่ ก.8 หนาจอแสดงผลการคนหาแบงตามเลมของระบบท ี่ 1**

## **1.9 หนาจอแสดงผลการคนหาแบ งตามหนา**

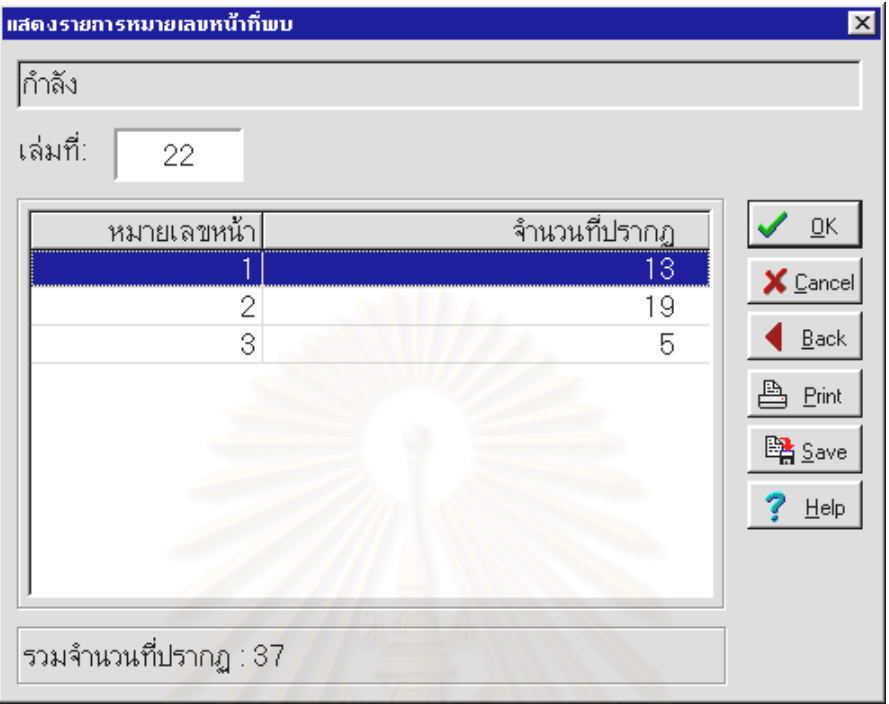

## **รูปที่ ก.9 หนาจอแสดงผลการคนหาแบงตามหนาของระบบท 1 ี่**

## **1.10 หนาจอแสดงระบบชวยเหล ือ**

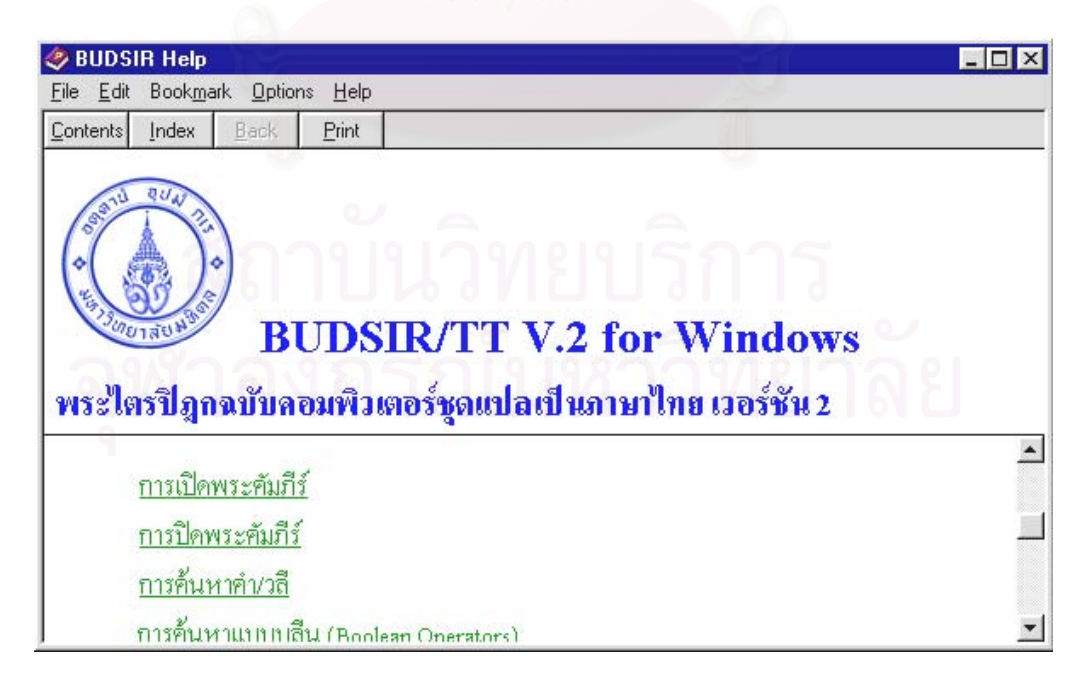

## **รูปที่ ก.10 หนาจอแสดงระบบชวยเหลอของระบบท ื ี่ 1**

#### **2. ระบบท ี่ 2 (พระไตรปฏกฉบ ับธรรมทาน)**

## **2.1 หนาจอหลัก**

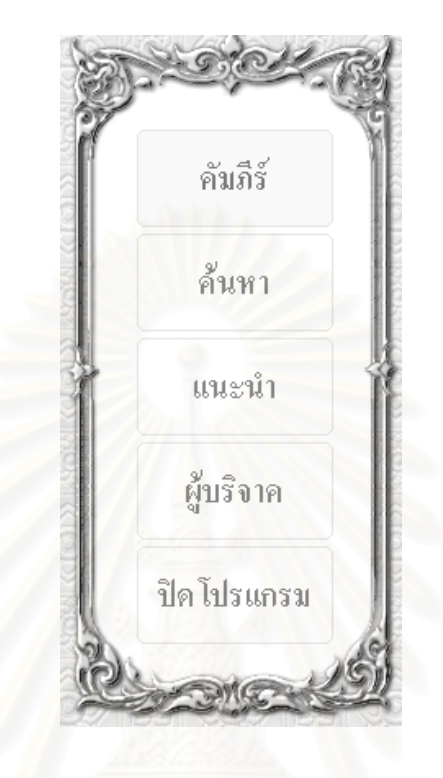

### **รูปที่ ก.11 หนาจอหลกของระบบท ั ี่ 2**

## **2.2 หนาจอเปดคัมภีร**

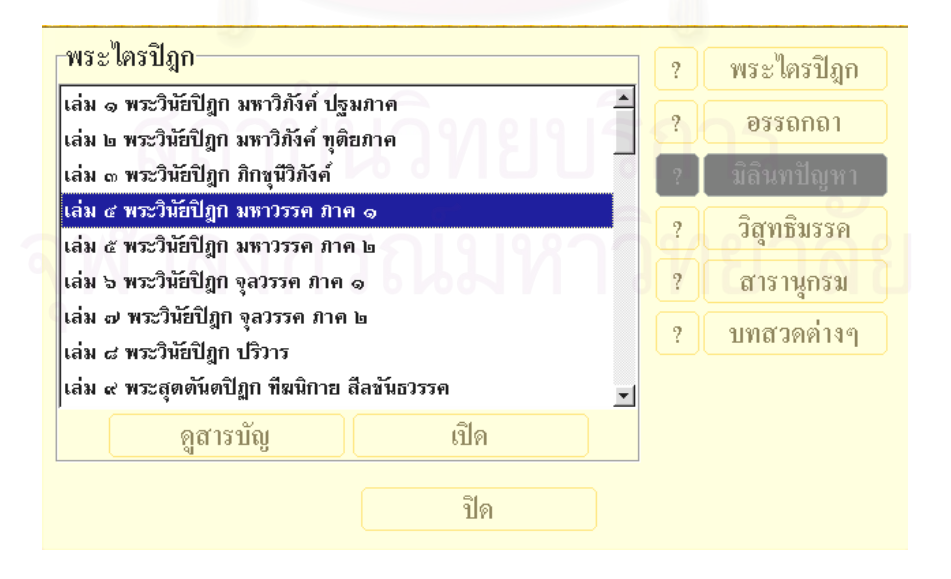

## **รูปที่ ก.12 หนาจอเปดคัมภีรของระบบท ี่ 2**

#### 2.3 หน้าจอแสดงเนื้อหาของคัมภีร์ **ื้**

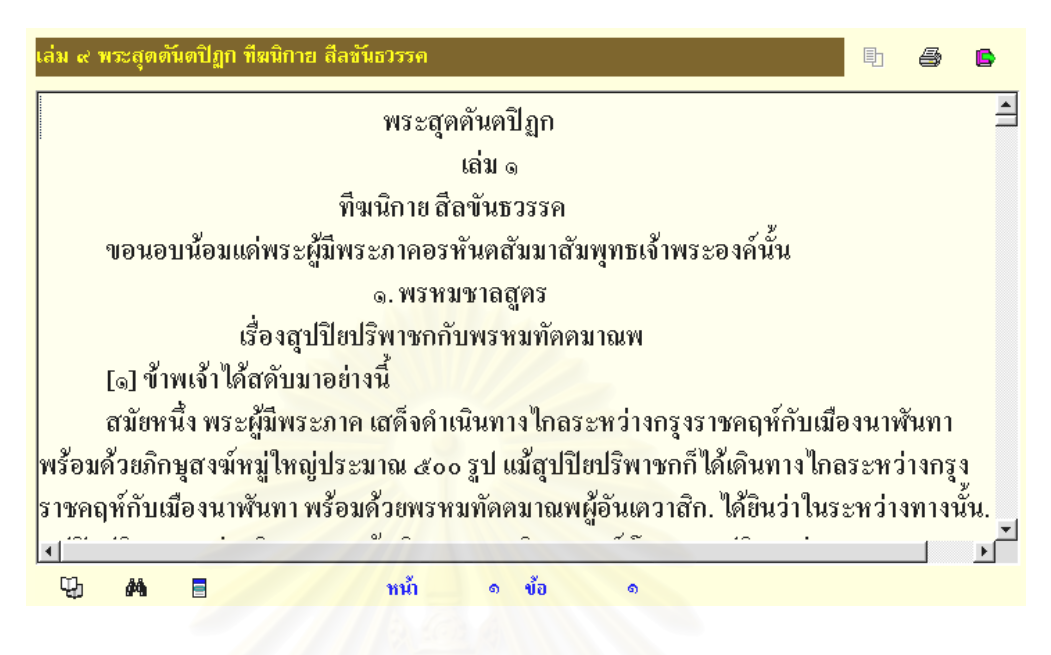

## **รูปที่ ก.13 หนาจอแสดงเนื้อหาของคมภั ีรของระบบท ี่ 2**

## **2.4 หนาจอแสดงสารบัญ**

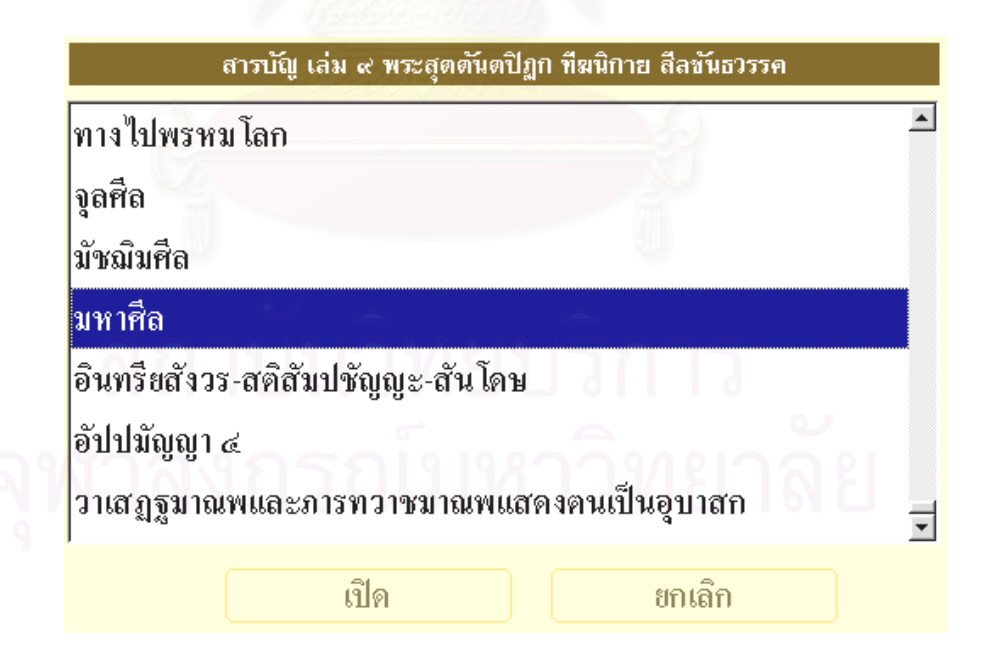

**รูปที่ ก.14 หนาจอแสดงสารบัญของระบบท ี่ 2** 

## **2.5 หนาจอนาทางไปย ํ ังหนาหรือขอ**

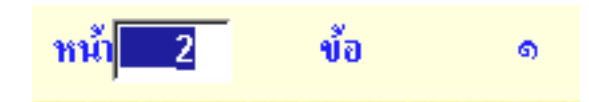

**รูปที่ ก.15 หนาจอนําทางไปยังหนาหร อขื อของระบบท ี่ 2** 

## **2.6 หนาจอในการคนหาคํา**

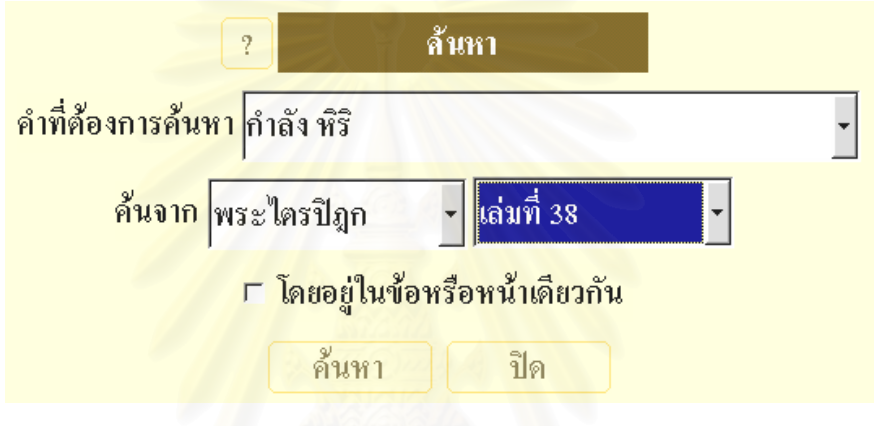

**รูปที่ ก.16 หนาจอในการคนหาคําของระบบท ี่ 2** 

## **2.7 หนาจอของระบบชวยเหลือ**

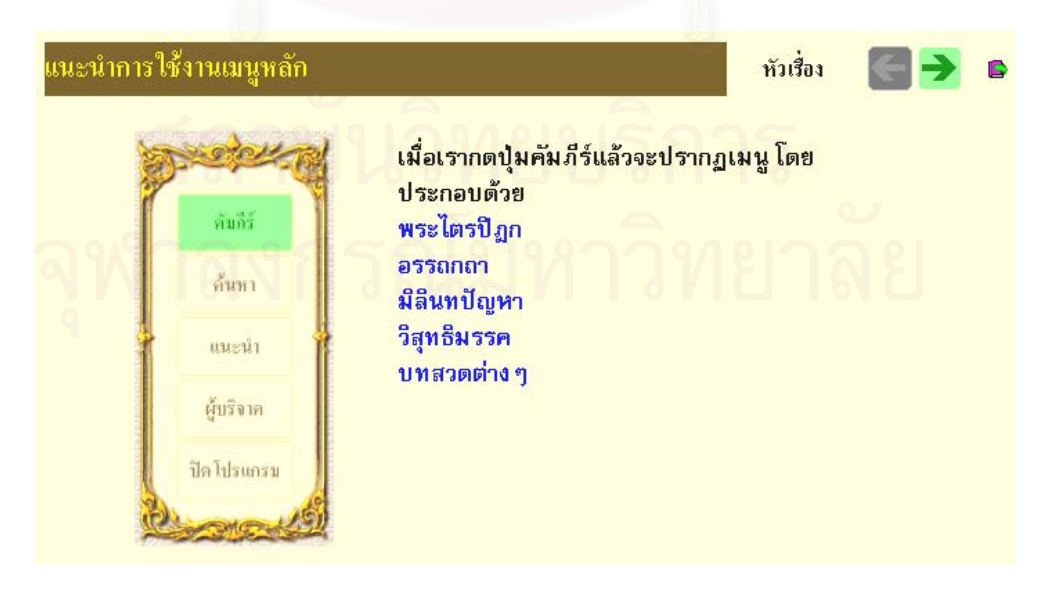

**รูปที่ ก.17 หนาจอของระบบชวยเหลือของระบบท 2 ี่**

## **2.8 หนาจอแสดงผลการคนหาค ํา**

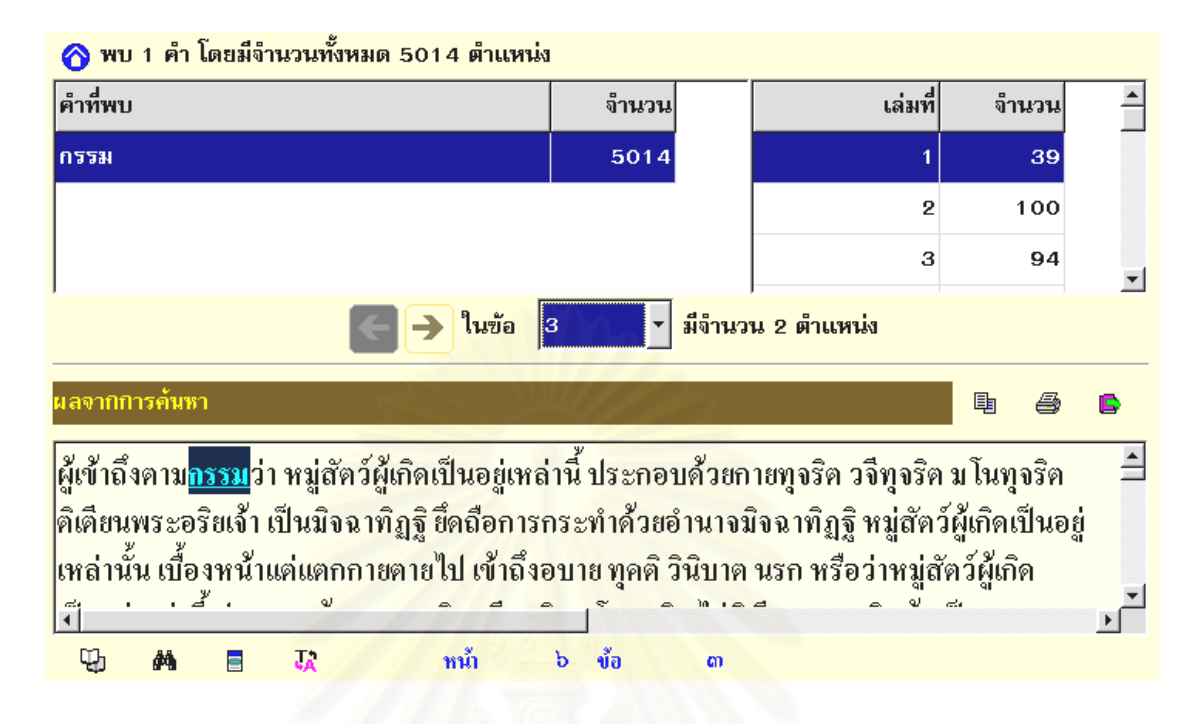

## **รูปที่ ก.18 หนาจอแสดงผลการคนหาคาของระบบท ํ 2 ี่**

- **3. ระบบท ี่ 3 (โปรแกรมเรยนพระไตรป ี ฎก )** 
	- **3.1 หนาจอหลัก**

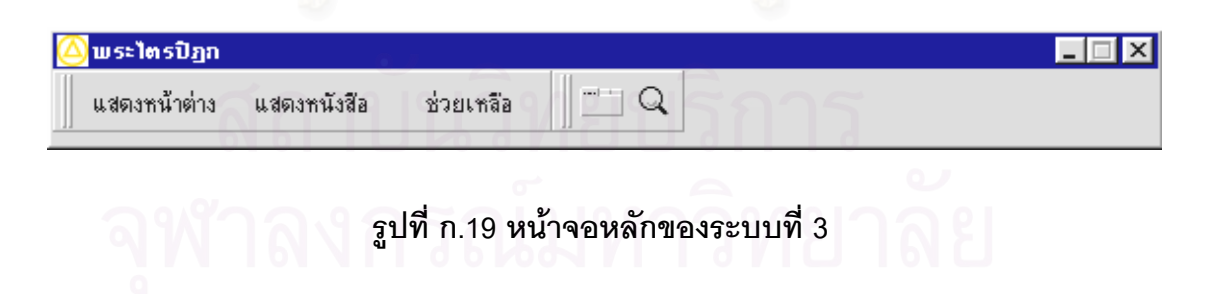

## **3.2 หนาจอเปดคัมภีร**

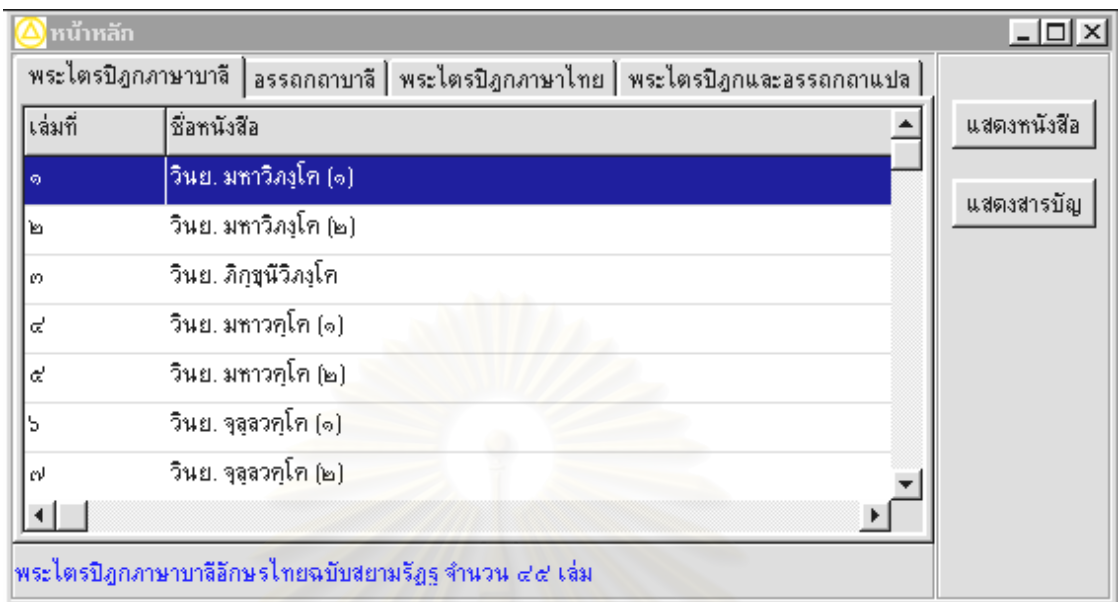

## **รูปที่ ก.20 หนาจอเปดคัมภีรของระบบท ี่ 3**

#### **3.3 หนาจอแสดงเน อหาของคัมภีร ื้**

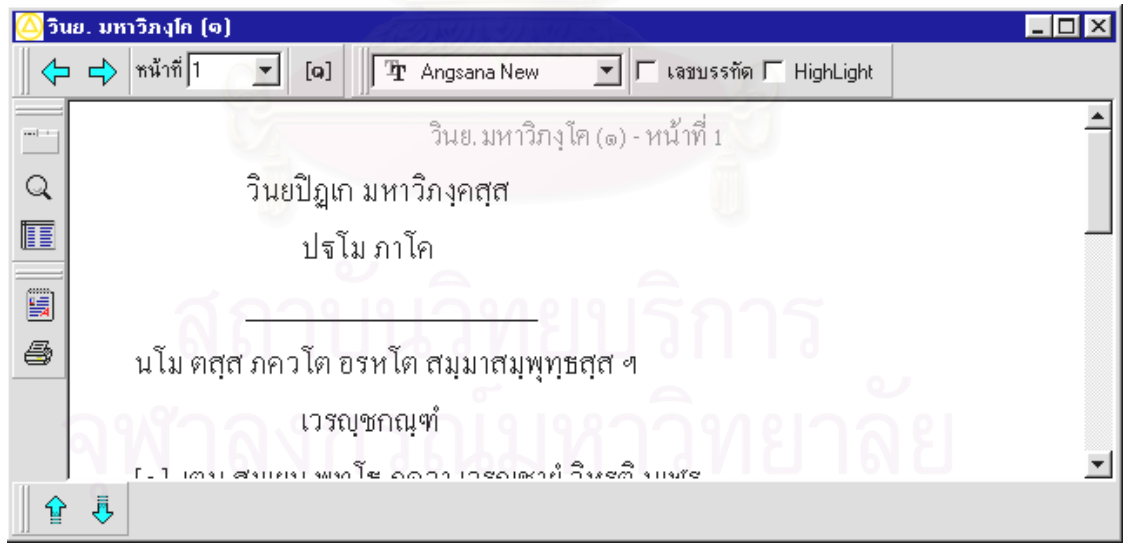

## **รูปที่ ก.21 หนาจอแสดงเนื้อหาของคมภั ีรของระบบท ี่ 3**

## **3.4 หนาจอนาทางไปย ํ ังหนาและขอ**

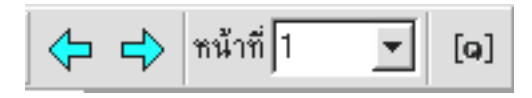

**รูปที่ ก.22 หนาจอนําทางไปยังหนาและข อของระบบท ี่ 3** 

## **3.5 หนาจอยอยในการน ําทางไปยังขอ**

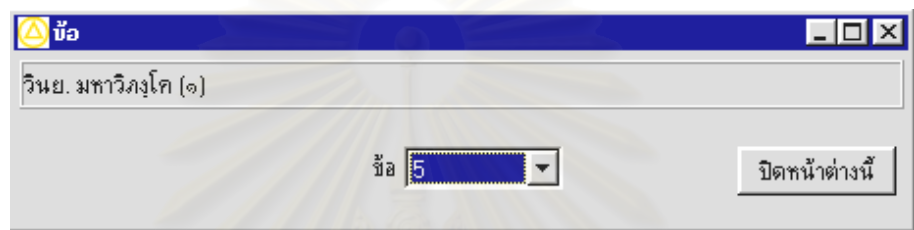

## **รูปที่ ก.23 หนาจอยอยในการนาทางไปย ํ ังขอของระบบท ี่ 3**

## **3.6 หนาจอสาหร ํ ับคนหาคํา**

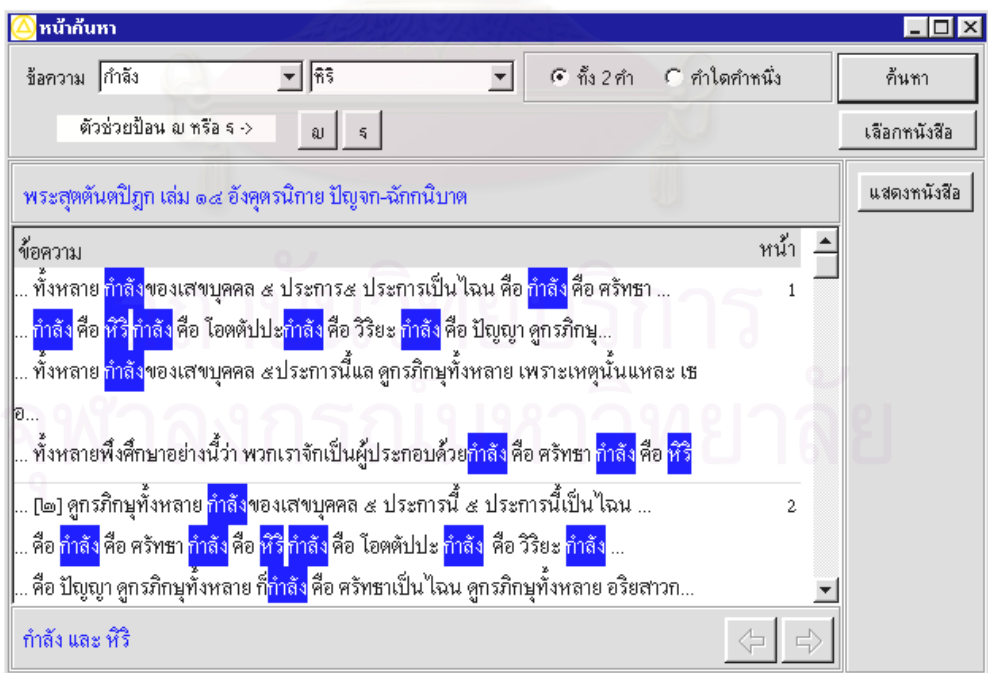

**รูปที่ ก.24 หนาจอสาหร ํ ับคนหาคําของระบบท ี่ 3** 

### **3.7 หนาจอในการเลือกหนังสือสาหร ํ บการค ั นหาคํา**

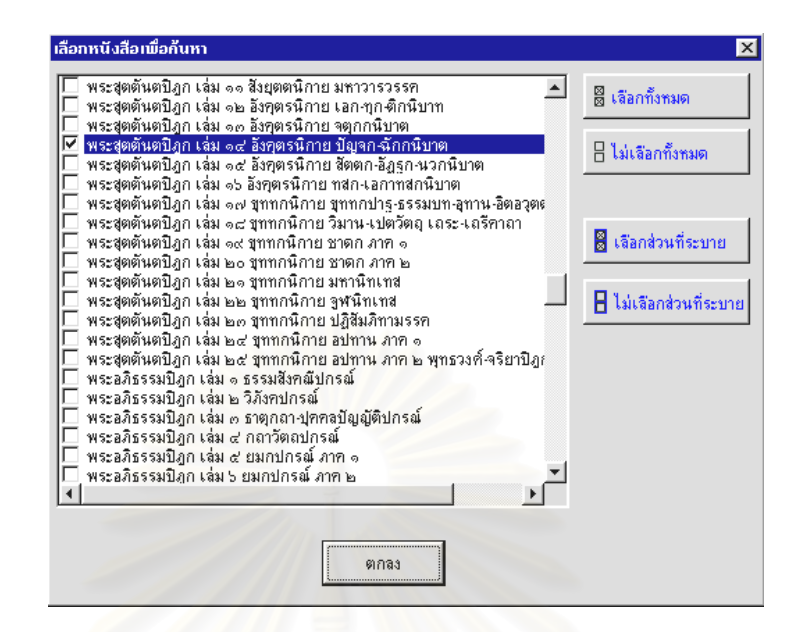

**รูปที่ ก.25 หนาจอในการเลือกหนงสั ือสําหรบการค ั นหาคําของระบบท ี่ 3** 

### **3.8 หนาจอของระบบชวยเหลือ**

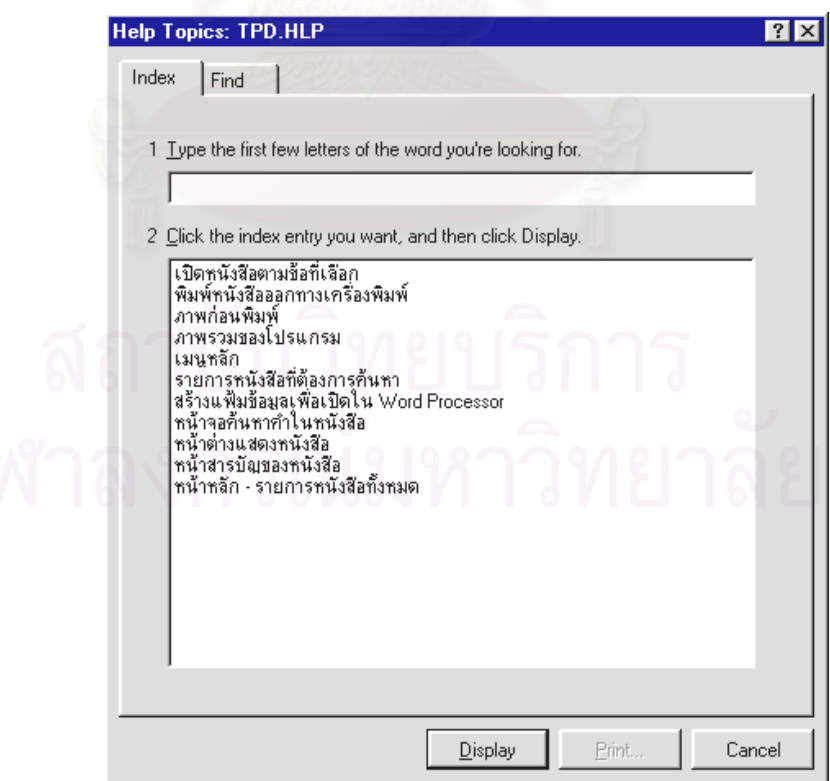

**รูปที่ ก.26 หนาจอของระบบชวยเหลือของระบบท 3 ี่**

#### **ภาคผนวก ข.**

## **การประเมินปญหาการใชงานดวยว ธิศีึกษาสานํ ึก**

# **1. การประเมินโปรแกรมพระไตรปฎกชุดแปลเปนภาษาไทยเวอรช ัน 2 (ชุดสาธิต)**

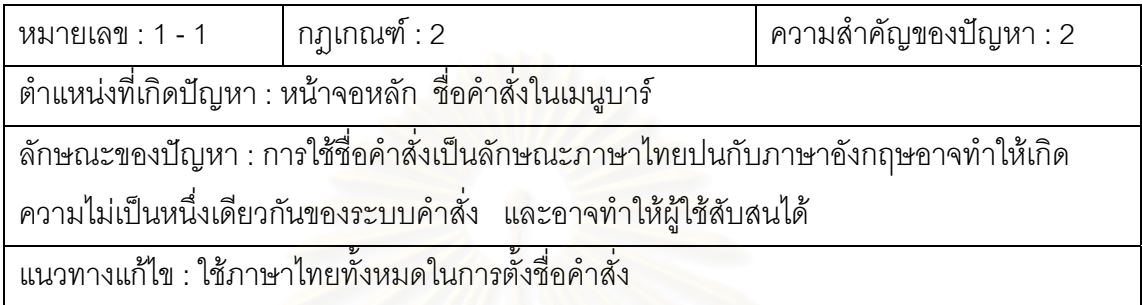

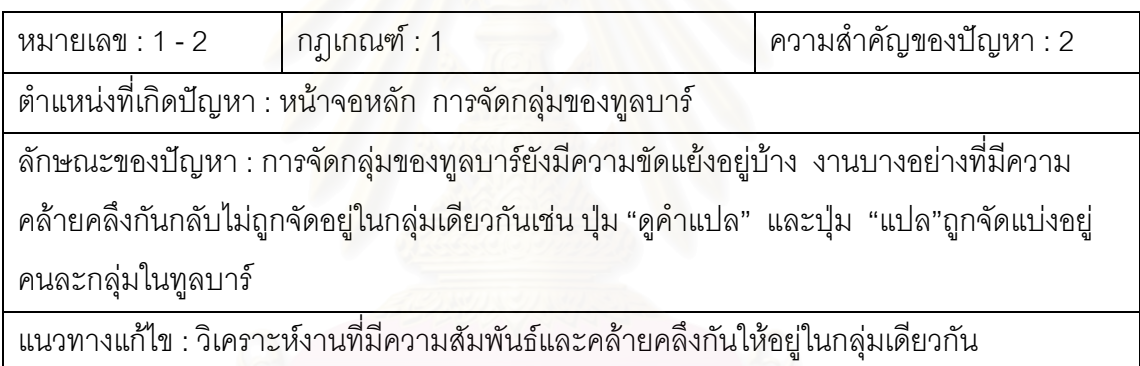

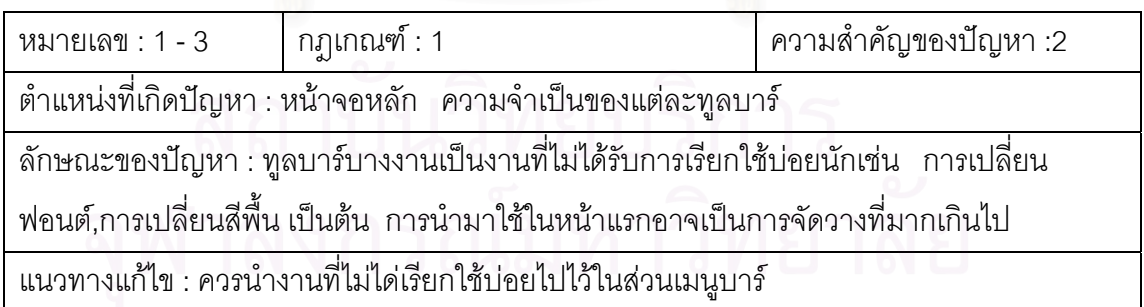

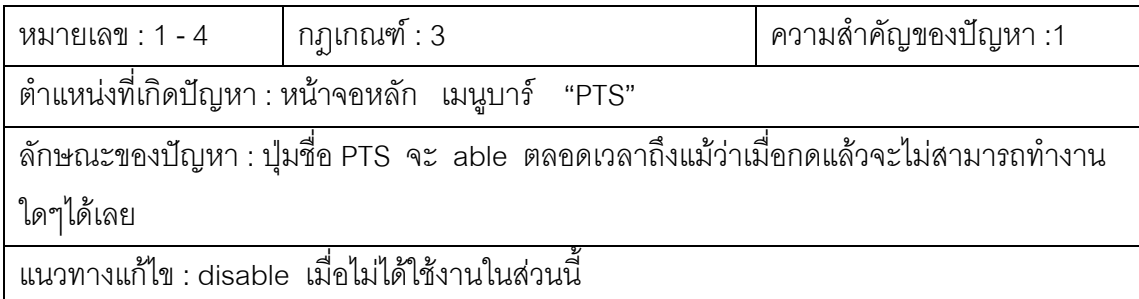

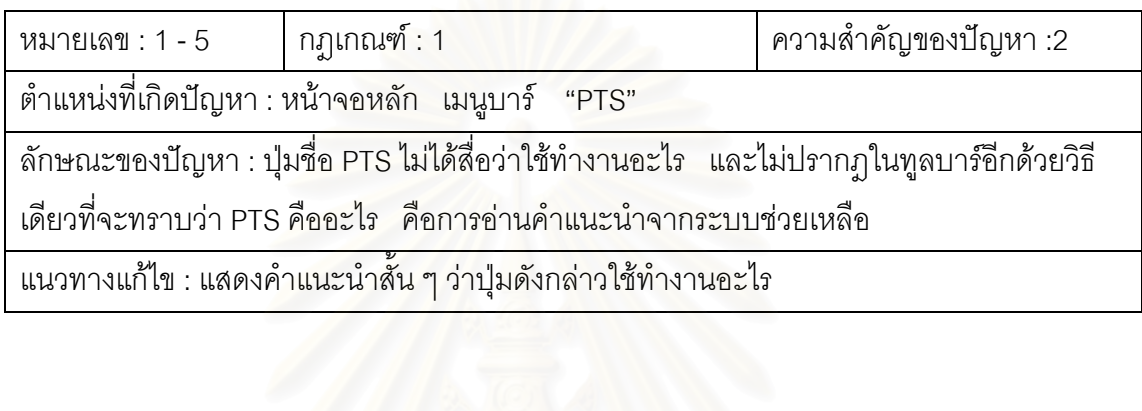

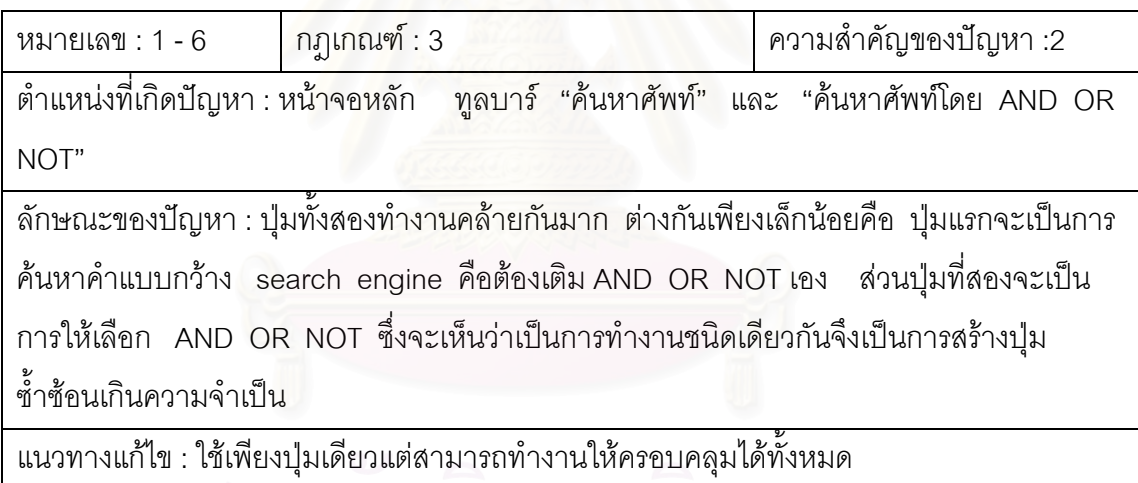

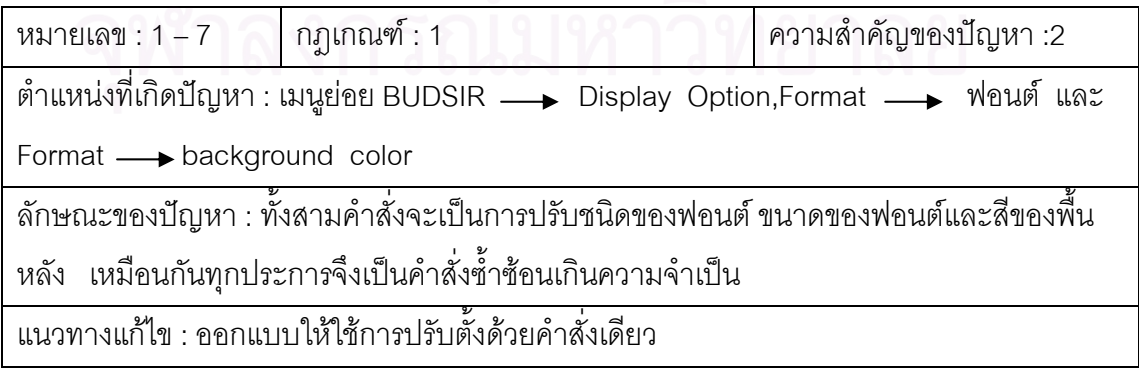

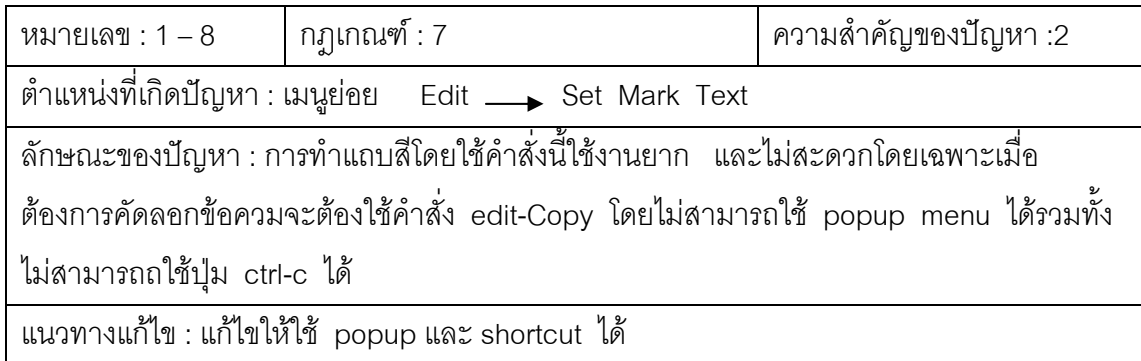

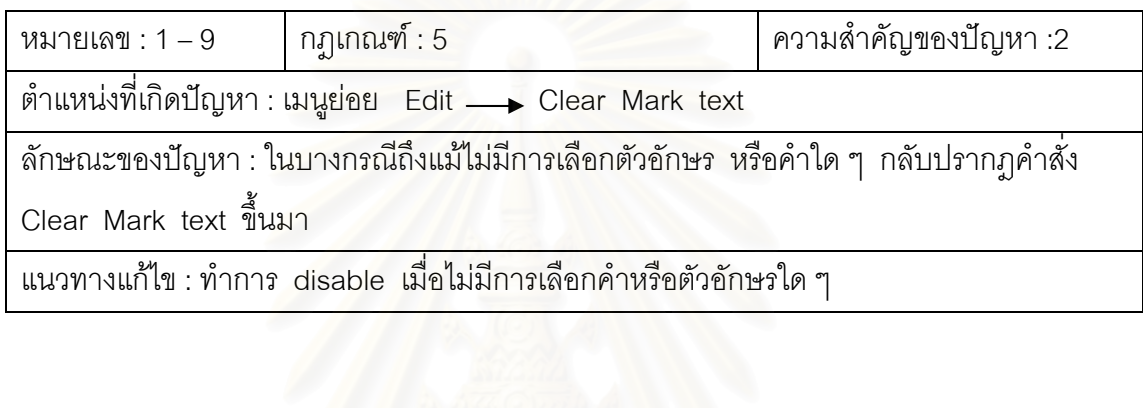

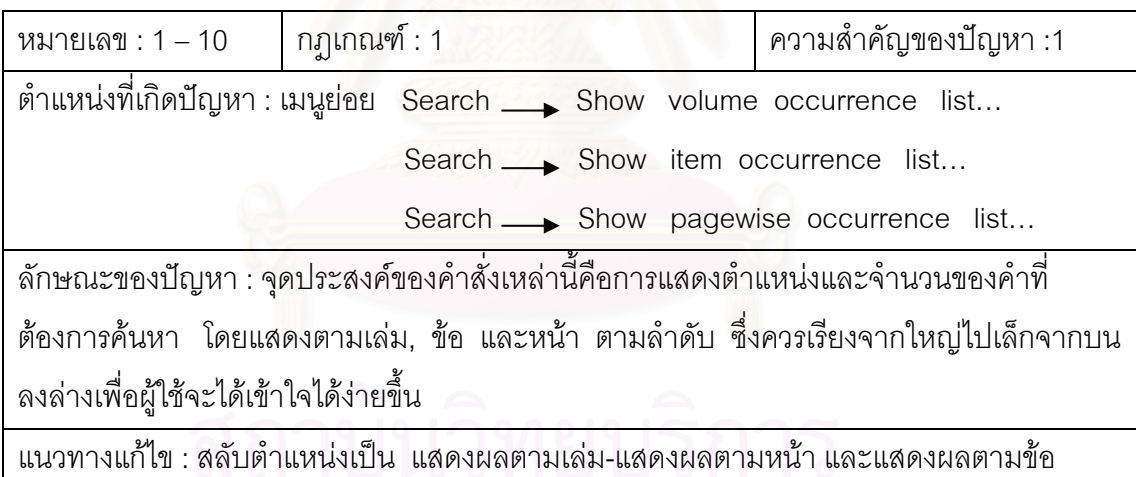

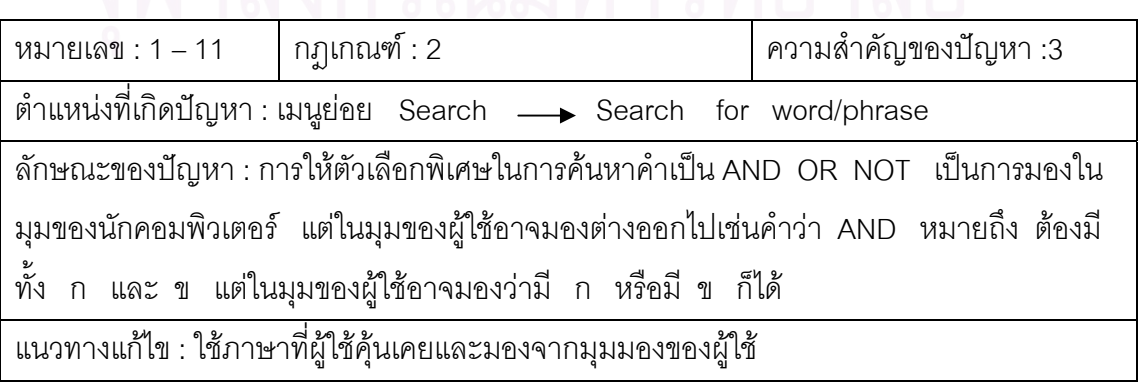

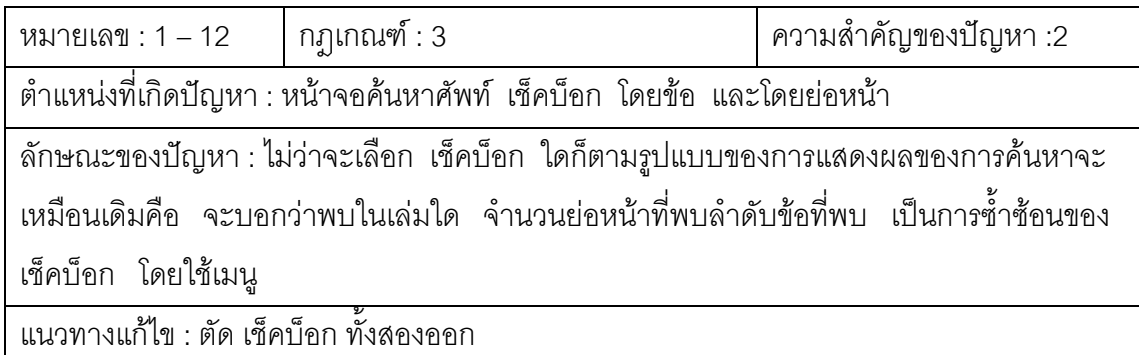

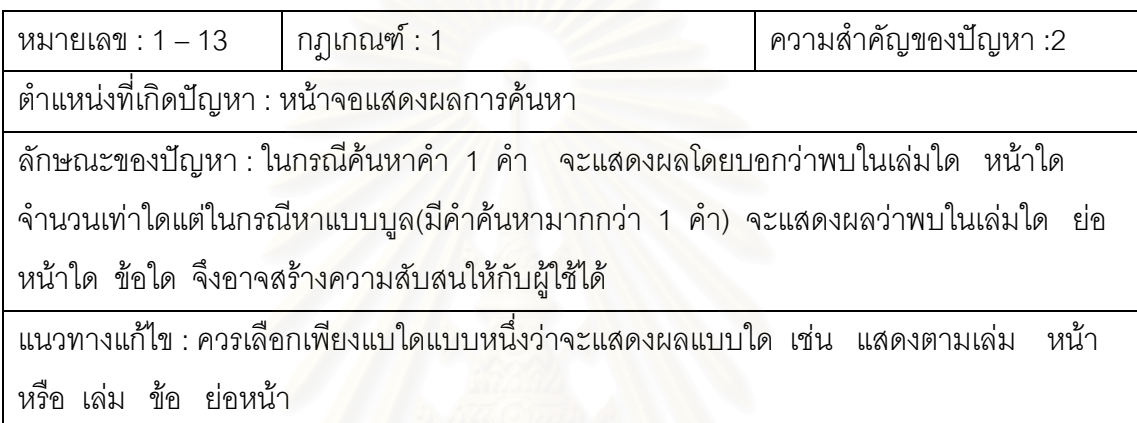

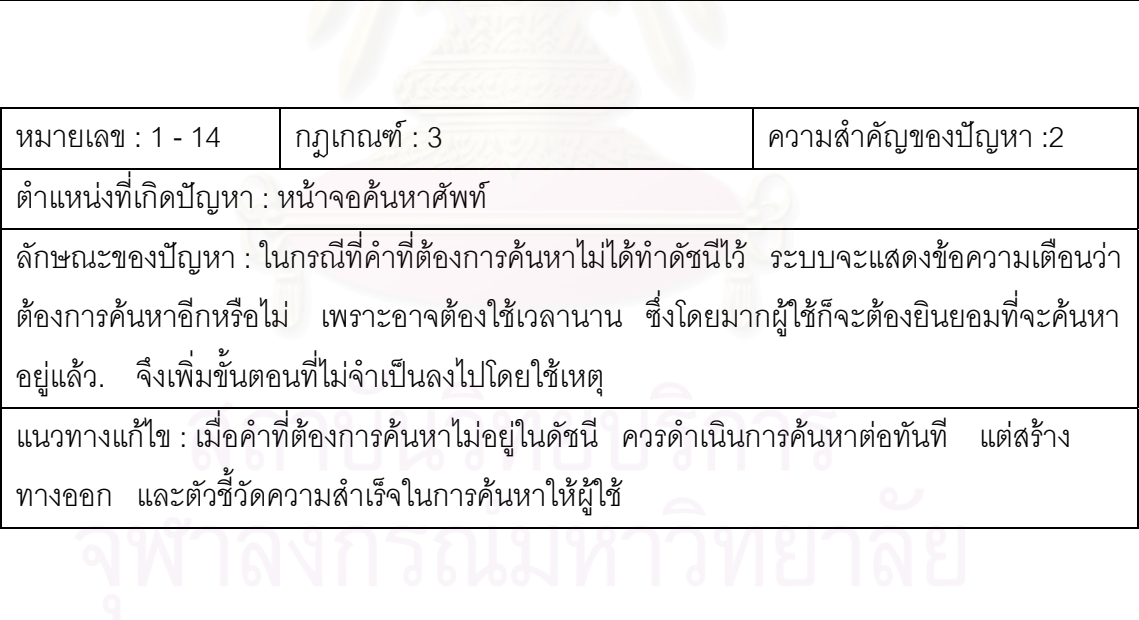

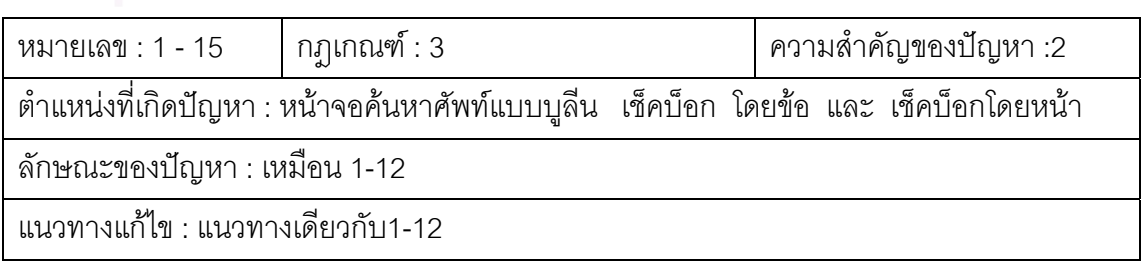

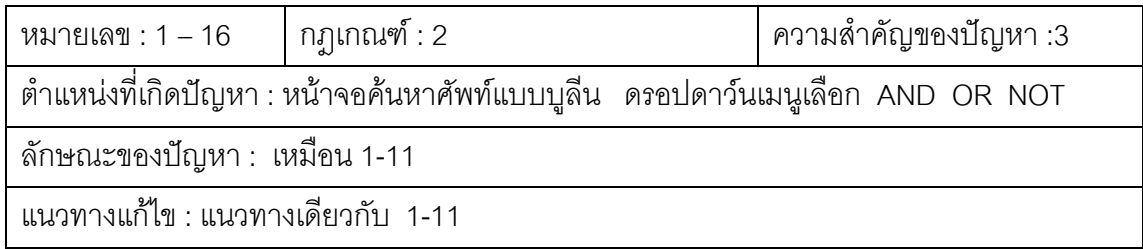

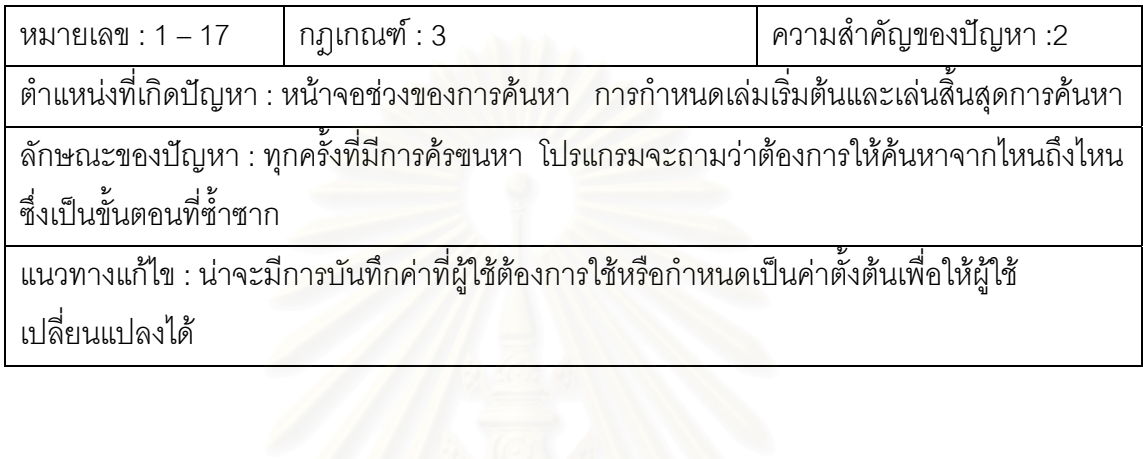

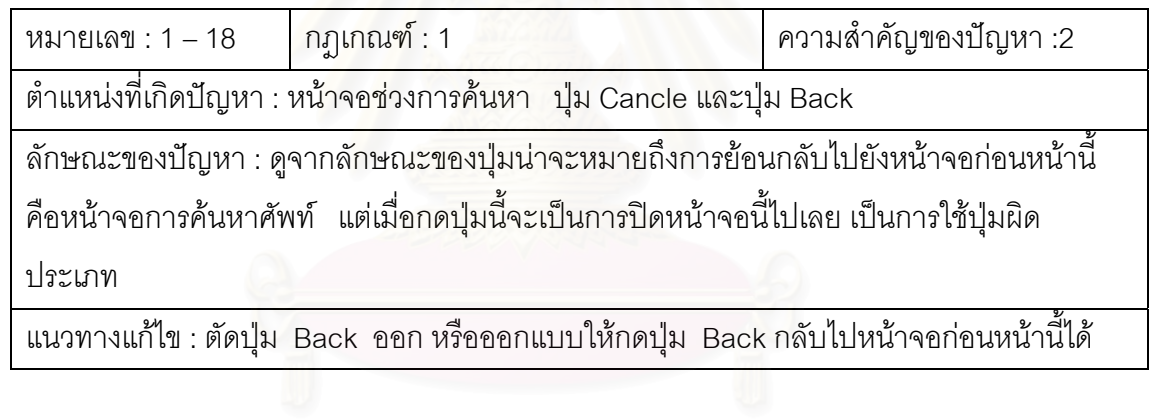

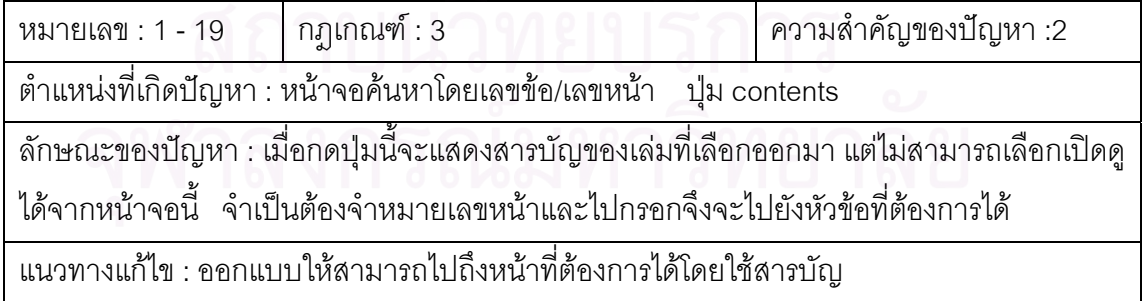

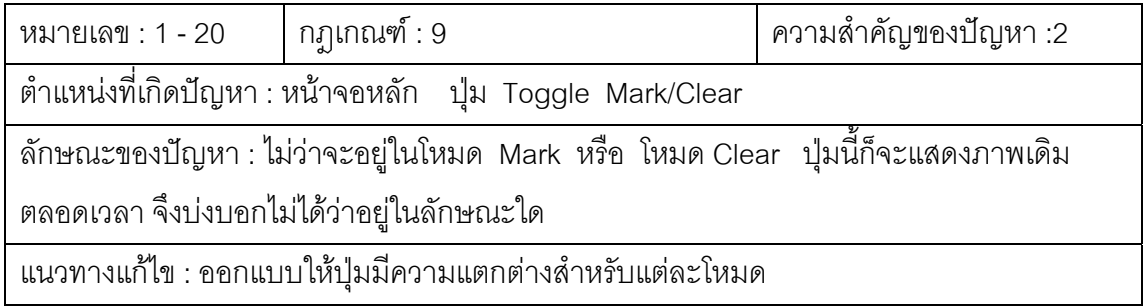

## **2. พระไตรปฏกฉบ ับธรรมทาน**

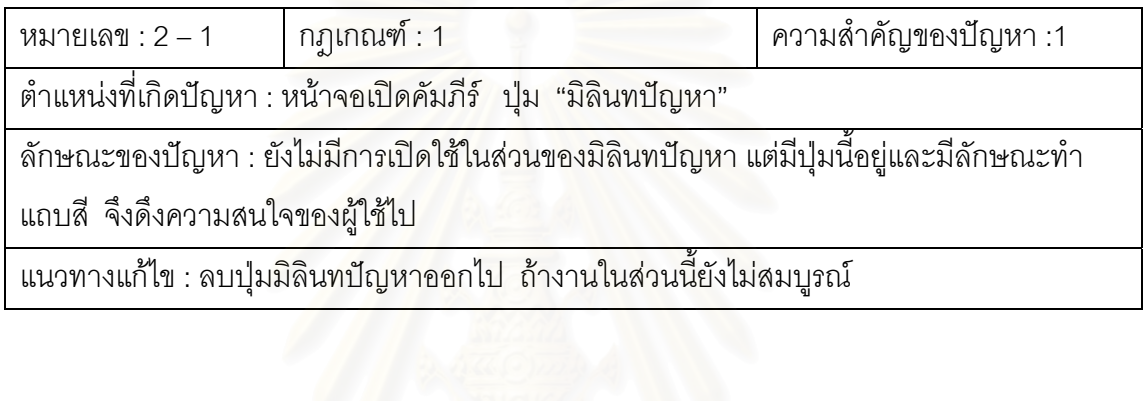

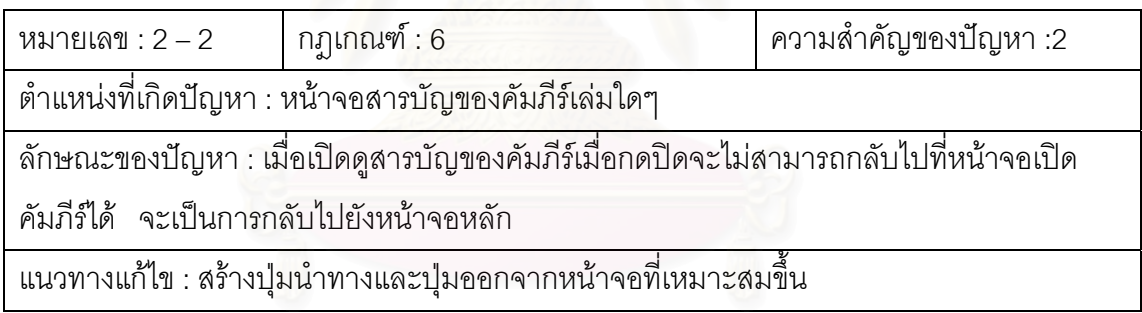

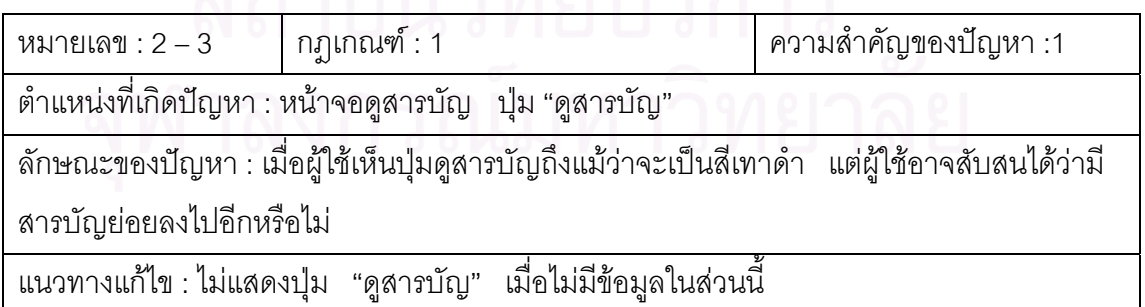

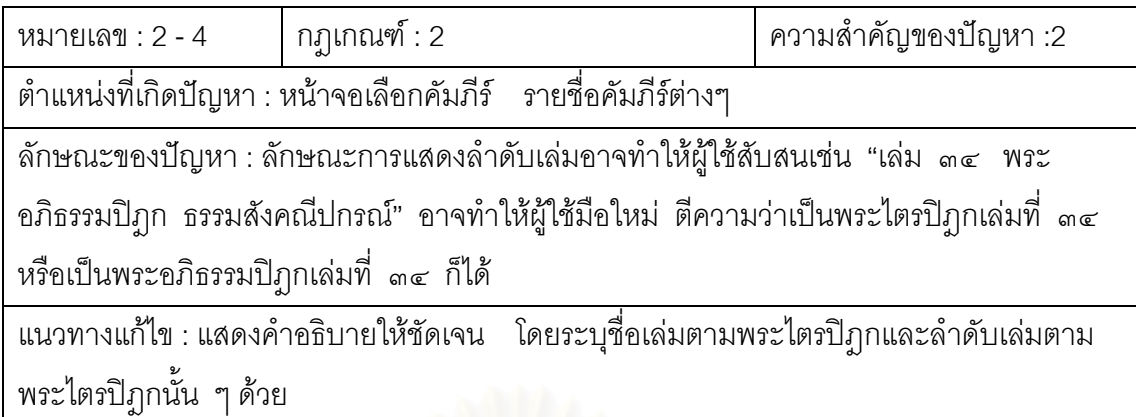

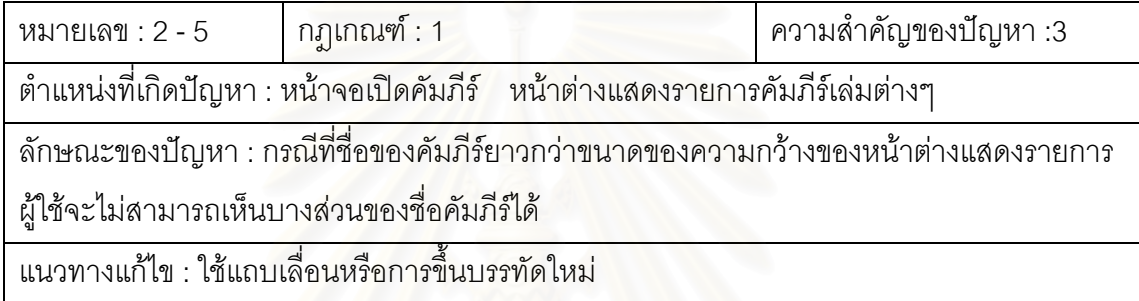

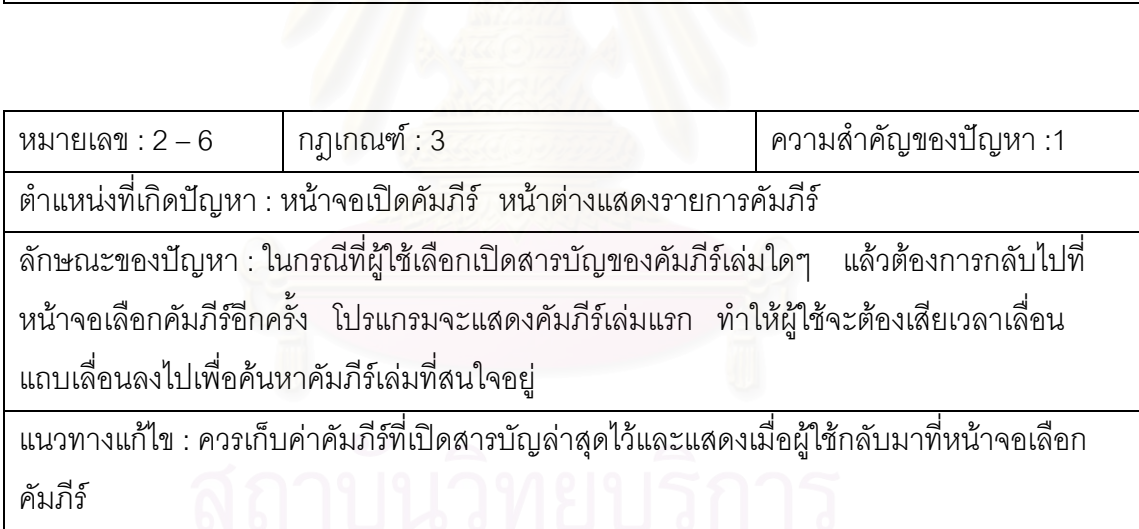

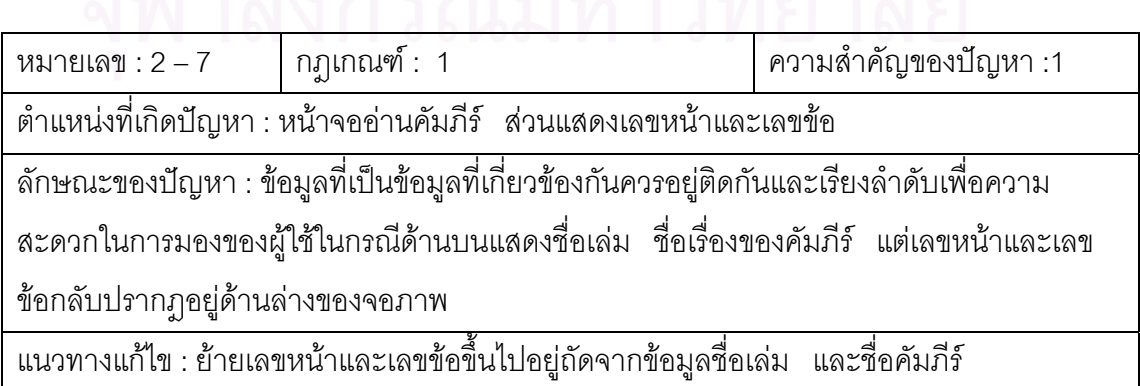

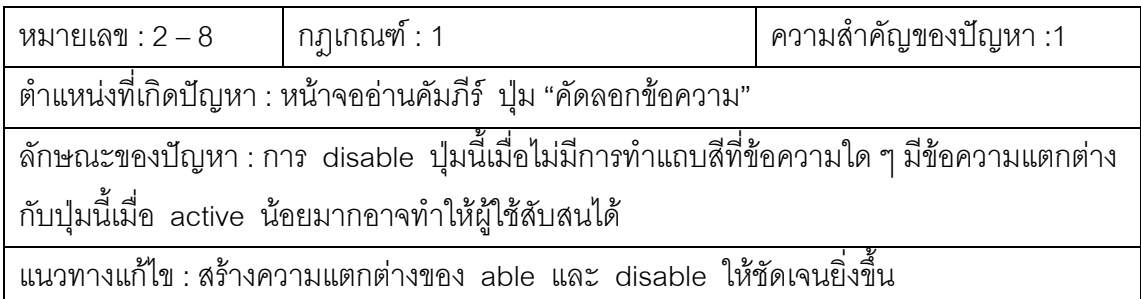

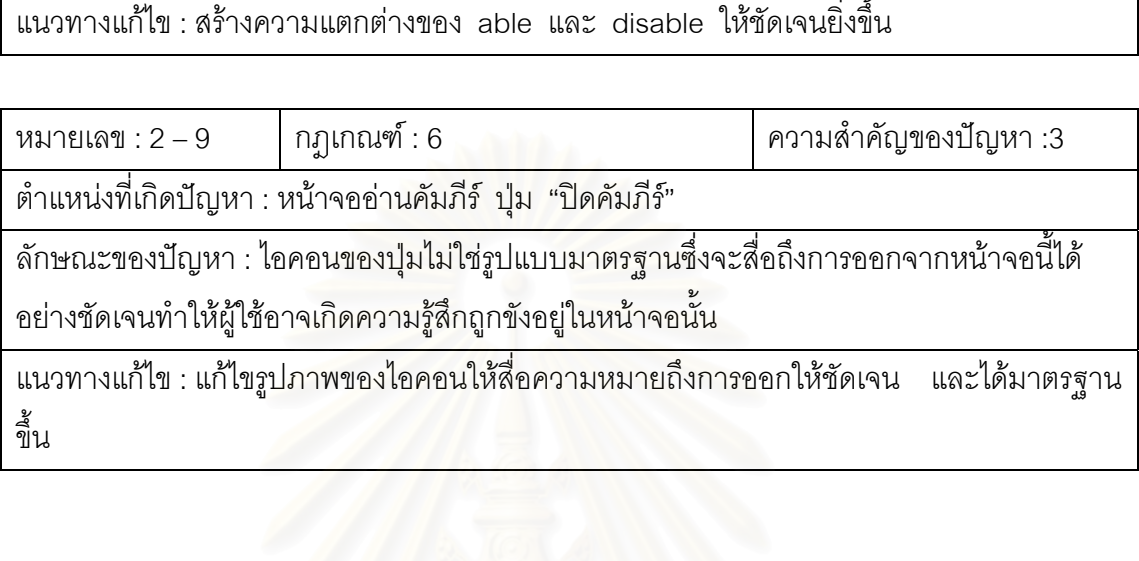

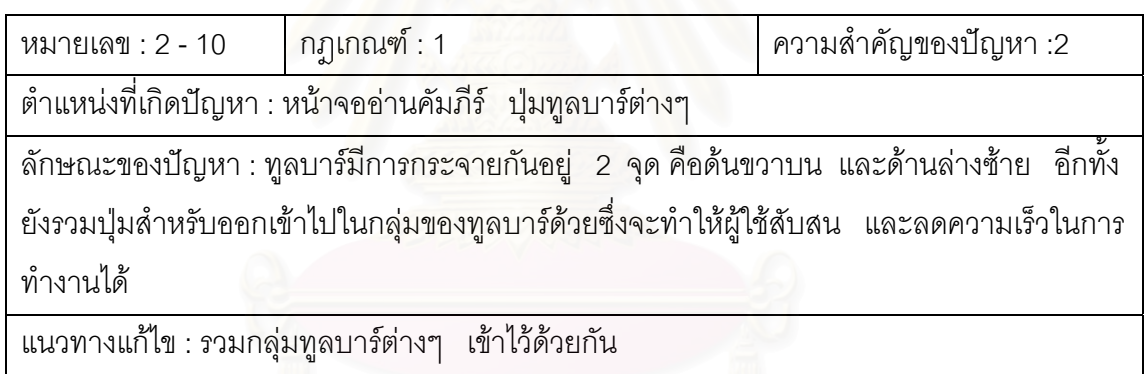

w

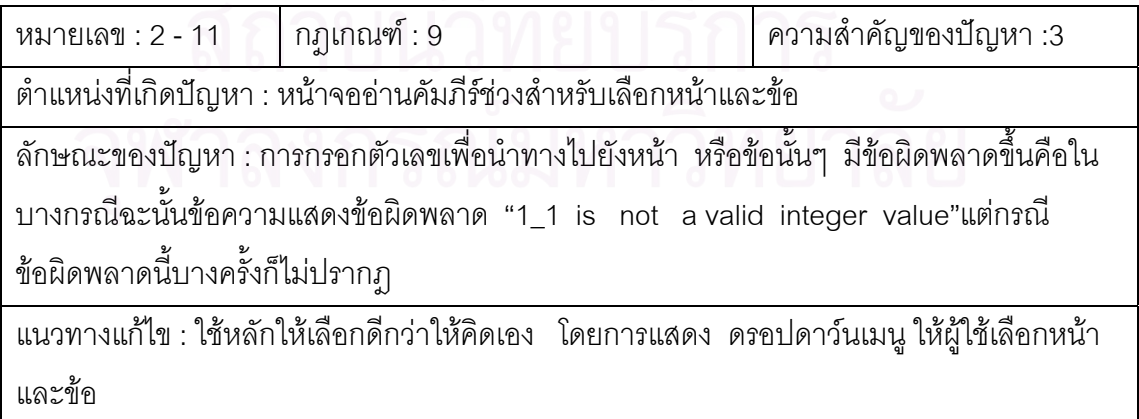

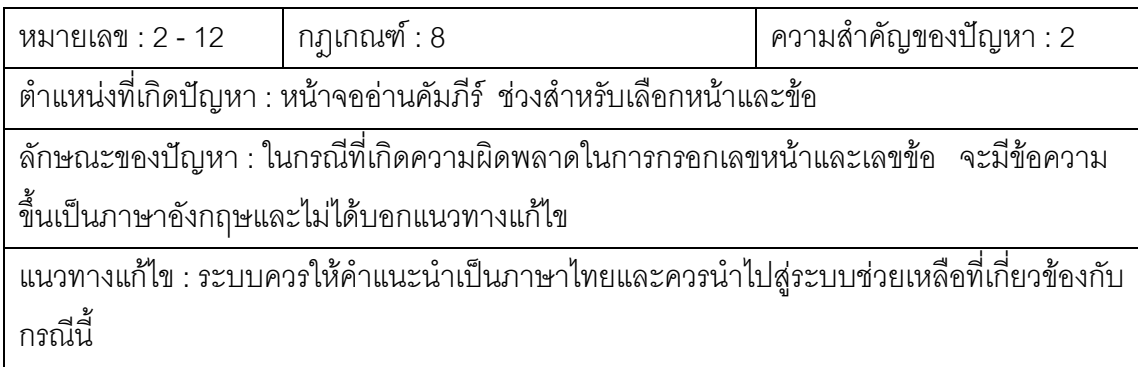

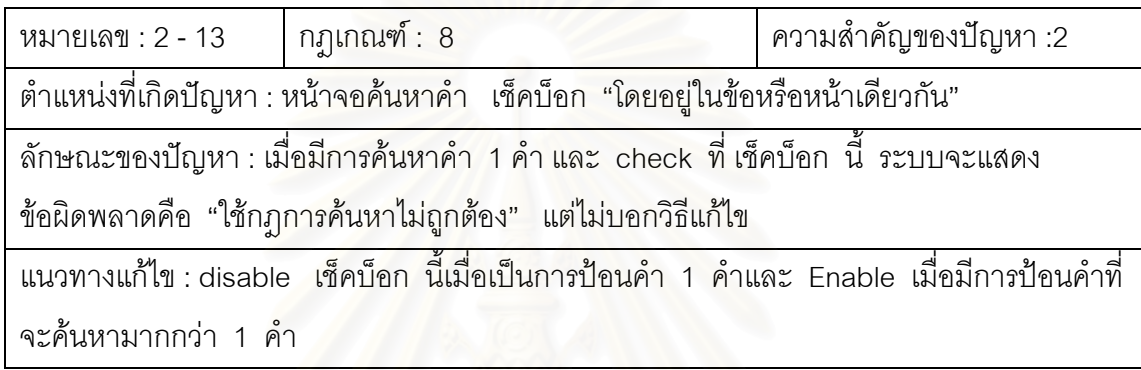

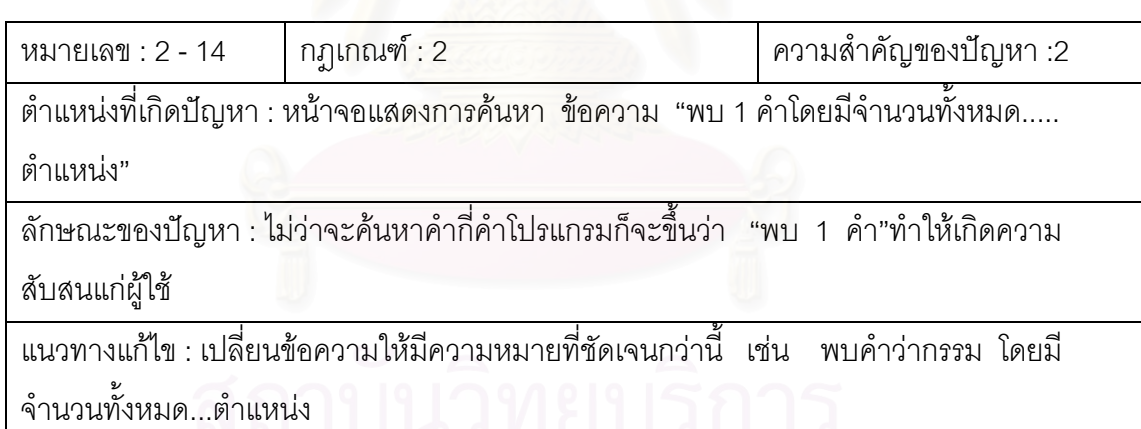

 $\frac{1}{\sigma}$ 

 $\sim$   $\omega$ 

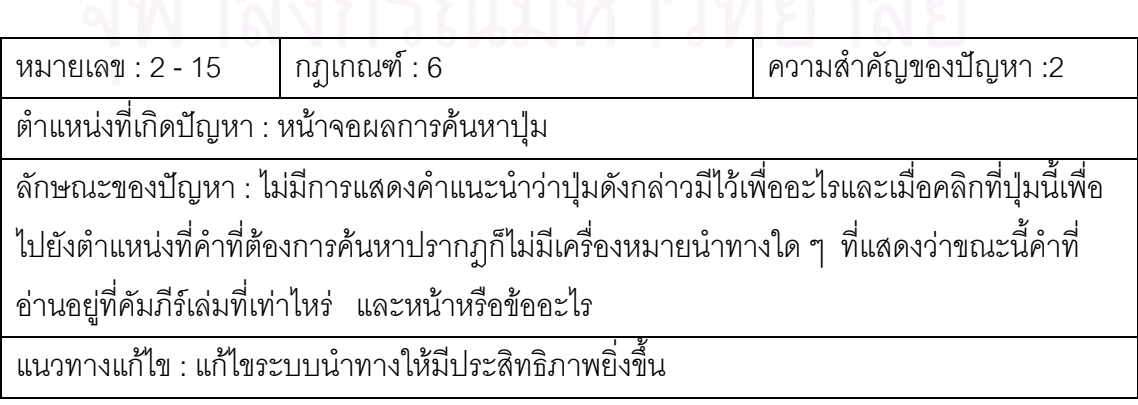

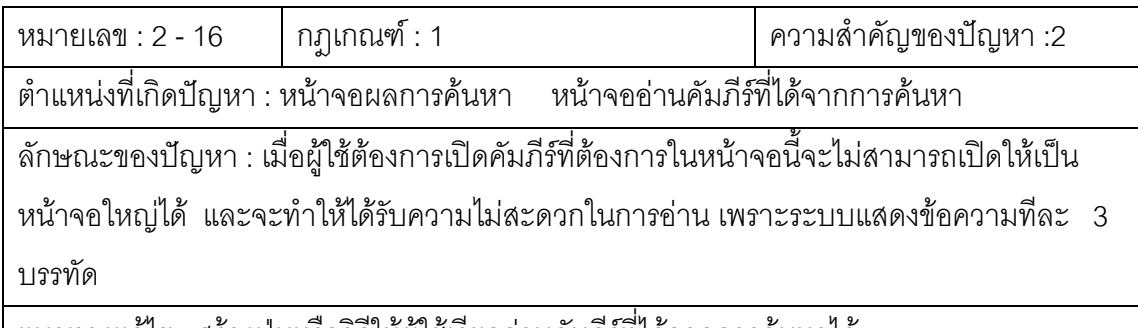

้ แนวทางแก้ไข : สร้างปุ่มหรือวิธีให้ผู้ใช้เรียกอ่านคัมภีร์ที่ได้จากการค้นหาได้

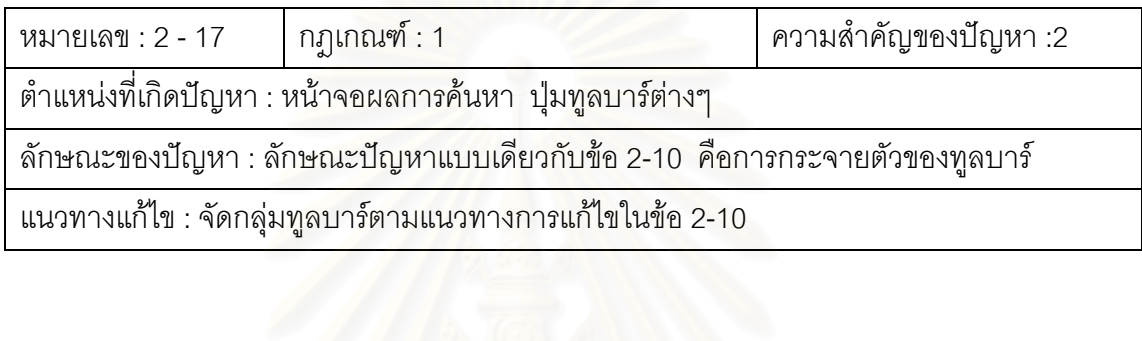

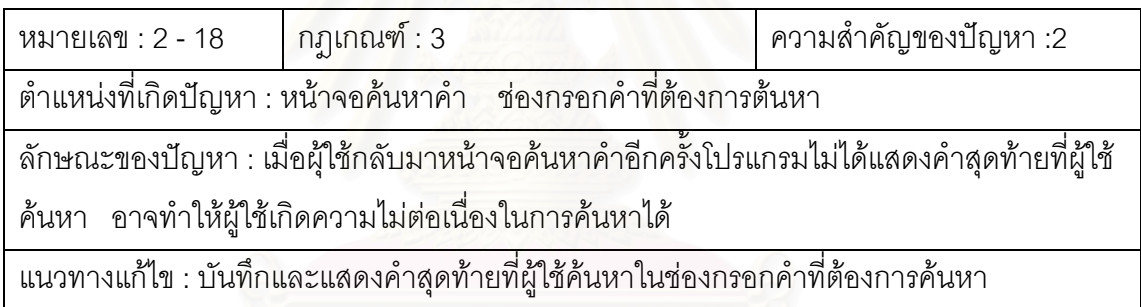

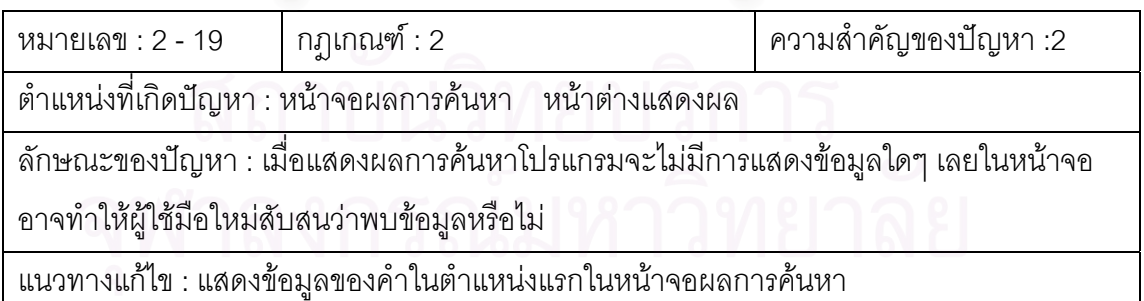

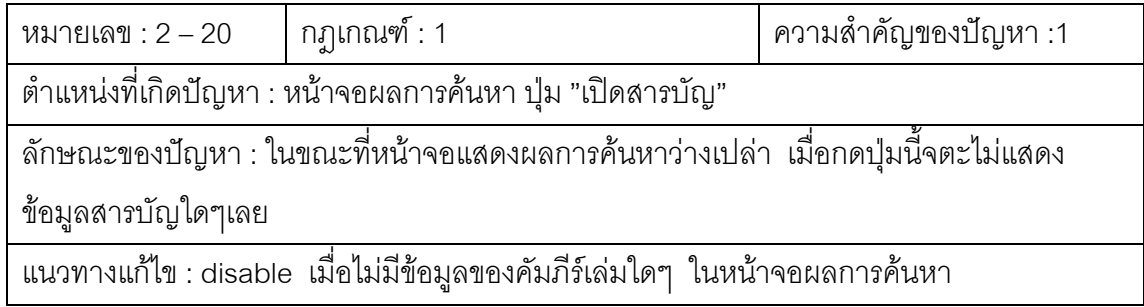

## **3. โปรแกรมอานพระไตรปฎก LearnTipitaka**

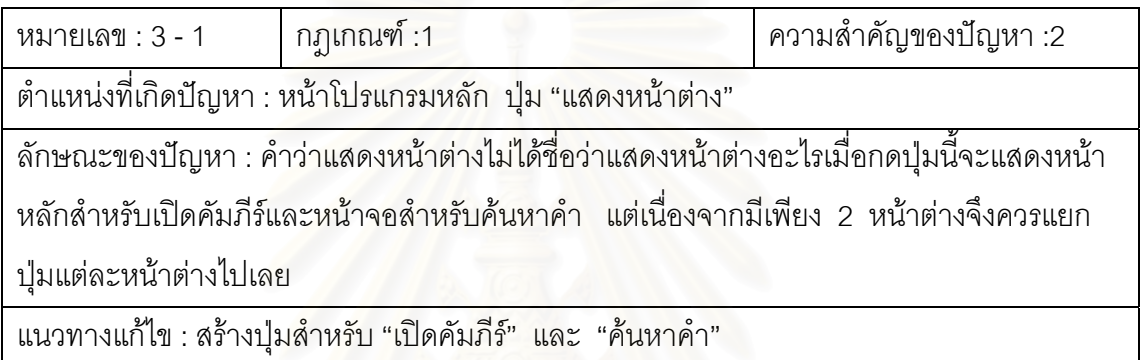

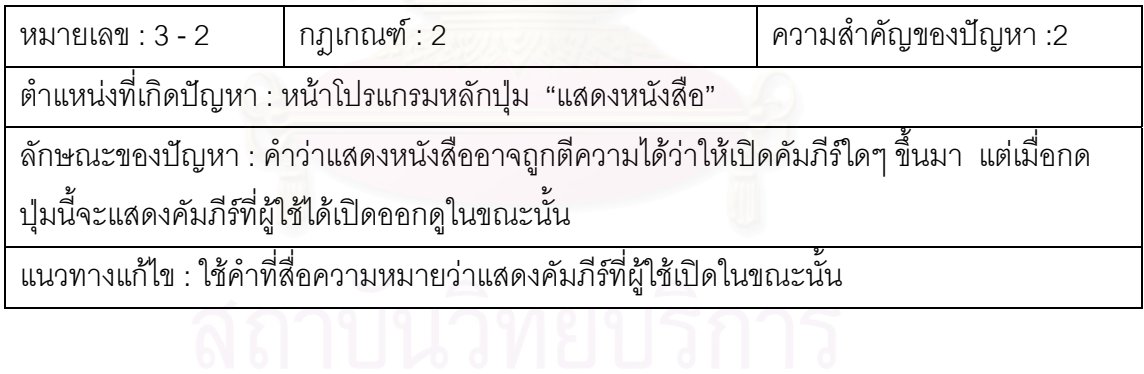

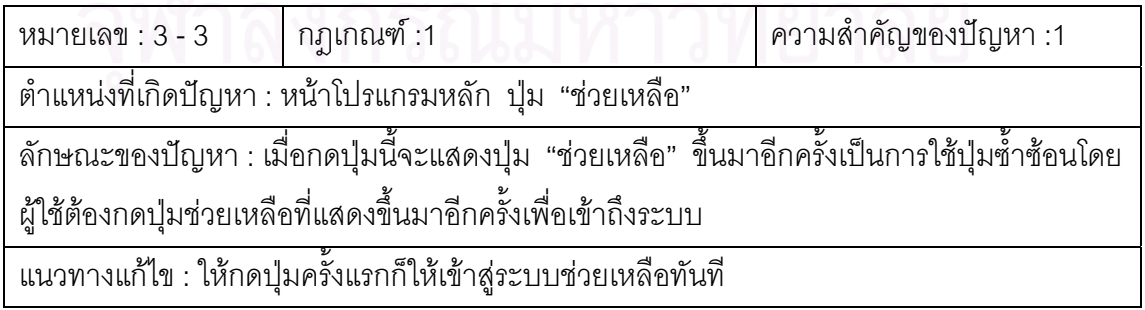

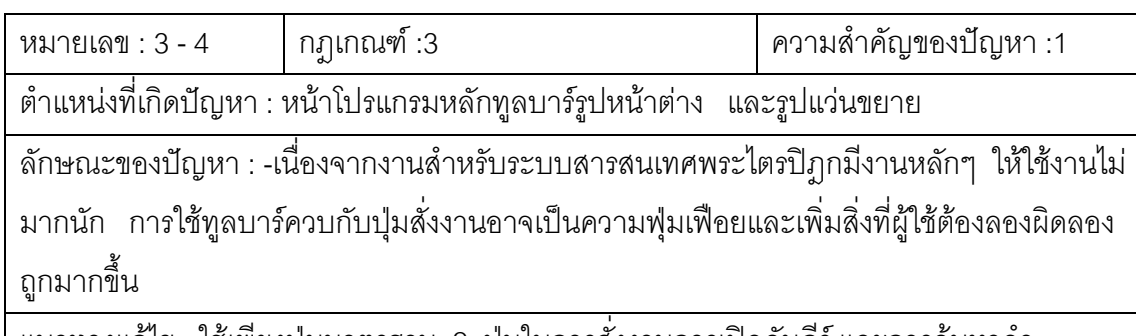

แนวทางแก้ไข : ใช้เพียงปุ่มมาตรฐาน 2 ปุ่มในการสั่งงานการเปิดคัมภีร์ และการค้นหาคำ

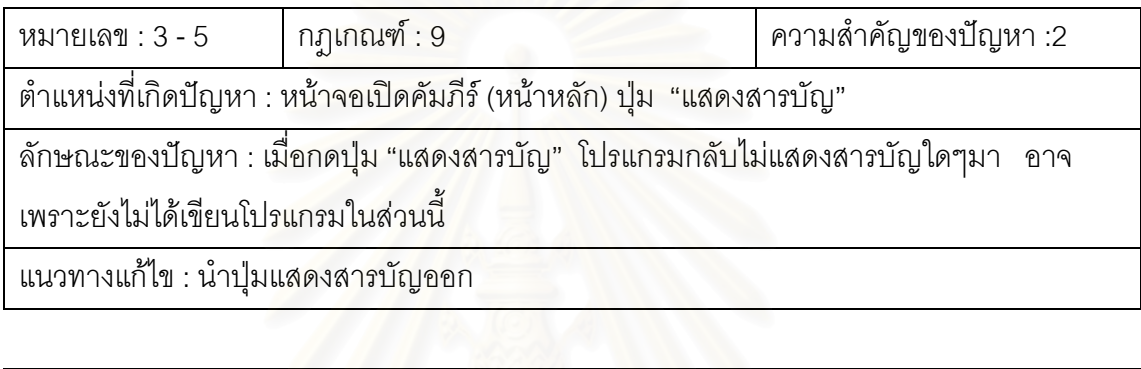

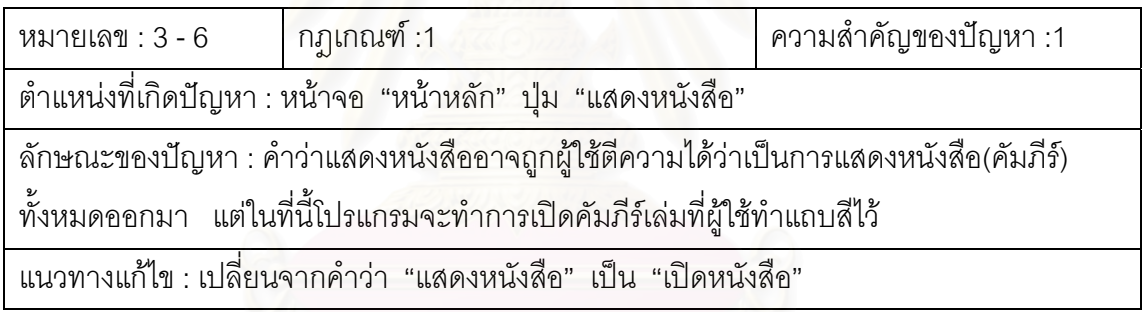

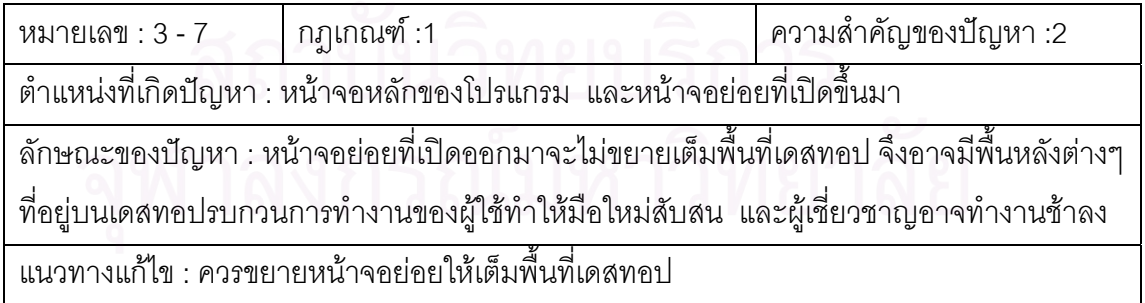

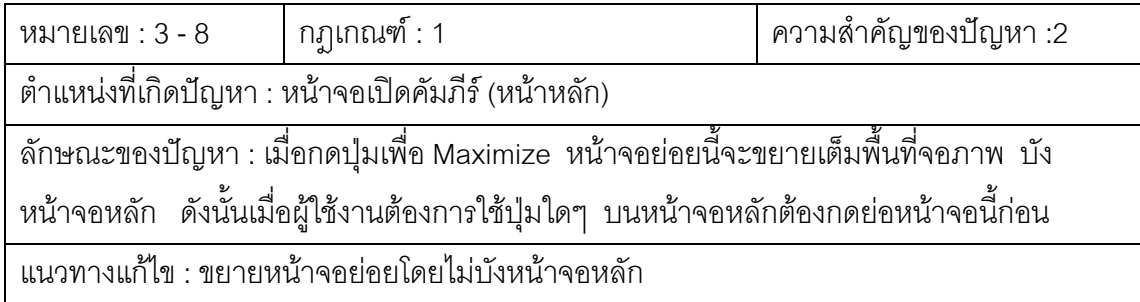

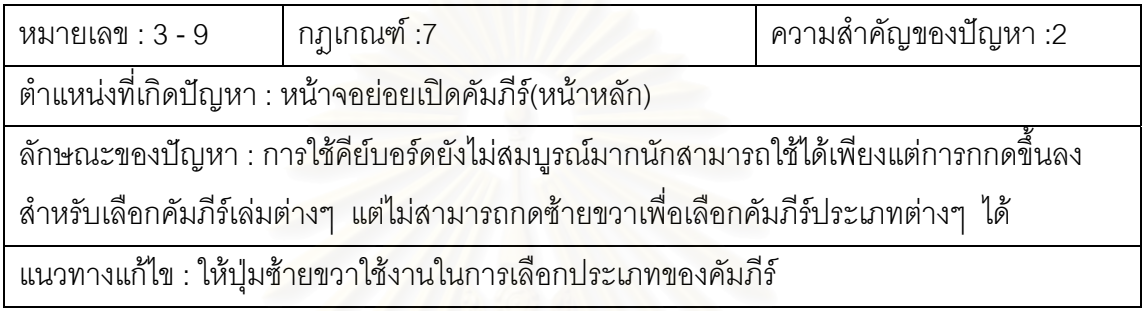

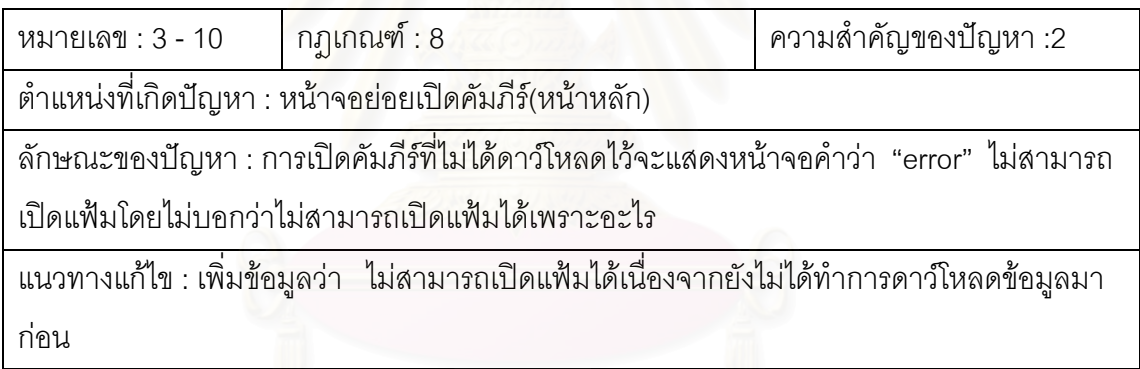

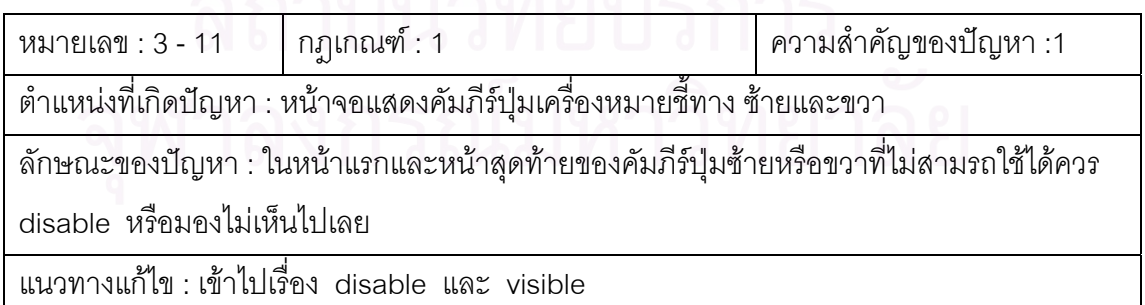

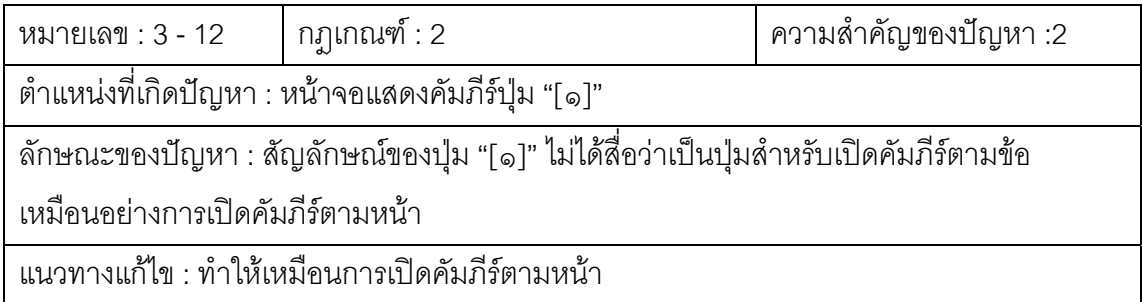

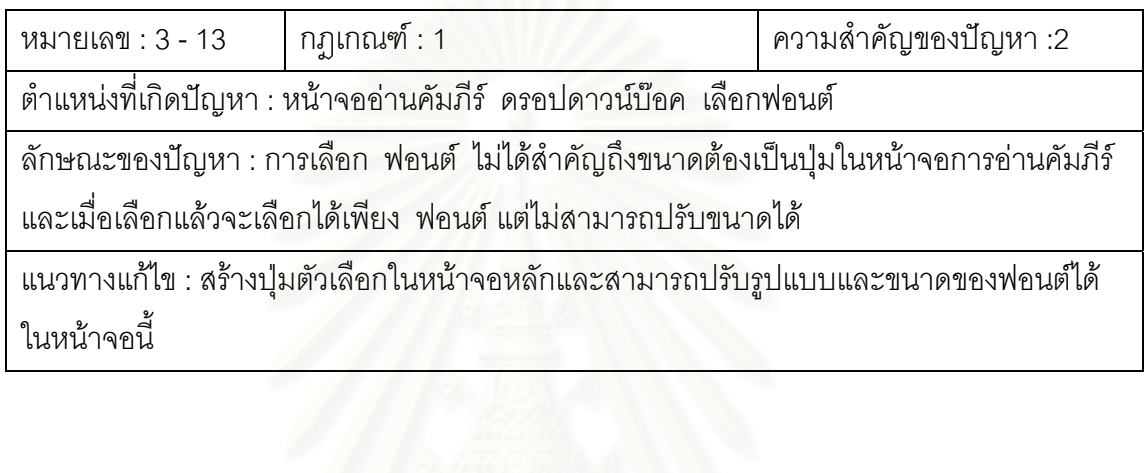

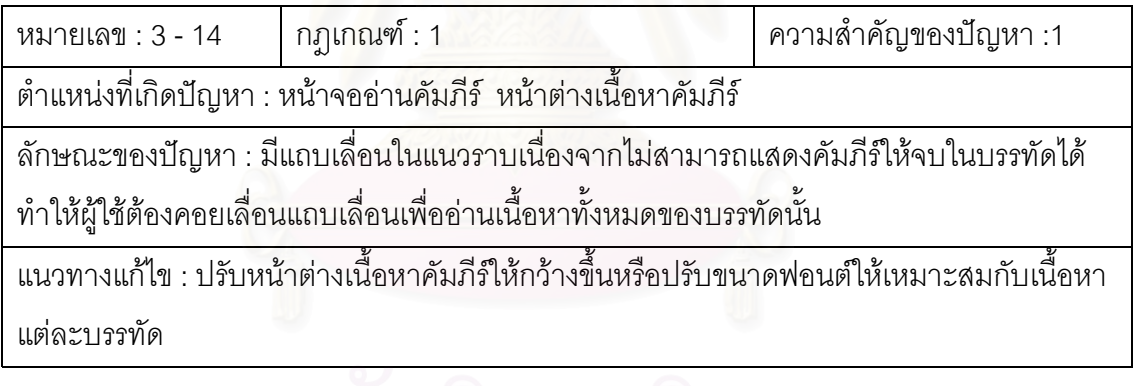

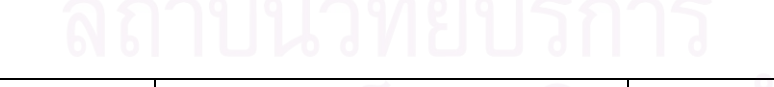

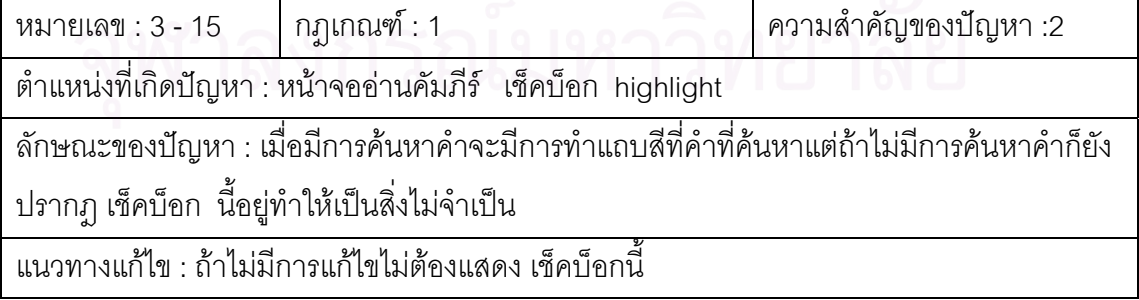

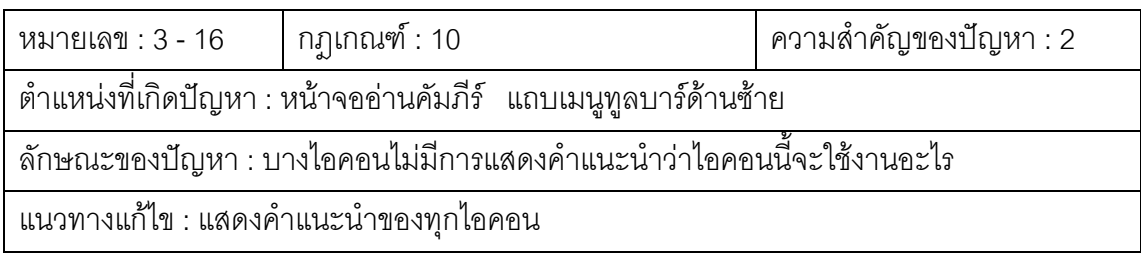

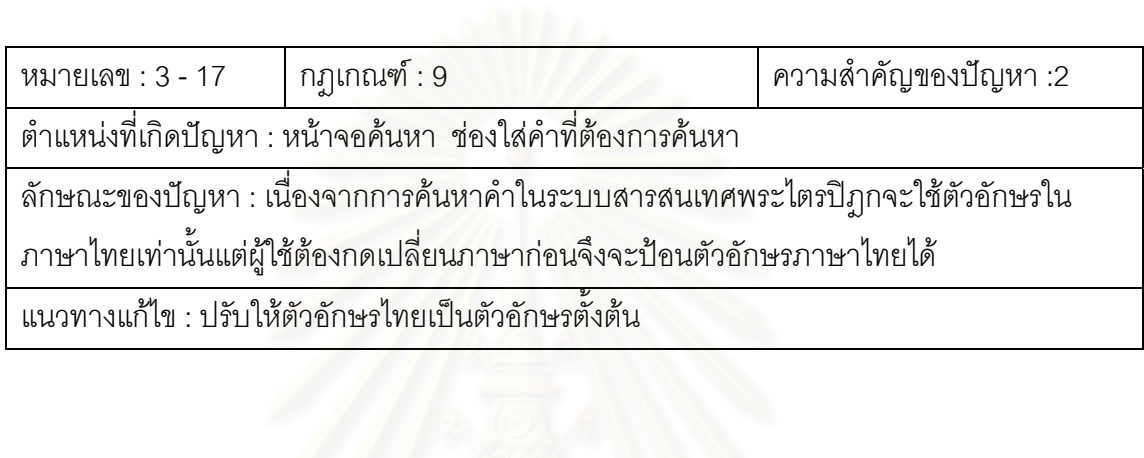

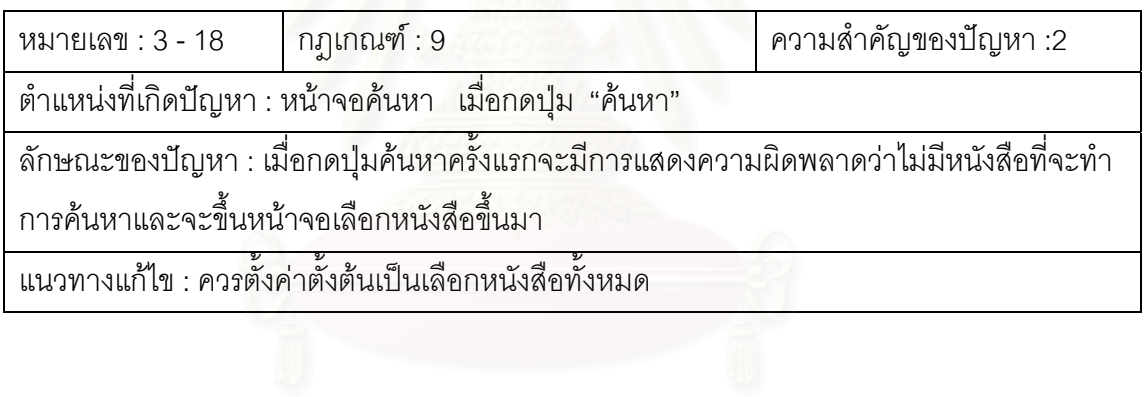

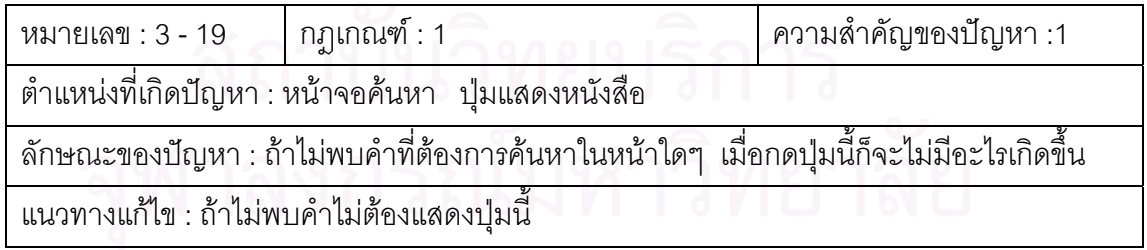

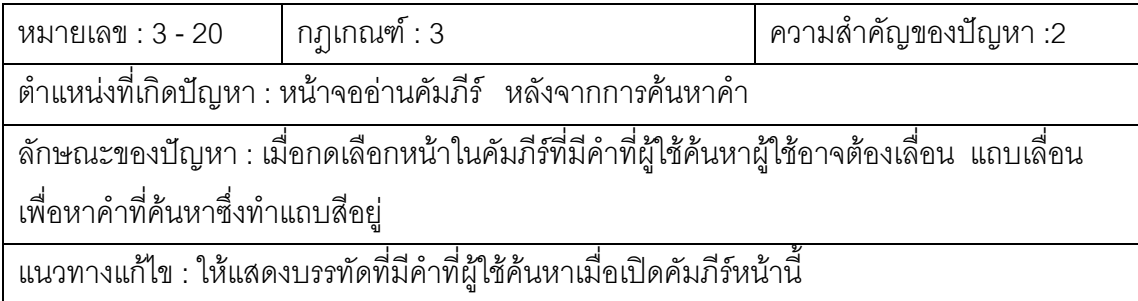

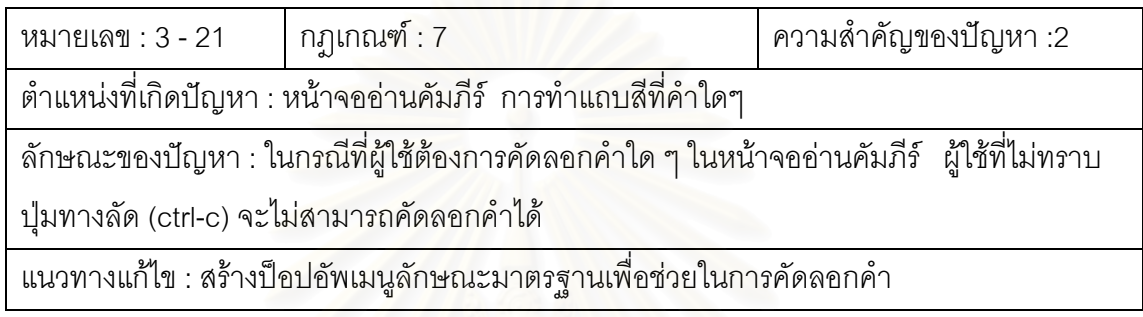

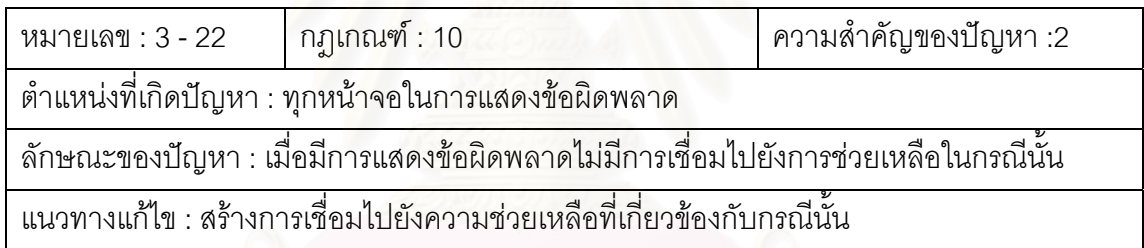

#### **ภาคผนวก ค.**

#### **รายละเอียดผลของการทดสอบกับผูใชดวย วิธีสอบถามความเห นผูใชระหวางทดลอง ็**

## **งานท ี่ใชทดสอบ**

- 1. โปรแกรมพระไตรปฎกชุดแปลเปนภาษาไทยเวอรชัน 2 (ชุดสาธิต)
	- เปิดพระไตรปิฏกเล่มที่ 22 อ่าน 2 บรรทัดแรกของคัมภีร์
	- เปิดพระไตรปิฏกเล่มที่ 22 หน้า 2 อ่าน 2 บรรทัดแรกของคัมภีร์
	- เปิดพระไตรปิฎกเล่มที่ 22 ข้อ 3 อ่าน 2 บรรทัดแรกของคัมภีร์
	- เปดพระสุตตันตปฎกเลมท ี่ 14 อาน 2 บรรทัดแรกของคัมภีร
	- ค้นหาคำว่า "จรณะ"
	- คนหาหนาที่มคีําวา "กําลัง" และ "หิร" ิอยูในขอเดียวกนั
- 2. พระไตรปฏกฉบับธรรมทาน
	- เปิดพระไตรปิฏกเล่มที่ 12 อ่าน 2 บรรทัดแรกของคัมภีร์
	- เปิดพระไตรปิฏกเล่มที่ 7 หน้า 11 อ่าน 2 บรรทัดแรกของคัมภีร์
	- เปิดพระไตรปิฎกเล่มที่ 19 ข้อ 6 อ่าน 2 บรรทัดแรกของคัมภีร์
	- เปิดพระอภิธรรมปิฎกเล่มที่ 3 อ่าน 2 บรรทัดแรกของคัมภีร์
	- ค้นหาคำว่า "จรณะ"
	- คนหาหนาที่มคีําวา "กําลัง" และ "หิร" ิอยูในขอเดียวกนั
- 3. โปรแกรมอานพระไตรปฎก LearnTipitaka
	- เปิดพระไตรปิฏกเล่มที่ 12 อ่าน 2 บรรทัดแรกของคัมภีร์
	- เปิดพระไตรปิฏกเล่มที่ 7 หน้า 11 อ่าน 2 บรรทัดแรกของคัมภีร์
	- เปิดพระไตรปิฎกเล่มที่ 19 ข้อ 6 อ่าน 2 บรรทัดแรกของคัมภีร์
	- เปิดพระอภิธรรมปิฏกเล่มที่ 3 อ่าน 2 บรรทัดแรกของคัมภีร์
	- ค้นหาคำว่า "จรณะ"
	- ค้นหาหน้าที่มีคำว่า "กำลัง" และ "หิริ" อยู่ในข้อเดียวกัน

#### **ผลการทดลอง**

#### **อาสาสมัครคนท ี่ 1**

เวลาท ี่ใชในการทดลอง 40 นาที ลําดับของโปรแกรมที่ใชทดสอบ : ระบบ1 -> ระบบ2 -> ระบบ3 ระบบที่พงพอใจ ึ : ระบบ3 -> ระบบ1 -> ระบบ2

#### **โปรแกรม 1**

ข้อ 1 : เลือกปุ่มเปิดคัมภีร์ได้ และสามารถเปิดคัมภีร์ที่กำหนดได้ถูกต้อง ข้อ 2 : เลือกปุ่มเปิดคัมภีร์ได้ และสามารถเปิดคัมภีร์ที่กำหนดได้ แต่ไม่สามารถ ระบุได้ว่าปัจจุบันอยู่หน้าที่เท่าไหร่ จนสังเกตเห็นแถบสถานะด้านบนขวาจึงลองพยายาม คลิกที่คำว่า "หน้า" แต่ไม่สามารถไปยังหน้าที่กำหนดได้ จึงใช้แถบเลื่อนเลื่อนลงจน สามารถพบหน้าที่กำหบด

ข้อ 3 : เลือกปุ่มเปิดคัมภีร์ได้ และสามารถเปิดคัมภีร์ที่กำหนดได้ ใช้แถบเลื่อนใน การค้นหาข้อที่กำหนด

ข้อ 4 : อาสาสมัครสามารถทำงานที่กำหนดได้ถูกต้อง

์ ข้อ 5 : อาสาสมัครเข้าสู่หน้าจอค้นหาได้ถูกต้อง พิมพ์ "จรณะ" และทำงานต่อได้ ถูกต้อง

ข้อ 6 : อาสาสมัครเข้าสู่หน้าจอค้นหาได้ถูกต้อง คลิกตัวเลือก "ในข้อเดียวกัน" พิมพ์ "กำลัง" เลือกตัวเลือก "AND" และพิมพ์ "หิริ" เป็นการทำงานได้ถูกต้อง

#### **โปรแกรม 2**

ข้อ 1 : กดปุ่มค้นหา เมื่อเข้าสู่จอค้นหาแล้วพิจารณาว่าไม่ใช่งานที่ต้องการก็ ื่ พยายามออกแตไมสามารถออกไดเพราะหาทางออกไมได มีการลองผิดลองถูกจนหาทาง ออกได้ในที่สุด เมื่อออกมาที่หน้าจอหลักได้คลิกปุ่มเปิดคัมภีร์ กดเลือกคัมภีร์ แล้วคลิกปุ่ม ื่ ี่ สารบัญ หลังจากนั้นก็ยกเลิกและเปิดคัมภีร์ได้ในที่สุด ั้

ข้อ 2 : เลือกคัมภีร์จากปุ่มเปิดคัมภีร์ ใช้แถบเลื่อนในการค้นหาหน้าที่กำหนด ข้อ 3 : คลิกที่ปุ่มสารบัญโดยไม่ได้คลิกปุ่มเปิดคัมภีร์ เมื่อกลับมาที่หน้าจอหลักก็ ี่ กดปุ่มอรรถกถาและลองคลิกที่ปุ่มเปิดคัมภีร์ เมื่อเปิดคัมภีร์ได้แล้วอาสาสมัครใช้แถบเลื่อน ื่ เพื่อไปยังข้อที่กำหนดโดยพยายามมองเลขข้อที่แถบแสดงสถานะ ( Status Bar ) ด้านล่าง  $\mathcal{L}^{\mathcal{L}}(\mathcal{L}^{\mathcal{L}})$  and  $\mathcal{L}^{\mathcal{L}}(\mathcal{L}^{\mathcal{L}})$  and  $\mathcal{L}^{\mathcal{L}}(\mathcal{L}^{\mathcal{L}})$ 

ข้อ 4 : คลิกที่ปุ่มเปิดคัมภีร์และพยายามมองที่เมนูด้านขวา เมื่อหาข้อมูลที่  $\mathcal{L}^{\text{max}}_{\text{max}}$ ต้องการไม่พบจึงใช้แถบเลื่อนในการหาคัมภีร์ที่กำหนดแต่ไม่สามารถระบุได้เนื่องจาก ื่ โปรแกรมไม่ได้ให้ข้อมูลที่เพียงพอ จนผู้วิจัยต้องแนะนำจึงทำงานข้อนี้เสร็จได้ ี่

ข้อ 5 : อาสาสมัครเข้าหน้าจอค้นหาคำได้ถูกต้อง พิมพ์คำที่ต้องการค้นหา คลิกที่ เช็คบ็อค โดยอยู่ในข้อและหน้าเดียวกัน เมื่อกดค้นหาเกิดข้อผิดพลาดขึ้น และระบบแสดง ื่ ข้อความ ใช้กฎการค้นหาไม่ถูกต้อง อาสาสมัครลองผิดลองถูกสามารถกดค้นหาได้แต่หา คำที่กำหนดไม่พบ เพราะไม่ได้เลือกตัวเลือกค้นหาทุกเล่ม เพราะโปรแกรมกำหนดค่าตั้งต้น ั้ ให้ค้นหาจากคัมภีร์เล่มที่เปิดก่อนหน้านั้น ในที่สุดอาสาสมัครเลือกตัวเลือก เลือกทุกเล่ม และสามารถค้นหาคำได้สำเร็จ

ข้ค 6 : คาสาสมัครพิมพ์คำว่า "กำลัง และ หิริ" ลงในช่องกรคกคำที่ต้องการค้นหา หลังจากนั้นพิมพ์ กำลัง และเว้นวรรคและพิมพ์ หิริ จึงสามารถทำงานได้สำเร็จ ั้

#### **โปรแกรม 3**

ข้อ 1 : เนื่องจากค่าตั้งต้นของกลุ่มคัมภีร์ที่โปรแกรมกำหนดไม่ใช่พระไตรปิฏก ื่ ั้ ภาษาไทย อาส<mark>าสมัครได้เลื่อนแถบเพื่อค้นหาคัมภีร์</mark>ที่ต้องการในพระไตรปิฏกภาษาบาลี ื่ ื่ เมื่อหาไม่พบ จึงสังเกตเห็นแทปพระไตรปิฎกภาษาไทยและสามารถเปิดคัมภีร์ที่กำหนดได้

ข้อ 2 : เลือกคัมภีร์โดยใช้แถบเลื่อนแล้วคลิกปุ่ม แสดงหนังสือ ไปยังคัมภีร์ที่ ื่ ้กำหนด และใช้คอมโบบ็อก"หน้าที่" ในการไปยังหน้าที่กำหนด

ข้อ 3 : อาสาสมัครหาข้อที่กำหนดไม่ได้เพราะโปรแกรมแสดงคัมภีร์ทีละ 1 หน้า อาสาสมัครเริ่มลองผิดลองถูก จนในที่สุดใช้คอมโบบ็อก"หน้าที่" ในการค้นหาข้อ และใน ที่สุดก็สามารถหาข้อที่กำหนดได้โดยการเลื่อนทีละหน้าและหาข้อที่กำหนดในหน้านั้น ๆ ไป เรื่อย ๆ ื่

ข้อ 4 : อาสาสมัครเลือกคัมภีร์ที่กำหนดได้อย่างถูกต้องโดยใช้ปุ่ม แสดงหนังสือ ข้อ 5 : อาสาสมัครเข้าสู่หน้าค้นหาได้ถูกต้อง กรอกคำที่ต้องการค้นหาแต่กรอก เป็นภาษาอังกฤษเนื่องจากโปรแกรมไม่ได้ตั้งค่าตั้งต้นของช่องกรอกคำให้เป็นภาษาไทย ั้ ั้ เมื่อเปลี่ยนเป็นภาษาไทยแล้ว จึงกรอกคำที่กำหนด แล้วเลือกคลิกที่เช็คบ็อก "คำใดคำ  $\mathcal{L}^{\text{max}}_{\text{max}}$ หนึ่ง" กดค้นหาก็สามารถหาได้ในที่สุด

ข้อ 6 : อาสาสมัครปิดโปรแกรมย่อยทั้งหมดคงเหลือแต่หน้าจอหลัก แล้วเข้าสู่ หน้าจอค้นหาเมื่อพิมพ์คำที่ต้องการค้นหา ไม่สามารถหาได้เพราะไม่ได้เลือกคัมภีร์ที่ ื่ ต้องการค้นหาเนื่องจากโปรแกรมไม่ได้กำหนดค่าตั้งต้น อาสาสมัครจึงลองพิมพ์ ั้ "กำลัง หิริ" ในช่องแรก กดค้นหาก็ไม่สามารถหาได้ เนื่องจากไม่ได้เลือกหนังสือที่ต้องการ ้ค้นหา ลองพิมพ์ "กำลังหิริ" อาสาสมัครหันมาถามผู้วิจัยว่าควรทำอย่างไร ผู้วิจัยจึงต้องให้ คำแนะนำเล็กน้อย อาสาสมัครเลือกหนังสือทั้งหมดทุกเล่มด้วยปุ่มเลือกทุกเล่ม (ประมาณ 160 เล่ม) ดังนั้นจึงใช้เวลาในการค้นหานานมากจึงต้องกดยกเลิก และพยายามเลือก ั้ หนังสือใหม่อีกครั้งโดยแสดงความรู้สึกว่าน่าจะมีการเลือกแบบเป็นช่วงให้ จนในที่สุดผู้วิจัย จึงต้องบอกวิธีการค้นหา อาสาสมัครจึงสามารถทำงานที่กำหนดได้

## **การสัมภาษณหลงการทดลอง ั**

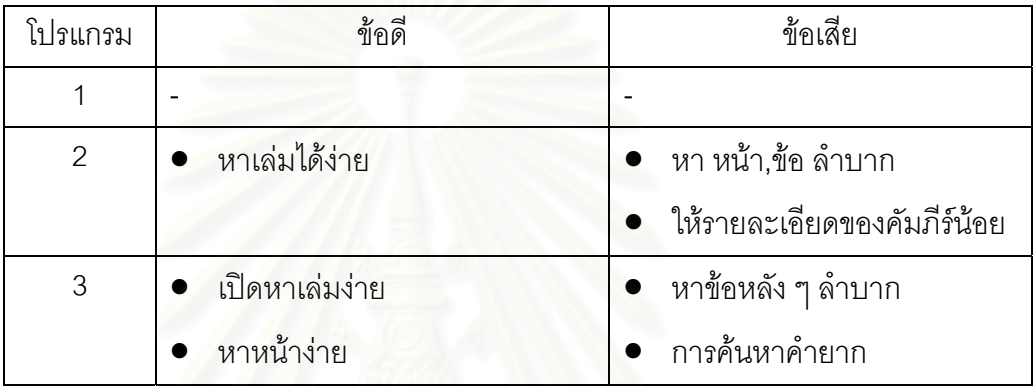

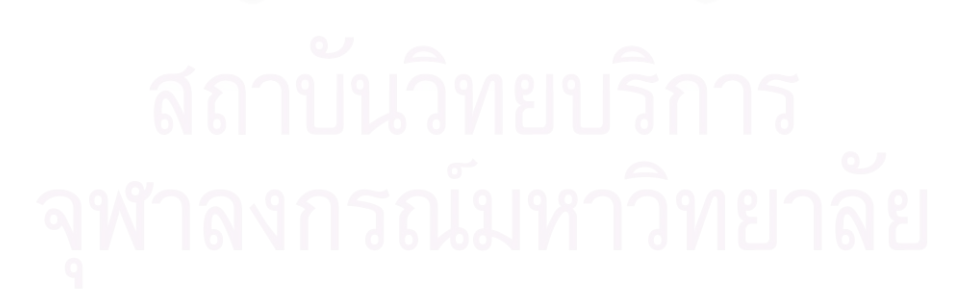

#### **อาสาสมัครคนท ี่ 2**

เวลาท ี่ใชในการทดลอง 45 นาที ลําดับของโปรแกรมที่ใชทดสอบ : ระบบ2 -> ระบบ3 -> ระบบ1 ระบบที่พึ่งพอใจ · ระบบ1 -> ระบบ2 -> ระบบ3

#### **โปรแกรม 1**

ข้อ 1 : อาสาสมัครเลือกปุ่มค้นหาแต่ไม่สามารถหาคัมภีร์ที่ต้องการได้ จึงลอง เลือกปุ่มเปิดหนังสือจึงสามารถเปิดคัมภีร์ที่กำหนดได้ถูกต้อง

ข้อ 2 : อาสาสมัครใช้การมองกวาดที่ทูลบาร์โดยชี้เมาส์และดูคำอธิบายว่าปุ่มใด ใช้ทำงานอะไร และใช้ปุ่ม "#" เพื่อไปยังหน้าที่กำหนดได้ถูกต้อง

ข้อ 3 : อาสาสมัครใช้ปุ่ม "#" เพื่อไปยังข้อที่กำหนดได้ถูกต้อง

ข้อ 4 : อาสาสมัครสับสนเรื่อง พระไตรปิฎกเล่มที่ 14 กับ พระสุตตันต. เล่มที่ 14 ื่ แต่เมื่อใช้เวลาพิจารณาซักครู่จึงสามารถทำงานที่กำหนดได้ถูกต้อง

ข้อ 5 : อาสาสมัครเลือกปุ่มค้นหาได้ถูกต้อง แต่ใช้เวลาคิดพอสมควรในการทำงาน แต่ก็สามารถทำงานได้ถูกต้อง

ข้อ 6 : อาสาสมัครเลือกใช้ปุ่ม "ค้นหา bool" และสามารถทำงานได้ถูกต้อง

#### **โปรแกรม 2**

ข้อ 1 : กดปุ่มเปิดคัมภีร์ เลือกโดยใช้แถบเลื่อน ดับเบิ้ลคลิกเพื่อเปิดคัมภีร์ที่ ื่ ิ้ กำหนดได้ถูกต้อง แต่ไม่สามารถออกจากหน้าจอนี้เพื่อทำงานที่ 2 ได้ เริ่มลองผิดลองถูก มี ิ่ ึการใช้ระบบช่วยเหลือ กดปุ่มค้นหาเลือกคัมภีร์เล่มที่กำหนดแต่ไม่ได้ใส่คำค้นหาลงไปจึงไม่ สามารถค้นหาได้ จึงลองผิดลองถูกและบอกว่าทำไมไม่สามารถเลือกคัมภีร์ได้จากหน้านี้ ิลองใช้ปุ่มค้นหาอีกครั้ง จนในที่สุดผู้วิจัยต้องให้คำแนะนำจึงสามารถทำงานในข้อนี้ได้ ถูกต้อง

ข้อ 2 : คลิกเปิดคัมภีร์ได้ถูกต้อง คลิกที่คำว่า "หน้า" เพื่อไปยังหน้าที่กำหนด คลิก ที่เลข ๑ แต่ไม่สามารถไปยังหน้าที่กำหนดได้ จึงลองกด ๑ อีกครั้งแล้วพิมพ์หมายเลข  $\mathcal{L}^{\mathcal{L}}(\mathcal{L}^{\mathcal{L}})$  and  $\mathcal{L}^{\mathcal{L}}(\mathcal{L}^{\mathcal{L}})$  and  $\mathcal{L}^{\mathcal{L}}(\mathcal{L}^{\mathcal{L}})$ หน้าที่กำหนดจึงสามารถทำงานได้สำเร็จ

ข้อ 3 : คลิกเปิดคัมภีร์ได้ถูกต้อง คลิกที่ปุ่มสารบัญ อาสาสมัครใช้แถบเลื่อนเพื่อไป ื่ ยังข้อที่กำหนด

ข้อ 4 : อาสาสมัครหันมาถามผู้วิจัยว่า "ต้องนับลำดับเล่มเองหรือไม่" เมื่อผู้วิจัยไม่ ื่ ตอบ อาสาสมัครจึงนับเองโดยเริ่มจากนับพระอภิธรรมจากเล่มที่ 1 จนถึงเล่มที่ 3
ข้อ 5 : อาสาสมัครเข้าหน้าจอค้นหาคำได้ถูกต้อง อาสาสมัครหันมาถามว่า คำที่ กำหนดอยู่เล่มใด อาสาสมัครพยายามหาคำที่กำหนดโดยเปิดคัมภีร์แล้วพยายามมองหา แต่ล้มเลิก พยายามใช้สารบัญในการค้นหาแต่ก็ไม่สำเร็จ จนในที่สดจึงสามารถเข้าส่ หน้าจอค้นหาได้ แต่ค้นหาเพียงจากคัมภีร์เล่มที่ 34 เนื่องจากโปรแกรมไม่ได้กำหนด ให้ค่า ตั้งต้นเป็นการหาทุกเล่ม อาสาสมัครแสดงความเห็นว่าโปรแกรมน่าจะมีการถามว่าจะ ั้ ้เลือกทุกคัมภีร์หรือไม่ ในที่สุดอาสาสมัครเลือกทุกเล่มและทำงานสำเร็จ

ข้อ 6 : อาสาสมัครพิมพ์คำว่า "กำลัง หิริ" และเช็คบ็อกที่ "โดยอย่ในหน้าหรือข้อ เดียวกัน" แต่ไม่มีการเลือกเล่ม หลังจากนั้นได้เลือกทุกเล่มแล้วกดค้นหา จึงทำงานได้ ถกต้อง

#### **โปรแกรม 3**

ข้อ 1 : อาสาสมัครสามารถเปิดคัมภีร์ที่กำหนดได้โดยการดับเบิ้ลคลิก ิ้ ข้อ 2 : หลังจากได้เปิดคัมภีร์เล่มที่กำหนดแล้วอาสาสมัครลองคลิกที่ปุ่ม [๑] เมื่อ ไม่ใช่ปุ่มที่ต้องการจึงกดที่คอมโบบ็อก "หน้าที่" และเลือก 11 จึงทำงานได้สำเร็จ ข้อ 3 : อาสาสมัครใช้ปุ่ม [๑] หาข้อที่กำหนด แต่เนื่องจากข้อที่กำหนดอยู่ใน ส่วนล่างของหน้า<mark>จอ เมื่อ</mark>อาสาสมัครไม่ได้เลื่อนแถบเลื่อนเพื่อลงมาดูจึงไม่สามารถหาเจอ ื่ ื่ ื่ ได้ ดังนั้นอาสาสมัครจึงพยายามลองใหม่อีกครั้งโดยการใช้ปุ่ม [๑] และเลือกข้อที่กำหนด เริ่มมีการลองผิดลองถูกไปเรื่อย ๆ เช่นใช้ปุ่มเลือนจอภาพอัตโนมัติ จนในที่สุดอาสาสมัคร ิ่ จึงใช้ แถบเลื่อนเลื่อนลงมาสำรวจตอนท้ายของหน้าจึงเจอข้อที่กำหนดในที่สุด ื่ ื่ ข้อ 4 : อาสาสมัครเลือกคัมภีร์ที่กำหนดได้อย่างถูกต้องโดยการดับเบิ้ลคลิก

ข้อ 5 : อาสาสมัครไม่สามารถเข้าสู่หน้าค้นหาได้เพราะไม่รู้ว่าปุ่นค้นหาคือปุ่มใด โดยพยายามลองผิดลองถูกโดยการคลิกที่ปุ่มสารบัญและปุ่มอื่น ๆ เมื่อไม่สามารถหาปุ่ม ค้นหาได้ อาสาสมัครจึงเริ่มลองสำรวจไปที่เมนูหลักโดยการเข้าสู่ระบบช่วยเหลือแต่ก็ไม่ ิ่ สามารถหาข้อมูลที่เกี่ยวกับการค้นหาได้ เนื่องจากเวลาผ่านมาพอสมควรผู้วิจัยจึงต้อง ื่ แนะนำว่าควรลองใช้ปุ่มที่ยังไม่ได้ลองบ้าง อาสาสมัครจึงเริ่มลองปุ่มอื่น ๆ จนสามารถเข้าสู่ หน้าจอค้นหาได้ เมื่อพิมพ์คำที่ต้องการค้นหา ไม่สามารถหาได้เพราะไม่ได้เลือกคัมภีร์ที่ ื่ ต้องการค้นหาเนื่องจากโปรแกรมไม่ได้กำหนดค่าตั้งต้น ั้

ี อาสาสมัครได้แสดงความเห็นว่าโปรแกรมน่าจะมีการกำหนดค้นทุกเล่ม เป็นค่าตั้งต้นเลย เมื่อเลือกค้นหาคัมภีร์ทุกเล่มแล้วได้มีการกรอกคำที่กำหนดลงไปในช่อง ั้ ื่ ให้ใส่ข้อมูล โดยอาสาสมัครได้กรอกคำ "จรณะ" ลงไปในช่องทั้งสองช่องและกดค้นหา แต่ ั้ ไม่สามารถหาได้เนื่องจากโปรแกรมได้ตั้งค่าตั้งต้นสำหรับการค้นหาแบบบูลไว้ที่ต้องพบทั้ง ั้

สองคำ (AND) และในที่สุดอาสาสมัครก็กรอกคำว่า "จรณะ" ลงในช่องแรกเพียงช่องเดียว จึงสามารถทํางานไดสําเร็จ

ข้อ 6 : อาสาสมัครสามารถทำงานที่กำหนดได้อย่างถูกต้อง

## **การสัมภาษณหลงการทดลอง ั**

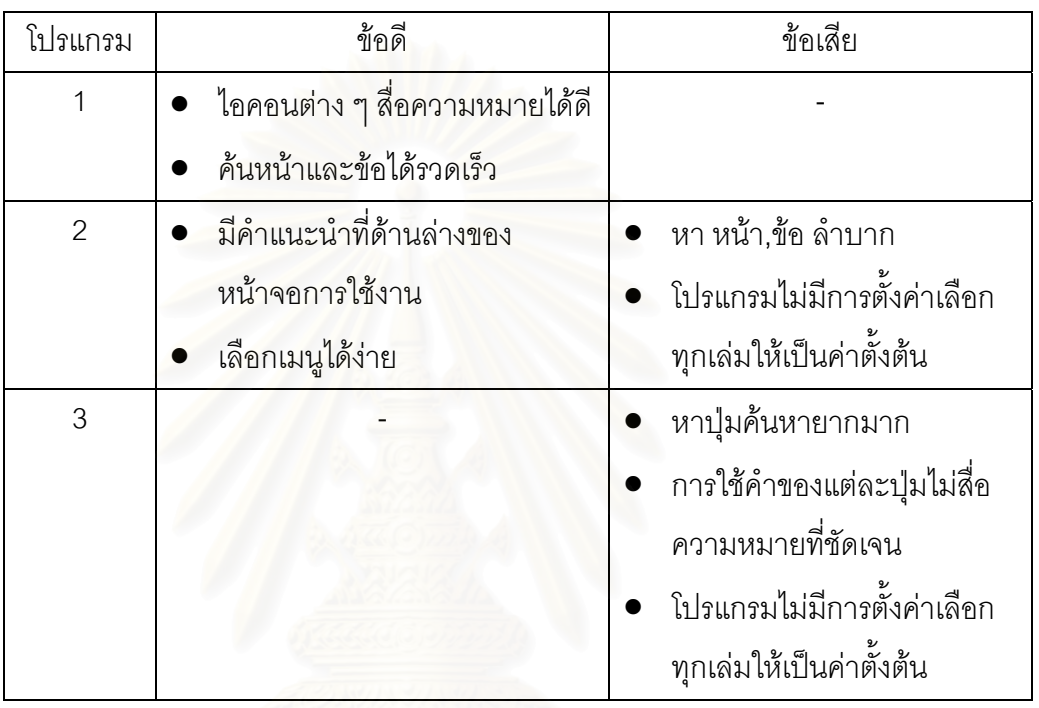

### **อาสาสมัครคนท ี่ 3**

เวลาท ี่ใชในการทดลอง 40 นาที ลําดับของโปรแกรมที่ใชทดสอบ : ระบบ3 -> ระบบ1 -> ระบบ2 ระบบที่พึ่งพอใจ · ระบบ2 -> ระบบ3 -> ระบบ1

#### **โปรแกรม 1**

ข้อ 1 : อาสาสมัครลองผิดลองถูกไปเรื่อย ๆ แต่ก็สามารถเลือกปุ่มเปิดคัมภีร์ได้ และสามารถเปิดคัมภีร์ที่กำหนดได้ถกต้อง

ข้อ 2 : อาสาสมัครใช้วิธีการเปิดคัมภีร์ที่ก<mark>ำ</mark>หนดและใช้แถบเลื่อนเพื่อไปหน้าที่ ื่ กำหนดได้ถูกต้อง

ข้อ 3 : อาสาสมัครใช้วิธีการเปิดคัมภีร์ที่กำหนดและใช้แถบเลื่อนเพื่อไปข้อที่ ื่ กำหนดได้ถูกต้อง

ข้อ 4 : อาสาสมัครสับสนเรื่อง พระไตรปิฎกเล่มที่ 14 กับ พระสุตตันต. เล่มที่ 14 ื่ แต่ก็สามารถท<mark>ำ</mark>งานที่กำหนดได้ถูกต้อง

ข้อ 5 : อาสาสมัครเลือกปุ่มค้นหาได้ถูกต้อง

ข้อ 6 : อาสาสมัครแสดงความลังเลในการเลือกใช้ปุ่มระหว่างปุ่ม "ค้นหา" กับ "ค้นหา bool" อาสาสมัครเลือกใช้ปุ่ม "ค้นหา bool" และสามารถทำงานได้ถูกต้อง

### **โปรแกรม 2**

ข้อ 1 : กดปุ่มเปิดคัมภีร์ เลือกโดยใช้แถบเลื่อน ดับเบิ้ลคลิกเพื่อเปิดคัมภีร์ที่ **่** ิ้ กำหนดได้ถูกต้อง แต่ใช้เวลาพอสมควรในการพยายามปิดหน้าจอนี้

ข้อ 2 : คลิกเปิดคัมภีร์ได้ถูกต้อง อาสาสมัครแสดงความเห็นว่า "โปรแกรมน่าจะ บอกเลขหน้าด้วย" แต่เมื่ออาสาสมัครลองสำรวจไปยังด้านล่างจึงพบเลขหน้า และใช้แถบ เลื่อนในการหาหน้าที่กำหนดได้ถูกต้อง

ข้อ 3 : คลิกเปิดคัมภีร์ได้ถูกต้อง คลิกที่ปุ่มเลือกข้อแต่เกิดข้อผิดพลาดของ โปรแกรมว่าค่าที่ป้อนลงไปไม่ใช่ค่าจำนวนนับ (integer) อาสาสมัครจึงลองป้อนค่าอีกครั้ง และสามารถไปยังข้อที่กำหนดได้ถูกต้อง

์ขั้ค 4 <sup>.</sup> คาสาสมัครแสดงความเห็นว่า "โปรแกรมไม่ได้บอกว่า เล่นไหมคี่ออภิธรรม เล่มที่ 3" อาสาสมัครเริ่มลองผิดลองถูกโดยการใช้ปุ่มสารบัญ ใช้ปุ่มค้นหา และเมื่อเวลา ิ่ ื่ ผ่านไปพอสมควรผู้วิจัยจึงต้องแนะนำเล็กน้อยจึงสามารถทำงานที่กำหนดได้ถูกต้อง

้ ข้อ 5 : อาสาสมัครสามารถทำงานที่กำหนดได้อย่างถกต้อง โดยพิมพ์คำที่ต้องการค้นหา และเลือกตัวเลือก "คําใดคําหนึ่ง"

ข้อ 6 : อาสาสมัครเข้าส่วะบบช่วยเหลือ และกลับมายังหน้าจอค้นหาและสามารถ ทำงานที่กำหนดได้อย่างถูกต้อง โดยบอกว่า การแสดงผลการค้นหาค่อนข้างสับสน

#### **โปรแกรม 3**

ข้อ 1 : อาสาสมัครสามารถทำงานที่กำหนดได้อย่างถูกต้อง

ู ข้อ 2 : อาสาสมัครเลือกคัมภีร์ที่กำหนดได้ถกต้อง คลิกไปที่คอมโบบ็อก "หน้าที่" และเลือก 11 จนสามารถทำงานได้ถกต้อง

ข้อ 3 : อาสาสมัครเลือกคัมภีร์ที่กำหนดได้ถูกต้อง แต่เกิดความสับสนโดยพูดอก มาว่า "ไปยังข้อที่ 6 ไม่ได้" จึงพยายามใช้ปุ่ม "<-" และ "->" ในการเลื่อนหน้าไปมา เพื่อหา ื่ ข้อที่ต้องการในหน้าที่เลื่อนไป จนหาข้อที่กำหนดได้ถูกต้อง

์ ข้อ 4 : อาสาสมัครสามารถทำงานที่กำหนดได้อย่างถกต้อง

ข้อ 5 : อาสาสมัครหันมาถามผู้วิจัยว่า "การค้นหาทำอย่างไร" พยายามลองผิด ลองถูกด้วยการ<mark>กดปุ่ม "สารบัญ" เริ่มสับสนไม่รู้จะเปิดหน้าค้นหาจากที่ใด พยายามใช้เมนู</mark> ิ่ ต่าง ๆ ในหน้าจออ่<mark>านคัมภีร์ เมื่อไม่สามารถหาปุ่มค้น</mark>หาเจอ จึงสำรวจไปยังเมนูด้านบน และคลิกที่ปุ่ม "แว่นขยาย" จึงสามารถเข้าสู่หน้าจอค้นหาได้ แต่ก็มีปัญหาเกี่ยวกับการ เปลี่ยนภาษา และการเลือกหนังสือที่ต้องการค้นหา โดยอาสาสมัครแสดงความรู้สึกว่า โปรแกรมบอกว่าไม่มีหนังสือที่ค้นหา จะต้องเลือกหนังสือก่อนหรือ" หลังจากเลือกหนังสือ แล้วจึงเลือกตัวเลือก "คำใดคำหนึ่ง" และกดค้นหาจึงสามารถทำงานนี้ได้สำเร็จ

ข้อ 6 : อาสาสมัครสามารถเข้าสู่หน้าจอค้นหาได้ถูกต้อง แต่มีปัญหาเรื่องการ ื่ ค้นหาคำแบบ 2 คำพร้อมกัน จึงพยายามเข้าสู่ระบบช่วยเหลือ แต่ไม่สามารถหาข้อมูลที่ ต้องการได้ จึงลองพยายามค้นหาเองอีกครั้งและสามารถทำงานที่กำหนดได้อย่างถูกต้อง ั้

## **การสัมภาษณหลงการทดลอง ั**

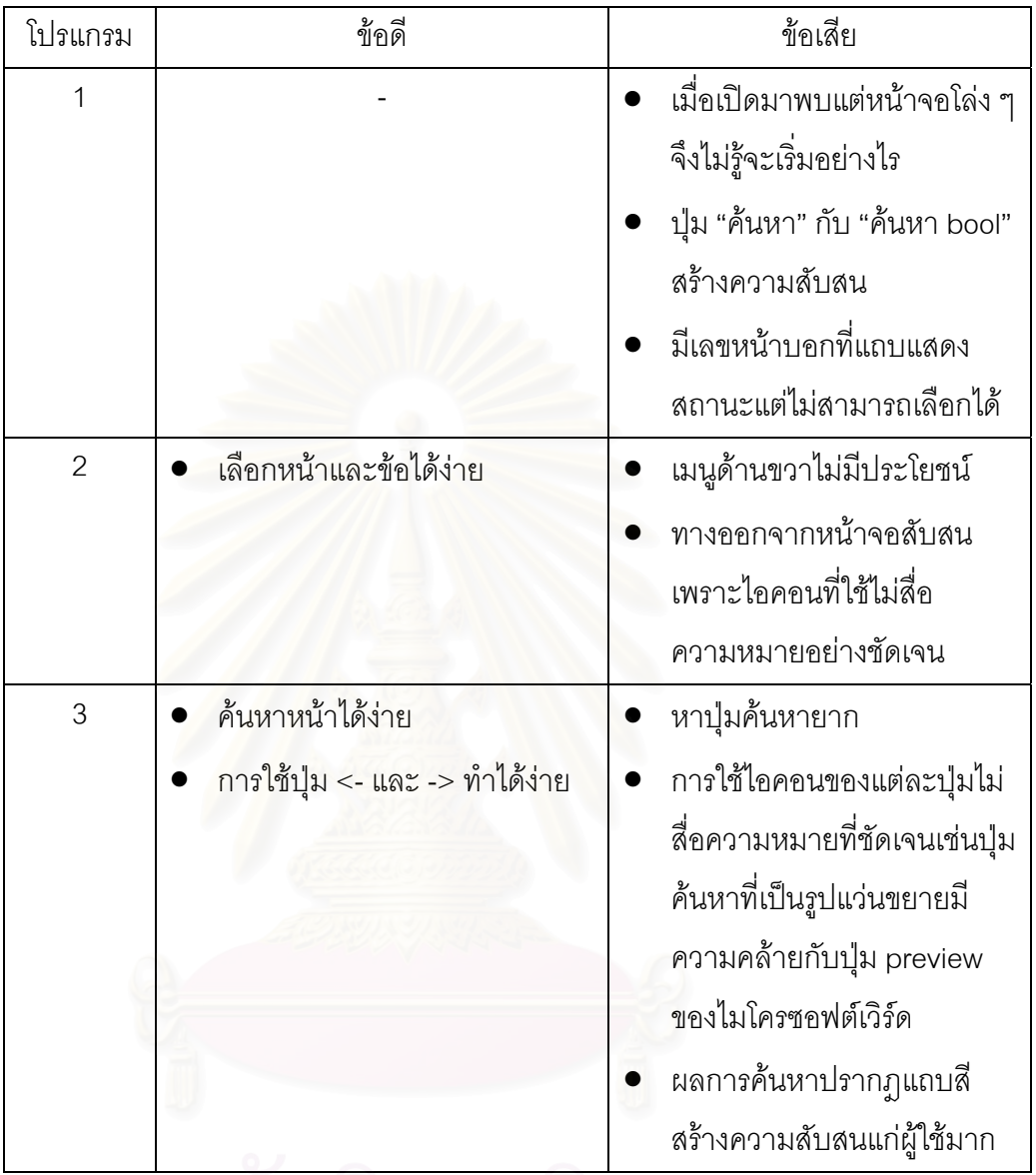

สถาบันวิทยบริการ

### **อาสาสมัครคนท ี่ 4**

เวลาท ี่ใชในการทดลอง 55 นาที ลําดับของโปรแกรมที่ใชทดสอบ : ระบบ1 -> ระบบ2 -> ระบบ3 ระบบที่พึ่งพอใจ · ระบบ2 -> ระบบ3 -> ระบบ1

#### **โปรแกรม 1**

ข้อ 1 : อาสาสมัครใช้เมนูบาร์โดยกดปุ่ม "BUDSIR" -> open -> พระไตรปิฏก ภาษาไทย และสามารถทำงานได้ถูกต้อง

ข้อ 2 : อาสาสมัครใช้วิธีการเปิดคัมภีร์ที่ก<mark>ำ</mark>หนดและใช้แถบเลื่อนเพื่อไปหน้าที่ ื่ กำหนด เมื่อหาหน้าที่กำหนดไม่เจอจึงหันมาถามผู้วิจัยว่า "จะไปหน้าดังกล่าวอย่างไร" ื่ อาสาสมัครปิดหน้าต่างปัจจุบันและเปิดคัมภีร์ใหม่อีกครั้ง และใช้แถบเลื่อนเพื่อหาหน้าที่ ื่ ื่ กำหนดได้อย่างถูกต้อง

ข้อ 3 : อาสาสมัครใช้วิธีการเปิดคัมภีร์ที่กำหนดและใช้แถบเลื่อนเพื่อไปข้อที่ ื่ กำหนดได้ถกต้อง

์ข้อ 4 : อาสาสมัครสามารถทำงานที่กำหนดได้ถูกต้อง

ข้อ 5 : อาสาสมัครพยายามหาปุ่มค้นหาโดยลองคลิกปุ่มจากซ้ายไปขวา เนื่องจาก ื่ อาสาสมัครได้ลองผิดลองถูกจนเกิดหน้าต่างย่อยขึ้นมากพอสมควร และได้หันมาถาม ผู้วิจัยว่า "ต้องปิดอะไรบ้างหรือไม่" อาสาสมัครเลือกเปิดเล่มแล้วเลื่อนขึ้นลงเพื่อหาคำที่ ื่ กำหนดเมื่อไม่สามารถหาได้จึงพยายามใช้ระบบช่วยเหลือ ผู้วิจัยสังเกตเห็นอาสาสมัครไม่ สามารถแก้ไขปัญหาได้จึงถามว่า "ขณะนี้เกิดปัญหาอะไรขึ้นบ้าง" อาสาสมัครบอกว่าหา ปุ่มสำหรับค้นหาไม่เจอ และได้พยายามเข้าสู่ระบบช่วยเหลืออีกครั้งแต่ก็ยังไม่สามารถ ั้ แก้ไขปัญหาได้ จนในที่สุดอาสาสมัครเปิดคัมภีร์ขึ้นมาและลองพยายามเลื่อนเพื่อค้นหา ื่ ื่ และเจอคำที่กำหนดโดยบังเอิญ

ข้อ 6 : อาสาสมัครใช้การค้นหาแบบสุ่มคือเปิดคัมภีร์และพยายามเลื่อนหน้าลงมา ื่ เพื่อหาข้อมูล และเนื่องจากโปรแกรมที่ทดสอบนี้เป็นโปรแกรมสาธิตจึงมีข้อมูลไม่มากนัก ทำให้คาสาสมัครสามารถหาคำที่กำหนดโดยวิธีนี้ได้

### **โปรแกรม 2**

ข้อ 1 : กดปุ่มเปิดคัมภีร์ เลือกโดยใช้แถบเลื่อน ดับเบิ้ลคลิกเพื่อเปิดคัมภีร์ที่ ื่ ิ้ ี กำหนดได้ถูกต้อง แต่มีปัญหาในการพยายามออกจากหน้าจอนี้ โดยพยายามใช้วิธีลองผิด ลองถูก คลิกไปที่ปุ่มต่าง ๆ จนในที่สุดผู้วิจัยต้องแนะนำวิธีปิดหน้าจอนี้ให้ และอาสาสมัคร ให้ความเห็นว่า "โปรแกรมน่าจะอนุญาตให้เลือกเล่มได้จากหน้าจอนี้"

ข้อ 2 : อาสาสมัครพยายามใช้คำสั่งค้นหาในการไปยังคัมภีร์เล่มที่ 7 เมื่อไม่ ั่ สามารถค้นหาได้จึงได้ปุ่มเปิดคัมภีร์เปิดคัมภีร์ที่กำหนดได้ อาสาสมัครพยายามคลิกที่คำ ้ว่า "หน้า" และคลิกที่ตัวเลขหน้าตามลำดับ และพิมพ์เลข 11 ลงในช่อง แต่ไม่ได้กดปุ่ม Enter จึงไม่สามารถไปยังหน้า 11 ได้ จึงล้มเลิกความตั้งใจที่จะใช้โปรแกรมนี้ และใช้แถบ เลื่อนในการหาหน้าที่กำหนดแทน จนสามารถพบได้ในที่สุด

ข้อ 3 : อาสาสมัครและใช้แถบเลื่อนในการหาข้อที่กำหนดและพบได้ในที่สุด ์ข้อ 4 : อาสาสมัครแสดงความเห็นว่า "โปรแกรมไม่ได้บอกว่า เล่นไหมคืออภิธรรม เล่มที่ 3" และได้ลองกดเลือก "พระอภิธรรมภาค 3" ซึ่งเป็นเล่มที่ 9 เวลาผ่านไปสักครู่ อาสาสมัครจึงใชวิธีนับเอาจากพระอภิธรรมเลมแรกและสามารถหาคมภั ี่รที่กําหนดไวไดใน ที่สุด

ข้อ 5 : อาสาสมัครหันมาถามว่า "จะให้ค้นในเล่มใด" และเข้าสู่หน้าจอสำหรับ ค้นหาแต่ไม่สามารถหาพบได้เนื่องจากโปรแกรมไม่ได้ตั้งค่าตั้งต้นเป็นค้นหาจากทุกเล่ม แต่ ั้ ตั้งไว้ให้ค้นหาจ<mark>ากคัมภีร์เล่มสุดท้ายที่ผู้ใช้เปิดอ่าน อาสาสมัครเริ่มพยายามลองผิดลองถูก</mark> ิ่ โดยไม่พยายามใช้ปุ่มค้นหาอีก ผู้วิจัยจึงถามว่า "ทำไมถึงไม่ใช้ปุ่มค้นหาในการค้นหาคำ" อาสาสมัครตอบว่า "คิดว่าหน้าจอดังกล่าวไม่สามารถหาคำที่ต้องการได้" หลังจากที่ตอบ คําถามแลวอาสาสม ัครจึงเรมใช ิ่ ปุมคนหาอีกครั้งและเลอกต ื ัวเลือกทุกเลม และสามารถหา คำที่กำหนดไว้ได้อย่างถูกต้อง

ข้อ 6 : อาสาสมัครสามารถเข้าสู่หน้าจอค้นหาได้อย่างถูกต้อง และพิมพ์คำต่าง ๆ ดังนี้ "กำลังหิริ" "กำลัง\_หิริ" "กำลัง,หิริ" "กำลังและหิริ" "กำลัง\_และ\_หิริ" ซึ่งเมื่อค้นหาก็ไม่ ึ่ ื่ ี สามารถหาได้ และในที่สุดอาสาสมัครก็ได้พิมพ์ ""กำลัง หิริ"" จึงสามารถหาคำที่กำหนดได้

#### **โปรแกรม 3**

ข้อ 1 : อาสาสมัครคลิกที่ปุ่ม "แสดงหนังสือ" แต่ไม่สามารถค้นหาคัมภีร์ที่ต้องการ ได้ จึงใช้วิธีการเลือกจากหน้าจอเลือกคัมภีร์ และแสดงความเห็นว่ากำลังสับสนระหว่าง พระไตรปิฎกเล่มที่ 12 กับ พระสุตตันตปิฎกเล่มที่ 12 แต่ก็สามารถเปิดคัมภีร์ที่กำหนดให้ ี่ ไดในที่สุด

ข้อ 2 : อาสาสมัครเปิดคัมภีร์ที่กำหนดและพยายามใช้การเลื่อนหน้าลงเพื่อหา ี่ ื่ ื่ หน้าที่กำหนดแต่ไม่สามารถเลื่อนได้เพราะโปรแกรมนี้จะแสดงคัมภีร์ทีละ 1 หน้าเท่านั้น จึง ั้ พยายามใช้ปุ่ม "ลูกศรชี้ลง" ในการเลื่อนแถบค้นหาแต่ก็ไม่สามารถหาหน้าที่กำหนดได้ ี้ ี่ พยายามใช้ปุ่มสารบัญก็ไม่สามารถใช้ได้เพราะโปรแกรมยังไม่มีการให้บริการในส่วนนี้ และในที่สุดก็คลิกไปที่คอมโบบ็อก "หน้าที่" เลือก "11" จึงสามารถไปยังหน้าที่กำหนดได้ ข้อ 3 : อาสาสมัครเปิดคัมภีร์ที่กำหนดพยายามใช้แถบเลื่อนค้นหาข้อที่กำหนด เมื่อไม่สำเร็จจึงใช้ปุ่ม "<-" และ "->" ในการเลื่อนไปทีละหน้า และใช้แถบเลื่อนเลื่อนขึ้นลง ื่ ื่ ึ้ เพื่อตรวจสอบว่าข้อดังกล่าวอยู่ในหน้านี้หรือไม่ จนสามารถหาข้อที่กำหนดได้ ื่

ข้อ 4 : อาสาสมัครสามารถทำงานที่กำหนดได้ถกต้อง

้ข้อ 5 : อาสาสมัครพยายามค้นหาคำดังกล่าวจากคัมภีร์ที่เปิดในปัจจุบัน คลิกที่ ปุ่มสารบัญ กดเลื่อนหน้าเพื่<mark>อ</mark>ค้นหา และในที่สุดก็คลิกที่ปุ่ม "แว่นขยาย" และสามารถเข้าสู่ ื่ หน้าจอค้นหาได้ในที่สุด แต่ยังคงติดปัญหาเรื่องของการเลือกหนังสือเพราะโปรแกรมไม่ได้ ื่ กำหนดค่าตั้งต้นให้ อาสาสมัครได้กดเลือกหนังสือและสามารถทำงานในข้อนี้ได้สำเร็จ

ข้อ 6 : อาสาสมัครพิมพ์คำว่า "กำลัง หิริ" ลงในช่องรับข้อมูลช่องแรก และปล่อย ให้ช่องที่สองว่างไว้จึงไม่สามารถค้นหาคำที่ต้องการได้ จากนั้นพิมพ์ "กำลัง,หิริ" ลงในช่อง ี่ ั้ ี แรกแต่ก็ไม่สามารถค้นหาได้อีกครั้ง ในที่สุดจึงพิมพ์ "กำลัง" ในช่องแรก และพิมพ์ "หิริ" ใน ช่องถัดไป และเลือกเล่มที่ต้องการค้นหาจึงสามารถทำงานสำเร็จได้ในที่สุด

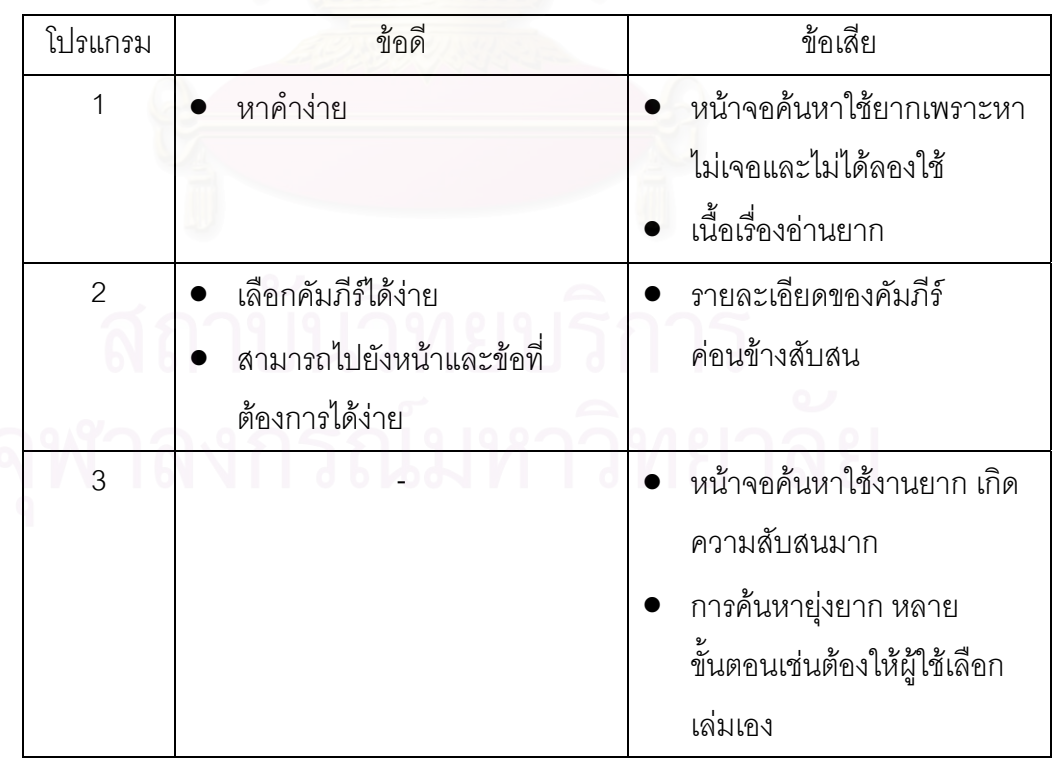

### **การสัมภาษณหลงการทดลอง ั**

### **อาสาสมัครคนท ี่ 5**

เวลาท ี่ใชในการทดลอง 40 นาที ดำดับของโปรแกรมที่ใช้ทดสอบ : ระบบ3 -> ระบบ1 -> ระบบ2 ระบบที่พึ่งพอใจ · ระบบ2 -> ระบบ3 -> ระบบ1

#### **โปรแกรม 1**

ข้อ 1 : อาสาสมัครกดปุ่ม "ค้นหาศัพท์" และพิมพ์คำว่า "พระไตรปิฏกเล่มที่12" เมื่อไม่สามารถค้นหาได้จึงคลิกที่ปุ่มเปิดคัมภีร์และสามารถทำงานได้ถูกต้อง

ข้อ 2 : อาสาสมัครใช้วิธีการเปิดคัมภีร์ที่กำหนดและคลิกที่ "หน้า" ที่ตำแหน่งแถบ สถานะของคัมภีร์ด้านบน เมื่อไม่สามารถเลือกหน้าได้จึงใช้แถบเลื่อนเพื่อไปหน้าที่กำหนด ื่ ได้อย่างถกต้อง

ข้อ 3 : อาสาสมัครใช้วิธีการเปิดคัมภีร์ที่กำหนดและใช้แถบเลื่อนเพื่อไปข้อที่ ื่ กำหนดได้ถูกต้อง

ข้อ 4 : อาสาสมัครสามารถทำงานที่กำหนดได้ถกต้อง

ข้อ 5 : อาสาสมัครใช้ปุ่มค้นหาได้ถูกต้องแต่เมื่อมีข้อความเตือนว่า "คำดังกล่าว ื่ ้ไม่ได้ทำดัชนีคำไว้จึงอาจใช้เวลาในการค้นหานาน" อาสาสมัครจึงเกิดความลังเล พอสมควรแต่ก็สามารถทำงานสำเร็จได้

ข้อ 6 : อาสาสมัครเข้าสู่หน้าจอค้นหาแต่ก่อนที่จะพิมพ์คำที่ต้องการค้นหาลงไป ี่ อาสาสมัครได้เลือกเปลี่ยนภาษาก่อนจึงเกิดข้อผิดพลาดขึ้น หลังจากนั้นได้พิมพ์ "กำลัง\_ หิริ" "กำลัง or หิริ" และเริ่มลองผิดลองถูก เมื่อผู้วิจัยเห็นว่าเวลาผ่านไปพอสมควรจึง ิ่ ื่ แนะนำวิธีให้

#### **โปรแกรม 2**

ข้อ 1 : อาสาสมัครใช้ปุ่มค้นหาในการหาคัมภีร์ เมื่อไม่สำเร็จจึงกลับมาที่หน้าจอ ี่ หลักและกดปุ่มเปิดคัมภีร์และดับเบิ้ลคลิกเปิดคัมภีร์ที่กำหนดได้อย่างถูกต้อง แต่หลังจาก ิ้ นั้นอาสาสมัครพยายามหาทางออกจาหน้าจอปัจจุบัน โดยเริ่มจากใช้ปุ่มค้นหาในการหา ั้ คัมภีร์ที่กำหนด เมื่อไม่สำเร็จจึงคลิกที่ปุ่ม "ดูคัมภีร์ที่เปิดอยู่" ทางด้านซ้ายล่างของจอภาพ และในที่สุดก็สามารถออกสู่หน้าจอหลักได้โดยการคลิกที่ปุ่ม "ปิดคัมภีร์" ทางด้านซ้ายบน ข้อ 2 : อาสาสมัครเปิดคัมภีร์เปิดคัมภีร์ที่กำหนดได้ คลิกที่ตัวเลขหน้าและพิมพ์เลข 11 ลงในช่อง กดปุ่ม Enter จนสามารถหาหน้าที่กำหนดได้ในที่สุด

ข้อ 3 : อาสาสมัครเปิดคัมภีร์เปิดคัมภีร์ที่กำหนดได้ คลิกที่ตัวเลขข้อและพิมพ์เลข 6 ลงในช่อง กดป่ม Enter จนสามารถหาข้อที่กำหนดได้ในที่สด

ข้อ 4 : อาสาสมัครแสดงความสับสนว่า "เล่นไหมคืออภิธรรมเล่มที่ 3" แต่ก็ สามารถหาคมภั ี่รที่กําหนดไวไดในที่สุด

ข้อ 5 : อาสาสมัครสามารถทำงานที่กำหนดได้ถูกต้อง

ข้อ 6 : อาสาสมัครสามารถทำงานที่กำหนดได้ถูกต้อง โดยพิมพ์ "กำลัง หิริ" และ เลือกค้นหาจากทุกเล่มจึงสามารถหาคำที่กำหนดไว้ได้

#### **โปรแกรม 3**

<u>ข้</u>อ 1 : อาสาสมัครคลิกเลือกเปิดเล่มที่ 1 และกดปุ่ม "สารบัญ" อาสาสมัครแสดง ่ อาการสับสนในการใช้งานออกมาอย่างชัดเจน ผู้วิจัยจึงได้ขอให้แสดงความรู้สึกออกมา อาสาสมัครบอกว่า "ขณะนี้กำลังสับสน และไม่รู้ว่าจะเริ่มจากที่ไหน" ผู้วิจัยจึงต้องแนะนำ วิธีการเลือกคัมภีร์ให้จึงสามารถทำงานได้สำเร็จ

์ข้อ 2 : อาสาสมัครสามารถทำงานที่กำหนดได้ถกต้อง

ข้อ 3 : อาสาสมัครเปิดคัมภีร์ที่กำหน<mark>ด และกดที่เ</mark>ซ็คบ็อก "เลขบรรทัด" เมื่อไม่สก มารถหาข้อที่กำห<mark>น</mark>ดได้จึงกดเลือกหน้า และใช้การเลื่อนหน้าจอเพื่อหาข้อที่กำหนด จน ื่ ื่ สามารถหาเจอไดในที่สุด

ข้อ 4 : อาสาสมัครสามารถทำงานที่กำหนดได้ถกต้อง

ข้อ 5 : อาสาสมัครพยายามเลือกคัมภีร์เพื่อค้นหาแต่ไม่ประสบความสำเร็จ จึง ื่ พยายามมองหาปุ่มค้นหาซึ่งใช้เวลาพอสมควรจึงสามารถเข้าสู่หน้าจอค้นหาได้ เมื่อเริ่ม กรอกข้อมูลก็เกิดข้อผิดพลาดในการเปลี่ยนภาษา เมื่อกดค้นหาก็เกิดปัญหาเรื่องของการ ื่ เลือกหนังสือเพราะโปรแกรมไม่ได้กำหนดค่าตั้งต้นให้ อาสาสมัครได้พิมพ์ "จรณะ" ลงใน ั้ ช่องรับข้อมูลทั้งสองช่อง อีกทั้งไม่ได้เลือกหนังสือที่ต้องการค้นหาจึงไม่สามารถค้นหาได้ ั้ และพยายามลองผิดลองถูกอยู่เป็นเวลาพอสมควร ผู้วิจัยจึงต้องแนะนำให้เลือกหนังสือ ก่อนกดปุ่มค้นหาจึงสามารถทำงานที่กำหนดได้สำเร็จ

ข้อ 6 : อาสาสมัครสามารถทำงานที่กำหนดได้ถูกต้อง

# **การสัมภาษณหลงการทดลอง ั**

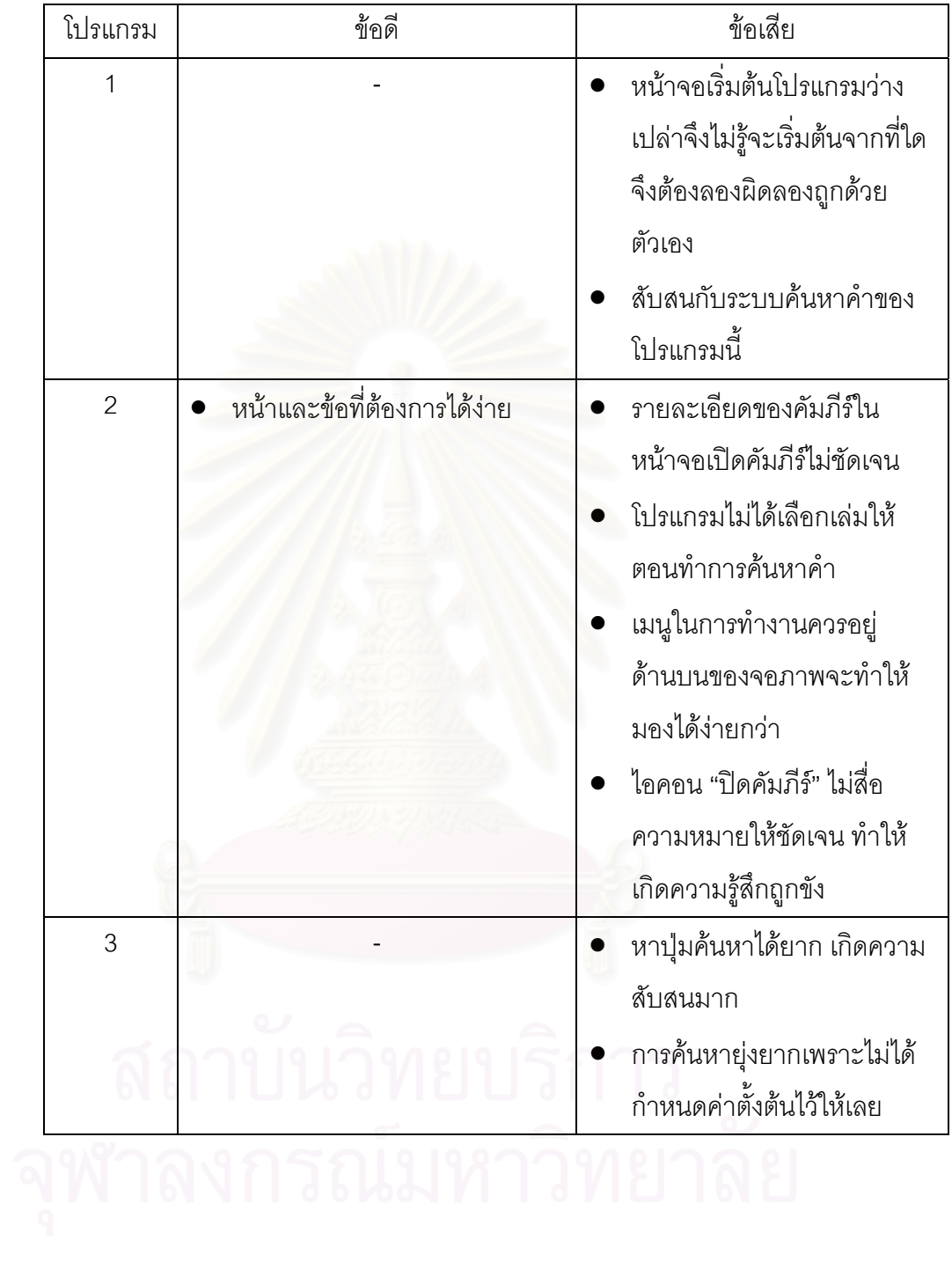

#### **ภาคผนวก ง.**

## **การทานายเวลาของงานต ํ ัวอยาง ดวยแบบจาลองเคแอลเอ ํ ็ม**

## **1. ดวยวิธีทใชี่ เวลานอยทส ี่ ุดโดยการใชเมาสเปนอปกรณ ุ น ําเขาขอมูลเพียงอยาง เดียว (ยกเวนกรณ พีิมพต ัวอักษร และในกรณีที่ไมสามารถใชเมาส ได )**

1.1 งานการเปิดคัมภีร์เล่มที่กำหนด (เล่มที่34 โดยเริ่มจากหน้าจอแรกที่พร้อมทำงานหลังเปิด โปรแกรม)

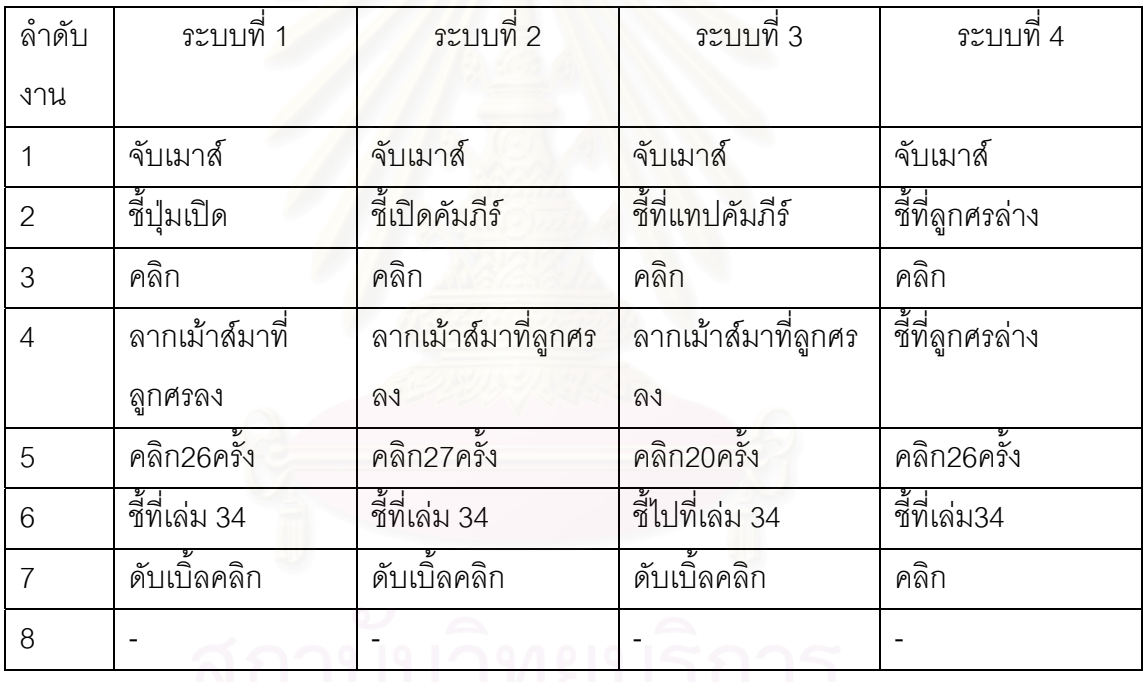

ระบบ1 T = 1TH + 3TP + 29TBB + 3TM = 13.10 วินาที ระบบ2 T = 1TH + 3TP + 30TBB+ 3TM = 13.30 วินาที ระบบ3 T = 1TH + 3TP + 23TBB + 3TM = 11.90 วินาที ระบบ4 T = 1TH + 3TP + 28TBB +3TM = 12.90 วินาที เวลาเฉลี่ยของระบบเดิม = 12.77 วินาที เปรียบเทียบเวลาของระบบใหมกับเวลาเฉล ยของระบบเดิม = + 1.01 % ี่ เปรียบเทียบเวลาของระบบใหม่กับเวลาที่ดีที่สุดของระบบเดิม = + 7.75 %

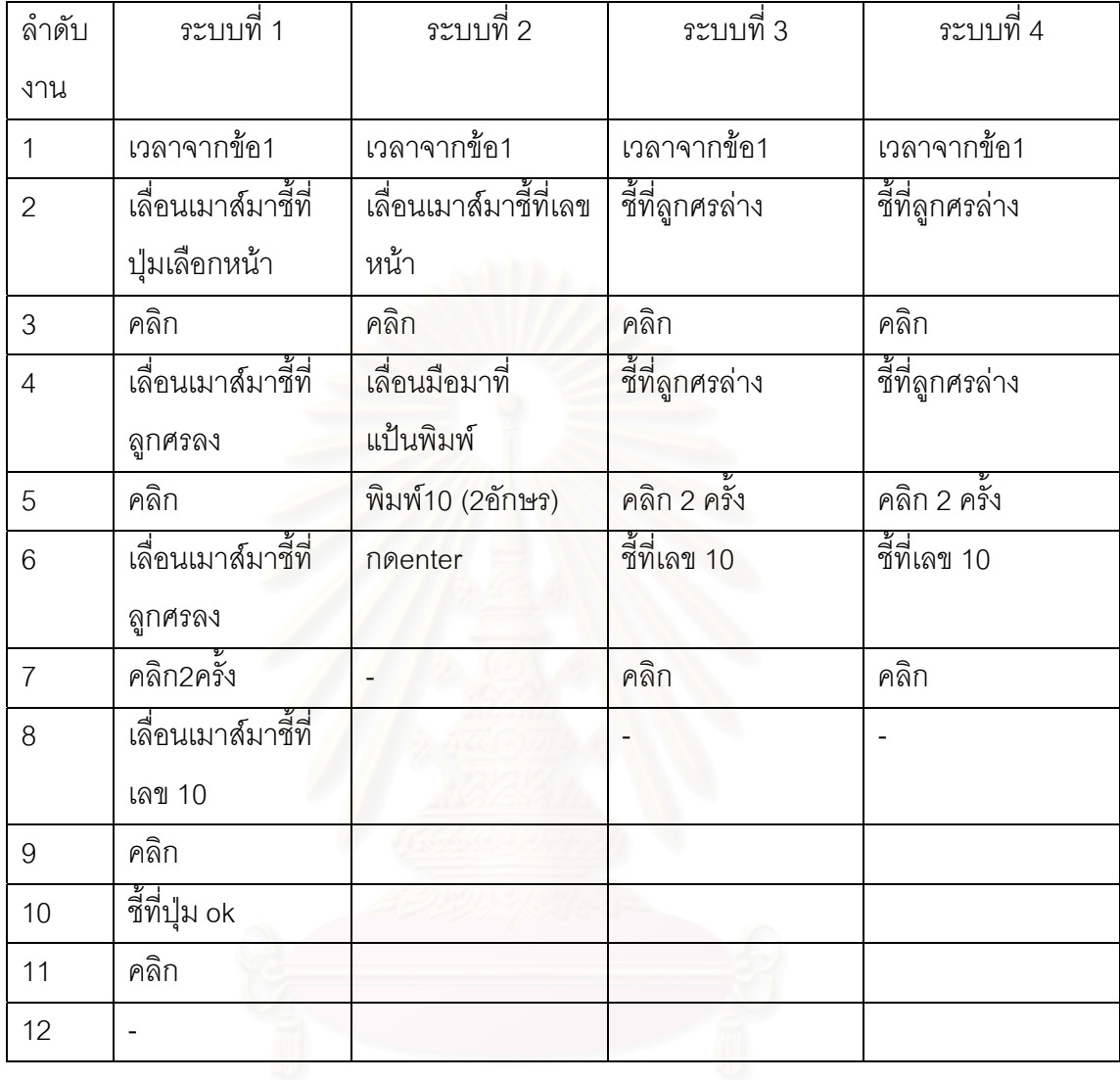

## 1.2 งานเปิดคัมภีร์ที่หน้าที่กำหนด (หน้าที่ 10 โดยเริ่มจากได้เปิดคัมภีร์แล้ว)

ระบบ1  $T = T$ จากข้อ1.1 + 5TP + 6TBB + 5TM = 25.80 วินาที

ระบบ2 T = Tจากขอ1.1 + 1TH + 1TP + 1TBB+ 3TK + 2TM= 18.24 วินาที

ระบบ3 T = Tจากขอ1.1 + 3TP + 4TBB + 3TM= 19.60 วินาที

```
ระบบ4 T = Tจากขอ1.1 + 3TP + 4TBB +3TM= 20.60 วินาที
```
เวลาเฉลยของระบบเด ี่ ิม = 21.06 วินาที

เปเปรียบเทียบเวลาของระบบใหม่กับเวลาเฉลี่ยของระบบเดิม= -2.23 %

เปรียบเทียบเวลาของระบบใหม่กับเวลาที่ดีที่สุดของระบบเดิม= +4.85 %

\* ถึงแม้ว่าเวลาในระบบ 2 จะน้อยที่สุดแต่จะไม่นำมาคิดเป็นเวลาที่ดีที่สุดเพราะ ในระบบที่ 2 มีบาง ขั้นตอนที่ไม่สามารถใช้เมาส์ได้ ั้

1.3 งานในการค้นหาคำความยาว 5 ตัวอักษร จากคัมภีร์ทั้งหมด (เริ่มจากเมนูหลักและเป็นคำที่ทำ ิ่ ดัชนีไว)

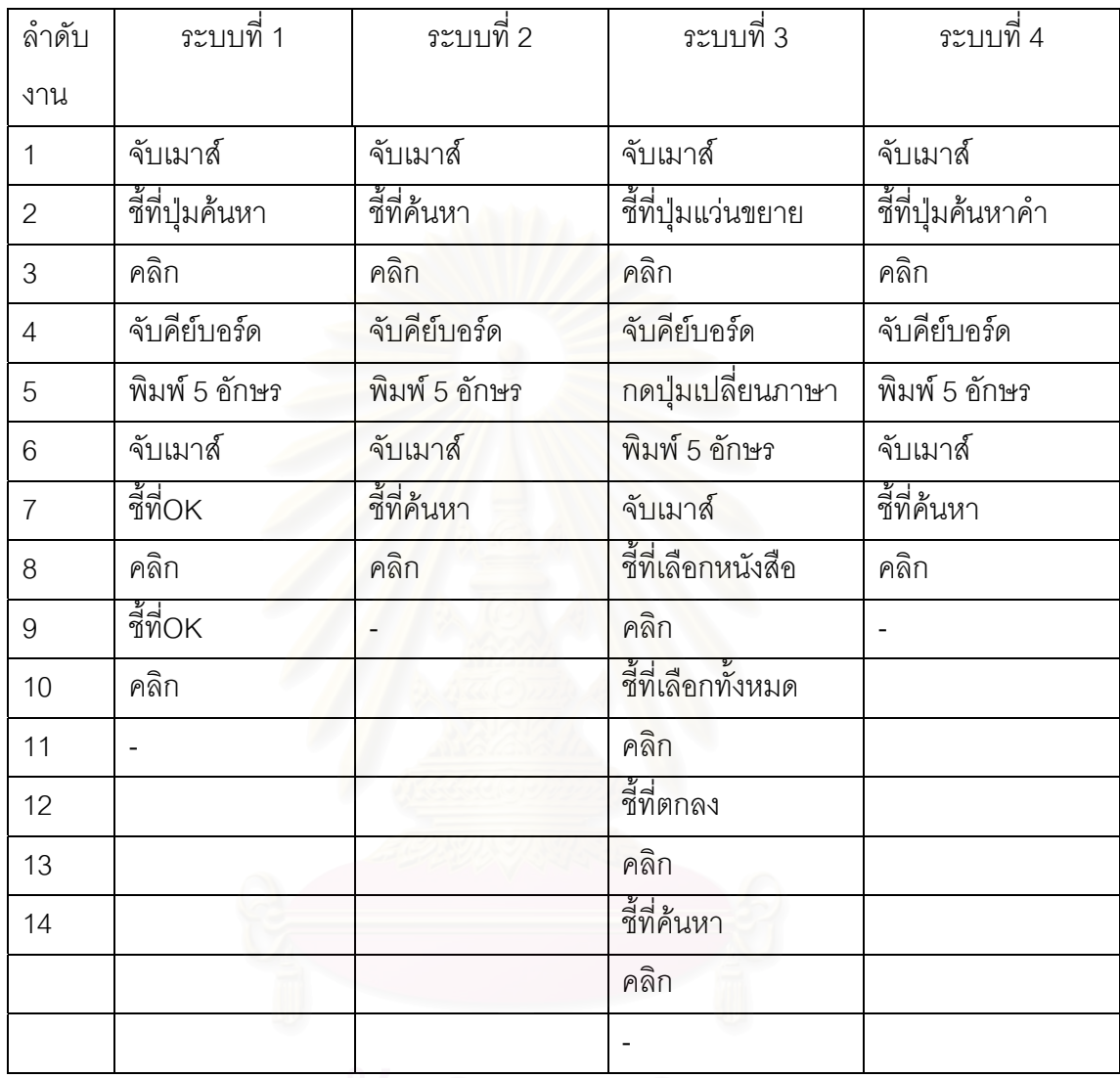

ระบบ1 T = 3TH + 3TP + 3TBB + 5TK + 4TM = 11.30 วินาที ระบบ2 T = 3TH + 2TP + 2TBB+ 5TK + 3TM = 8.80 วินาที ระบบ3 T = 3TH + 5TP + 5TBB + 6TK + 7TM = 17.78 วินาที ระบบ4 T = 3TH + 2TP + 2TBB + 5TK + 3TM = 8.80 วินาที เวลาเฉลี่ยของระบบเดิม = 12.63 วินาที เปรียบเทียบเวลาของระบบใหมกับเวลาเฉล ยของระบบเดิม = -43.52 % ี่ เปรียบเทียบเวลาของระบบใหม่กับเวลาที่ดีที่สุดของระบบเดิม = 0 %

1.4 งานในการค้นหาคำความยาว 5 ตัวอักษร จำนวน 2 คำที่อยู่ในข้อเดียวกันด้วยวิธีค้นหา ี่ แบบบูล (AND OR) จากคัมภีร์ทั้งหมด (เริ่มจากเมนูหลักและเป็นคำที่ทำดัชนีไว้ โดยใช้การค้นหา ิ่ แบบ AND)

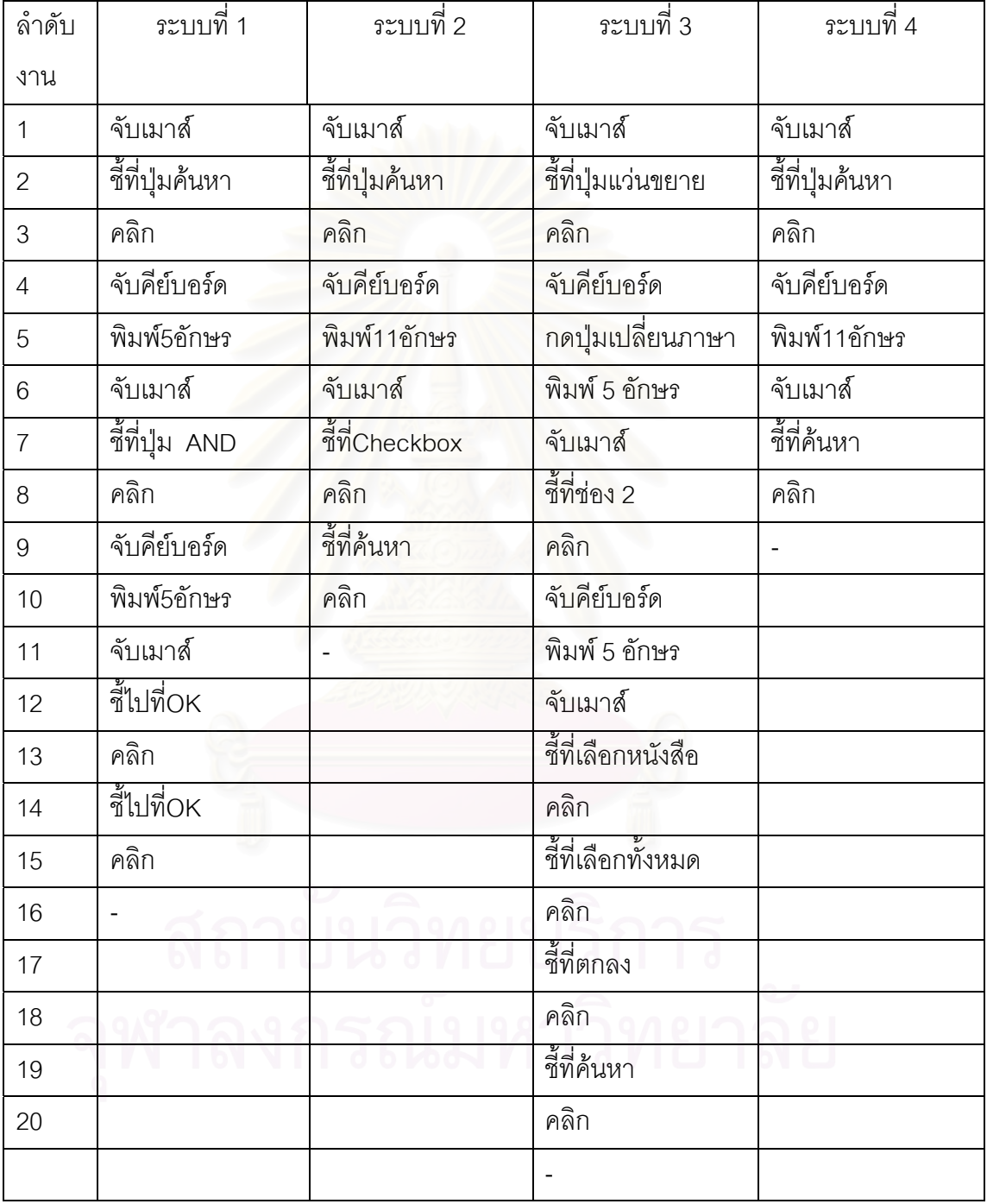

ระบบ1 T = 5TH + 4TP + 4TBB + 10TK + 6TM = 17.20 วินาที ระบบ2 T = 3TH + 3TP + 3TBB+11TK + 6TM = 15.38 วินาที ระบบ3 T = 5TH +6TP + 6TBB + 11TK + 9TM = 23.68 วินาที ระบบ4 T = 3TH + 2TP + 2TBB + 11TK + 5TM = 12.88 วินาที เวลาเฉลยของระบบเด ี่ ิม = 18.75 วินาที เปรียบเทียบเวลาของระบบใหม่กับเวลาเฉลี่ยของระบบเดิม = -45.57 % ี่ เปรียบเทียบเวลาของระบบใหม่กับเวลาเฉลี่ยของระบบเดิม = -19.41 % ี่

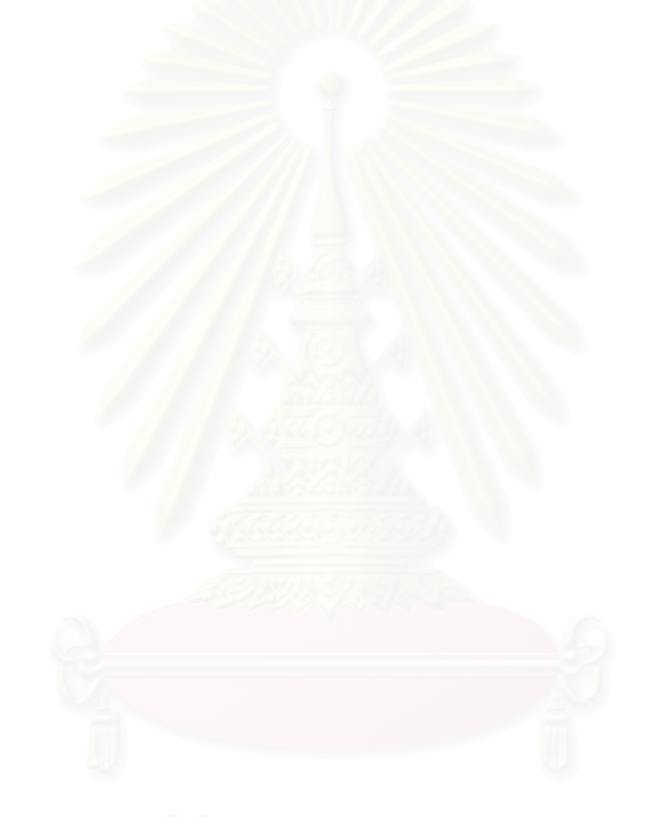

| ลำดับ          | ระบบที่ 1               | ระบบที่ 2               | ์<br>ระบบที่ 3           | ์ ระบบที่ 4      |
|----------------|-------------------------|-------------------------|--------------------------|------------------|
| งาน            |                         |                         |                          |                  |
| 1              | จับเมาส์                | จับเมาส์                | จับเมาส์                 | จับเมาส์         |
| $\overline{2}$ | เลื่อนเมาส์มาชี้ที่     | เลื่อนเมาส์มาชี้ที่ปุ่ม | ้เลื่อนเมาส์มาชี้ที่ปุ่ม | ชี้ที่วิธีใช้งาน |
|                | ปู่ม Help               | <u>แนะนำ</u>            | ช่วยเหลือ                |                  |
| 3              | คลิก                    | คลิก                    | คลิก                     | คลิก             |
| $\overline{4}$ | เลื่อนเมาส์มาชี้ที่     | ชี้ที่หัวเรื่อง         | เลื่อนเมาส์มาชี้ที่ปุ่ม  | ชี้ที่การค้นหา   |
|                | ปุ่ม Content            |                         | ช่วยเหลือ                |                  |
| 5              | คลิก                    | คลิก                    | คลิก                     | คลิก             |
| 6              | ์<br>ชีที่ปุ่มลูกศรล่าง | ชี้ที่ค้นหา             | ชี้ที่ค้นหาคำ            |                  |
| $\overline{7}$ | คลิก8ครั้ง              | คลิก                    | ดับเบิ้ลคลิก             |                  |
| 8              | ชี้ที่ค้นหาคำ           | ชี้ที่หัวเรื่อง         |                          |                  |
| 9              | คลิก                    | คลิก                    |                          |                  |
| 10             |                         | ขี้ที่การใช้งานทั่วไป   |                          |                  |
| 11             |                         | คลิก                    |                          |                  |
|                |                         |                         |                          |                  |

1.5 งานในการเข้าถึงระบบช่วยเหลือ (Help System) โดยค้นหาคำแนะนำที่เกี่ยวกับการค้นหาคำ ี่

ระบบ1  $T = 1TH + 4TP + 11TRB + 4TM = 11.80$  วินาที

ระบบ2 T = 1TH + 5TP + 5TBB+ 5TM = 12.90 วินาที

ระบบ3 T = 1TH + 3TP + 4TBB + 3TM = 8.10วินาที

ระบบ4 T = 1TH +2TP + 3TBB +2TM = 5.40 วินาที

เวลาเฉลี่ยของระบบเดิม = 10.93 วินาที

เปรียบเทียบเวลาของระบบใหม่กับเวลาเฉลี่ยของระบบเดิม = -102.41 % ี่

เปรียบเทียบเวลาของระบบใหม่กับเวลาที่ดีที่สุดของระบบเดิม= -50.00 %

## **2.ดวยวธิีที่ใชเวลาน อยทส ี่ดของแต ุ ละโปรแกรม**

2.1 งานการเปิดคัมภีร์เล่มที่กำหนด (เล่มที่34 โดยเริ่มจากหน้าจอแรกที่พร้อมทำงานหลังเปิด โปรแกรม)

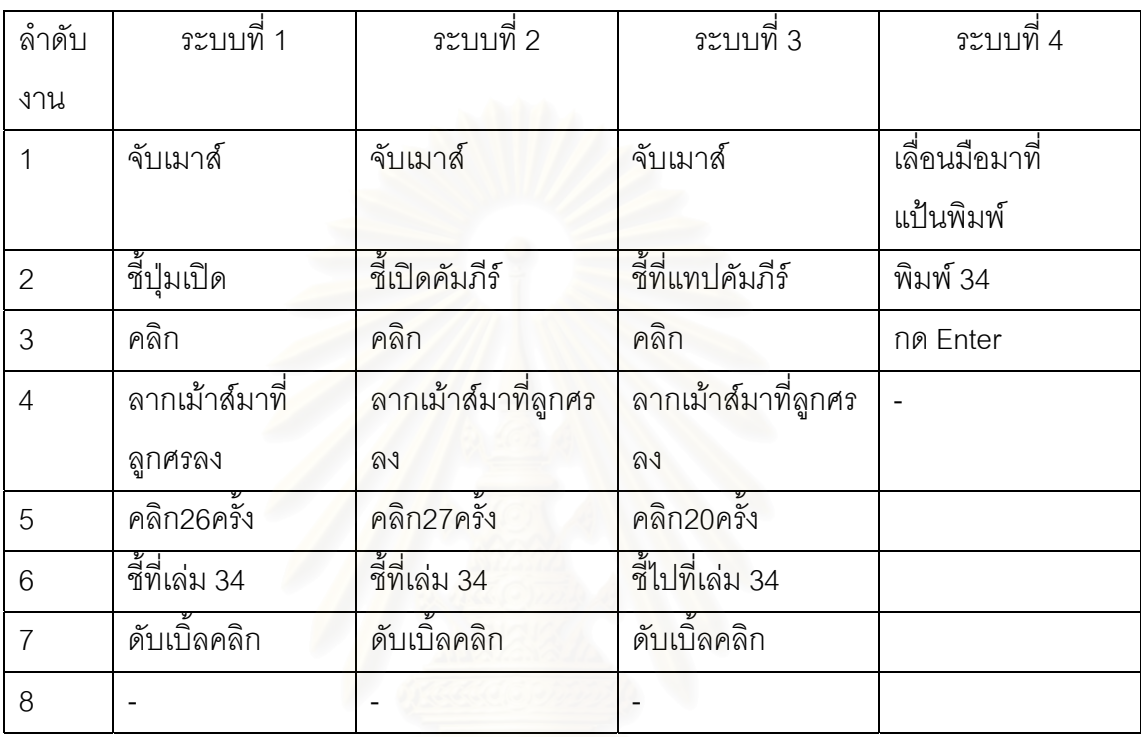

ระบบ1 T = TH + 3TP + 29TBB + 3TM = 13.10 วินาที

ระบบ2 T = TH + 3TP + 30TBB + 3TM = 13.30 วินาที

ระบบ3 T = TH + 3TP + 23TBB + 3TM = 11.90 วินาที

ระบบ4 T = TH + 3TK + 2TM = 3.64 วินาที

เวลาเฉลี่ยของระบบเดิม = 12.77 วินาที

เปรียบเทียบเวลาของระบบใหม่กับเวลาเฉลี่ยของระบบเดิม = -250.82 % ี่

เปรียบเทียบเวลาของระบบใหม่กับเวลาที่ดีที่สุดของระบบเดิม = -226.92 %

| ลำดับ          | ระบบที่ 1           | ระบบที่ 2              | ระบบที่ 3      | ์<br>ระบบที่ 4     |
|----------------|---------------------|------------------------|----------------|--------------------|
| งาน            |                     |                        |                |                    |
| $\mathbf{1}$   | เวลาจากข้อ1         | เวลาจากข้อ1            | เวลาจากข้อ1    | เวลาจากข้อ1        |
| $\overline{2}$ | เลื่อนเมาส์มาชี้ที่ | เลื่อนเมาส์มาชี้ที่เลข | เลื่อนมือมาที่ | กดแทป->เลือกเรื่อง |
|                | ปุ่มเลือกหน้า       | หน้า                   | คีย์บอร์ด      |                    |
| 3              | คลิก                | คลิก                   | กด TAB         | กดแทป->เลือกหน้า   |
| $\overline{4}$ | เลื่อนเมาส์มาชี้ที่ | เลื่อนมือมาที่         | พิมพ์10        | พิมพ์10            |
|                | ลูกศรลง             | แป้นพิมพ์              |                |                    |
| 5              | คลิก                | พิมพ์10 (2อักษร)       |                |                    |
| 6              | เลื่อนเมาส์มาชี้ที่ | <b>n</b> enter         |                |                    |
|                | ดูกศรลง             |                        |                |                    |
| $\overline{7}$ | คลิก2ครั้ง          |                        |                |                    |
| 8              | เลื่อนเมาส์มาชี้ที่ |                        |                |                    |
|                | เลข 10              |                        |                |                    |
| 9              | คลิก                |                        |                |                    |
| 10             | ชี้ที่ปุ่ม ok       |                        |                |                    |
| 11             | คลิก                |                        |                |                    |
| 12             |                     |                        |                |                    |

2.2 งานเปิดคัมภีร์ที่หน้าที่กำหนด (หน้าที่ 10 โดยเริ่มจากได้เปิดคัมภีร์แล้ว)

ระบบ1 T = Tจาก2.1 + 5TP + 6TBB +5TM = 25.80 วินาที

ระบบ2 T = Tจาก2.1 + 1TH +1TP + 1TBB +3TK + 2TM = 18.24 วินาที

ระบบ3 T = Tจาก2.1 + 1TH + 3TK + 2TM = 15.54 วินาที

ระบบ4 T = Tจาก2.1 + 4TK + 3TM = 8.36 วินาที

เวลาเฉลี่ยของระบบเดิม = 19.86 วินาที

เปรียบเทียบเวลาของระบบใหม่กับเวลาเฉลี่ยของระบบเดิม = -137.56 % ี่

เปรียบเทียบเวลาของระบบใหม่กับเวลาที่ดีที่สุดของระบบเดิม = -85.88 %

2.3 งานในการค้นหาคำความยาว 5 ตัวอักษร จากคัมภีร์ทั้งหมด (เริ่มจากเมนูหลักและเป็นคำที่ทำ ิ่ ดัชนีไว)

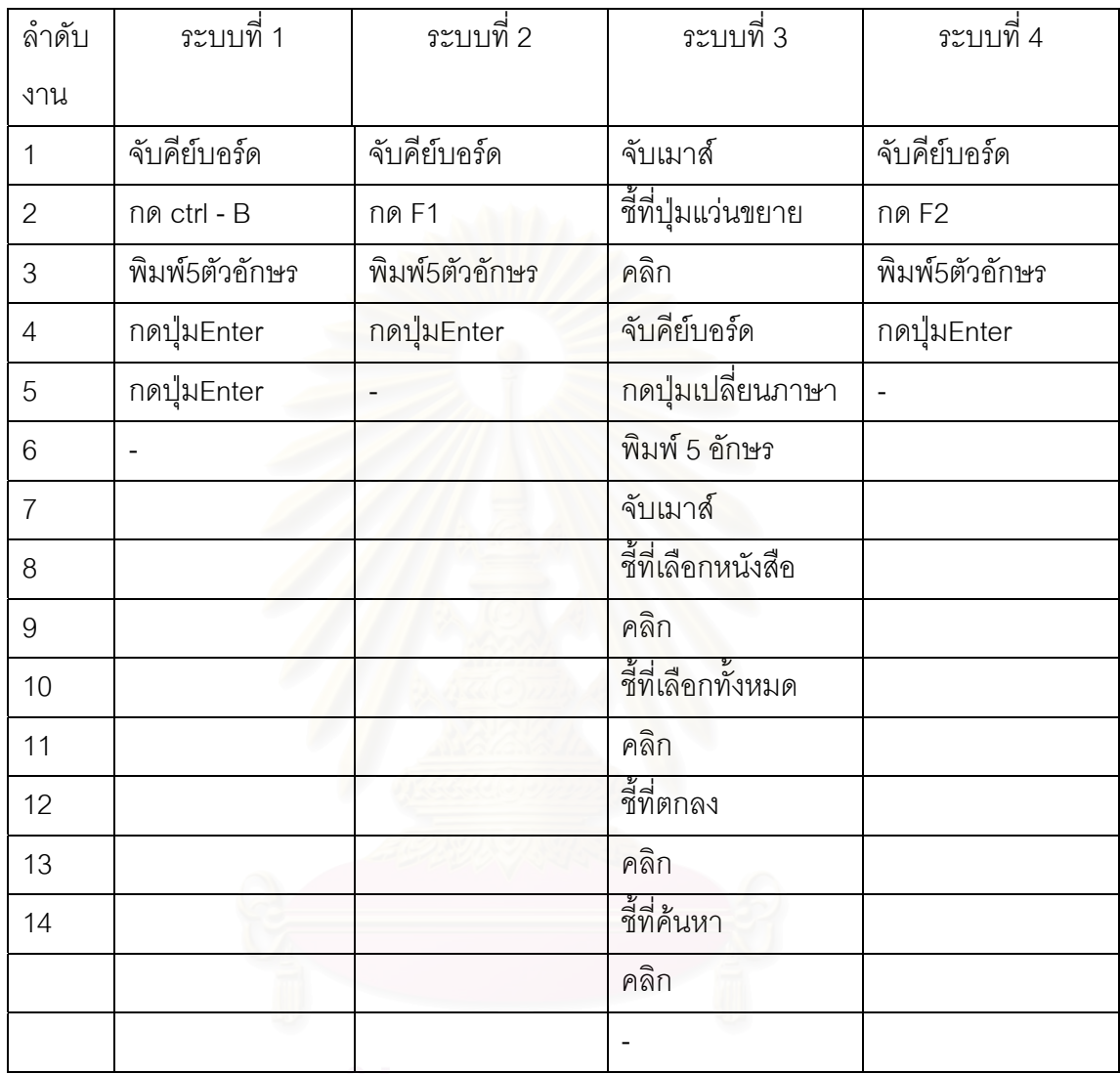

ระบบ1 T = 1TH + 9TK + 2TM = 5.32 วินาที ระบบ2 T = 1TH + 7TK + 2TM = 4.76 วินาที ระบบ3 T = 3TH + 5TP + 5TBB +6TK + 7TM = 17.78 วินาที ระบบ4 T = 1 TH + 7TK + 2TM = 4.76 วินาที เวลาเฉลี่ยของระบบเดิม = 9.29 วินาที เปรียบเทียบเวลาของระบบใหมกับเวลาเฉล ยของระบบเดิม = -95.17 % ี่ เปรียบเทียบเวลาของระบบใหม่กับเวลาที่ดีที่สุดของระบบเดิม = 0.00 %

2.4 งานในการค้นหาคำความยาว 5 ตัวอักษร จำนวน 2 คำที่อยู่ในข้อเดียวกันด้วยวิธีค้นหาแบบ ี่ บูลีน (AND OR) จากคัมภีร์ทั้งหมด (เริ่มจากเมนูหลักและเป็นคำที่ทำดัชนีไว้ โดยใช้การค้นหาแบบ ิ่ AND)

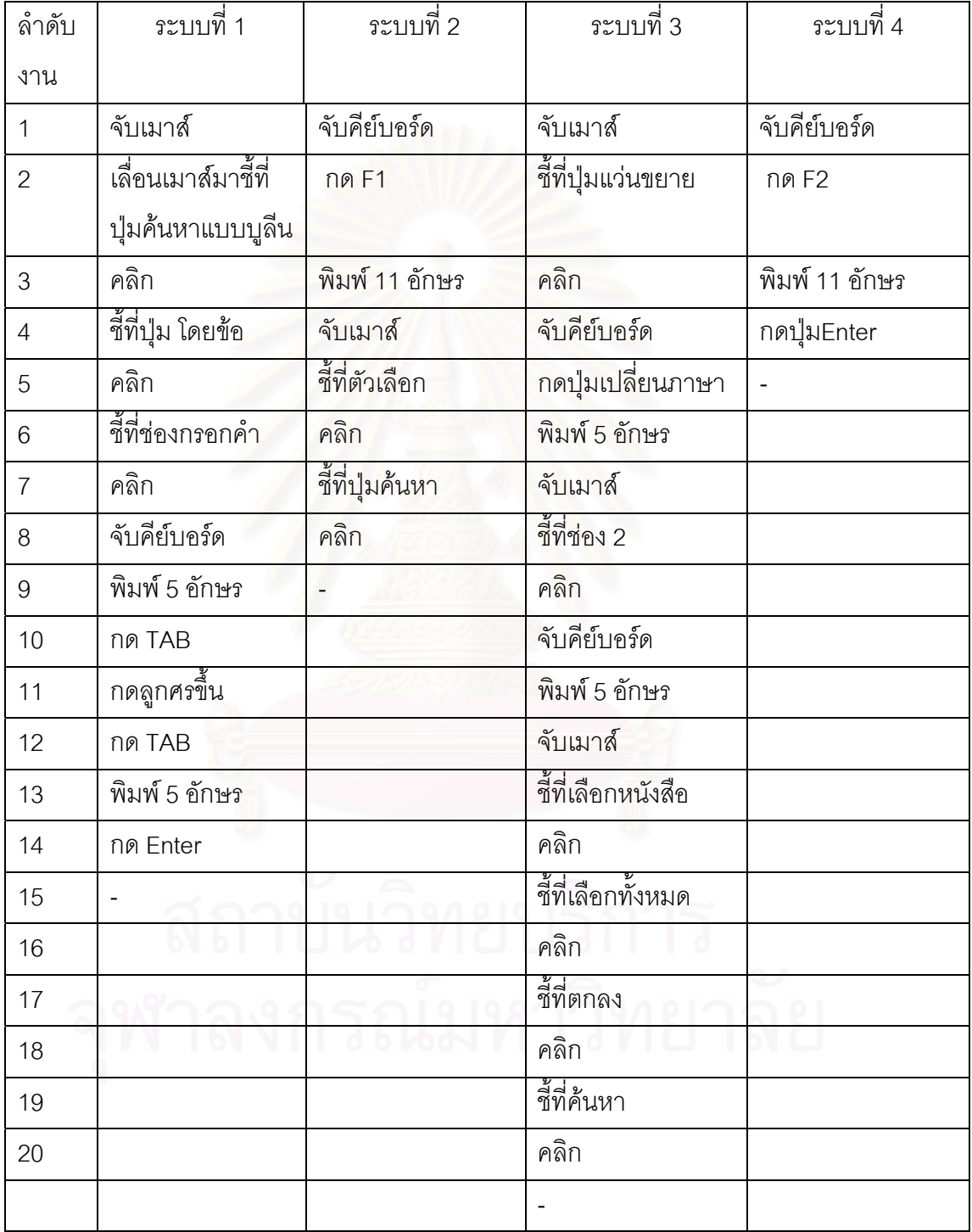

ระบบ1 T = 2TH + 3TP + 3TBB + 14TK + 8TM = 18.22 วินาที ระบบ2 T = 2TH + 2TP + 2TBB + 12TK + 6TM = 13.96 วินาที ระบบ3 T = 5TH + 6TP + 6TBB + 11TK + 9TM = 23.68 วินาที ระบบ4  $T = 1TH + 13TK + 4TM = 8.84$  วินาที เวลาเฉลยของระบบเด ี่ ิม = 18.62 วินาที เปรียบเทียบเวลาของระบบใหม่กับเวลาเฉลี่ยของระบบเดิม = -110.63 % ี่ เปรียบเทียบเวลาของระบบใหม่กับเวลาที่ดีที่สุดของระบบเดิม = -57.92 %

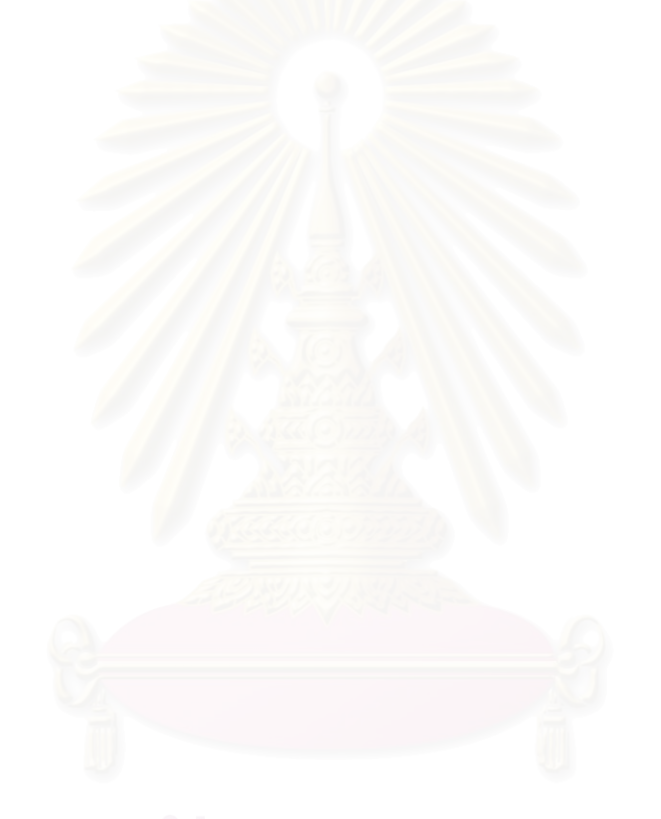

| ลำดับ          | ระบบที่ 1               | ระบบที่ 2               | ์<br>ระบบที่ 3           | ์ ระบบที่ 4      |
|----------------|-------------------------|-------------------------|--------------------------|------------------|
| งาน            |                         |                         |                          |                  |
| 1              | จับเมาส์                | จับเมาส์                | จับเมาส์                 | จับเมาส์         |
| $\overline{2}$ | เลื่อนเมาส์มาชี้ที่     | เลื่อนเมาส์มาชี้ที่ปุ่ม | ้เลื่อนเมาส์มาชี้ที่ปุ่ม | ชี้ที่วิธีใช้งาน |
|                | ปู่ม Help               | <u>แนะนำ</u>            | ช่วยเหลือ                |                  |
| 3              | คลิก                    | คลิก                    | คลิก                     | คลิก             |
| $\overline{4}$ | เลื่อนเมาส์มาชี้ที่     | ชี้ที่หัวเรื่อง         | เลื่อนเมาส์มาชี้ที่ปุ่ม  | ชี้ที่การค้นหา   |
|                | ปุ่ม Content            |                         | ช่วยเหลือ                |                  |
| 5              | คลิก                    | คลิก                    | คลิก                     | คลิก             |
| 6              | ์<br>ชีที่ปุ่มลูกศรล่าง | ชี้ที่ค้นหา             | ชี้ที่ค้นหาคำ            |                  |
| $\overline{7}$ | คลิก8ครั้ง              | คลิก                    | ดับเบิ้ลคลิก             |                  |
| 8              | ชี้ที่ค้นหาคำ           | ชี้ที่หัวเรื่อง         |                          |                  |
| 9              | คลิก                    | คลิก                    |                          |                  |
| 10             |                         | ขี้ที่การใช้งานทั่วไป   |                          |                  |
| 11             |                         | คลิก                    |                          |                  |
|                |                         |                         |                          |                  |

2.5 งานในการเข้าถึงระบบช่วยเหลือ (Help System) โดยค้นหาคำแนะนำที่เกี่ยวกับการค้นหาคำ ี่

ระบบ1 T = 1TH + 4TP + 11TBB + 4TM = 11.80 วินาที

ระบบ2 T = 1TH + 5TP + 5TBB + 5TM = 12.90 วินาที

ระบบ3 T = 1TH + 3TP + 4TBB + 3TM = 8.10 วินาที

ระบบ4 T = 1TH + 2TP + 2TBB +2TM = 5.40 วินาที

เวลาเฉลี่ยของระบบเดิม = 10.93 วินาที

เปรียบเทียบเวลาของระบบใหม่กับเวลาเฉลี่ยของระบบเดิม = -102.41 % ี่

เปรียบเทียบเวลาของระบบใหม่กับเวลาที่ดีที่สุดของระบบเดิม = -50.00 %

#### **ภาคผนวก จ.**

# **แบบสอบถามหลังการทดลองเพ ื่อเปรียบเทียบระบบเดิมกับระบบใหม**

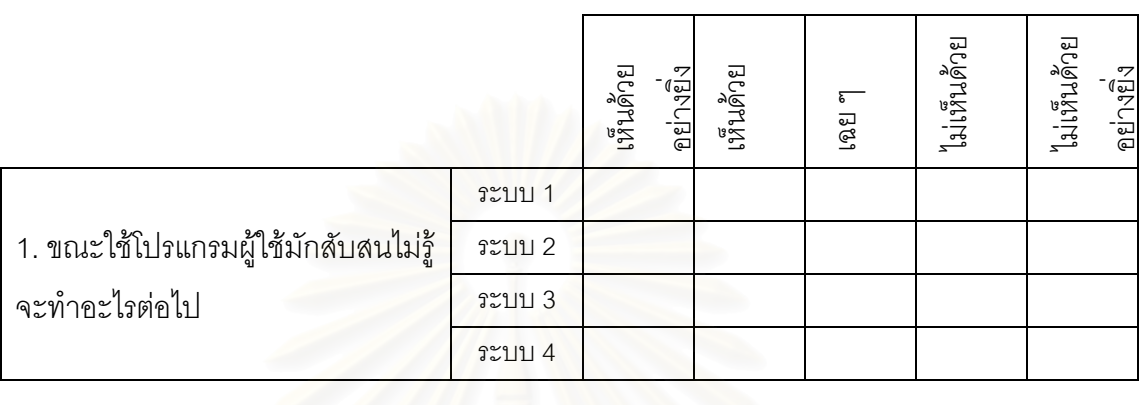

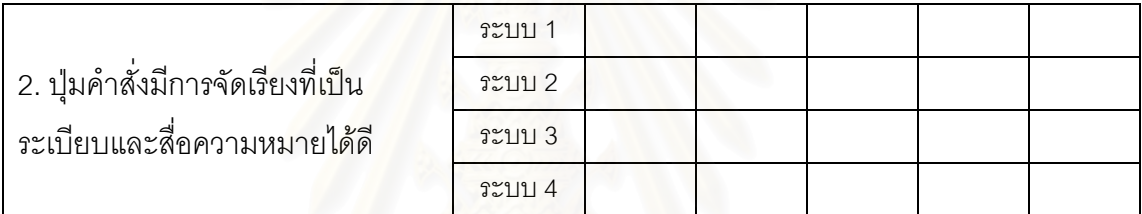

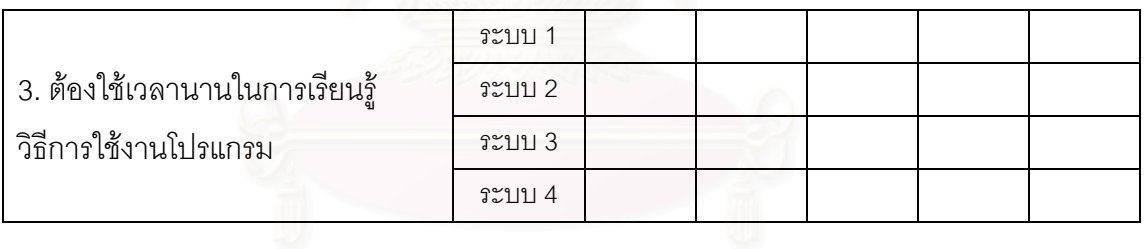

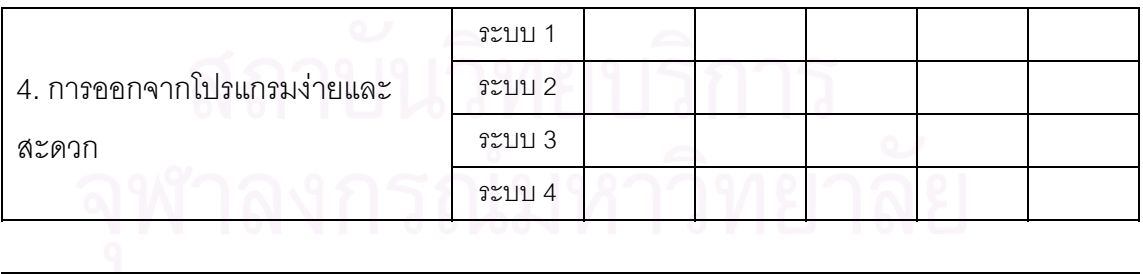

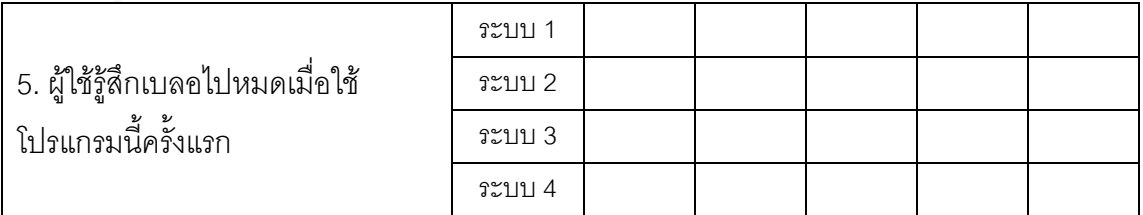

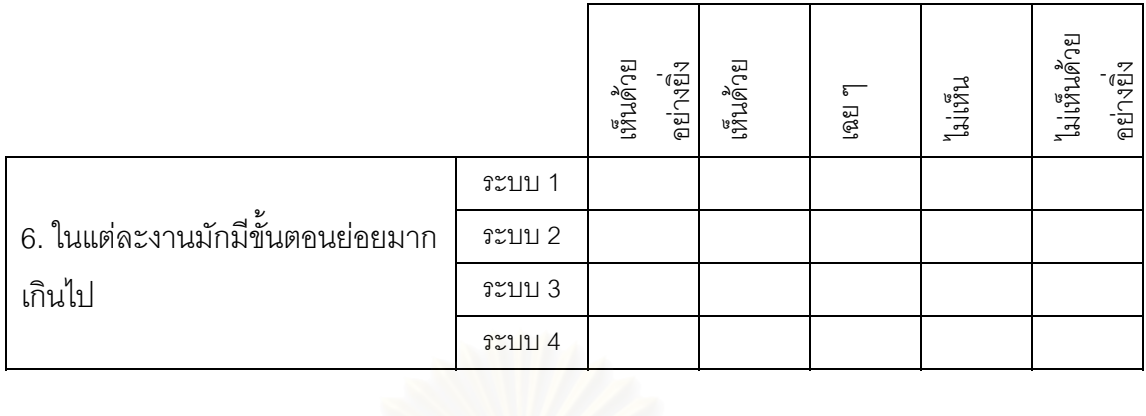

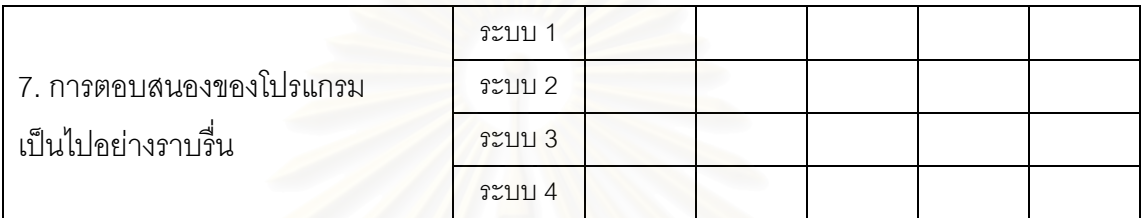

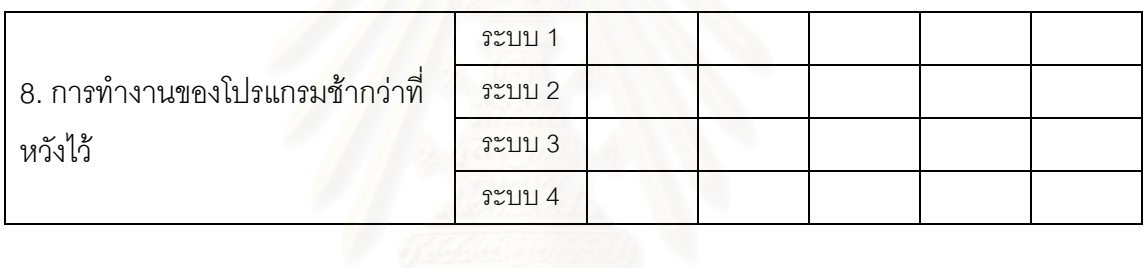

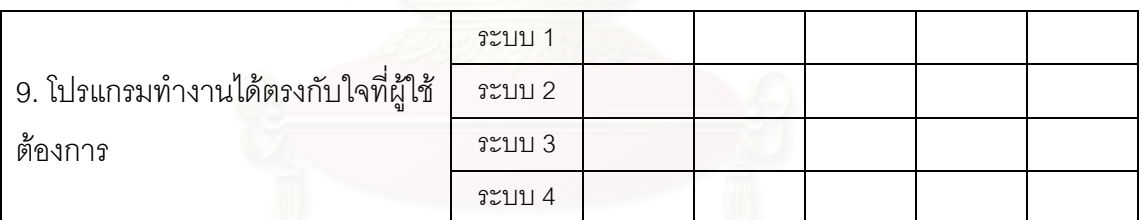

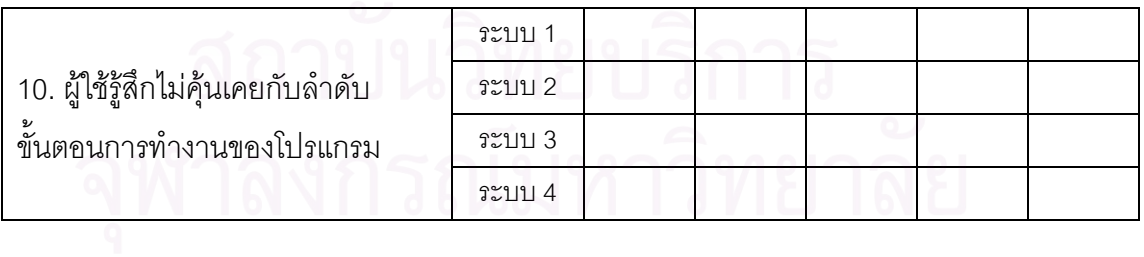

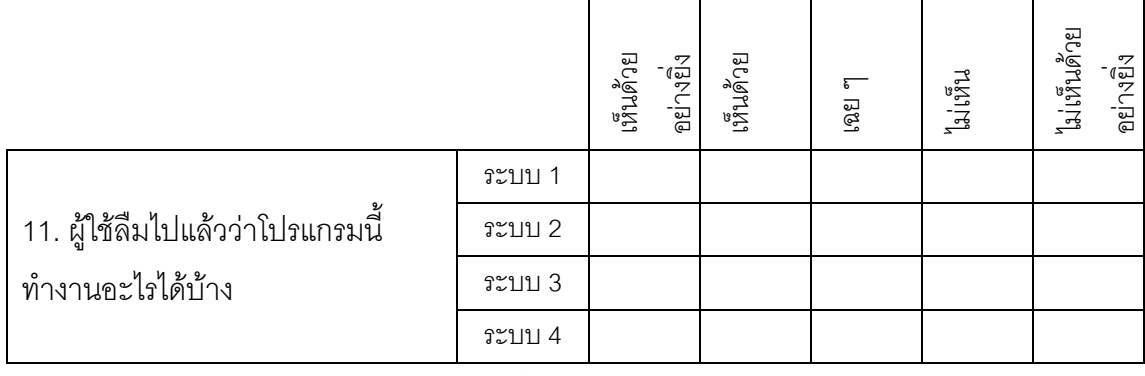

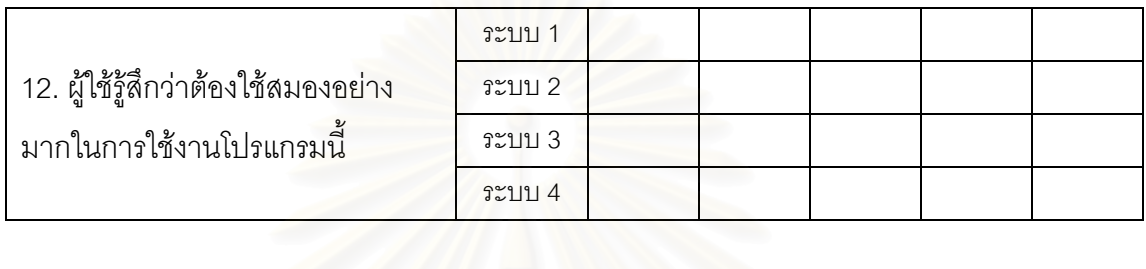

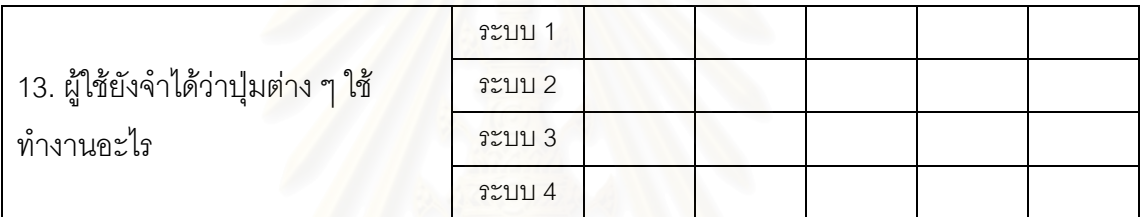

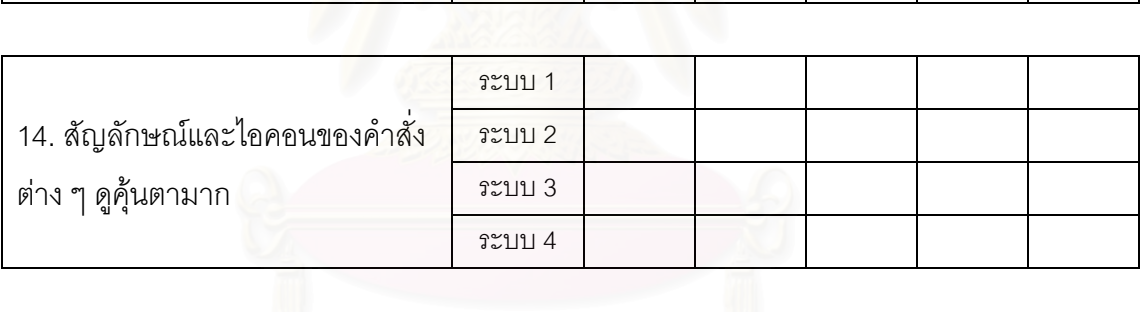

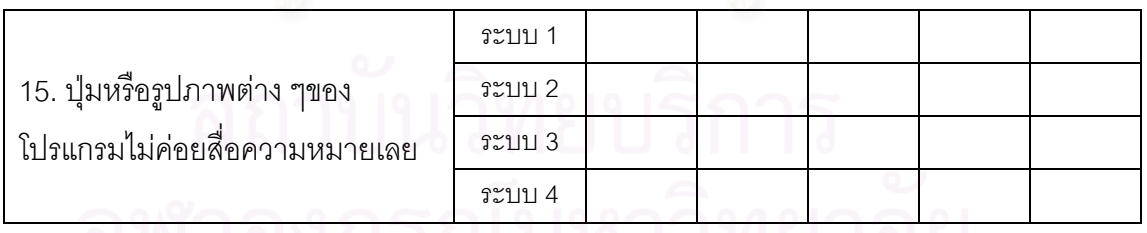

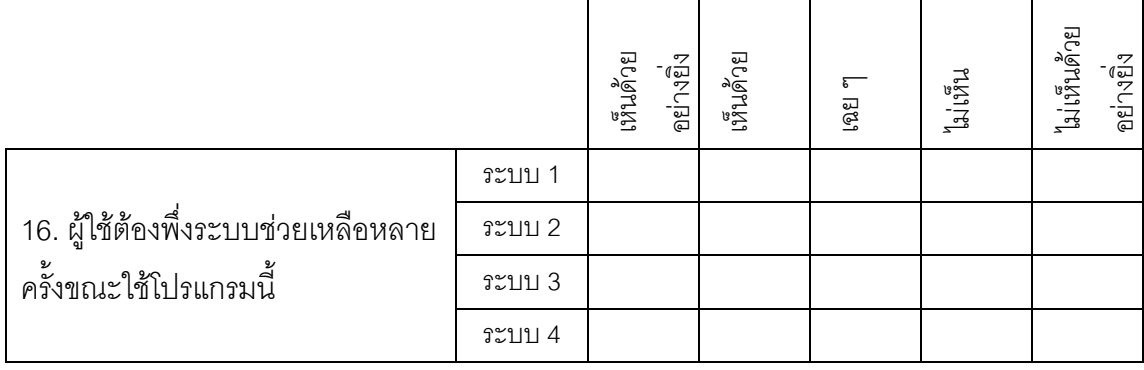

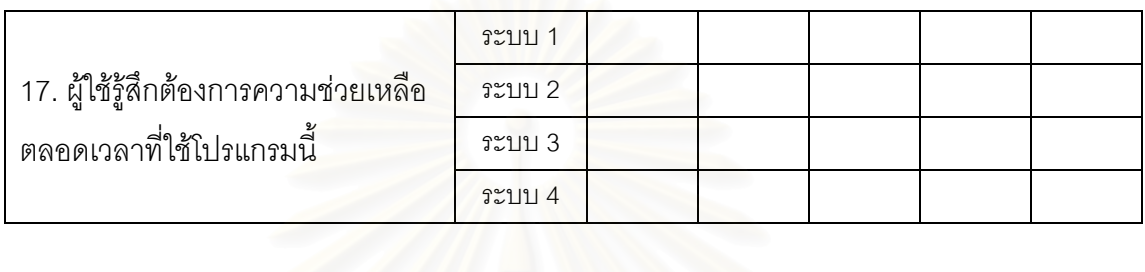

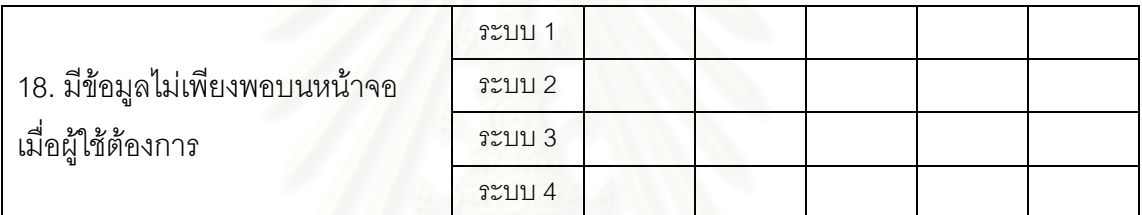

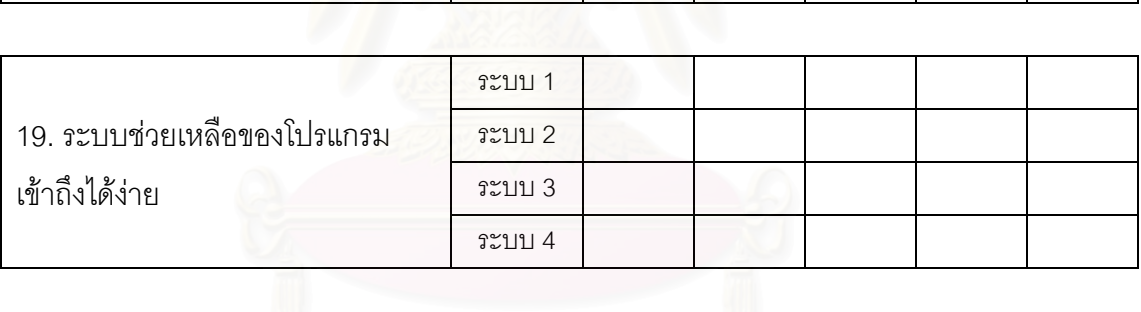

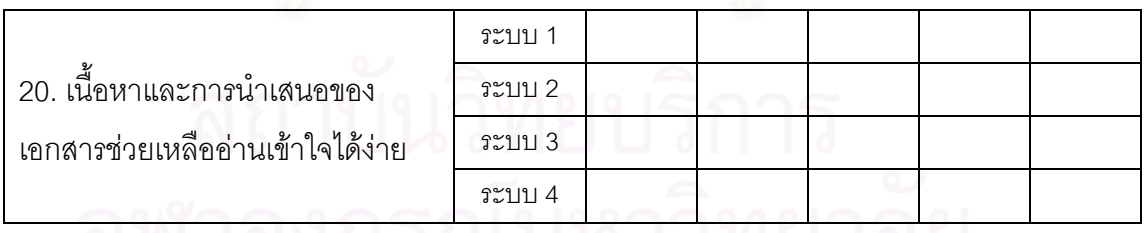

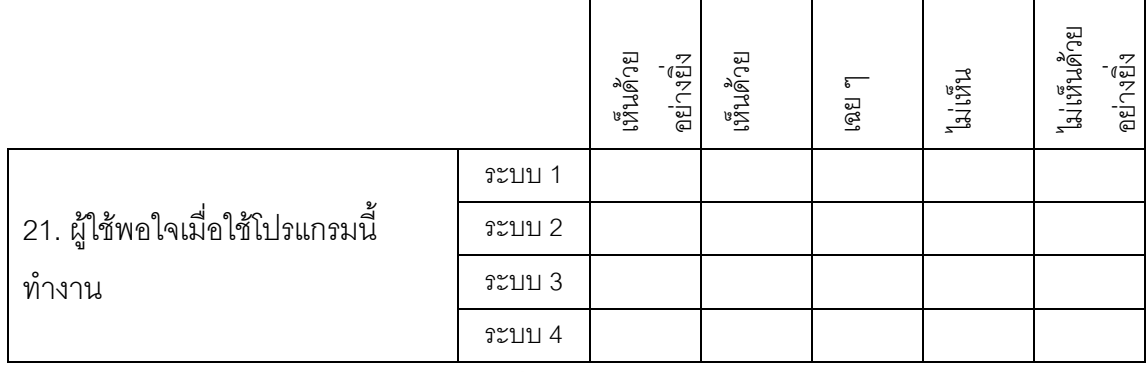

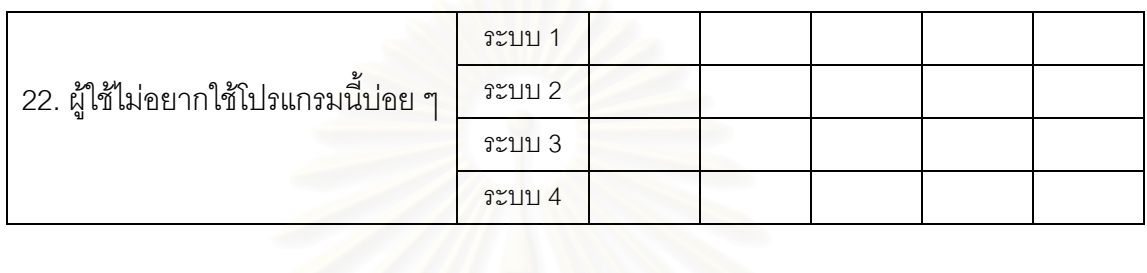

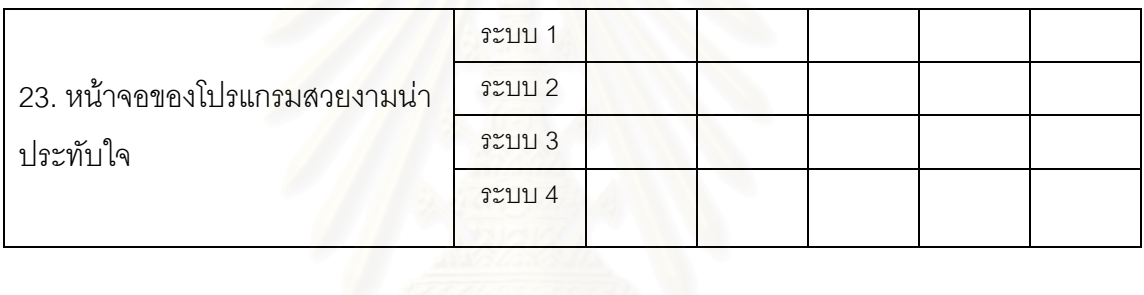

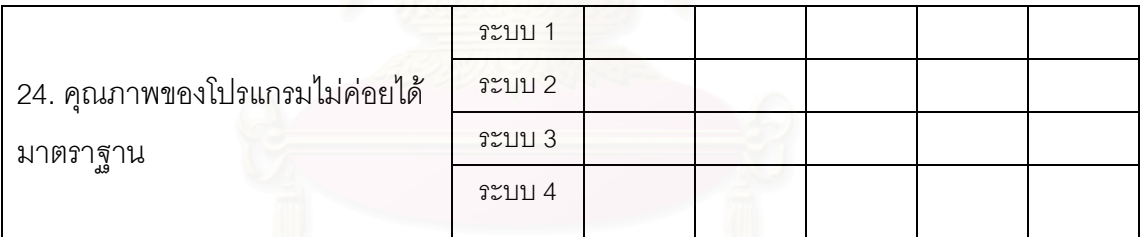

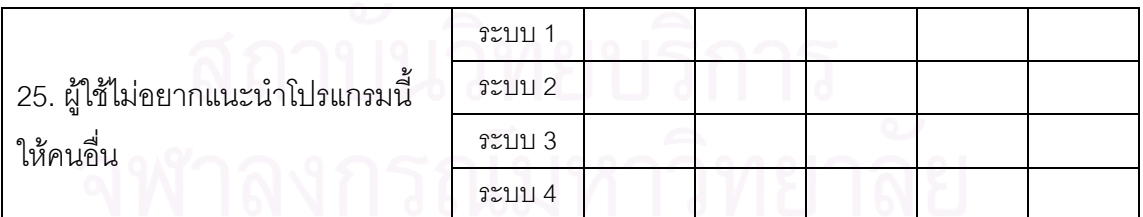

# **ประวัติผูเขียนวิทยานิพนธ**

นายพหล สมบูรณธรรม สําเร็จการศึกษา วิศวกรรมศาสตรบัณฑิต สาขาวิชา วิศวกรรมคอมพิวเตอร์ จากคณะวิศวกรรมศาสตร์ มหาวิทยาลัยรังสิต ในปีการศึกษา 2543 และเข้า ศึกษาต่อในหลักสูตรวิทยาศาสตรมหาบัณฑิต สาขาวิทยาศาสตร์คอมพิวเตอร์ ที่จุฬาลงกรณ์ ี่ มหาวิทยาลัยเมื่อ พ.ศ. 2543

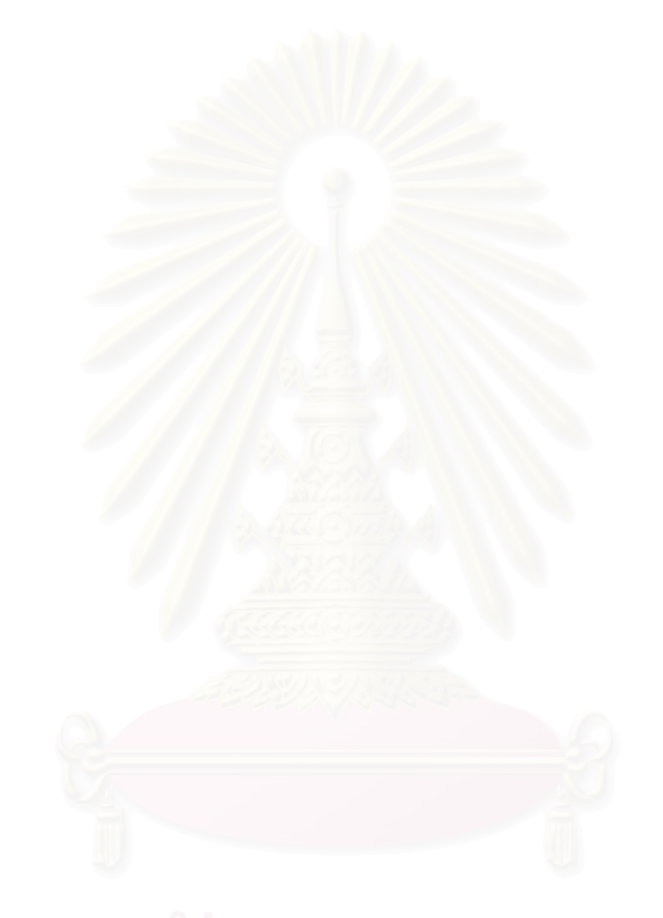